# RSITAS RO **Penyelidikan Tanah**

SACTARY SEA

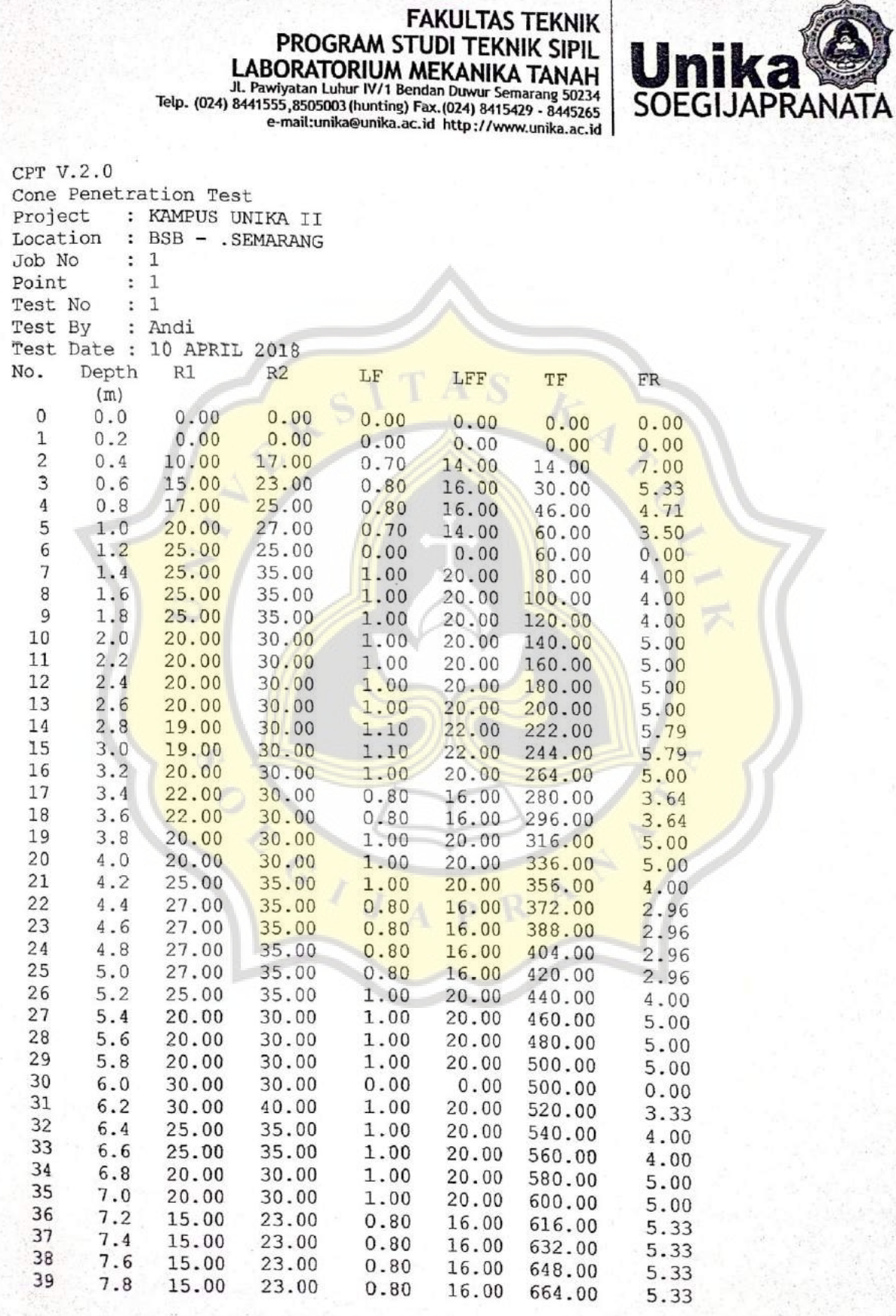

## **A.1 Hasil Uji CPT di Jl. H. Subeno, BSB (Lanjutan)**

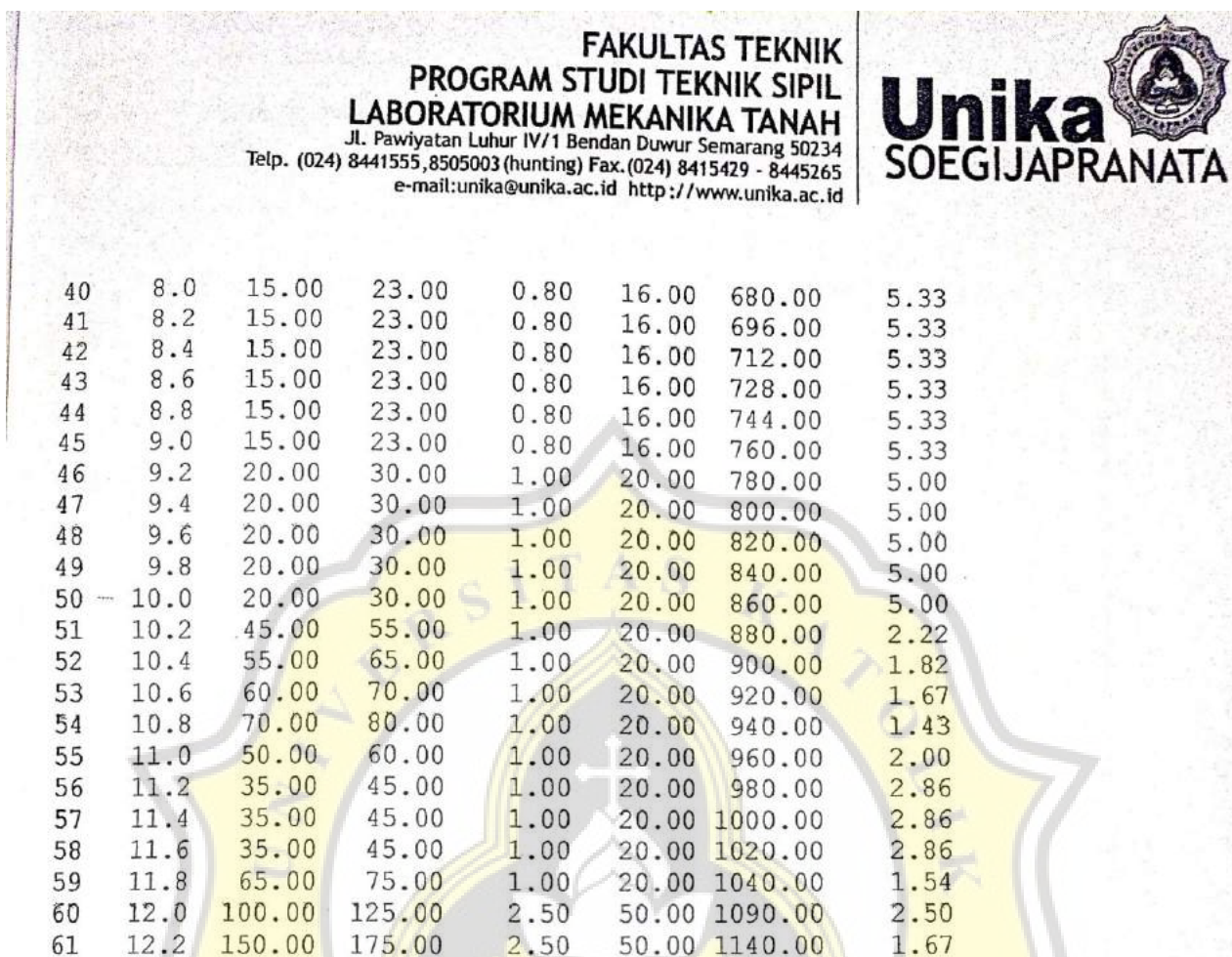

 $\lambda$ Ĵ

Ŕ

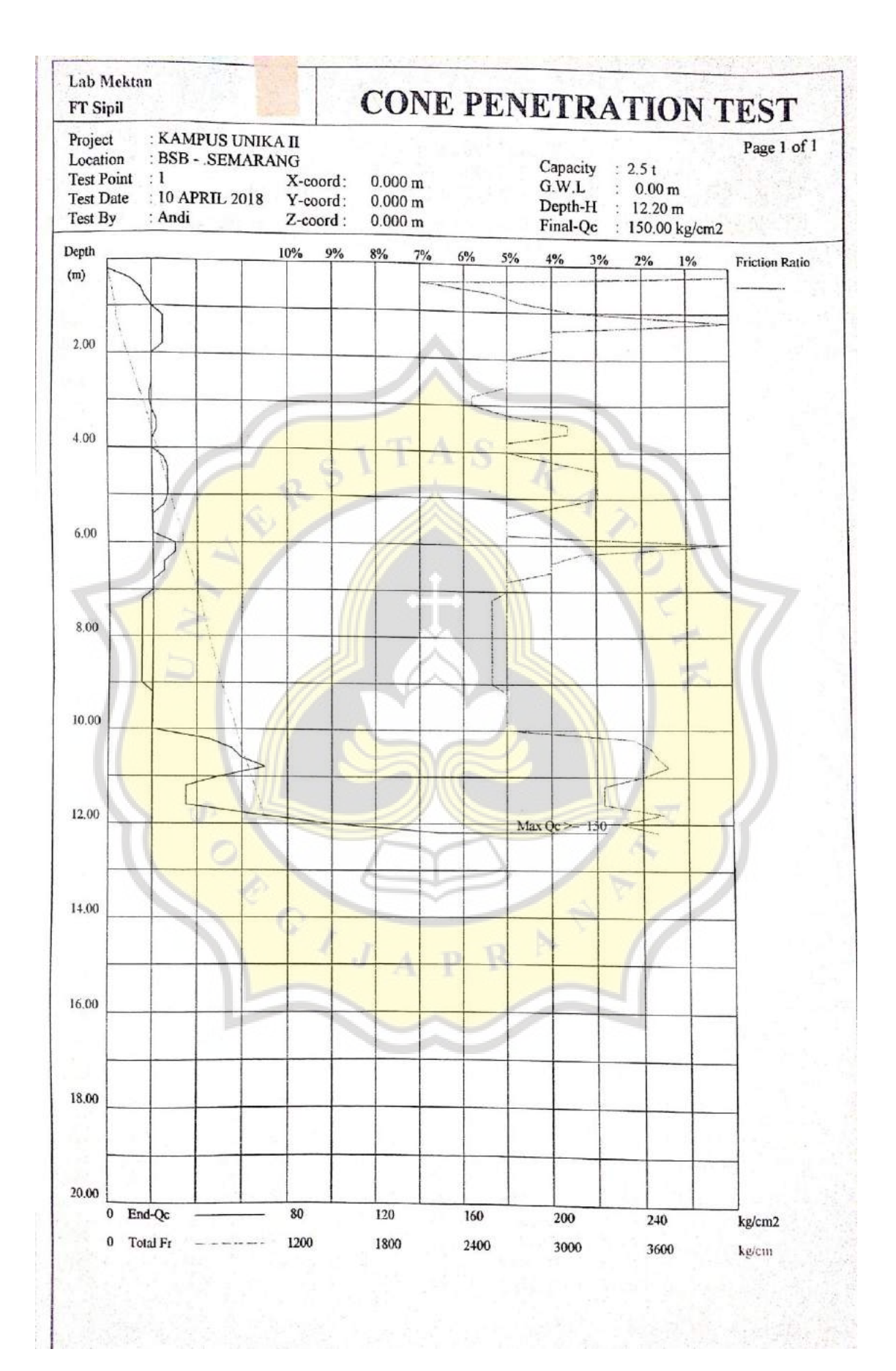

## **A.1 Hasil Uji CPT di Jl. H. Subeno, BSB (Lanjutan)**

#### **A.2 Hasil Uji SPT di Jl. H. Subeno, BSB Semarang**

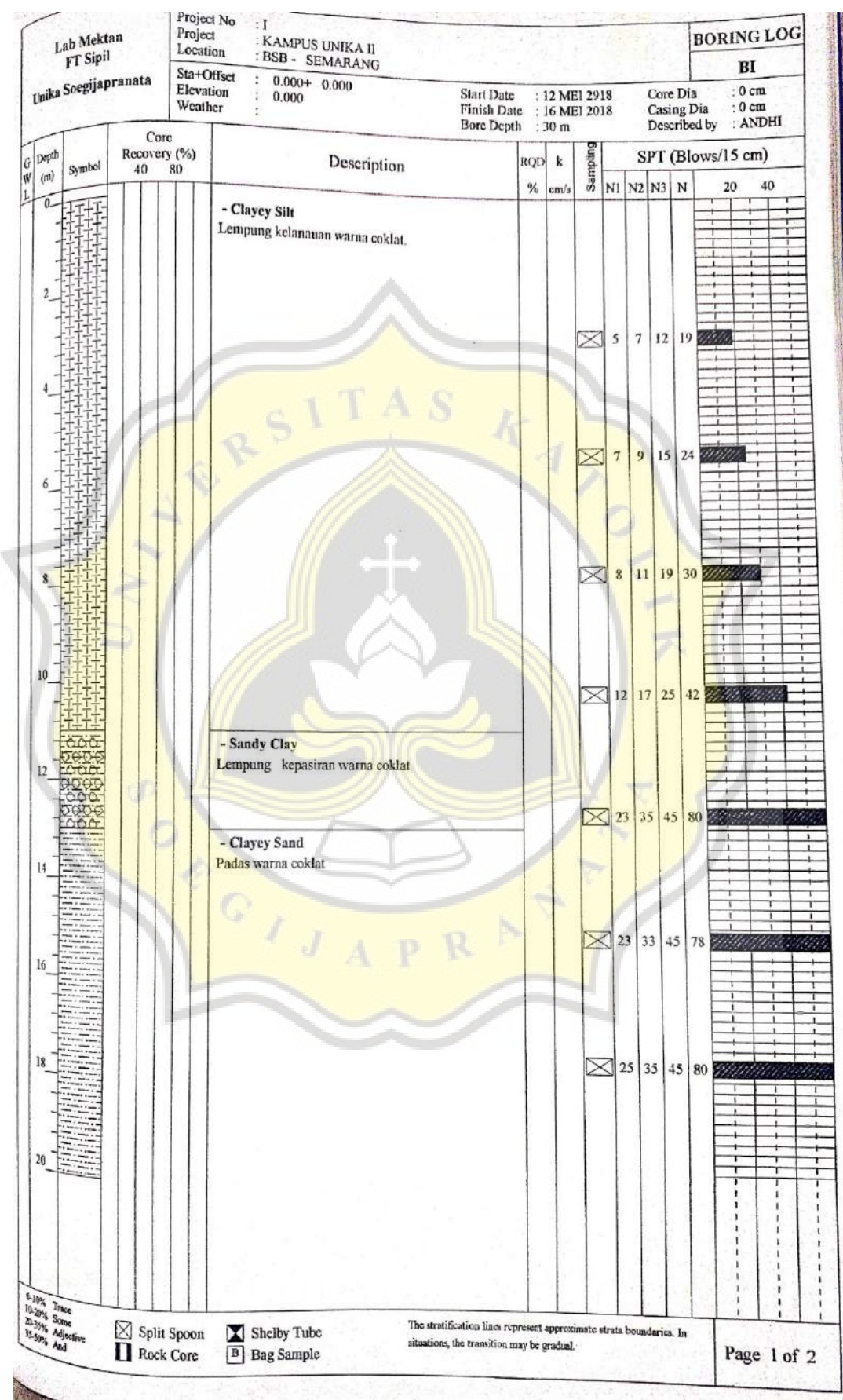

Keterangan: Muka air tanah tidak ditemukan.

#### **A.2 Hasil Uji SPT di Jl. H. Subeno, BSB Semarang (Lanjutan)**

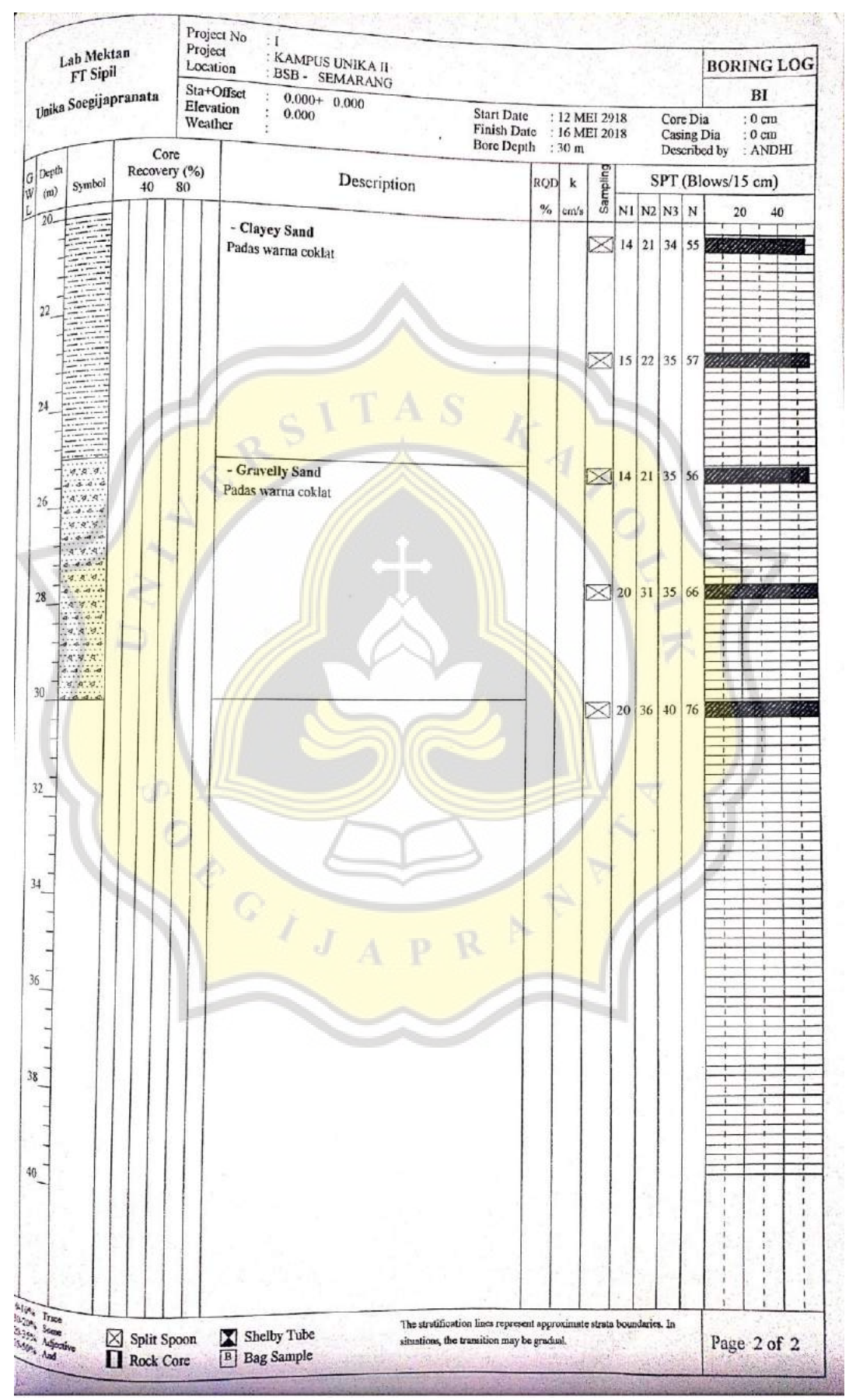

Keterangan: Muka air tanah tidak ditemukan.

#### **A.3 Data Tanah IPC Unika Soegijapranata**

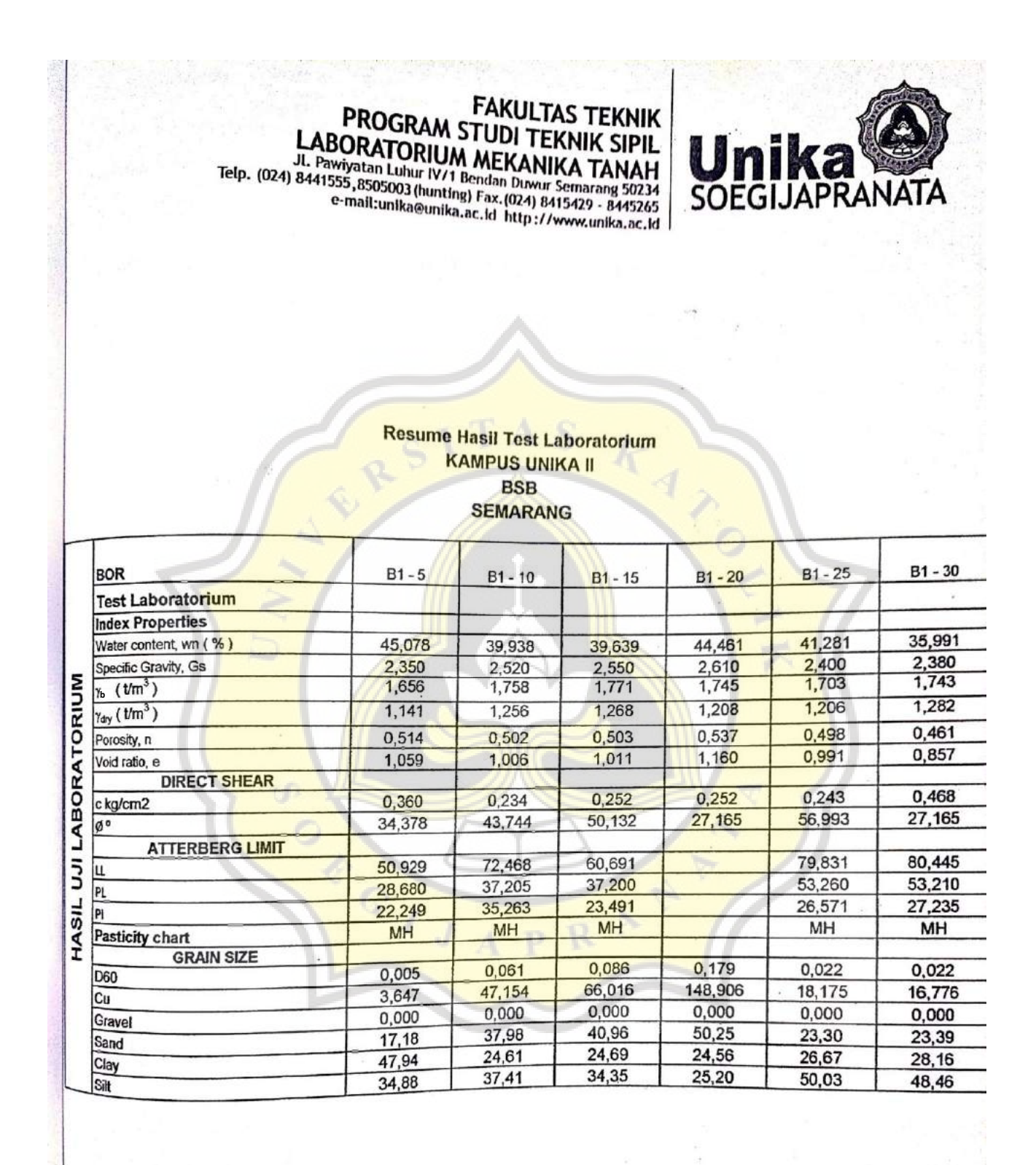

**Lampiran B Brosur Pondasi Tiang Pancang PT. Wijaya Karya Beton Tbk**

OF CITY OF

A S

# **B.1** *Pile Materials and Pile Specification*

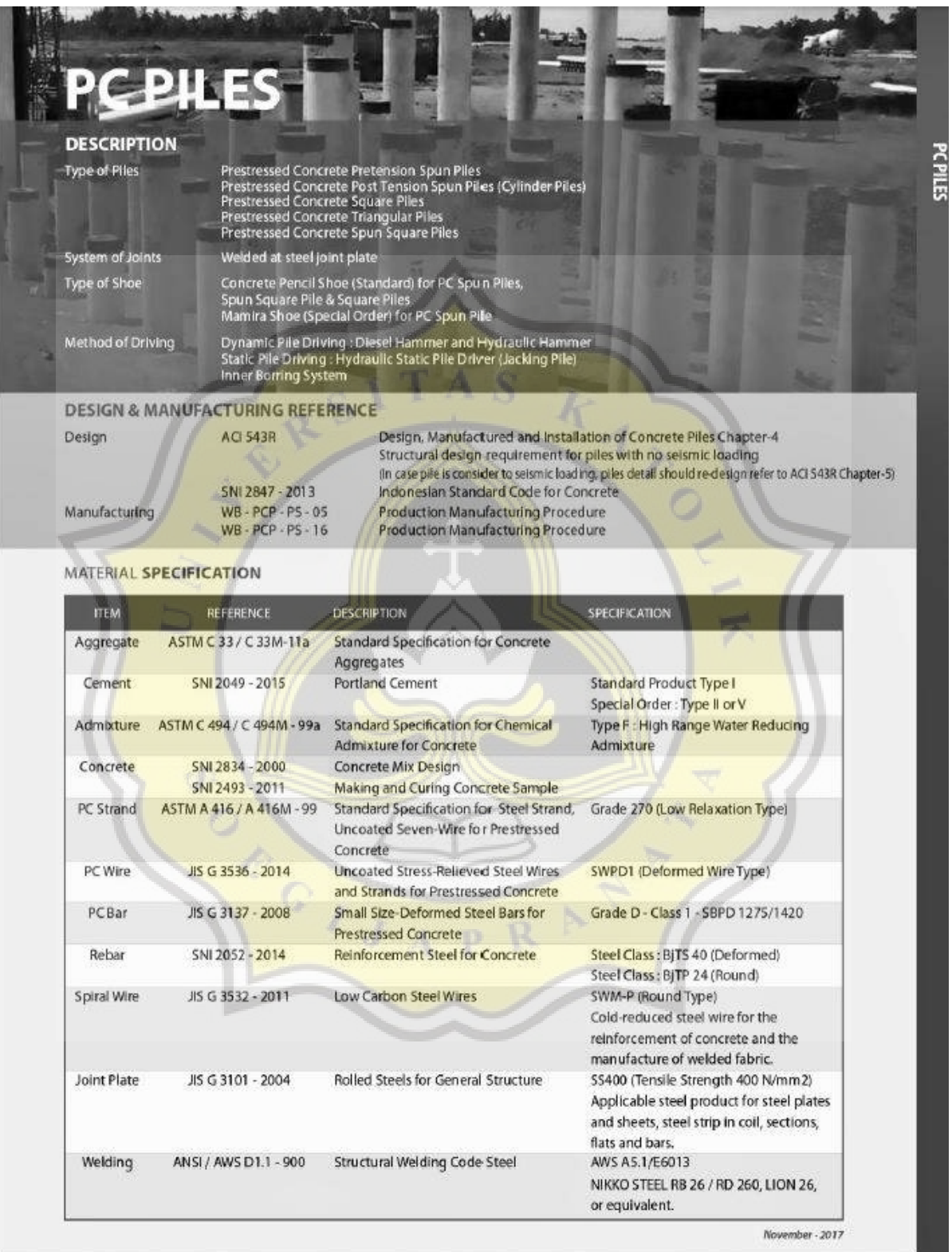

PILE SHAPE & SPECIFICATION | PRESTRESSED CONCRETE PRETENSION SPUN PILES

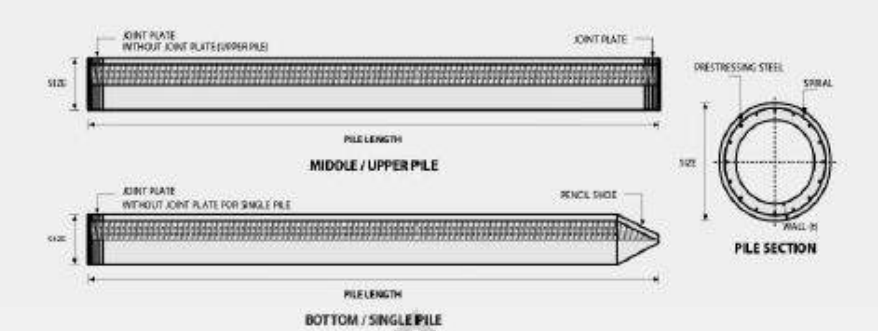

PRESTRESSED CONCRETE PRETENSION SPUN PILES SPECIFICATION Concrete Compressive Strength fc = 52MPa (Cube 600 Kg/cm<sup>2</sup>)

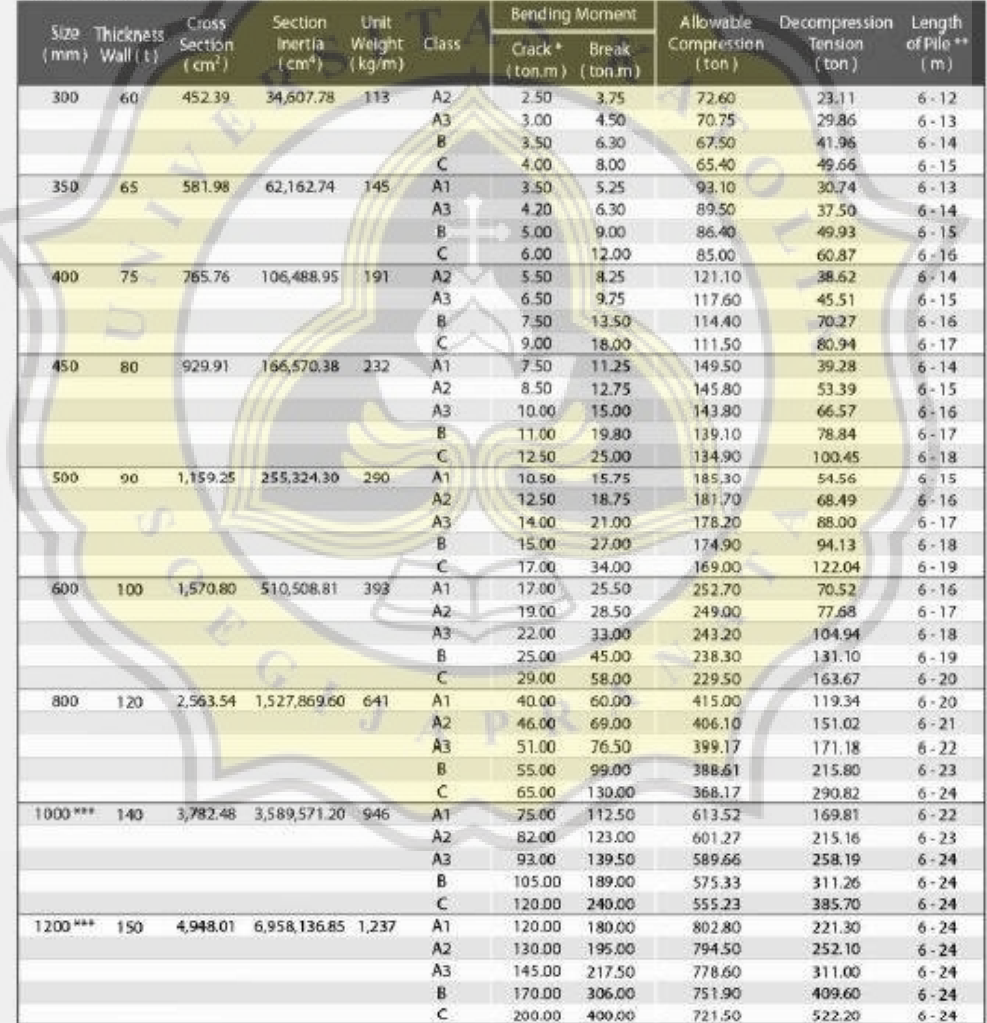

Note: "J Crack Moment Based on JISA 5335-1987 (Prestressed Spun Concrete Piles)<br>""J Length of pile may exceed usual standard whenever lifted in certain position<br>\*\*\*) Type of Shoe for Bottom Pile is Marnira Shoe

Unit Conversion : 1 ton = 9.8060 kN

#### **B.1** *Pile Materials and Pile Specification* **(Lanjutan)**

#### PILE SHAPE & SPECIFICATION | PRESTRESSED CONCRETE SQUARE PILES

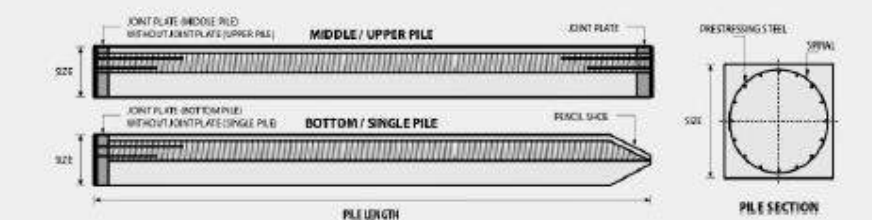

Unit Conversion - 1 ton = 9.8060 kN

#### PRESTRESSED CONCRETE SQUARE PILES SPECIFICATION Concrete Compressive Strength fc' = 42 MPa (Cube 500 kg/cm<sup>2</sup>)

Bending Moment Splice Class Length<br>of Pile<br>(m) Cross<br>Section<br>(cm<sup>2</sup>) Allowable Unit ection Inertia<br>(cm<sup>4</sup>) Weight<br>(kg/m) Class Crack Ultimate  $rac{1}{2}$ **In all by** (mm) mpress<br>| (ton )  $^{1219}$ Optional  $ton.m$ ) n.m. to Bo 200 x 200  $400$ 13,333 100 A 1.55  $2.65$ 49.08  $27.47$  $6 - 9$ 250 x 250 625 32,552 156  $2.29$ 3.46 81.40 28.10  $6 - 10$ ïŸ  $2.52$ 4.33 79.62 34.80  $6 - 11$  $\mathbf{u}$  $6 - 11$ <br>  $6 - 11$ <br>  $6 - 11$  $519$ 77.92<br>118.59 4130  $\overline{1}$  $\frac{2}{3.64}$  $5.19$ 35.40 300 x 300  $900$ 67,500  $225$ N 116.76 ii. **IV/V** 3.98  $6.23$ 4220  $4.48$  $7.47$ 114.66 50.20  $6 - 12$ 'n  $9.34$ n  $492$ 111.60 61.90  $6 - 12$ **BUVAL**  $6.57$ 350 x 350 1.225 125.052 306 A  $5.33$ 163.98 38.60  $6 - 11$ 田 W 5090 160.68  $6 - 12$ 6.07 8.72 B 10.90 157.45 6310  $6 - 12$ T.  $W$  $6.63$  $\epsilon$ 13.08 154.32 7500  $6 - 13$ **IIVIV** b 7.30 400 x 400 1.000 213,333  $400$ 7.89 9.96 213.96  $51.40$  $6 - 12$  $M$ À  $\overline{v}$ **TV/V** Ř  $8.71$  $12.45$ 210.60 08.58  $6 - 12$ ш  $951$  $207.32$ 7600  $6 - 13$ **HUM/V** ť 14.95 -**VOLVING** ö 11.82  $22.42$  $6 - 14$ 111.60 198.01 450 x 450 2025 341,719 506 11.17 14.01 270.98  $6 - 12$ W, 6430 拼 1210 16.81 267.61 76.80 W  $6 - 13$ ü 13.01 19.62 264.30 89.10  $6 - 13$ **BUTV** n 25.22 ö 14.78 257.88 11330  $6 - 14$ **IDINAV** \$00 x \$00 2500 520833 625 Ä 15.16 335.12 2230  $6 - 13$ w W **BVIV** B 16.19 21.79 331.72 89.90  $6 - 13$  $\mathbf{I}$ **BARAV** ¢  $17.21$ 24.91 328.38 10720  $6 - 14$ ĥ **IMIVIV** 325.09 11450  $6 - 14$ 18.22 28.02

#### Note: \* Length of pile may exceed usual standard whenever lifted in certain position

#### **TYPICAL SPLICE SPECIFICATION**

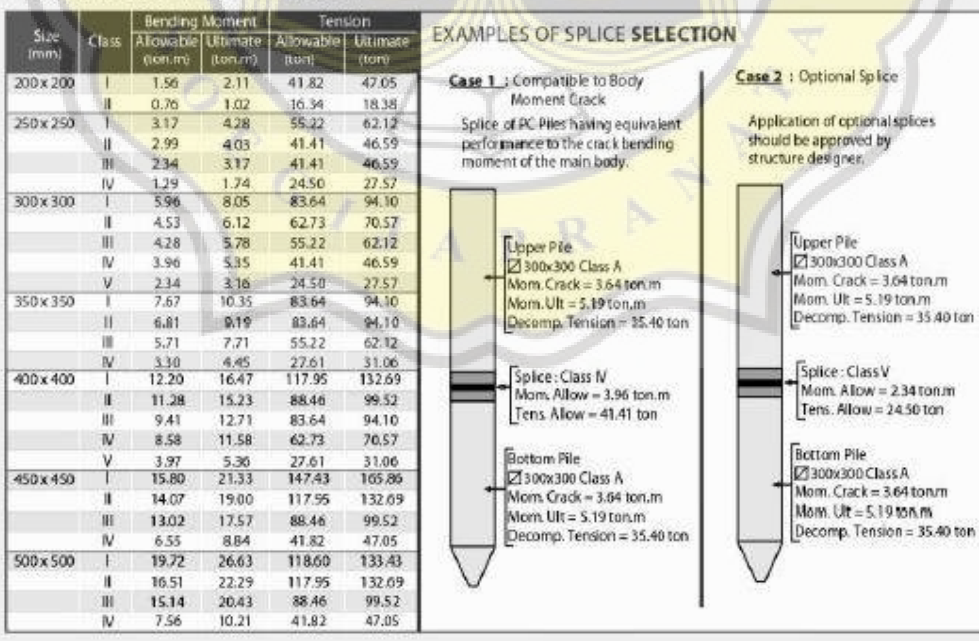

#### **B.1** *Pile Materials and Pile Specification* **(Lanjutan)**

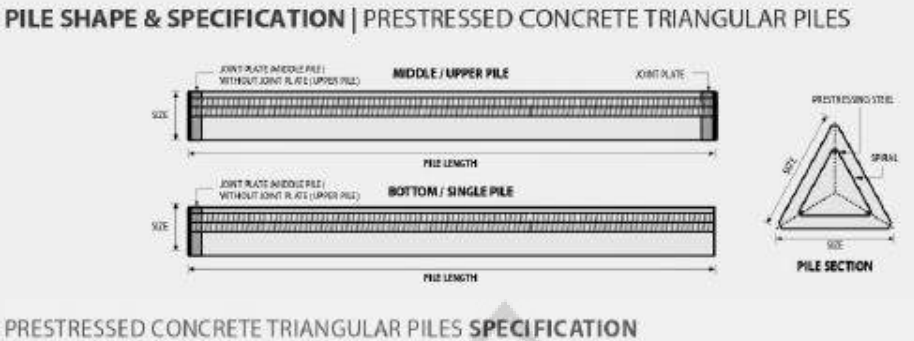

Concrete Compressive Strength fc' = 42 MPa (Cube 500 kg/cm-)

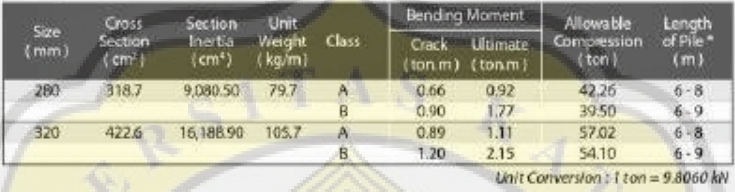

PILE SHAPE & SPECIFICATION | PRESTRESSED CONCRETE SPUN SQUARE PILES

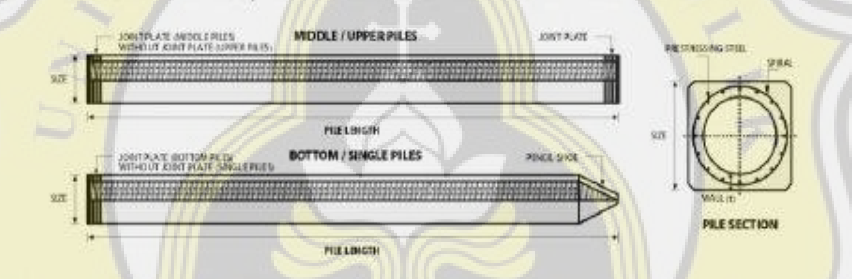

PRESTRESSED CONCRETE SPUN SQUARE PILES SPECIFIC ATION Concrete Compressive Strength fc' = 52 MPa (Cube 600 kg/cm<sup>2</sup>)

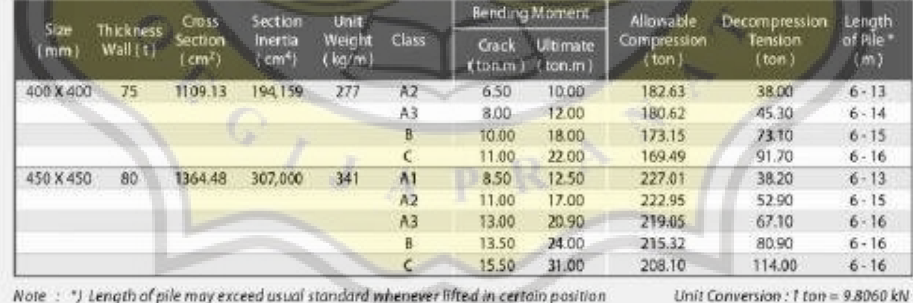

Note : \*) Length of pile may exceed usual standard whenever lifted in certain position

#### **PRODUCT APPLICATION**

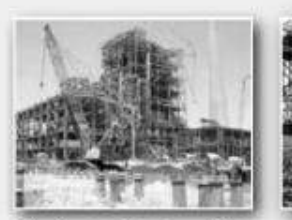

Piles foundation for Power Plant or Industrial Factory

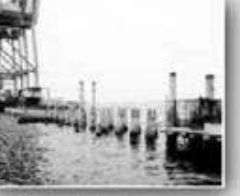

Piles for Marine Structurer

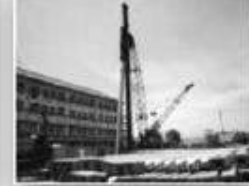

Piles Foundation for Building

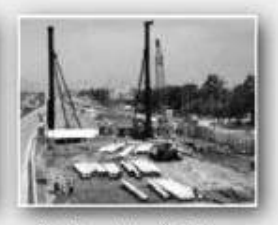

**Lampiran C Gambar** *For Construction* **IPC Unika Soegijapranata**

 $\mathbf{b}$ 

CONTROLLED A PROPERTY

A<sub>S</sub>

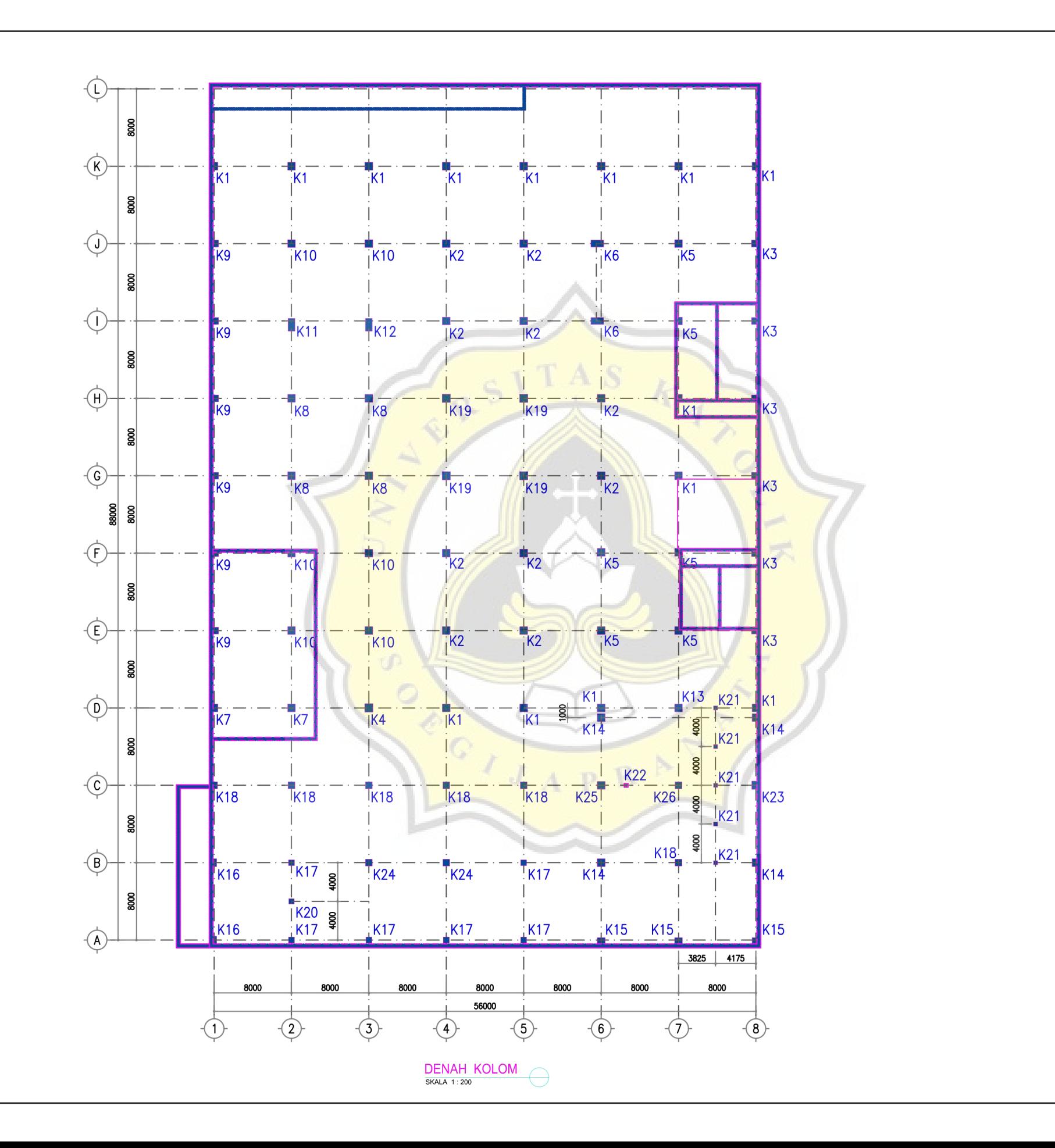

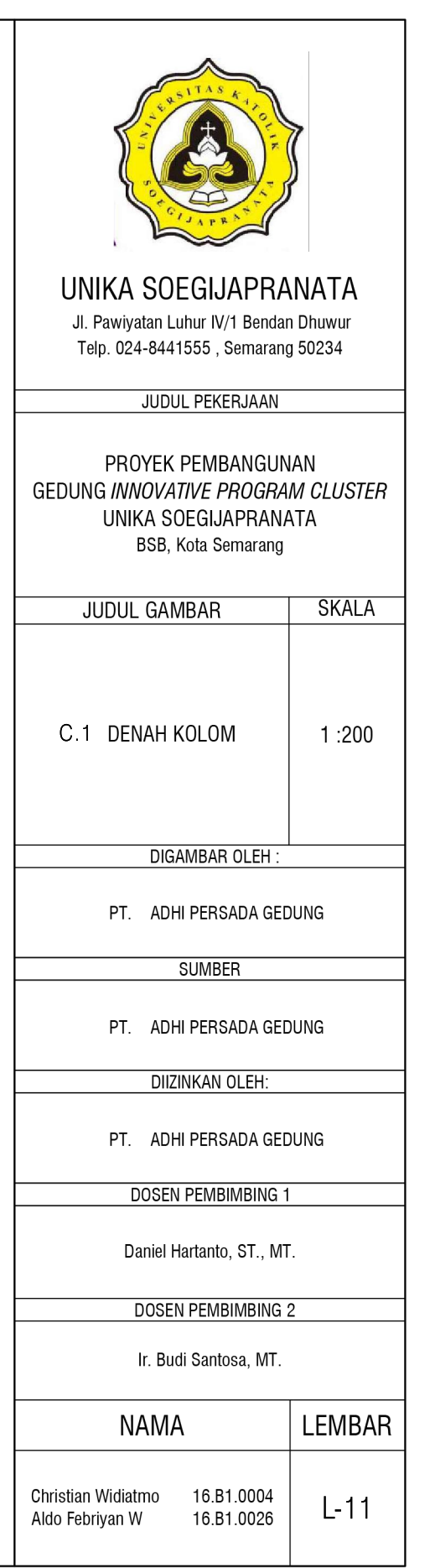

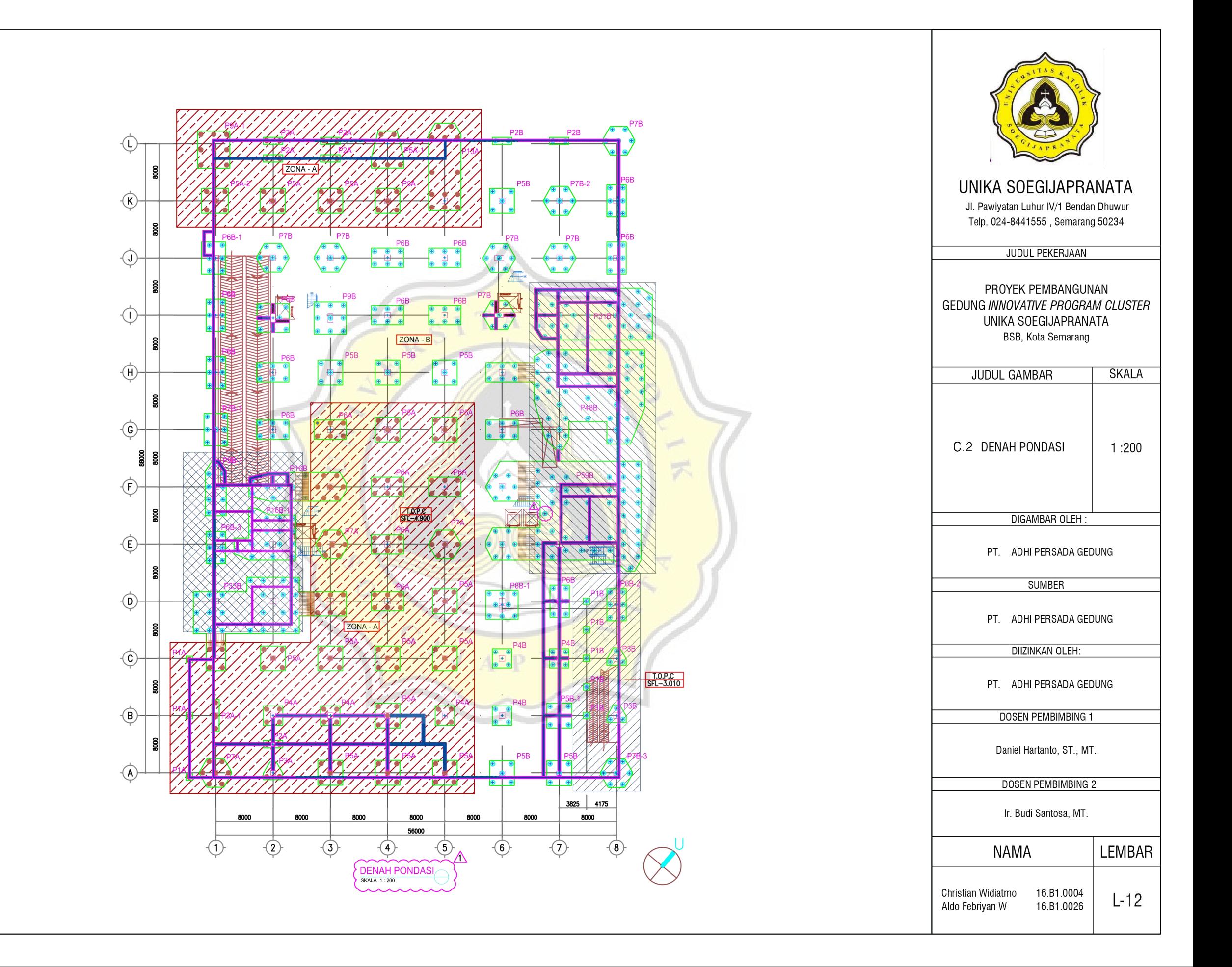

# **Lampiran D Pemodelan Tampilan (***Interface***) Aplikasi**

b.

 $A S$ 

 $\mathfrak{S}$ Q.

CONTROLLER

AND A

## **Data** 9:48 Homescreen 1 脚  $\sim$  150  $\mu$ **TIME** A9 a. HorizontalArrangement1 BERCA Pengenalan VerticalArrangement1 VerticalArrangement2 Perhitungan VerticalArrangement3Riwayat ◁  $\circ$  $\Box$

## **D.1 Pengaturan Tampilan Halaman Utama**

Gambar LD.1 Pemodelan Tampilan *Screen*1

| <b>Komponen</b>        | Properti               | Isi                |
|------------------------|------------------------|--------------------|
| Screen1                | Alig Horizontal        | Center: 3          |
|                        | AlignVertical          | Top:1              |
|                        | <b>BackgroundImage</b> | backgroundapp.png  |
|                        | Title                  | Homescreen         |
| HorizontalArrangement1 | AlignHorizontal        | Center : $3$       |
|                        | AlignVertical          | Top:1              |
|                        | Height                 | 50 percent         |
|                        | Width                  | <b>Fill Parent</b> |
| VerticalArrangement1   | AlignHorizontal        | Center: 3          |
|                        | AlignVertical          | Center : $2$       |
|                        | Height                 | 10 percent         |
|                        | Width                  | <b>Fill Parent</b> |

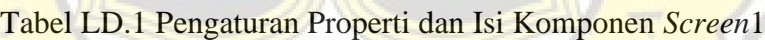

## **D.1 Pengaturan Tampilan Halaman Utama (Lanjutan)**

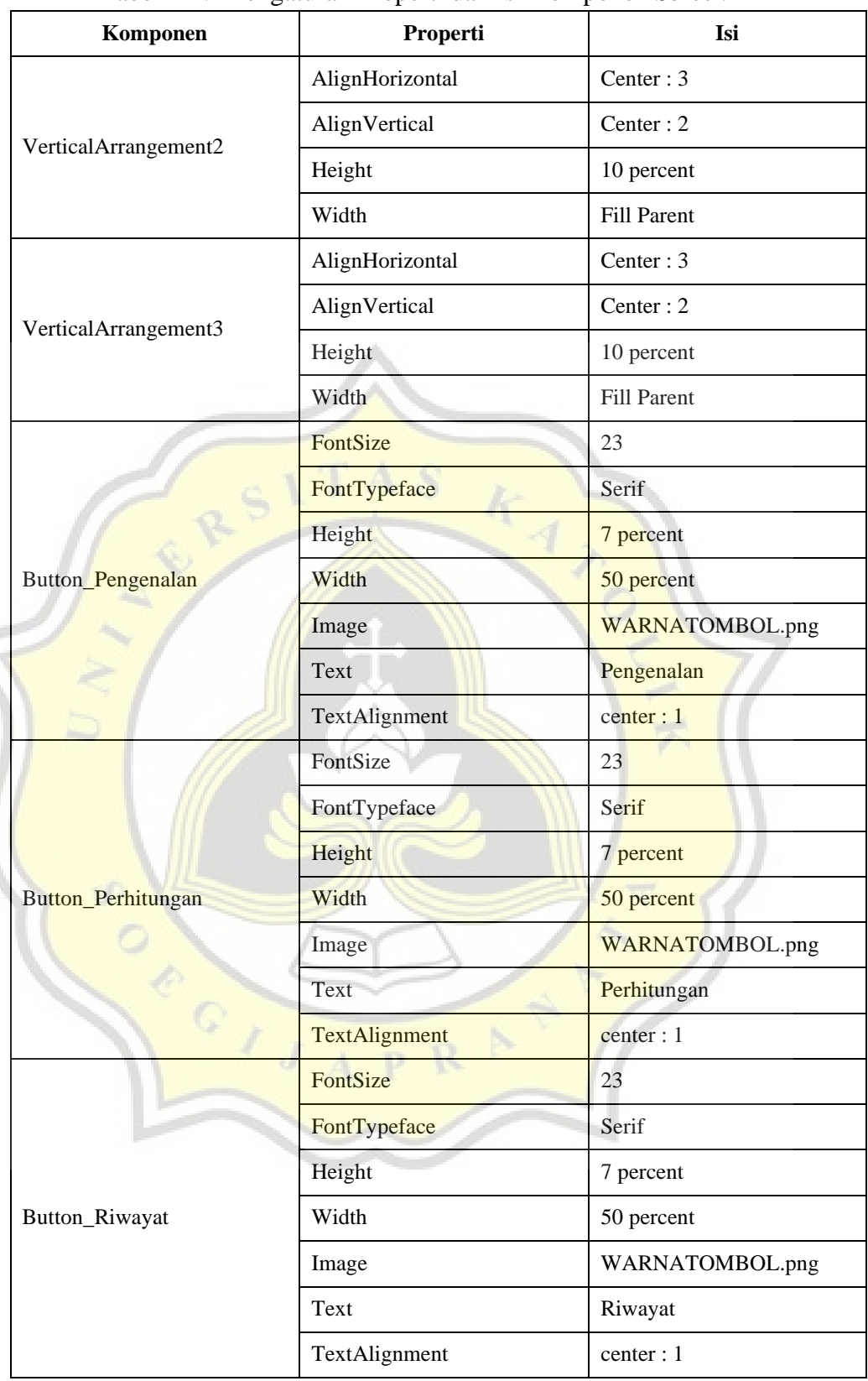

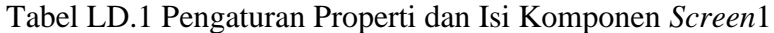

## **D.2 Pengaturan Tampilan Halaman Pengenalan**

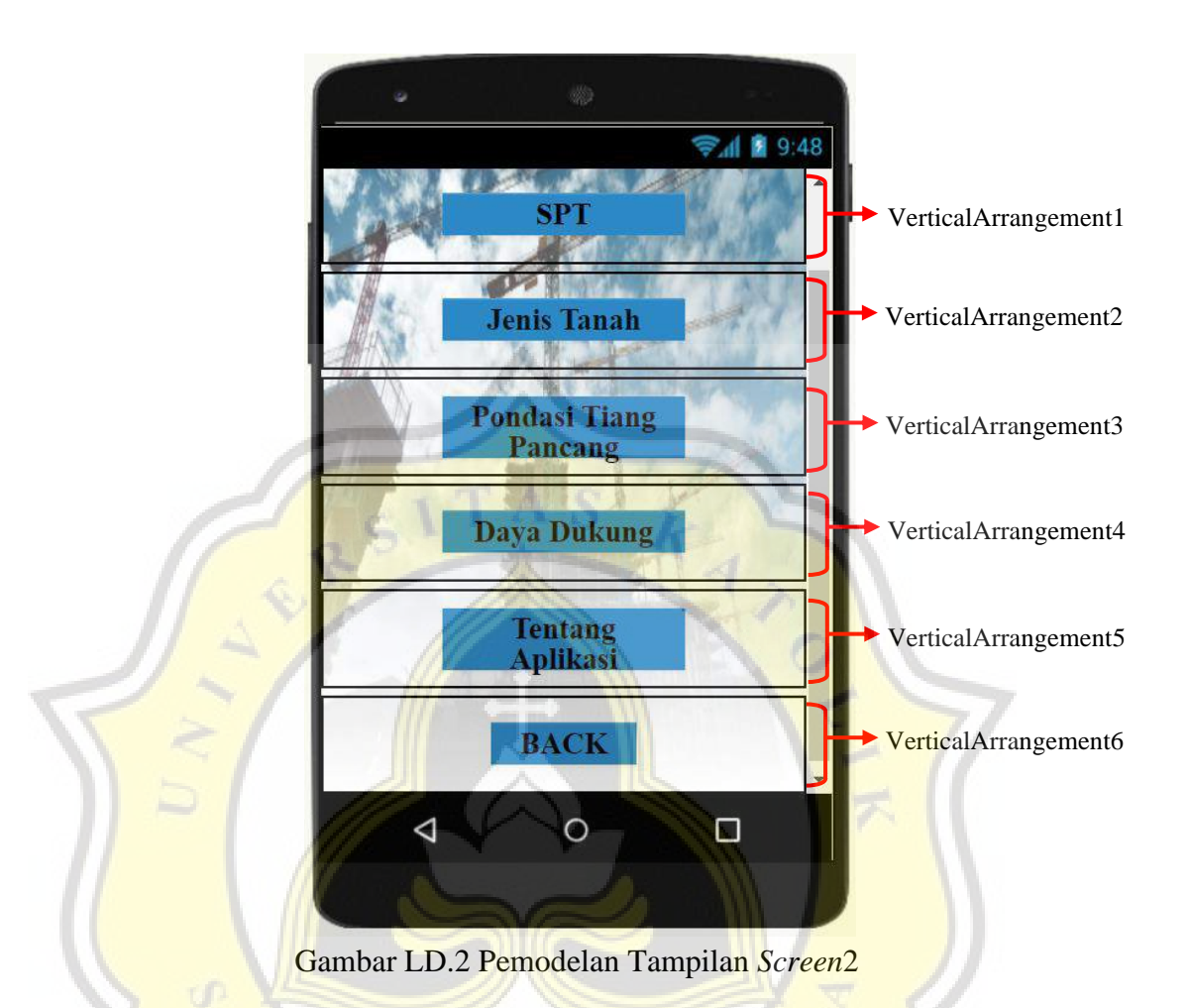

#### Tabel LD.2 Pengaturan Properti dan Isi Komponen *Screen*2

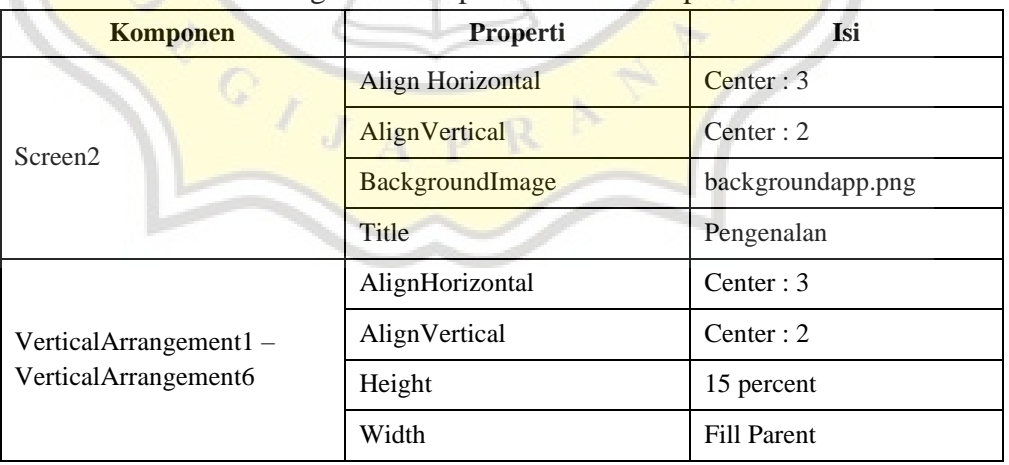

| Komponen                         | Properti             | Isi                    |
|----------------------------------|----------------------|------------------------|
| Button_spt                       | FontSize             | 23                     |
|                                  | FontTypeface         | Serif                  |
|                                  | Height               | 7 percent              |
|                                  | Width                | 50 percent             |
|                                  | Image                | WARNATOMBOL.png        |
|                                  | Shape                | rectangular            |
|                                  | Text                 | <b>SPT</b>             |
|                                  | TextAlignment        | center : 1             |
|                                  | <b>TextColor</b>     | <b>Black</b>           |
| Button_jenis_tanah               | FontSize             | 23                     |
|                                  | FontTypeface         | Serif                  |
|                                  | Height               | 7 percent              |
|                                  | Width                | 50 percent             |
|                                  | Image                | <b>WARNATOMBOL.png</b> |
|                                  | Shape                | rectangular            |
|                                  | Text                 | Jenis Tanah            |
|                                  | TextAlignment        | center : 1             |
|                                  | FontSize             | 23                     |
|                                  | FontTypeface         | Serif                  |
| Button_pondasi_tiang_panca<br>ng | Height               | 10 percent             |
|                                  | Width                | 50 percent             |
|                                  | Image                | <b>WARNATOMBOL.png</b> |
|                                  | Shape                | rectangular            |
|                                  | <b>Text</b>          | Pondasi Tiang Pancang  |
|                                  | <b>TextAlignment</b> | center : 1             |
| Button_daya_dukung               | FontSize             | 23                     |
|                                  | FontTypeface         | Serif                  |
|                                  | Height               | 7 percent              |
|                                  | Width                | 50 percent             |
|                                  | Image                | WARNATOMBOL.png        |
|                                  | Shape                | rectangular            |
|                                  | Text                 | Daya Dukung            |
|                                  |                      |                        |

Tabel LD.2 Pengaturan Properti dan Isi Komponen *Screen*2

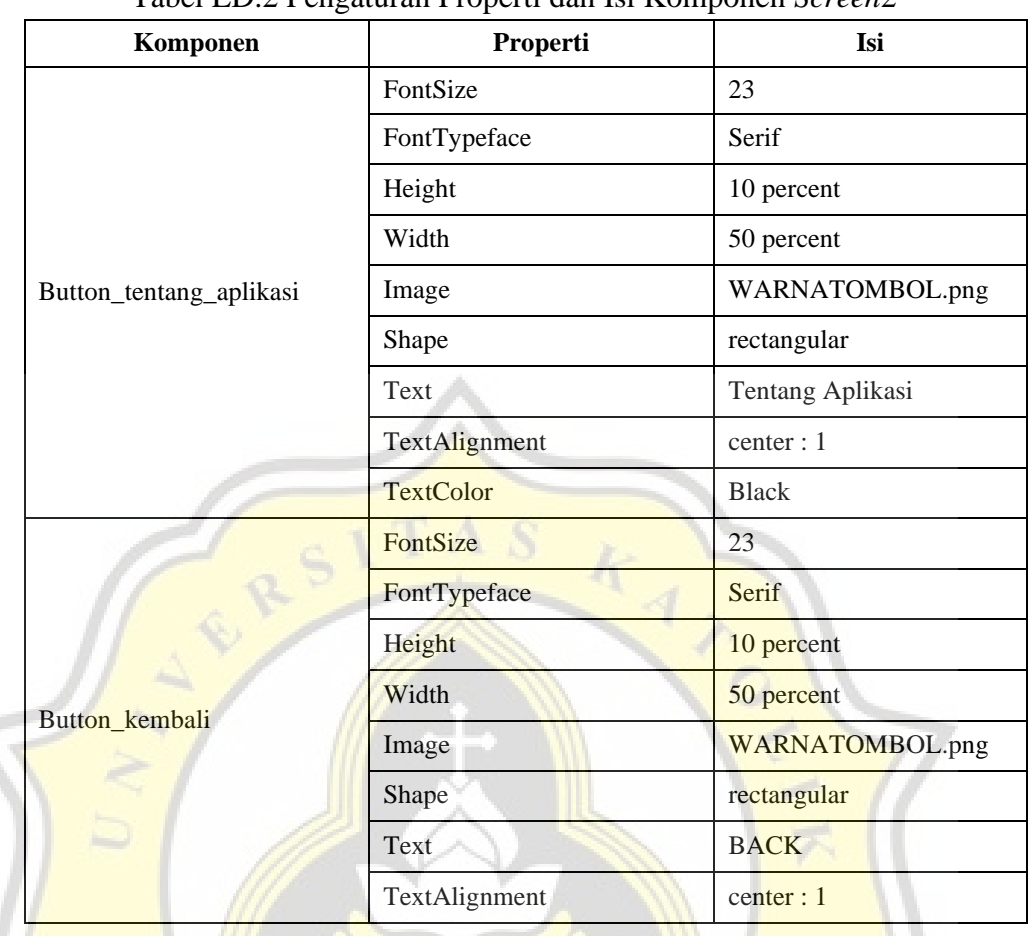

 $\overline{\mathbf{R}}$ 

 $\mathbf{p}$ 

 $\overline{1}$ Ĵ

Tabel LD.2 Pengaturan Properti dan Isi Komponen *Screen*2

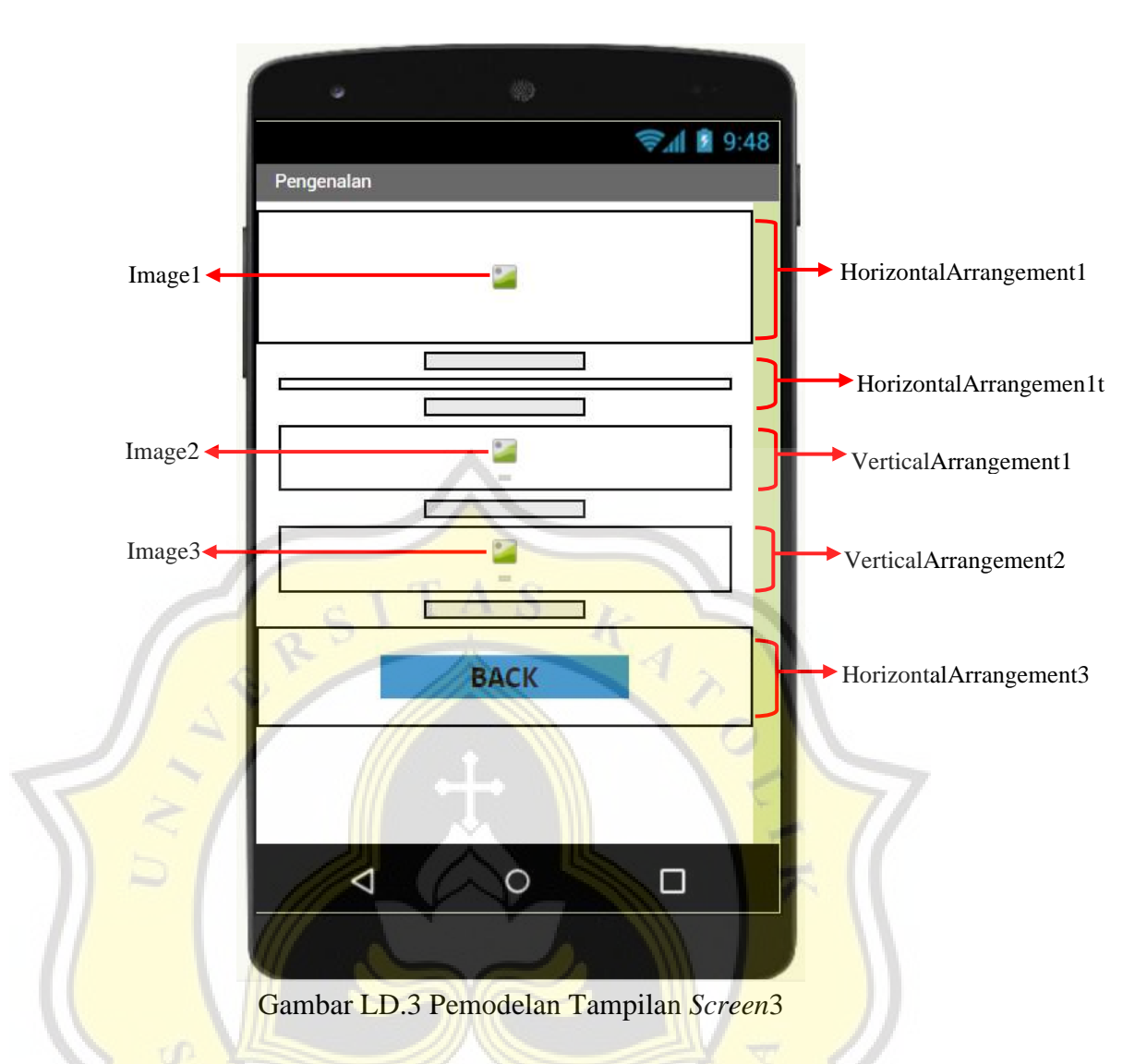

#### Tabel LD.3 Pengaturan Properti dan Isi Komponen *Screen*3

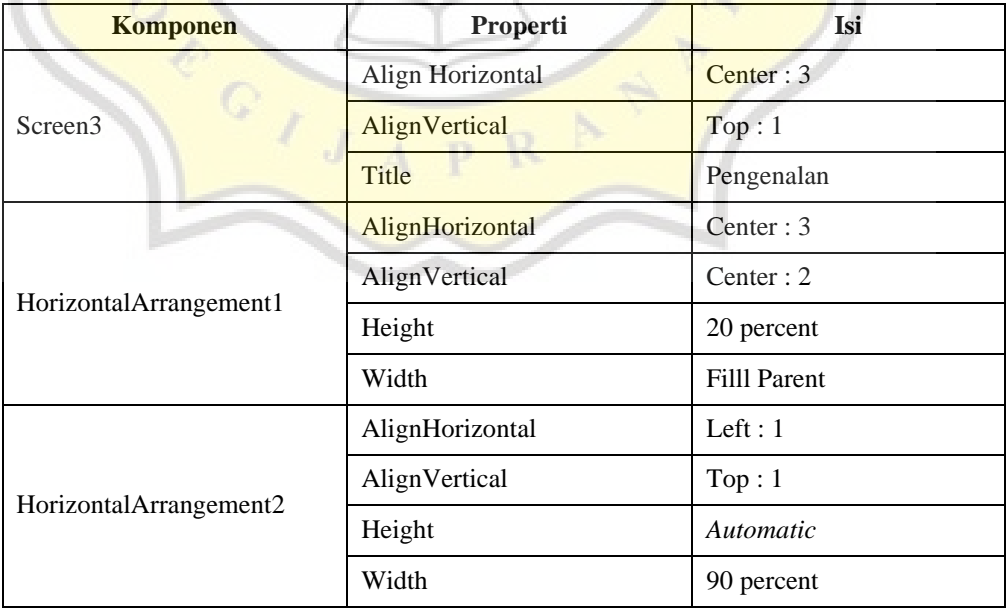

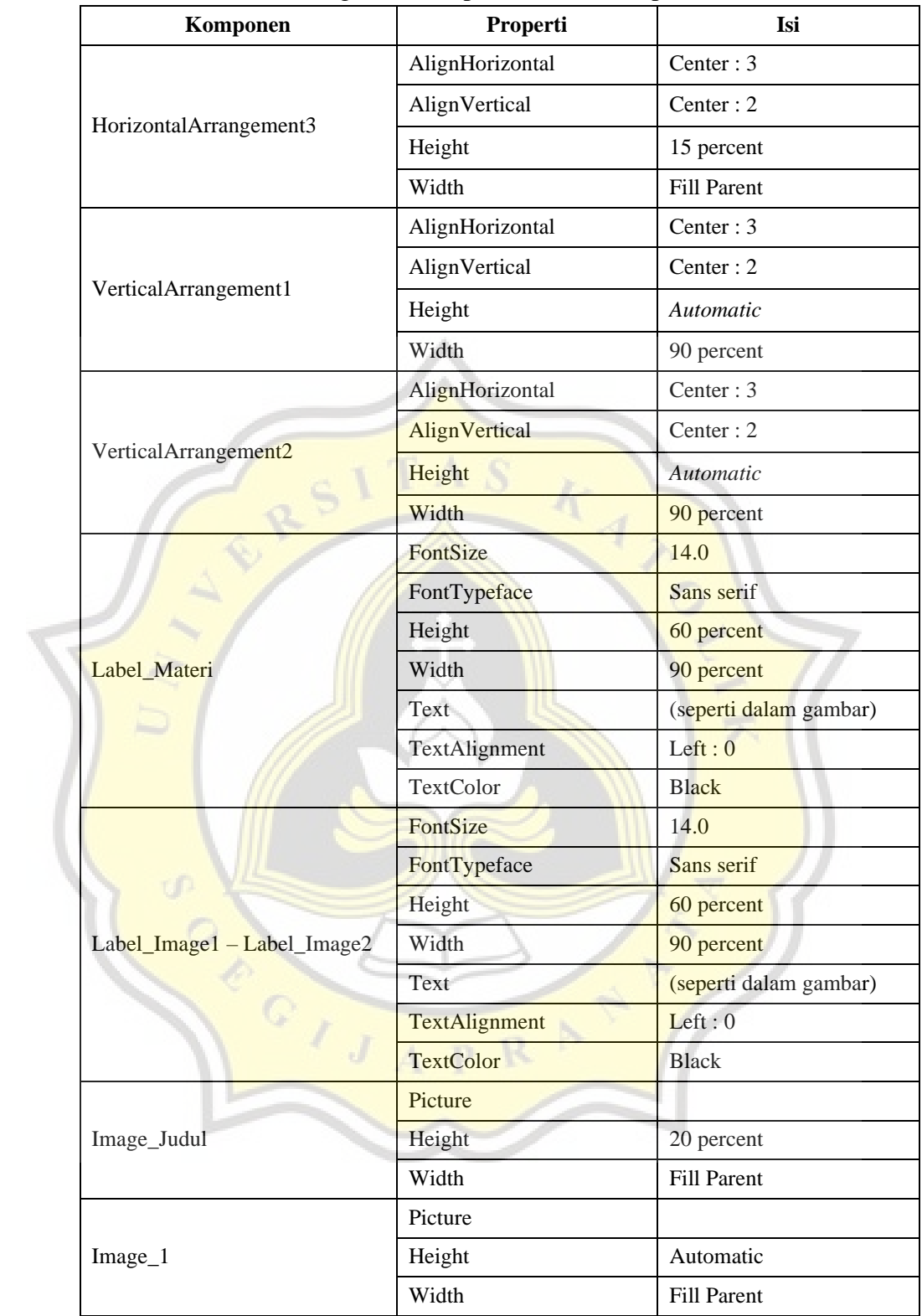

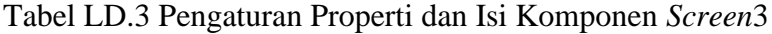

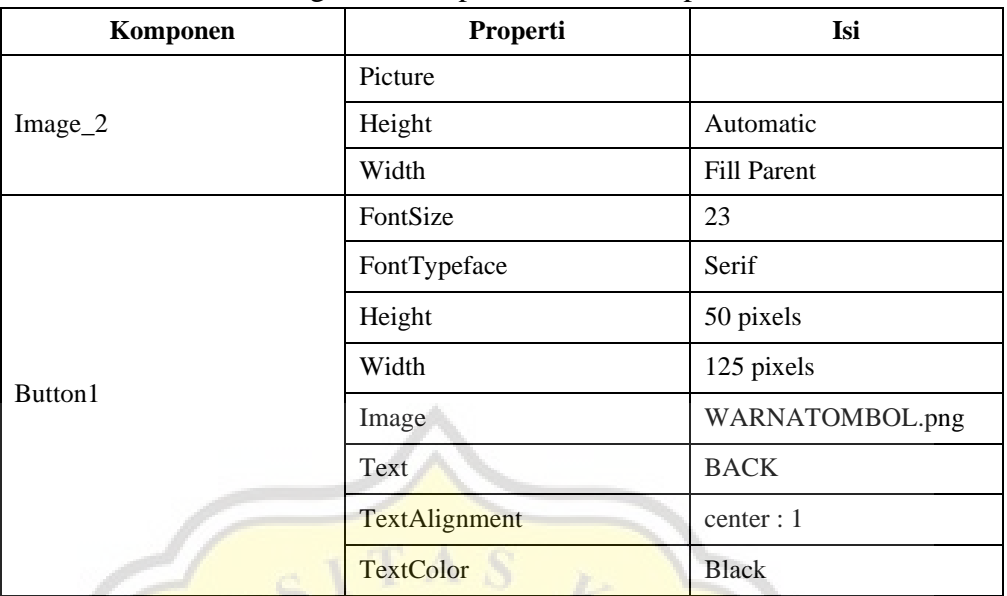

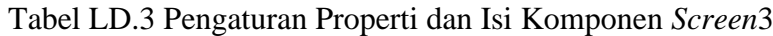

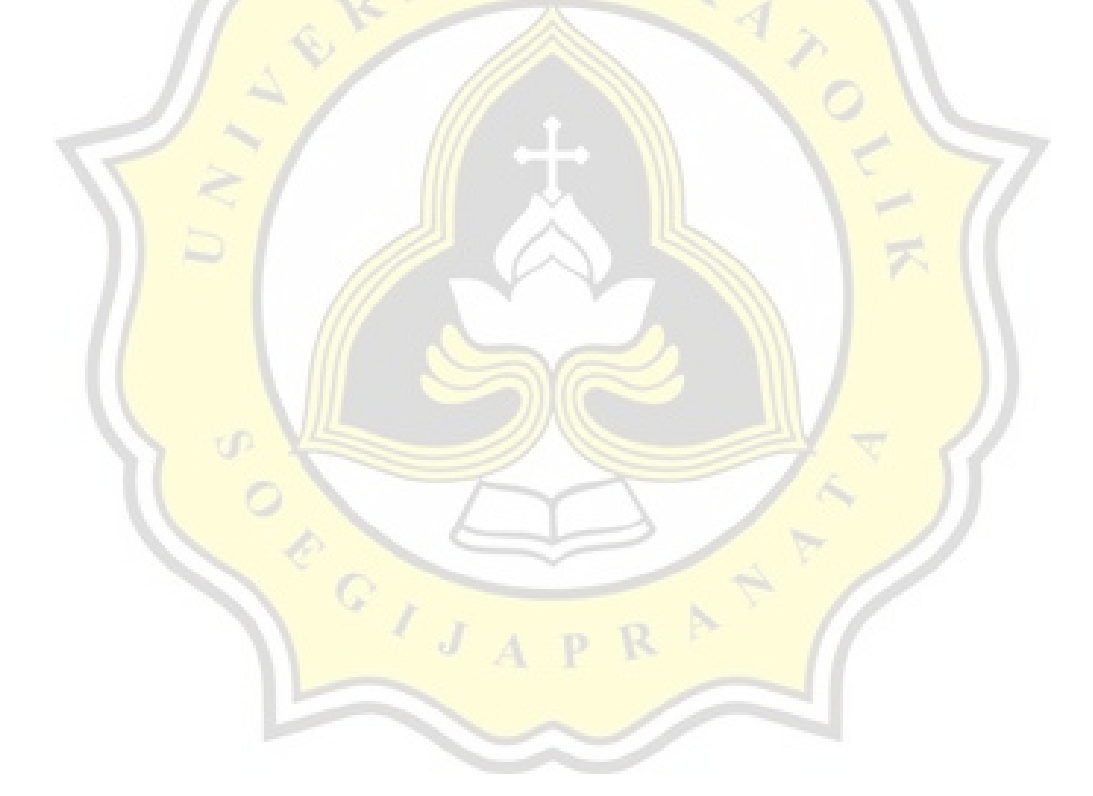

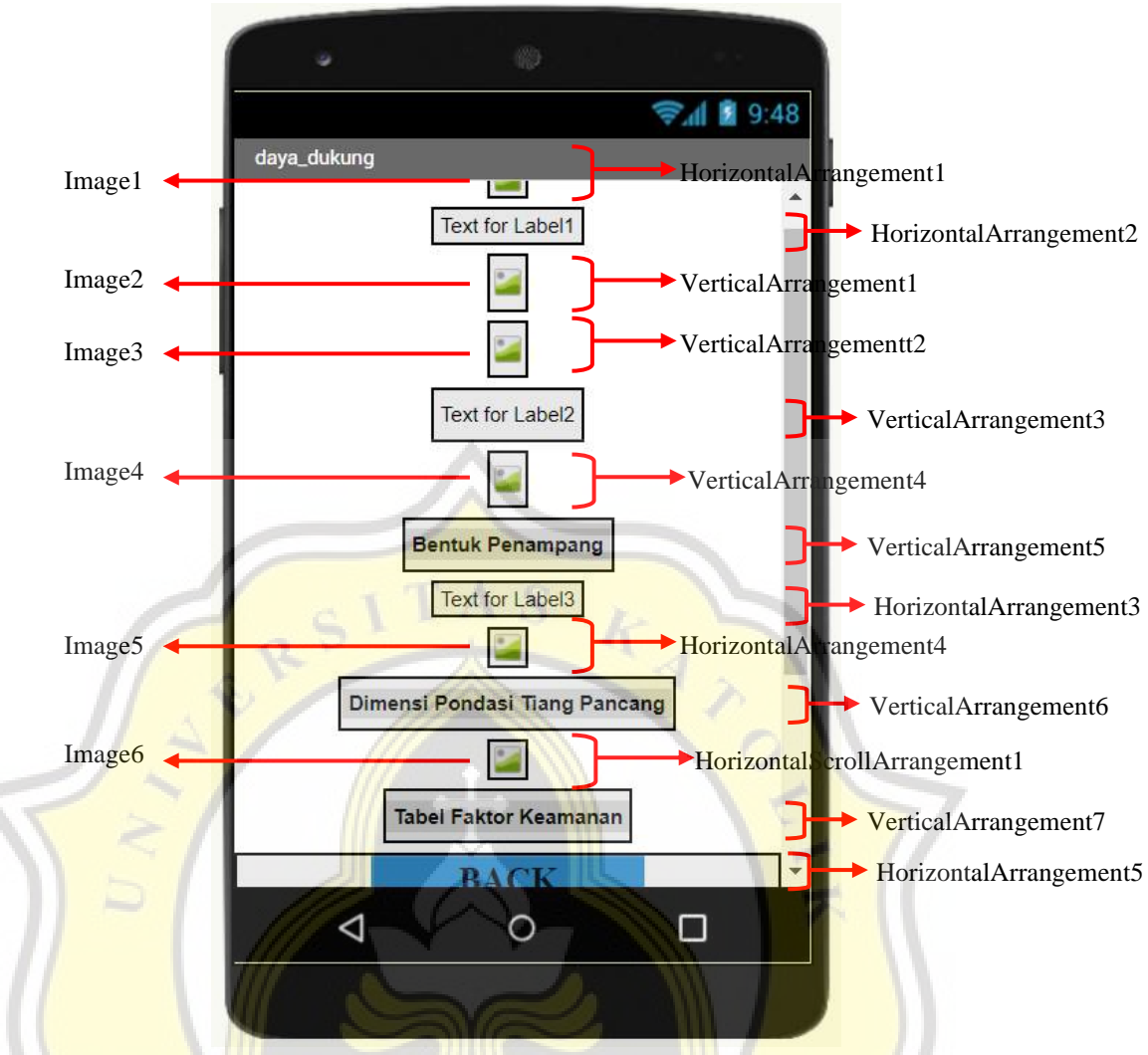

Gambar LD.4 Pemodelan Tampilan *Screen* daya\_dukung.

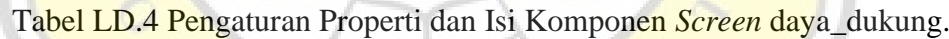

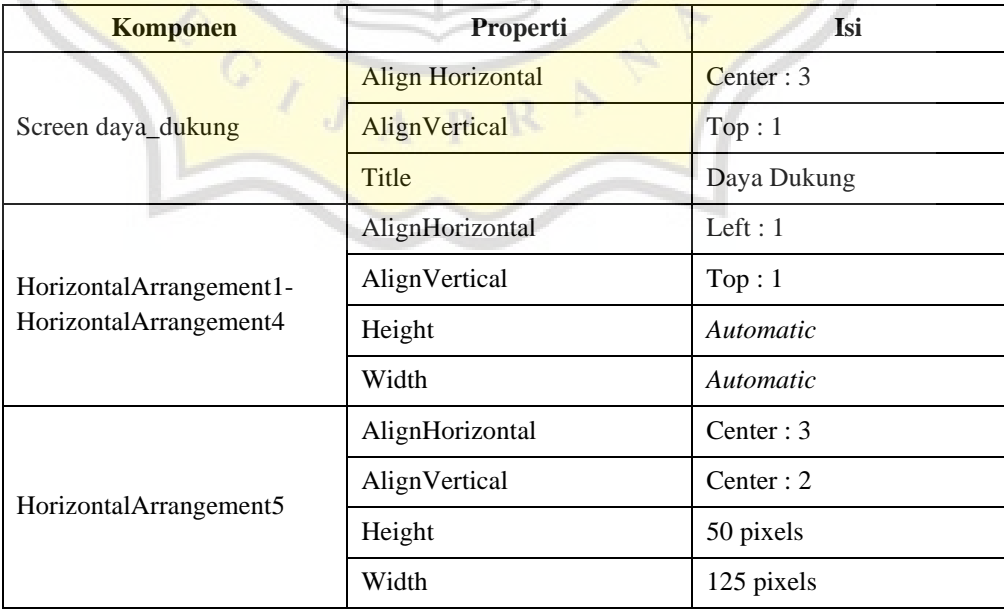

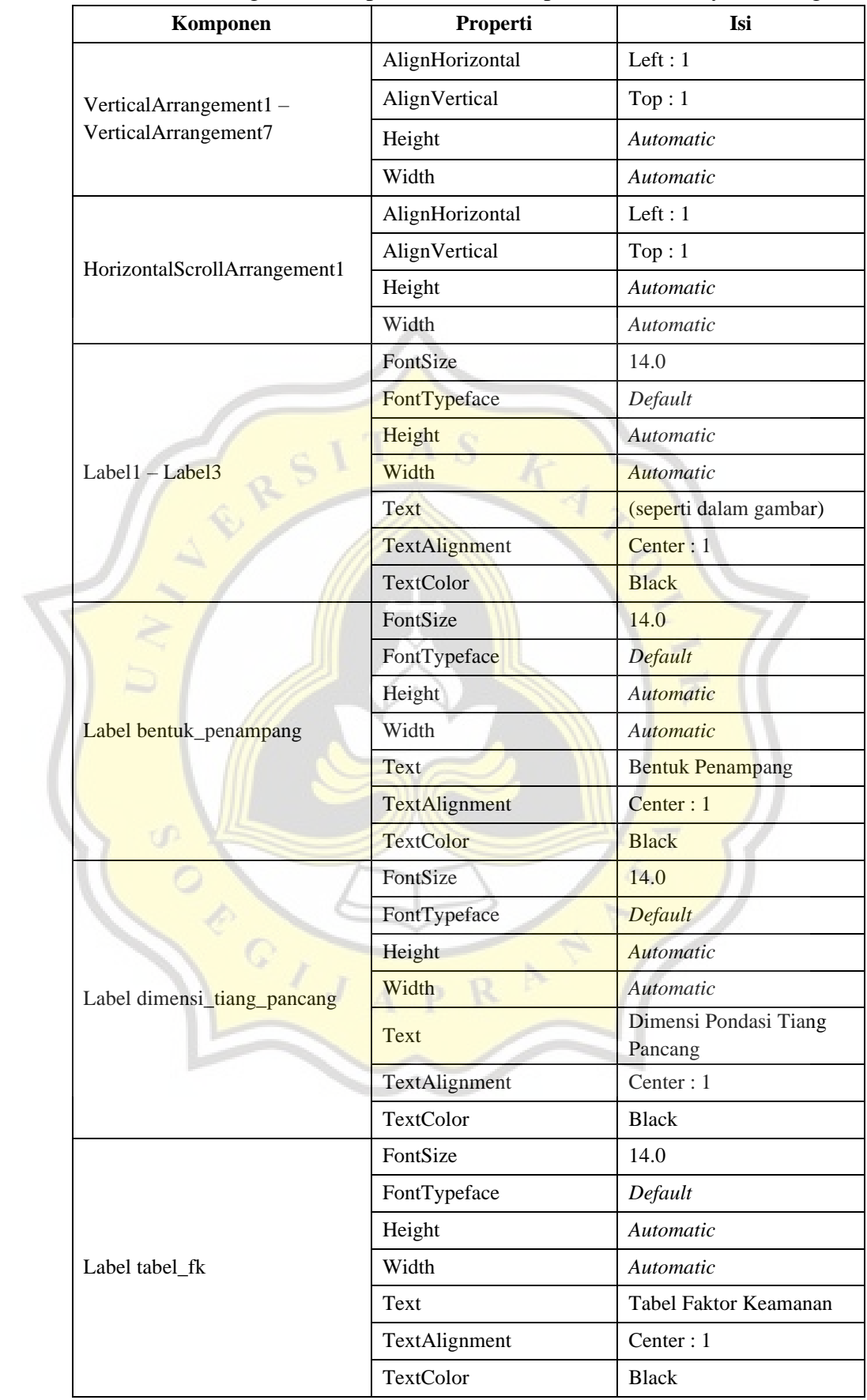

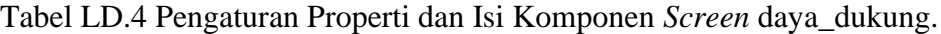

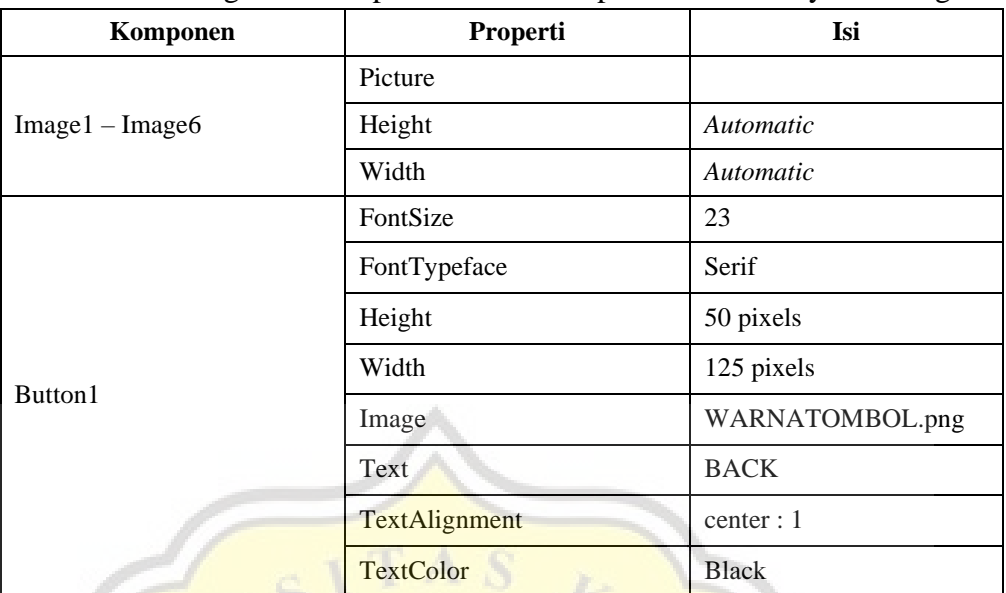

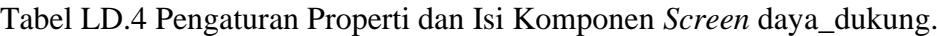

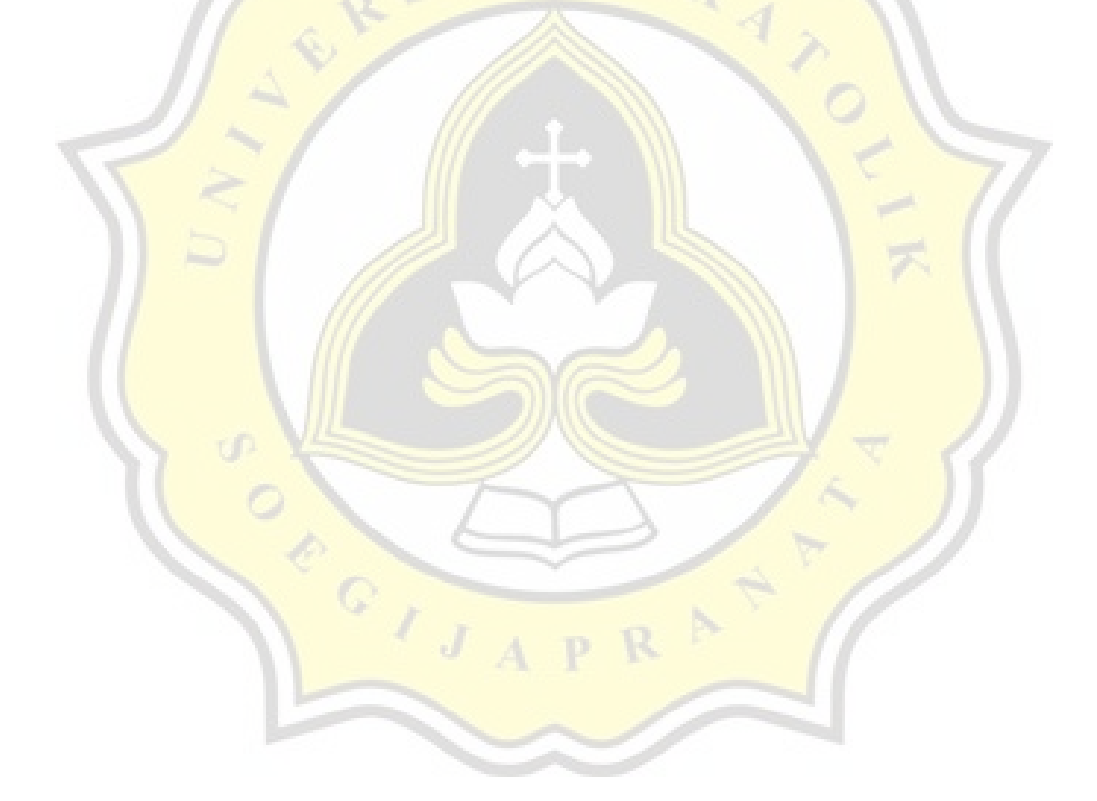

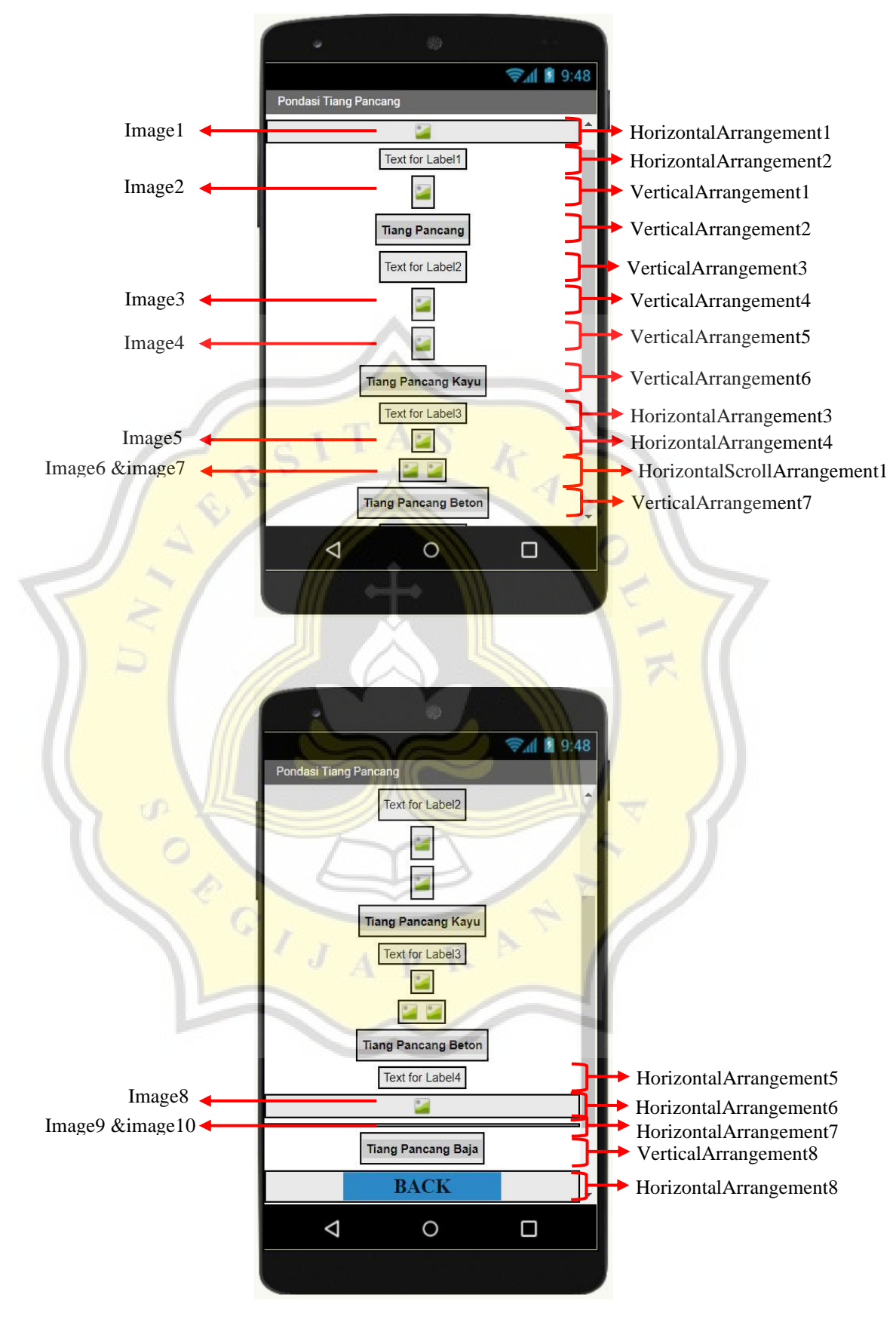

Gambar LD.5 Pemodelan Tampilan *Screen* Pondasi Tiang Pancang

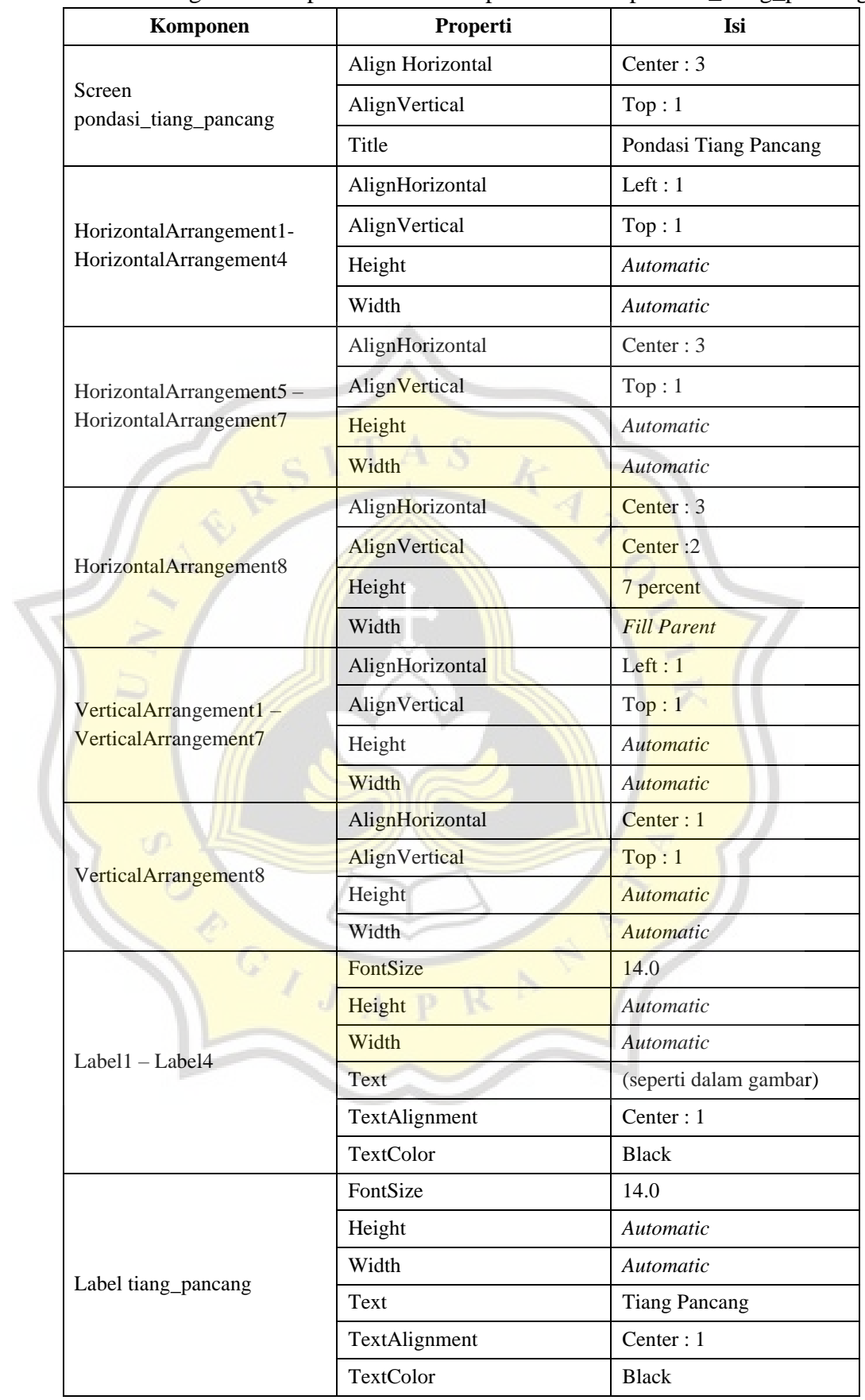

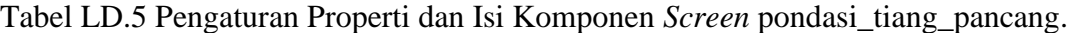

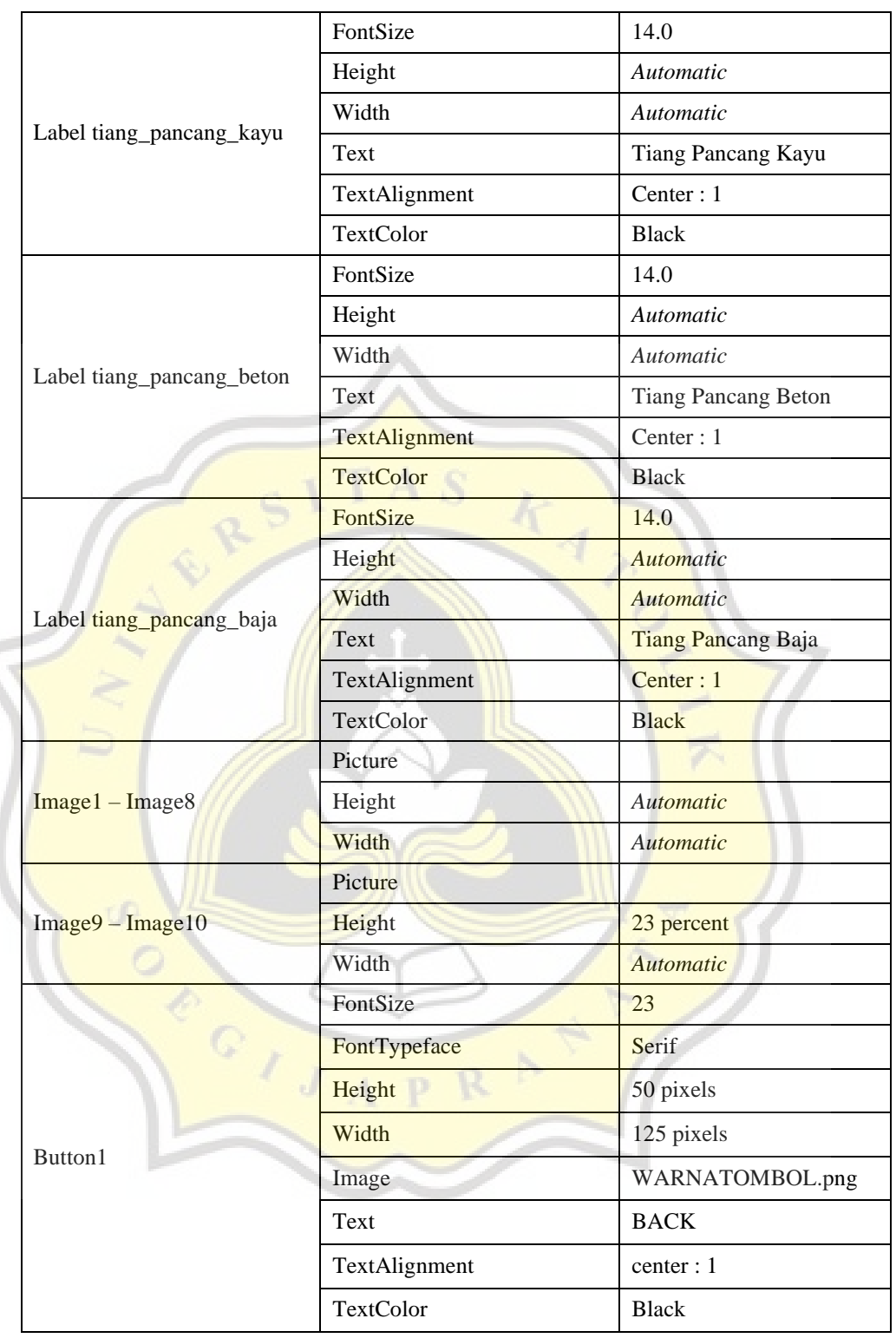

Tabel LD.5 Pengaturan Properti dan Isi Komponen *Screen* pondasi\_tiang\_pancang.

## **D.3 Pengaturan Tampilan Halaman Perhitungan**

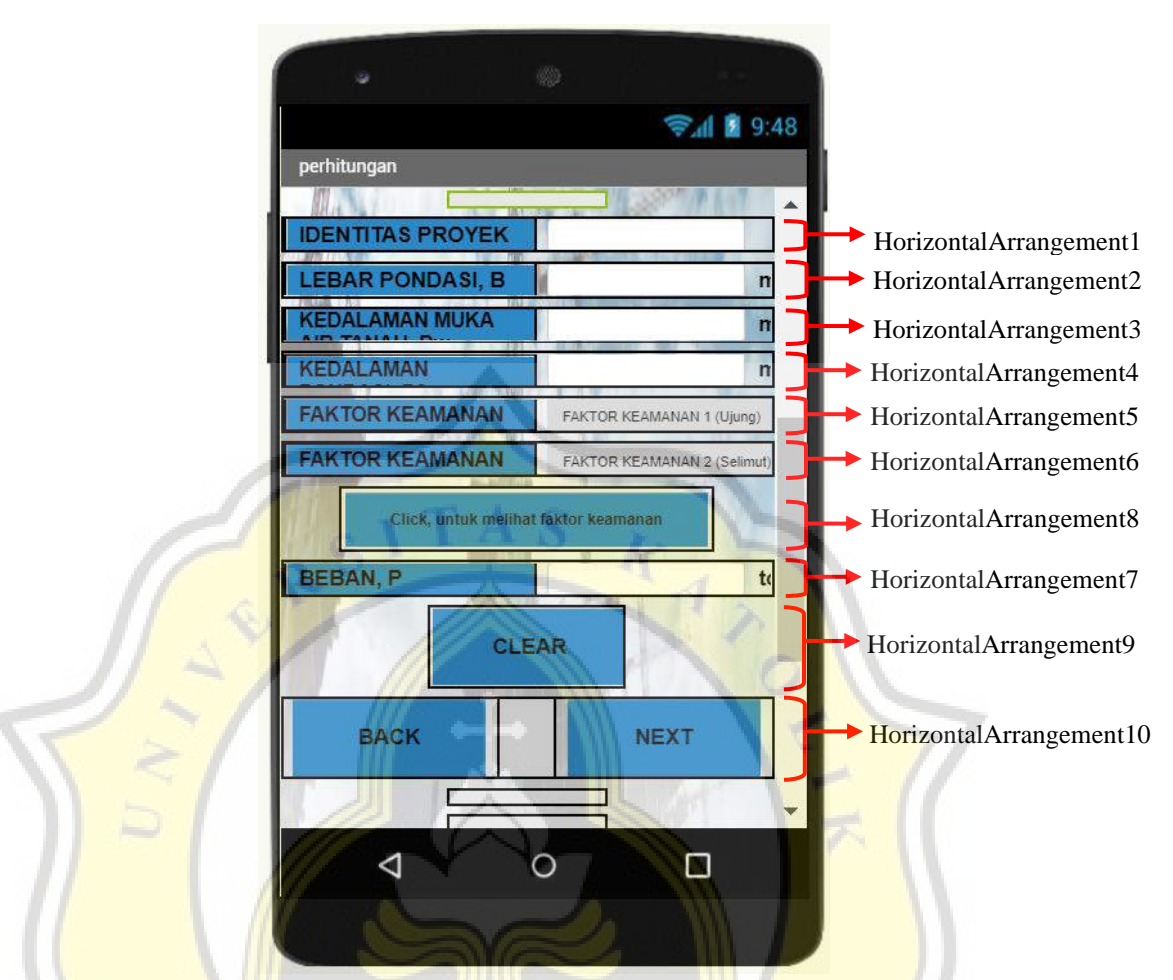

#### Gambar LD.6 Pemodelan Tampilan *Screen* perhitungan.

#### Tabel LD.6 Pengaturan Properti dan Isi Komponen *Screen* perhitungan.

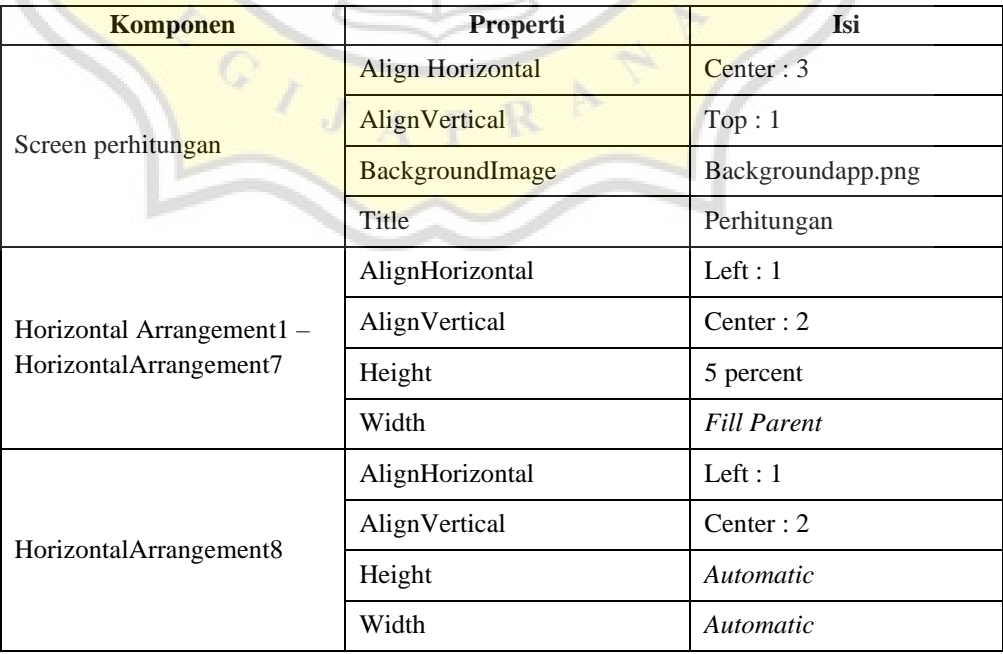

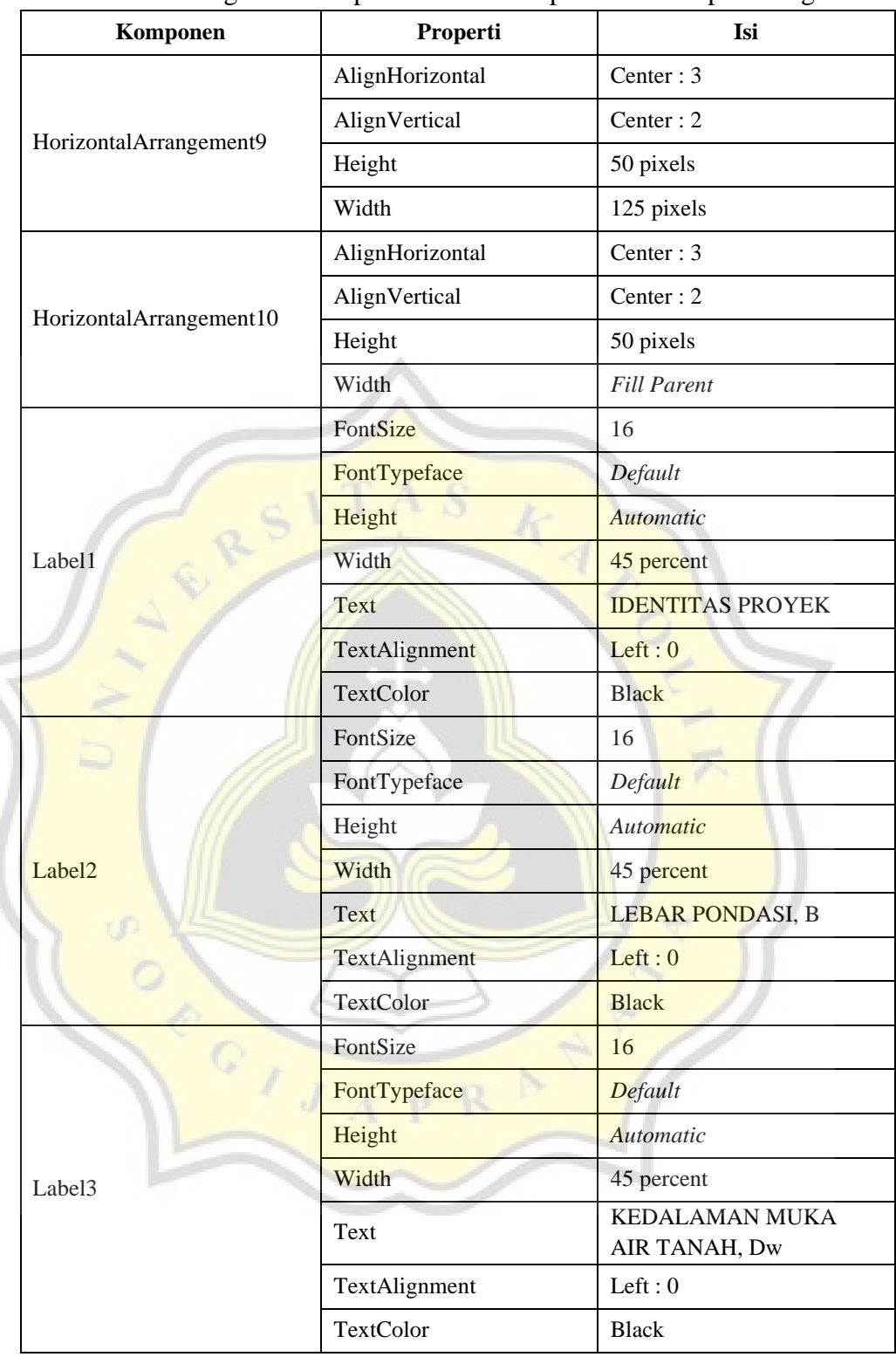

Tabel LD.6 Pengaturan Properti dan Isi Komponen *Screen* perhitungan.

| <u>raovi EDIO i viigatuitui 1 roperti uun isi ivoinponen sereen perintungun.</u><br>Label4 | FontSize             | 16                                     |
|--------------------------------------------------------------------------------------------|----------------------|----------------------------------------|
|                                                                                            | FontTypeface         | Default                                |
|                                                                                            | Height               | Automatic                              |
|                                                                                            | Width                | 45 percent                             |
|                                                                                            | Text                 | <b>KEDALAMAN</b><br>PONDASI, Df        |
|                                                                                            | TextAlignment        | Left: 0                                |
|                                                                                            | <b>TextColor</b>     | <b>Black</b>                           |
| Label <sub>5</sub>                                                                         | FontSize             | 16                                     |
|                                                                                            | FontTypeface         | Default                                |
|                                                                                            | Height               | Automatic                              |
|                                                                                            | Width                | 45 percent                             |
|                                                                                            | <b>Text</b>          | <b>LEBAR PONDASI, B</b>                |
|                                                                                            | TextAlignment        | Left: $0$                              |
|                                                                                            | <b>TextColor</b>     | <b>Black</b>                           |
|                                                                                            | FontSize             | 16                                     |
|                                                                                            | FontTypeface         | <b>Default</b>                         |
|                                                                                            | Height               | Automatic                              |
| Label <sub>6</sub>                                                                         | Width                | 45 percent                             |
|                                                                                            | Text                 | <b>FAKTOR KEAMANAN</b><br>UJUNG, FK1   |
|                                                                                            | <b>TextAlignment</b> | Left: 0                                |
|                                                                                            | <b>TextColor</b>     | <b>Black</b>                           |
| Label7                                                                                     | FontSize             | 16                                     |
|                                                                                            | FontTypeface         | Default                                |
|                                                                                            | Height               | Automatic                              |
|                                                                                            | Width                | 45 percent                             |
|                                                                                            | Text                 | <b>FAKTOR KEAMANAN</b><br>SELIMUT, FK2 |
|                                                                                            | TextAlignment        | Left : $\boldsymbol{0}$                |
|                                                                                            | <b>TextColor</b>     | <b>Black</b>                           |
| <b>TextBox</b><br>IDENTITAS_PROYEK                                                         | FontSize             | 14                                     |
|                                                                                            | FontTypeface         | Default                                |
|                                                                                            | Height               | 6 percent                              |
|                                                                                            | Width                | 40 percent                             |
|                                                                                            | TextAlignment        | Left: 0                                |

Tabel LD.6 Pengaturan Properti dan Isi Komponen *Screen* perhitungan.

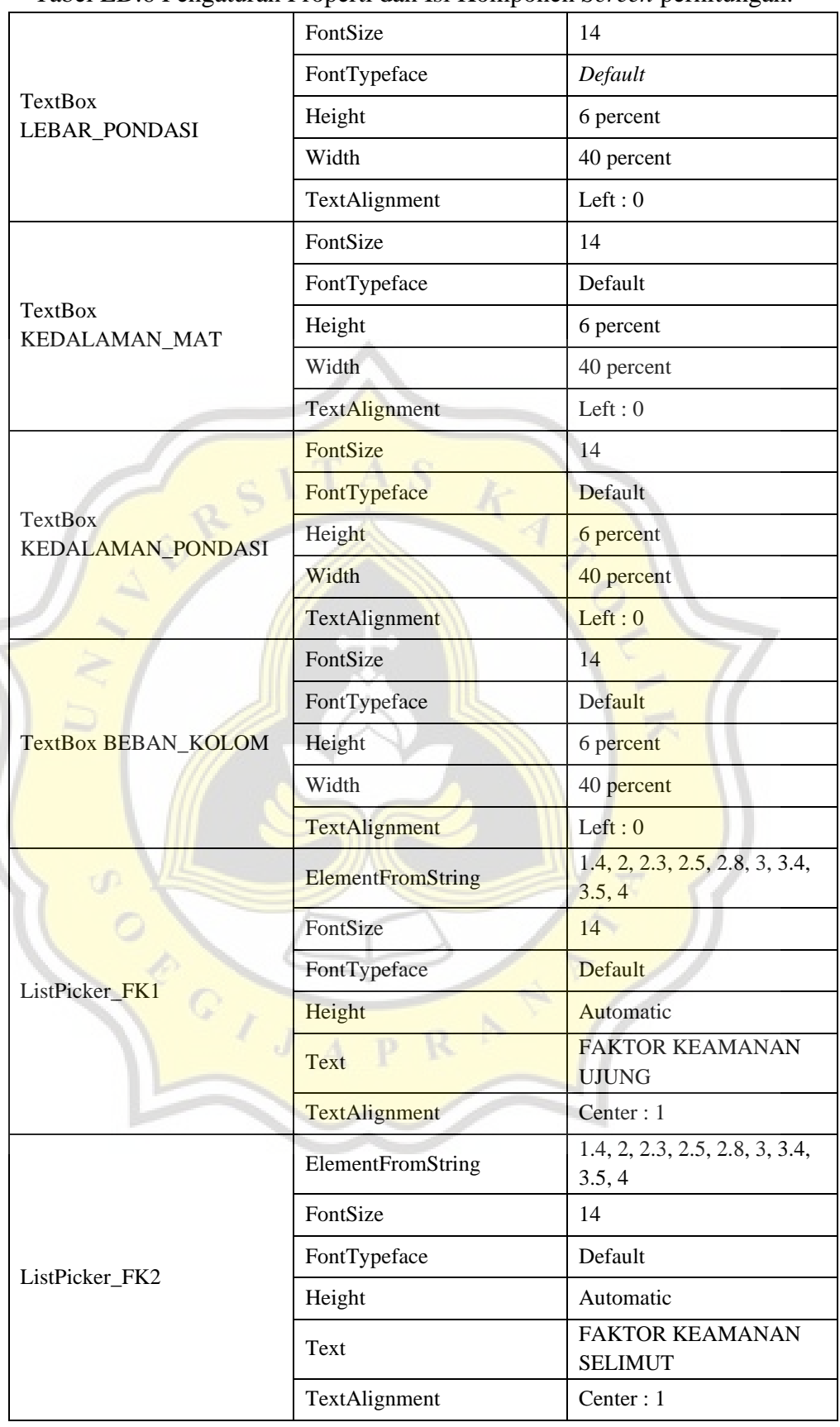

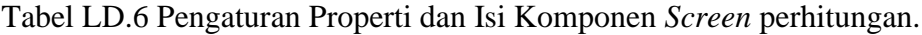

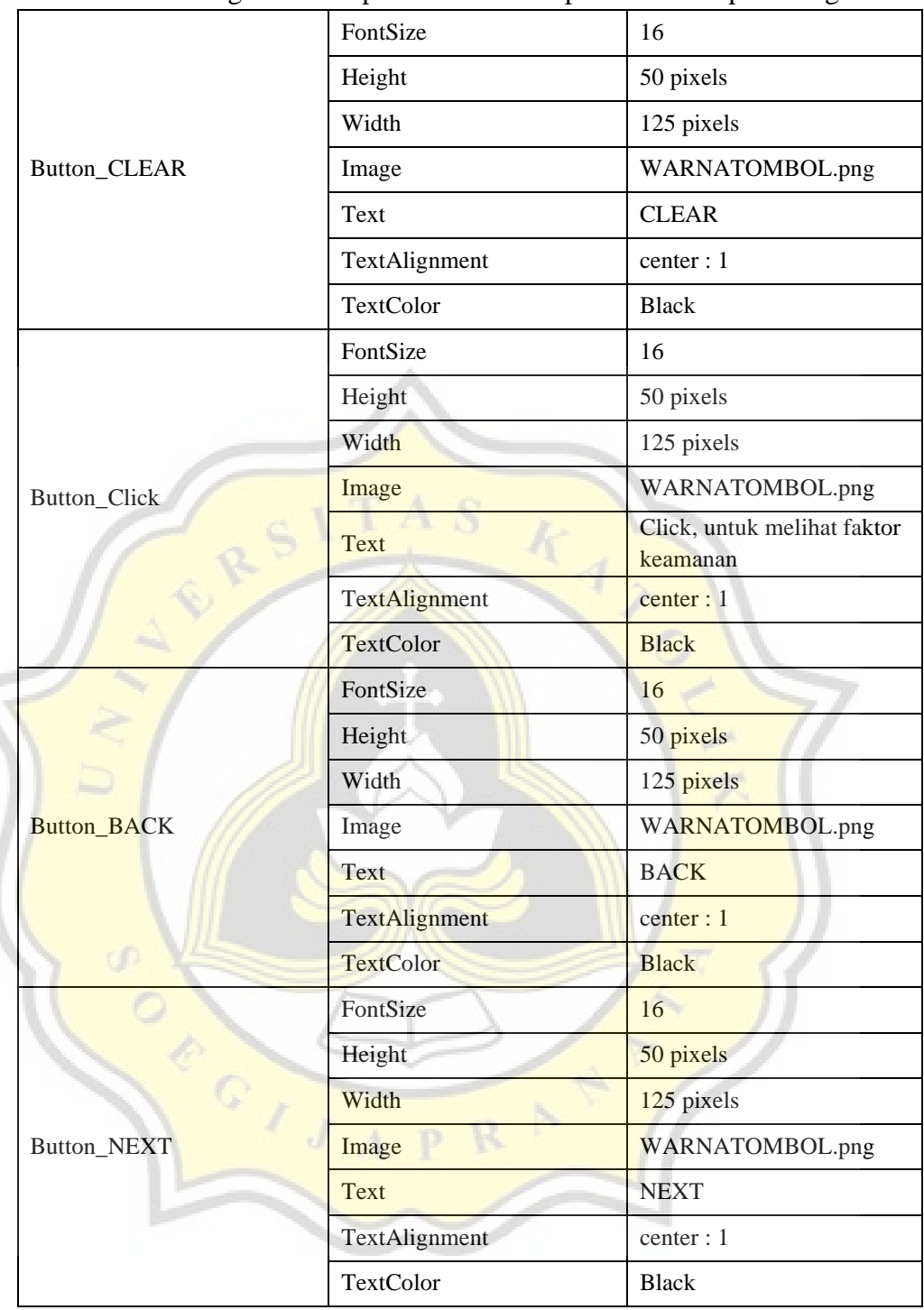

Tabel LD.6 Pengaturan Properti dan Isi Komponen *Screen* perhitungan.

## **D.4 Pengaturan Tampilan Halaman** *Input* **Data**

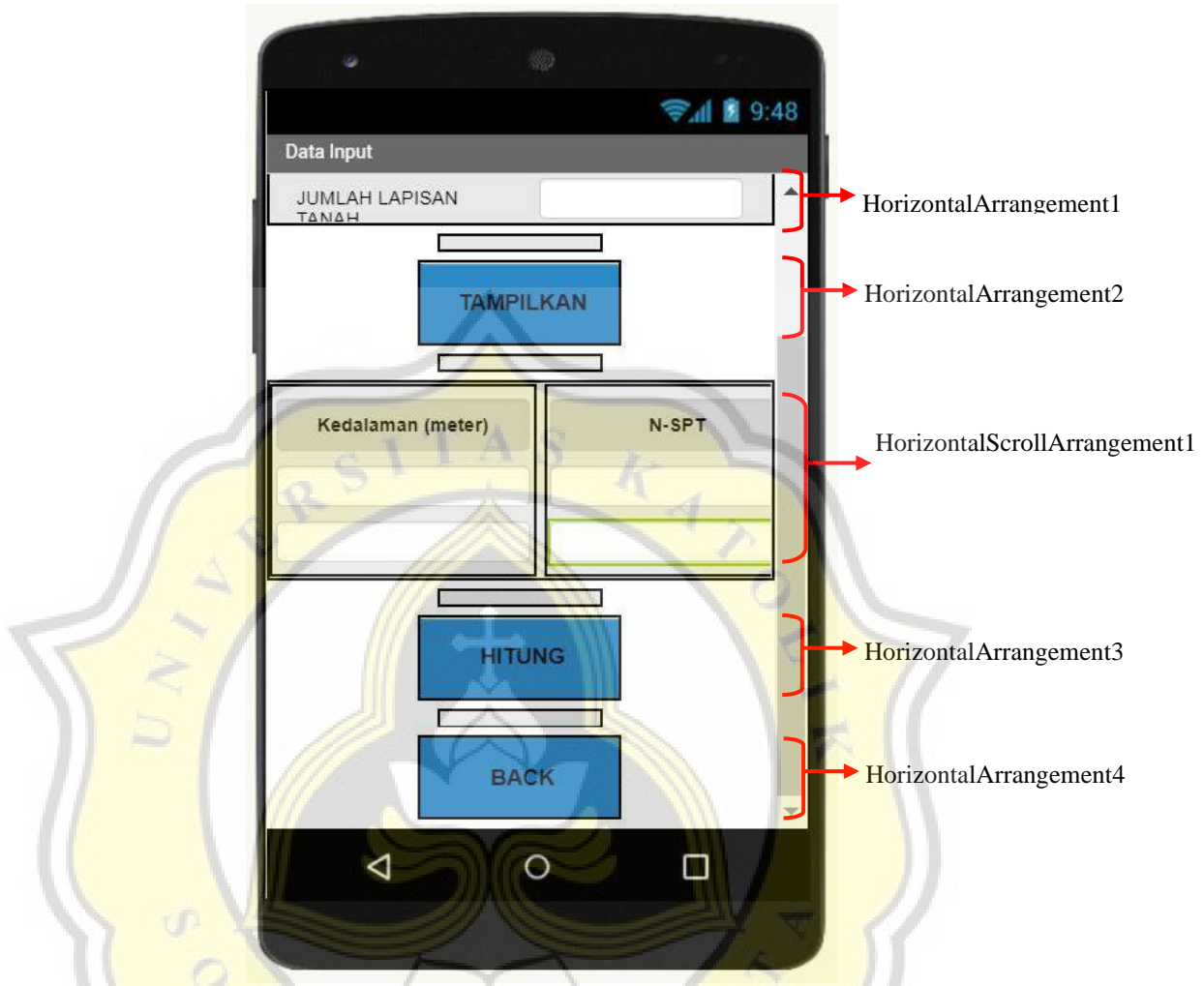

Gambar LD.7 Pemodelan Tampilan *Screen* DATA\_INPUT.

#### Tabel LD.7 Pengaturan Properti dan Isi Komponen *Screen* DATA\_INPUT.

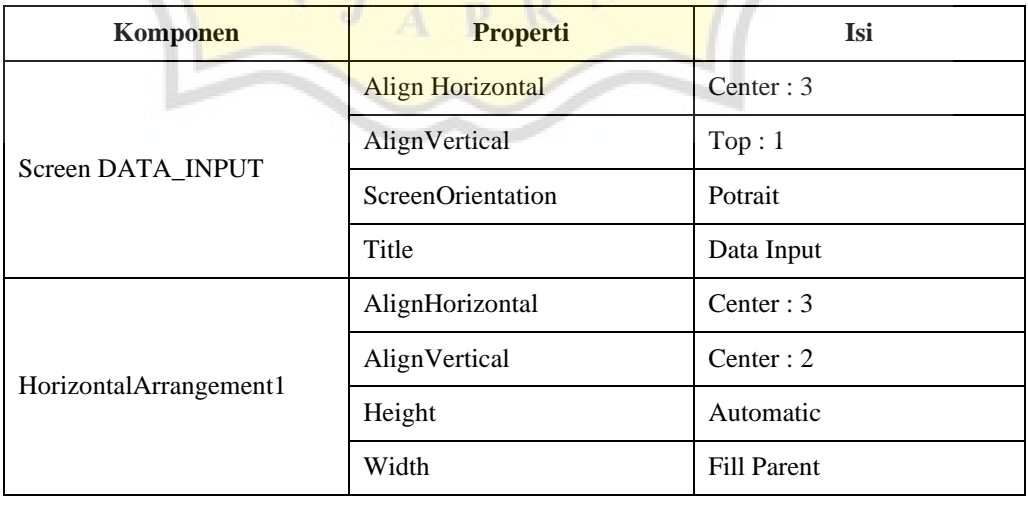
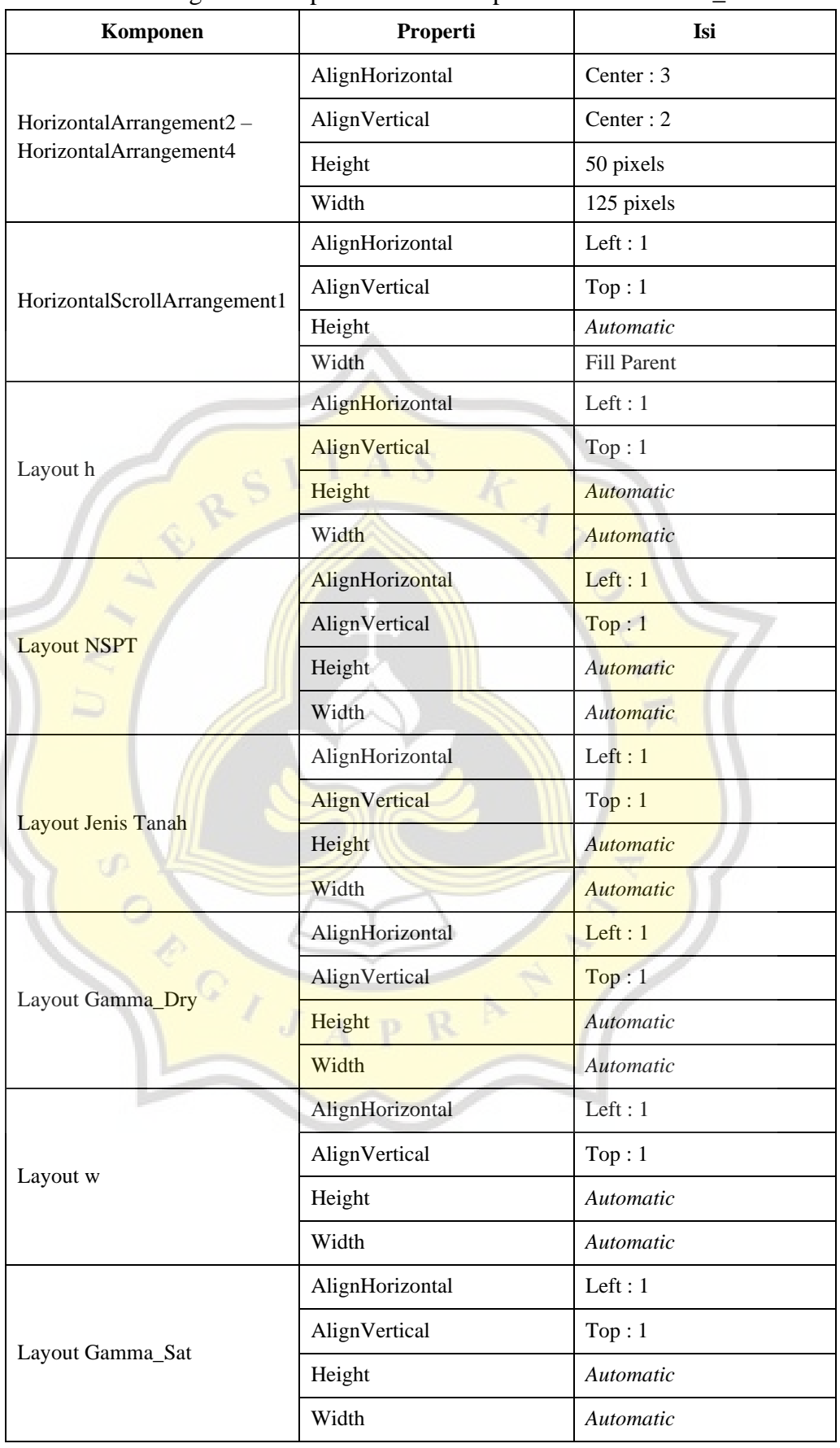

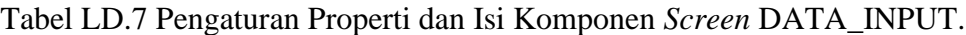

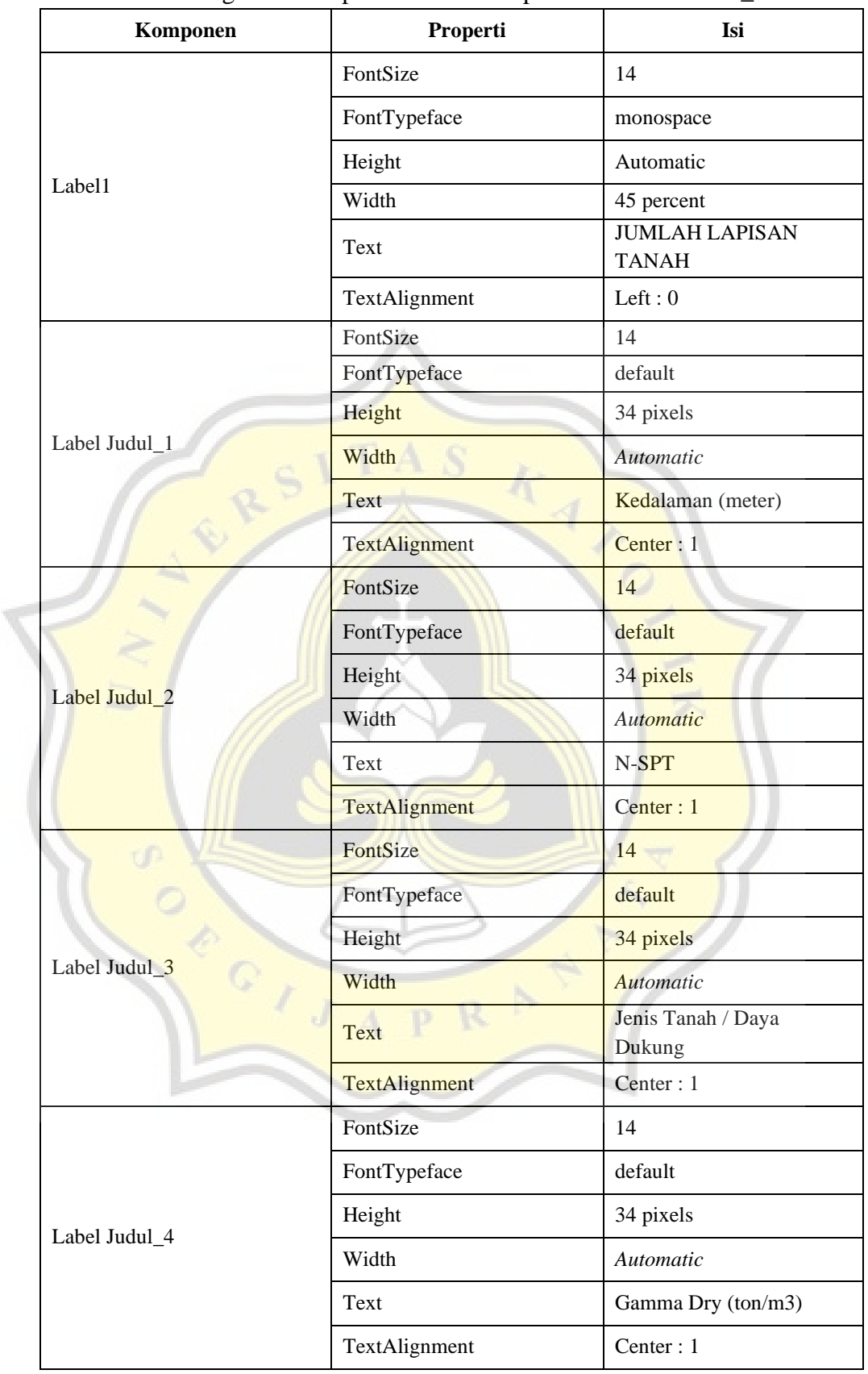

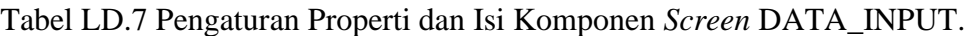

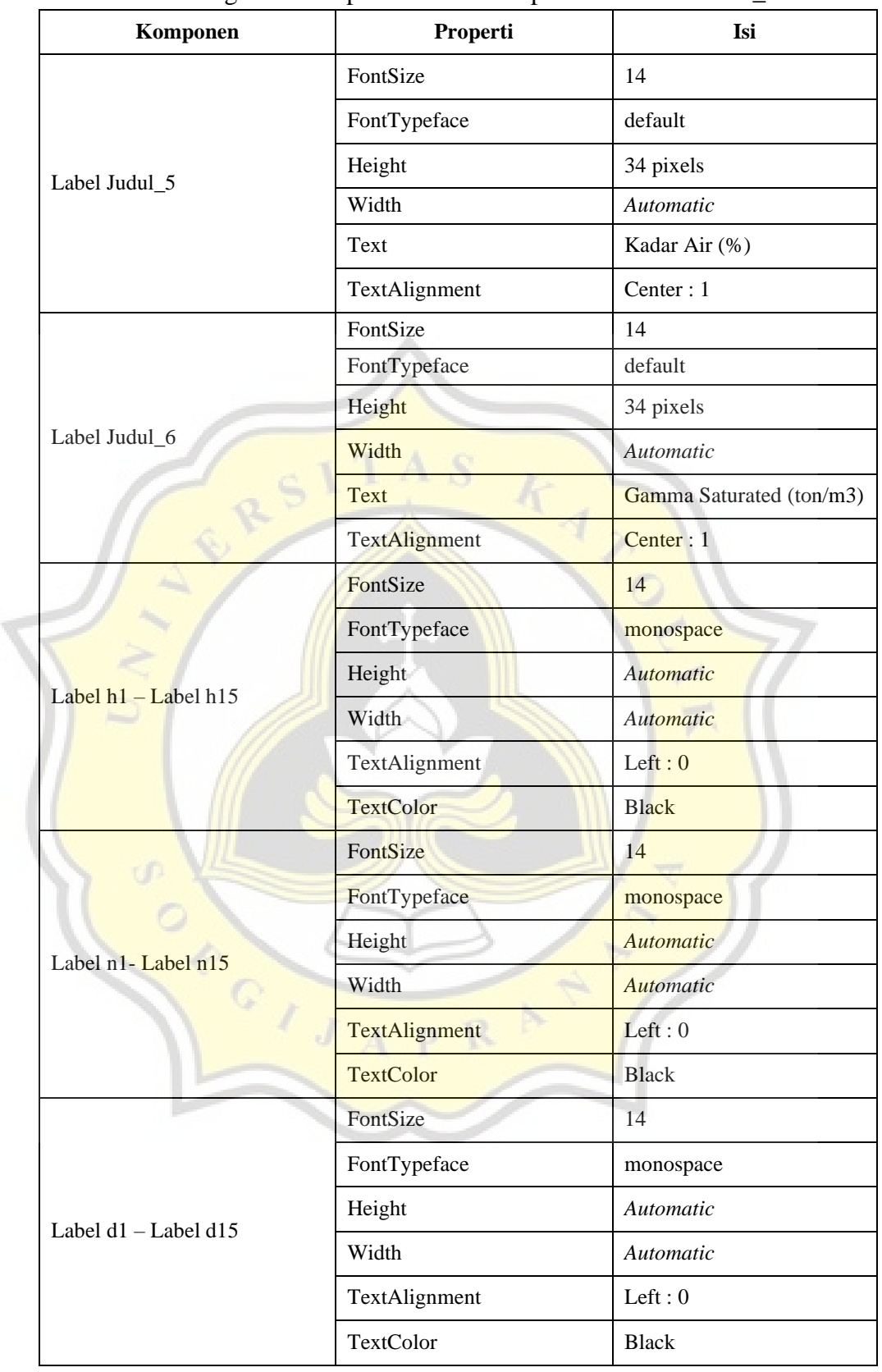

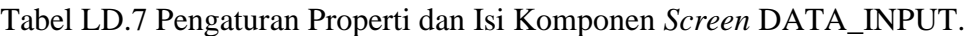

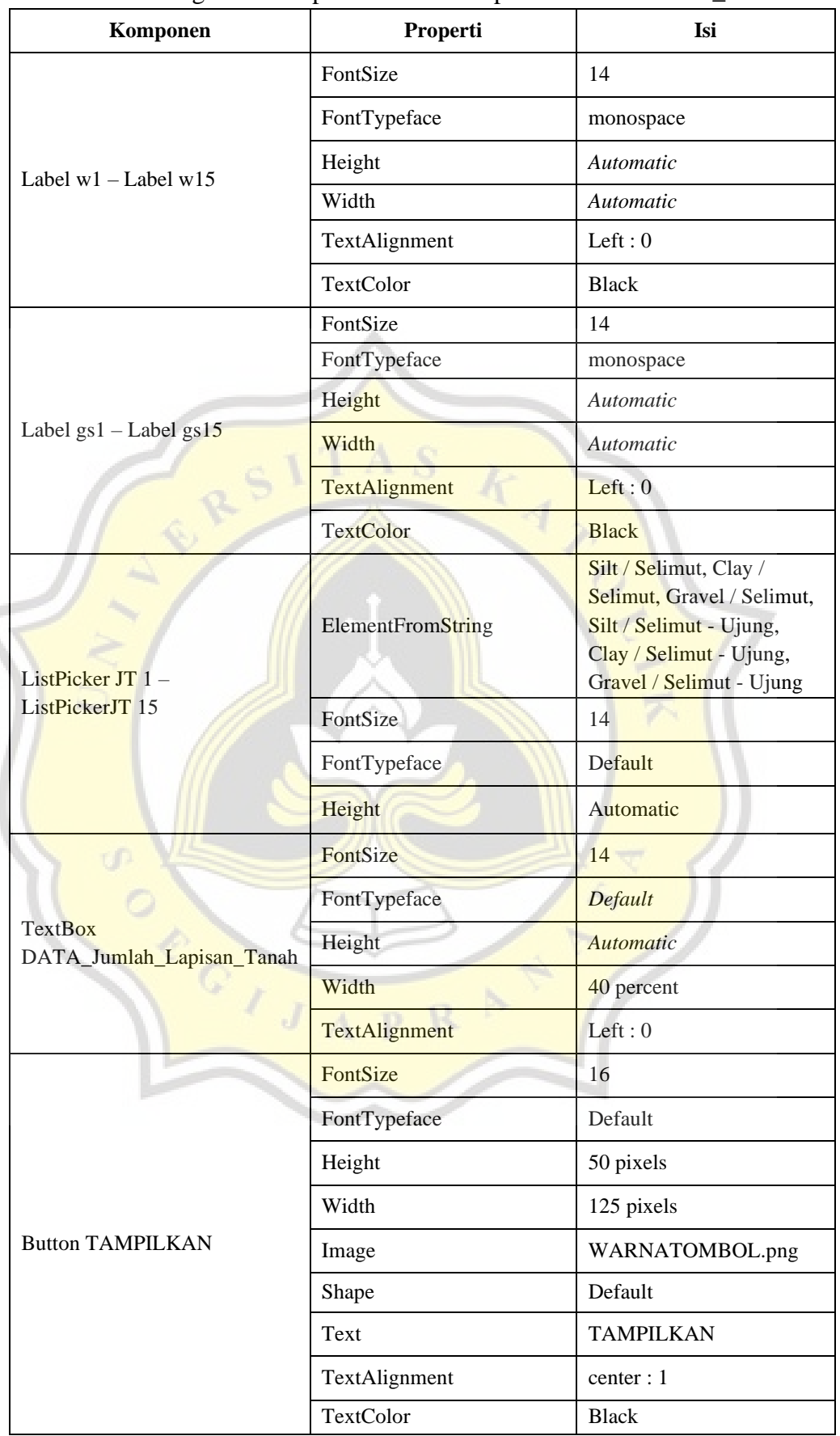

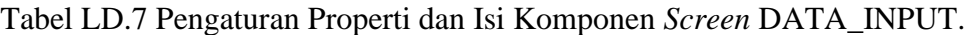

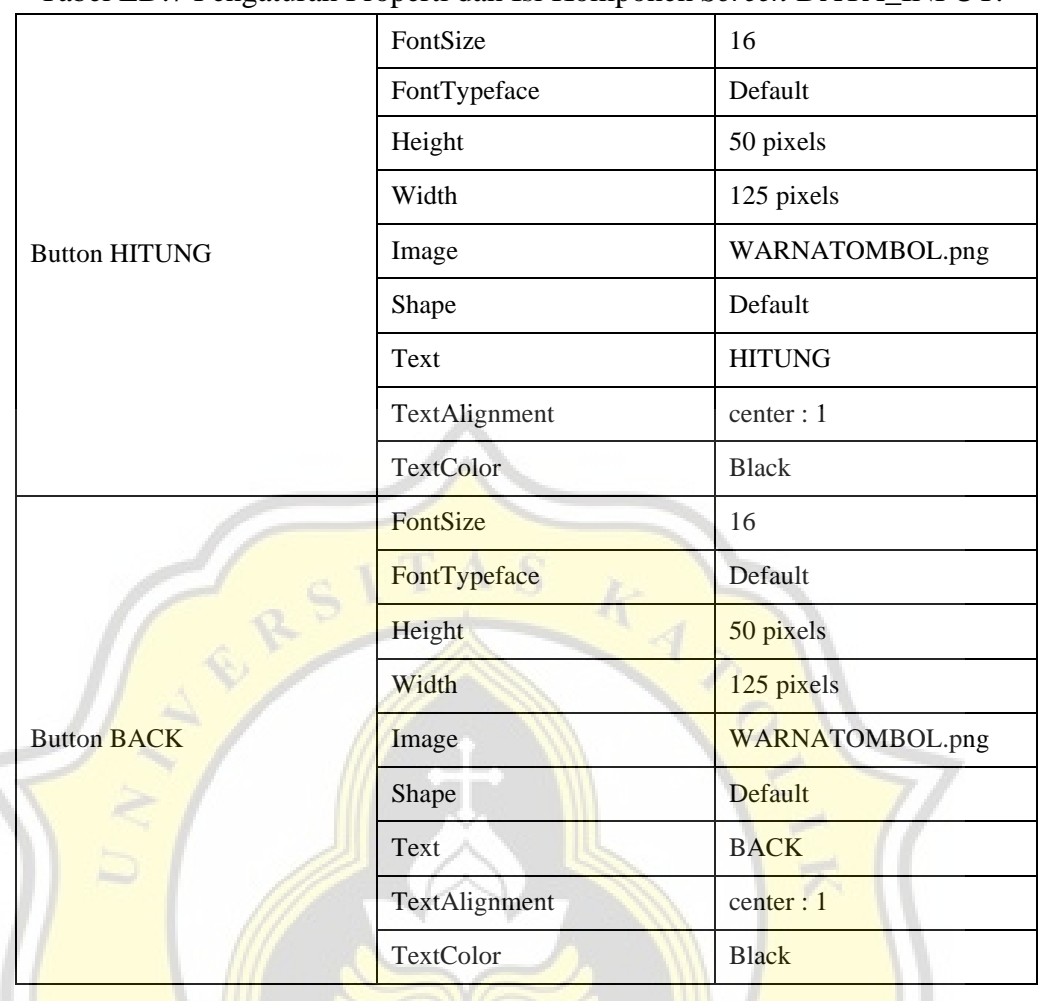

Ŕ

 $\overline{P}$ 

 $\overline{\mathcal{A}}$ 

Ç Ì  $\overline{J}$ 

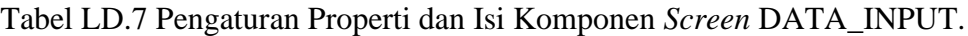

#### **D.5 Pengaturan Tampilan Halaman Hasil** *Output*

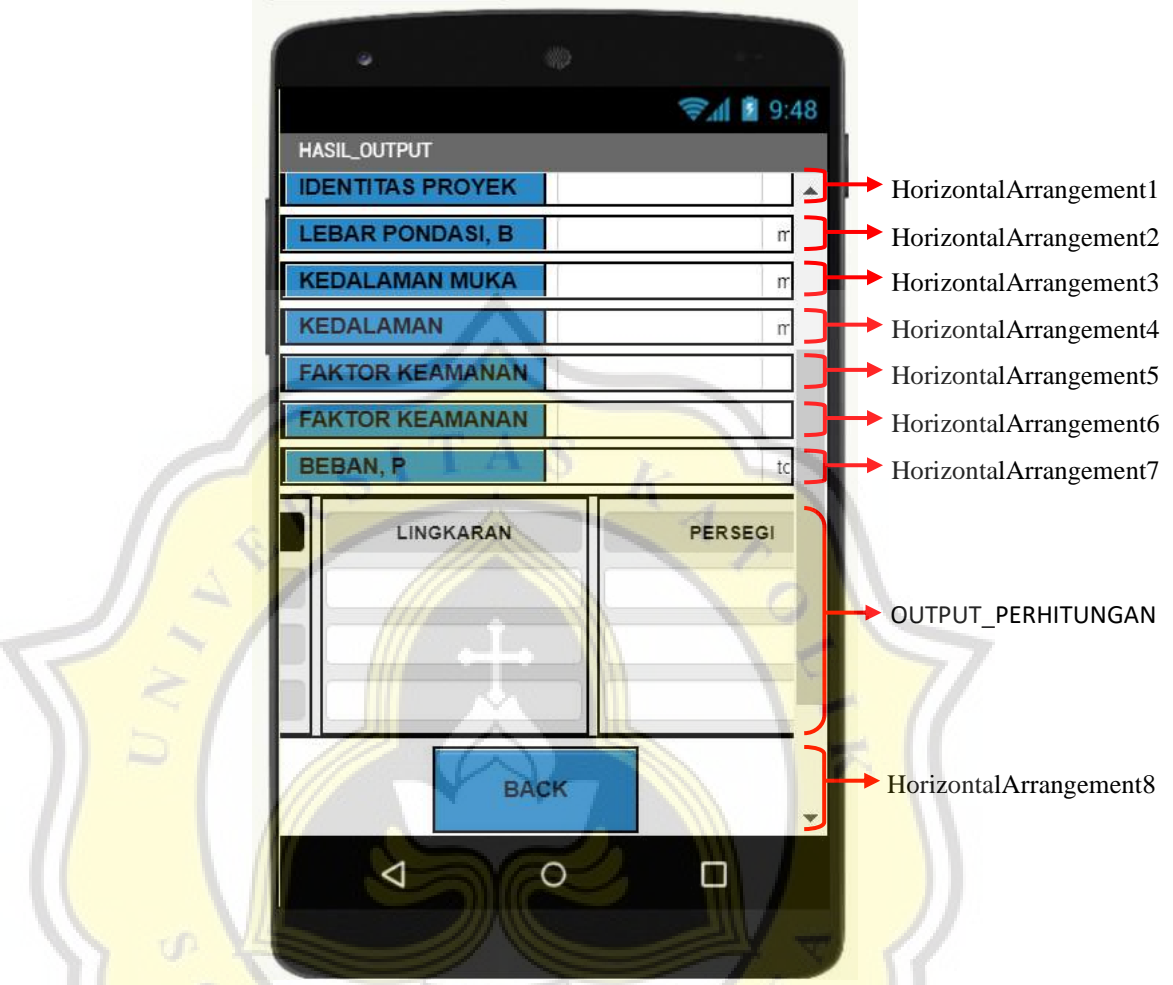

Gambar LD.8 Pemodelan Tampilan *Screen* HASIL\_OUTPUT.

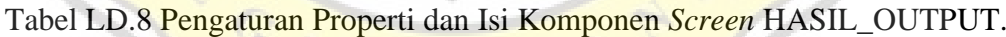

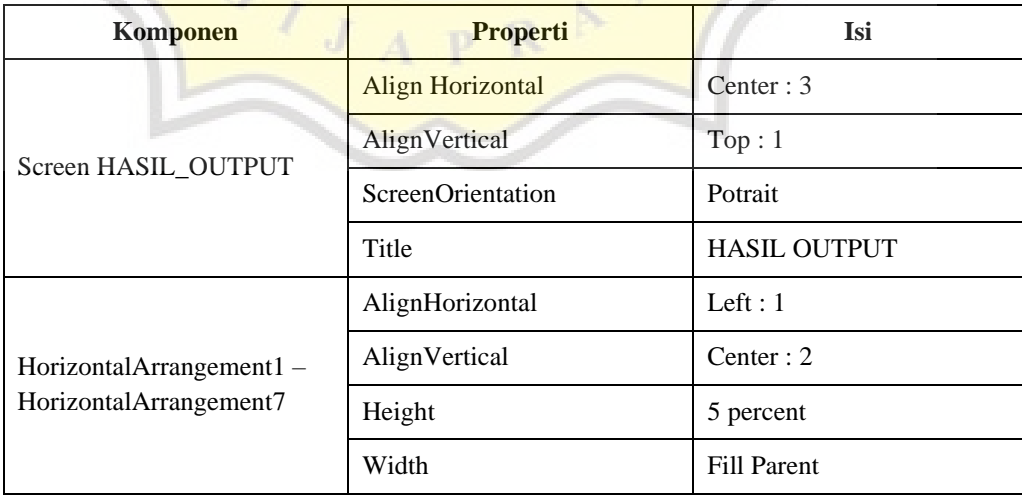

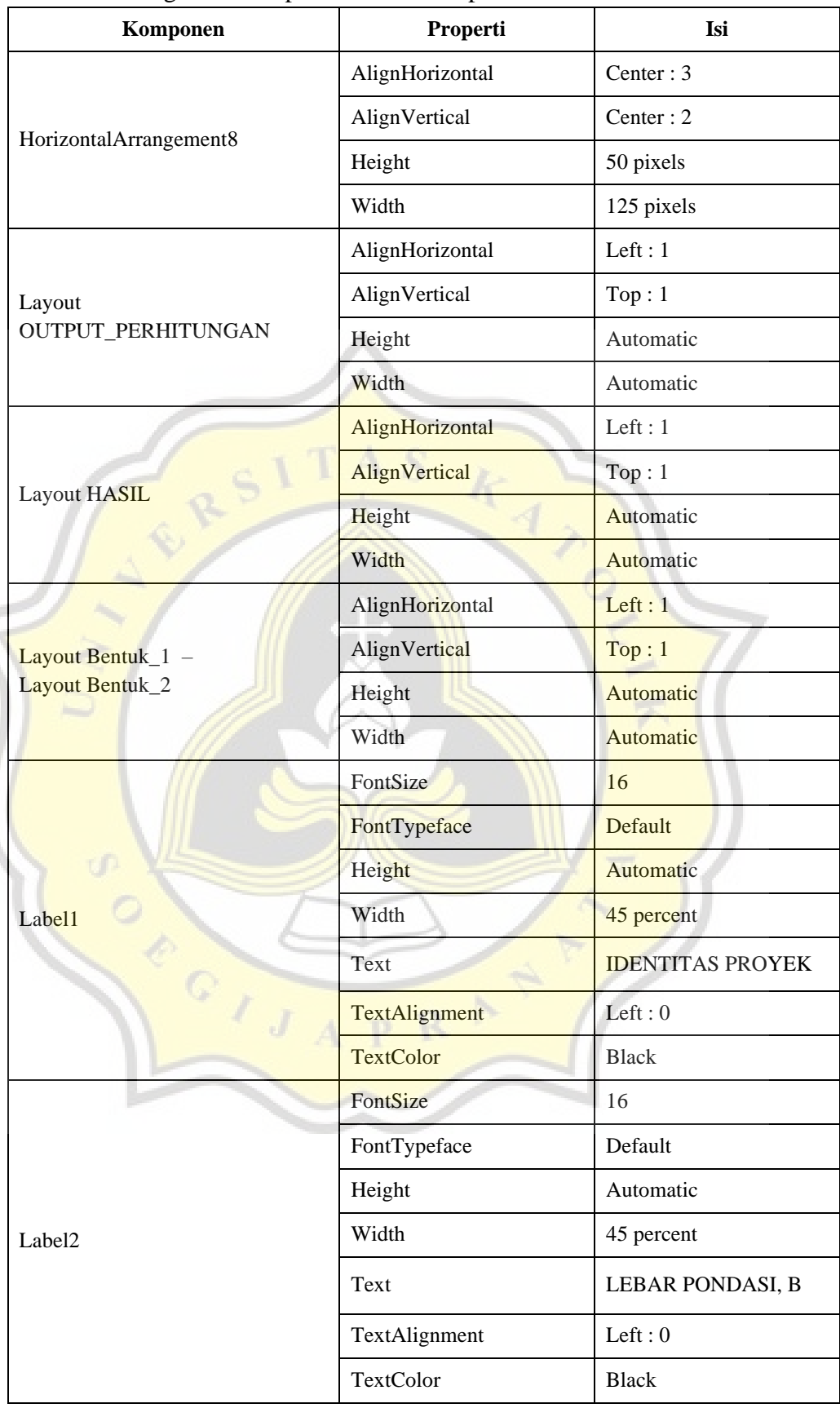

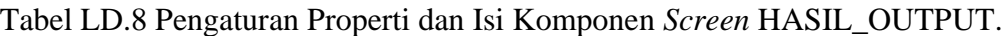

|  |                    | FontSize             | 16                                     |
|--|--------------------|----------------------|----------------------------------------|
|  | Label3             | FontTypeface         | Default                                |
|  |                    | Height               | Automatic                              |
|  |                    | Width                | 45 percent                             |
|  |                    | Text                 | <b>KEDALAMAN MUKA</b><br>AIR TANAH, Dw |
|  |                    | TextAlignment        | Left: $0$                              |
|  |                    | <b>TextColor</b>     | <b>Black</b>                           |
|  |                    | FontSize             | 16                                     |
|  |                    | FontTypeface         | Default                                |
|  |                    | Height               | Automatic                              |
|  | Label4             | Width                | 45 percent                             |
|  |                    | Text                 | <b>KEDALAMAN</b><br><b>PONDASI, Df</b> |
|  |                    | <b>TextAlignment</b> | Left: 0                                |
|  |                    | <b>TextColor</b>     | <b>Black</b>                           |
|  | Label <sub>5</sub> | FontSize             | 16                                     |
|  |                    | FontTypeface         | <b>Default</b>                         |
|  |                    | Height               | <b>Automatic</b>                       |
|  |                    | Width                | 45 percent                             |
|  |                    | Text                 | <b>FAKTOR KEAMANAN</b><br><b>UJUNG</b> |
|  |                    | TextAlignment        | Left: $0$                              |
|  |                    | <b>TextColor</b>     | <b>Black</b>                           |
|  | d<br>Label6        | FontSize             | 16                                     |
|  |                    | FontTypeface         | Default                                |
|  |                    | Height               | Automatic                              |
|  |                    | Width                | 45 percent                             |
|  |                    | Text                 | FAKTOR KEAMANAN<br><b>SELIMUT</b>      |
|  |                    | TextAlignment        | Left: 0                                |
|  |                    | TextColor            | <b>Black</b>                           |

Tabel LD.8 Pengaturan Properti dan Isi Komponen *Screen* HASIL\_OUTPUT.

|  |                         | FontSize             | 16           |
|--|-------------------------|----------------------|--------------|
|  | Label7                  | FontTypeface         | Default      |
|  |                         | Height               | Automatic    |
|  |                         | Width                | 45 percent   |
|  |                         | Text                 | BEBAN, P     |
|  |                         | TextAlignment        | Left: 0      |
|  |                         | TextColor            | <b>Black</b> |
|  |                         | FontSize             | 14           |
|  |                         | FontTypeface         | Default      |
|  |                         | Height               | Automatic    |
|  | Label <sub>8</sub>      | Width                | 10 pixels    |
|  |                         | <b>TextAlignment</b> | Left: 0      |
|  |                         | <b>TextColor</b>     | <b>Black</b> |
|  |                         | FontSize             | 14           |
|  |                         | FontTypeface         | Default      |
|  | Label9 - Label11        | Height               | Automatic    |
|  |                         | Width                | 15 pixels    |
|  |                         | Text                 | m            |
|  |                         | <b>TextAlignment</b> | Left: $0$    |
|  |                         | TextColor            | <b>Black</b> |
|  |                         | FontSize             | 14           |
|  |                         | FontTypeface         | Default      |
|  | Label $12$ – Label $13$ | Height               | Automatic    |
|  |                         | Width                | 10 pixels    |
|  |                         | TextAlignment        | Left: $0$    |
|  |                         | TextColor            | <b>Black</b> |
|  |                         | FontSize             | 14           |
|  |                         | FontTypeface         | Default      |
|  |                         | Height               | Automatic    |
|  | Label14                 | Width                | 30 pixels    |
|  |                         | Text                 | ton          |
|  |                         | TextAlignment        | Left: 0      |
|  |                         | TextColor            | <b>Black</b> |

Tabel LD.8 Pengaturan Properti dan Isi Komponen *Screen* HASIL\_OUTPUT.

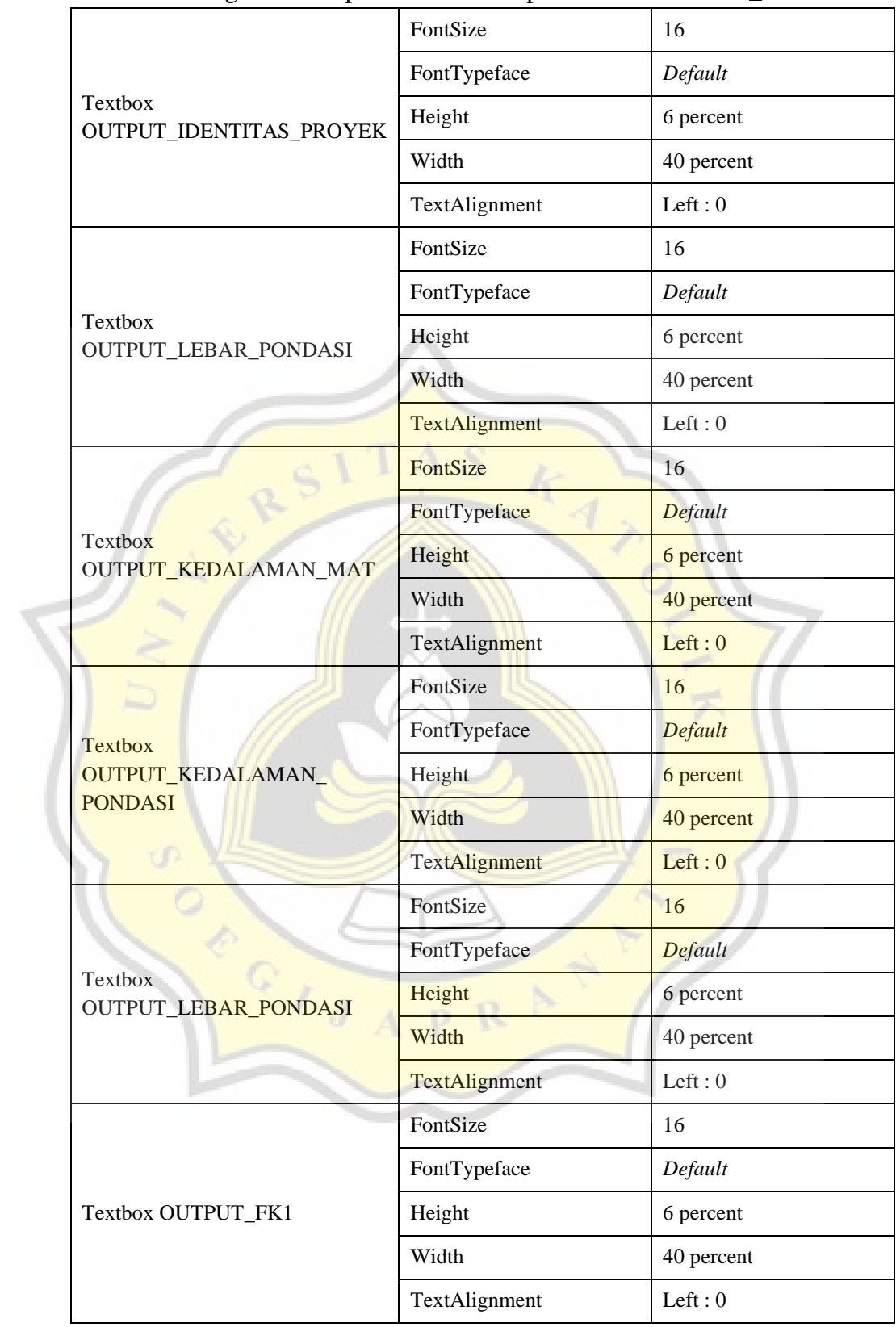

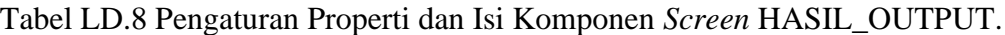

|                                      | FontSize             | 16                                              |
|--------------------------------------|----------------------|-------------------------------------------------|
|                                      | FontTypeface         | Default                                         |
| Textbox OUTPUT_FK2                   | Height               | 6 percent                                       |
|                                      | Width                | 40 percent                                      |
|                                      | TextAlignment        | Left: $0$                                       |
|                                      | FontSize             | 16                                              |
|                                      | FontTypeface         | Default                                         |
| <b>Textbox</b><br>OUTPUT_BEBAN_KOLOM | Height               | 6 percent                                       |
|                                      | Width                | 40 percent                                      |
|                                      | <b>TextAlignment</b> | Left: $0$                                       |
|                                      | FontSize             | 14                                              |
|                                      | FontTypeface         | Default                                         |
| Textbox cop                          | Height               | <b>Automatic</b>                                |
|                                      | Width                | 40 percent                                      |
|                                      | TextAlignment        | Left: $0$                                       |
|                                      | FontSize             | 14                                              |
|                                      | FontTypeface         | Default                                         |
|                                      | Height               | <b>Automatic</b>                                |
| <b>Textbox Qu</b>                    | Width                | 230 pixels                                      |
|                                      | Text                 | <b>DAYA DUKUNG</b><br><b>ULTIMIT</b> , Qu (ton) |
|                                      | TextAlignment        | Left: 0                                         |
|                                      | FontSize             | 14                                              |
| d                                    | FontTypeface         | Default                                         |
|                                      | Height               | Automatic                                       |
| Textbox Qa                           | Width                | 230 pixels                                      |
|                                      | Text                 | DAYA DUKUNG IJIN,<br>Qa (ton)                   |
|                                      | TextAlignment        | Left: 0                                         |

Tabel LD.8 Pengaturan Properti dan Isi Komponen *Screen* HASIL\_OUTPUT.

|                           | FontSize             | 14                                    |
|---------------------------|----------------------|---------------------------------------|
|                           | FontTypeface         | Default                               |
|                           | Height               | Automatic                             |
| Textbox JUMLAH_GROUP_PILE | Width                | 230 pixels                            |
|                           | Text                 | <b>JUMLAH PONDASI</b><br>(GROUP PILE) |
|                           | TextAlignment        | Left: 0                               |
|                           | FontSize             | 14                                    |
|                           | FontTypeface         | Default                               |
|                           | Height               | Automatic                             |
| Textbox Judul_27          | Width                | Automatic                             |
|                           | <b>Text</b>          | <b>LINGKARAN</b>                      |
|                           | TextAlignment        | Center : 1                            |
|                           | FontSize             | 14                                    |
|                           | FontTypeface         | Default                               |
|                           | Height               | <b>Automatic</b>                      |
| Textbox Qu_LINGKARAN      | Width                | <b>Automatic</b>                      |
|                           | Numbersonly          | On                                    |
|                           | <b>TextAlignment</b> | Center : 1                            |
|                           | FontSize             | 14                                    |
|                           | FontTypeface         | Default                               |
| Textbox Qa_LINGKARAN      | Height               | <b>Automatic</b>                      |
|                           | Width                | Automatic                             |
|                           | Numbersonly          | On                                    |
|                           | <b>TextAlignment</b> | Center: 1                             |
|                           | FontSize             | 14                                    |
| Textbox JUMLAH_PONDASI    | FontTypeface         | Default                               |
|                           |                      | Automatic                             |
|                           | Height               |                                       |
| _LINGKARAN                | Width                | Automatic                             |
|                           | Numbersonly          | On                                    |

Tabel LD.8 Pengaturan Properti dan Isi Komponen *Screen* HASIL\_OUTPUT.

|                           | FontSize             | 14               |
|---------------------------|----------------------|------------------|
|                           | FontTypeface         | Default          |
|                           | Height               | Automatic        |
| Textbox Judul_28          | Width                | Automatic        |
|                           | <b>Text</b>          | PERSEGI          |
|                           | TextAlignment        | Center: 1        |
|                           | FontSize             | 14               |
|                           | FontTypeface         | Default          |
|                           | Height               | Automatic        |
| Textbox Qu_PERSEGI        | Width                | Automatic        |
|                           | Numbersonly          | On               |
|                           | <b>TextAlignment</b> | Center:1         |
|                           | FontSize             | 14               |
|                           | FontTypeface         | <b>Default</b>   |
|                           | Height               | <b>Automatic</b> |
| <b>Textbox Qa_PERSEGI</b> | Width                | <b>Automatic</b> |
|                           | Numbersonly          | On               |
|                           | <b>TextAlignment</b> | Center : 1       |
|                           | FontSize             | 14               |
|                           | FontTypeface         | Default          |
| Textbox JUMLAH_PONDASI    | Height               | <b>Automatic</b> |
| <b>PERSEGI</b>            | Width                | <b>Automatic</b> |
| LJ                        | <b>Numbersonly</b>   | On               |
|                           | <b>TextAlignment</b> | Center: 1        |
|                           | FontSize             | 14               |
|                           | FontTypeface         | Default          |
| Textbox Judul_29          | Height               | Automatic        |
|                           | Width                | Automatic        |
|                           | Text                 | <b>SEGITIGA</b>  |
|                           | TextAlignment        | Center: 1        |
|                           |                      |                  |

Tabel LD.8 Pengaturan Properti dan Isi Komponen *Screen* HASIL\_OUTPUT.

|  |                                    | FontSize             | 14               |
|--|------------------------------------|----------------------|------------------|
|  |                                    | FontTypeface         | Default          |
|  |                                    | Height               | Automatic        |
|  | Textbox Qu_SEGITIGA                | Width                | Automatic        |
|  |                                    | Numbersonly          | On               |
|  |                                    | TextAlignment        | Center: 1        |
|  |                                    | FontSize             | 14               |
|  |                                    | FontTypeface         | Default          |
|  | Textbox Qa_SEGITIGA                | Height               | Automatic        |
|  |                                    | Width                | Automatic        |
|  |                                    | Numbersonly          | On               |
|  |                                    | TextAlignment        | Center:1         |
|  | Textbox JUMLAH_PONDASI<br>SEGITIGA | FontSize             | 14               |
|  |                                    | FontTypeface         | <b>Default</b>   |
|  |                                    | Height               | <b>Automatic</b> |
|  |                                    | Width                | <b>Automatic</b> |
|  |                                    | Numbersonly          | On               |
|  |                                    | TextAlignment        | Center : 1       |
|  |                                    | FontSize             | 16.0             |
|  |                                    | FontTypeface         | monospace        |
|  | Button BACK<br>J                   | Height               | 50 pixels        |
|  |                                    | Width                | 125 pixels       |
|  |                                    | Image                | WARNATOMBOL.png  |
|  |                                    | <b>Text</b>          | <b>BACK</b>      |
|  |                                    | <b>TextAlignment</b> | center: 1        |
|  |                                    | <b>TextColor</b>     | Black            |

Tabel LD.8 Pengaturan Properti dan Isi Komponen *Screen* HASIL\_OUTPUT.

### **D.6 Pengaturan Tampilan Riwayat**

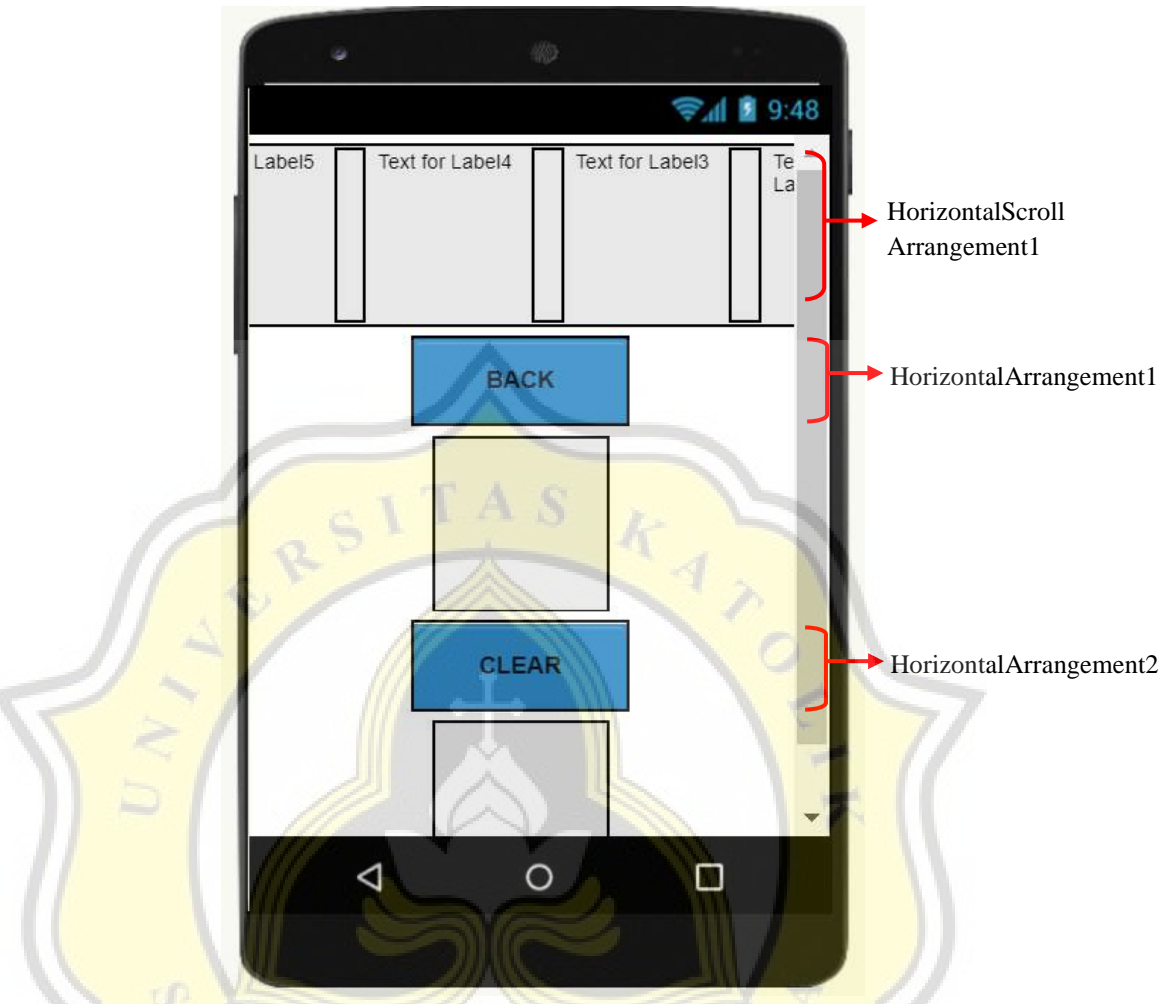

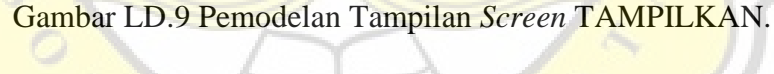

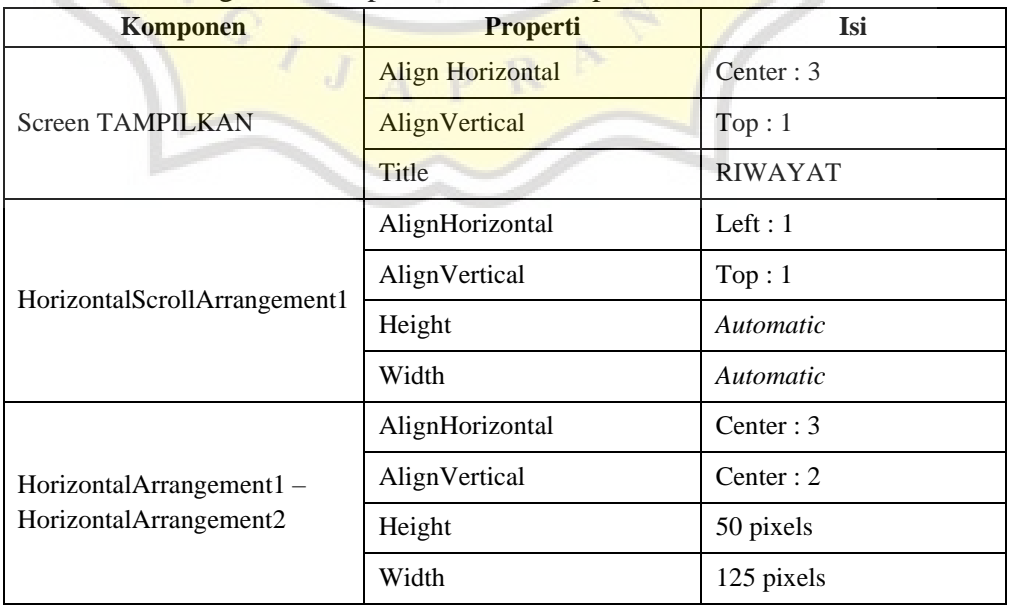

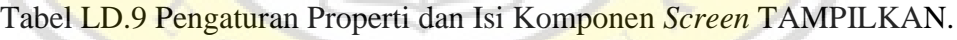

# **D.6 Pengaturan Tampilan Riwayat (Lanjutan)**

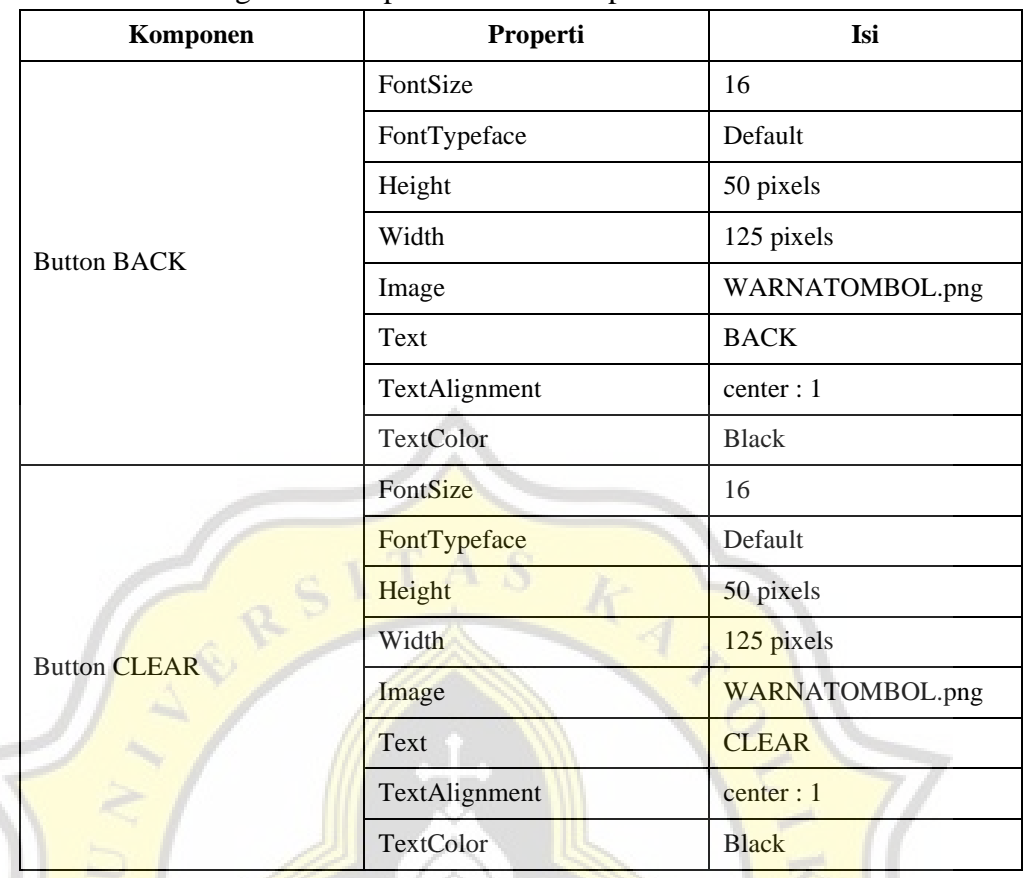

k.

R

 $\overline{P}$ 

 $\overline{A}$ 

CONTINUES

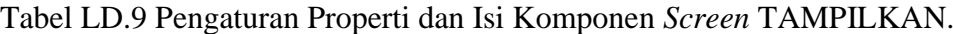

# **Lampiran E Blok Program Aplikasi**

b.

**TAS** 

RES

T.

SECTION

Architectural Contract

#### **E.1 Blok Program Halaman Utama**

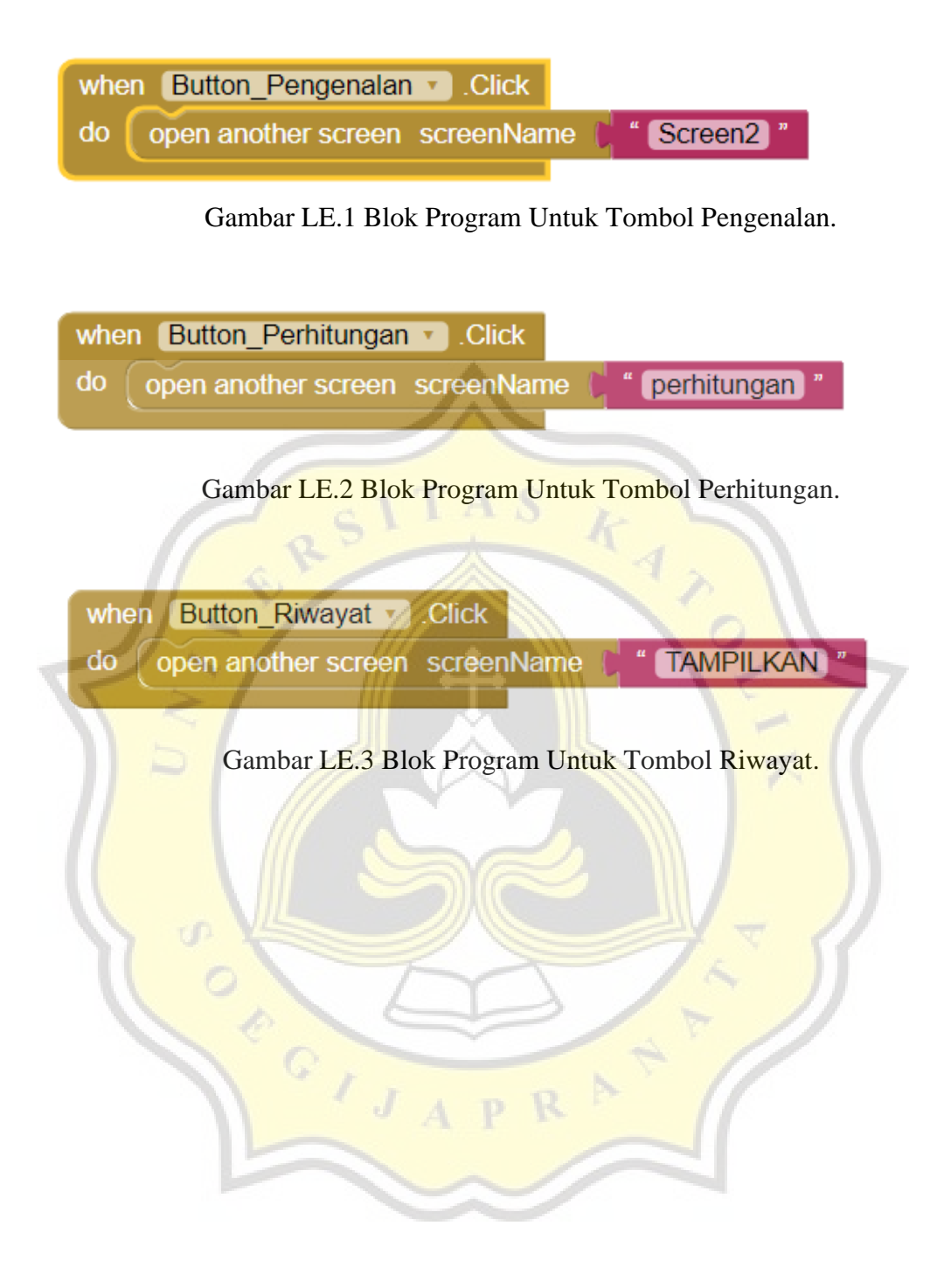

#### **E.2 Blok Program Halaman Pengenalan**

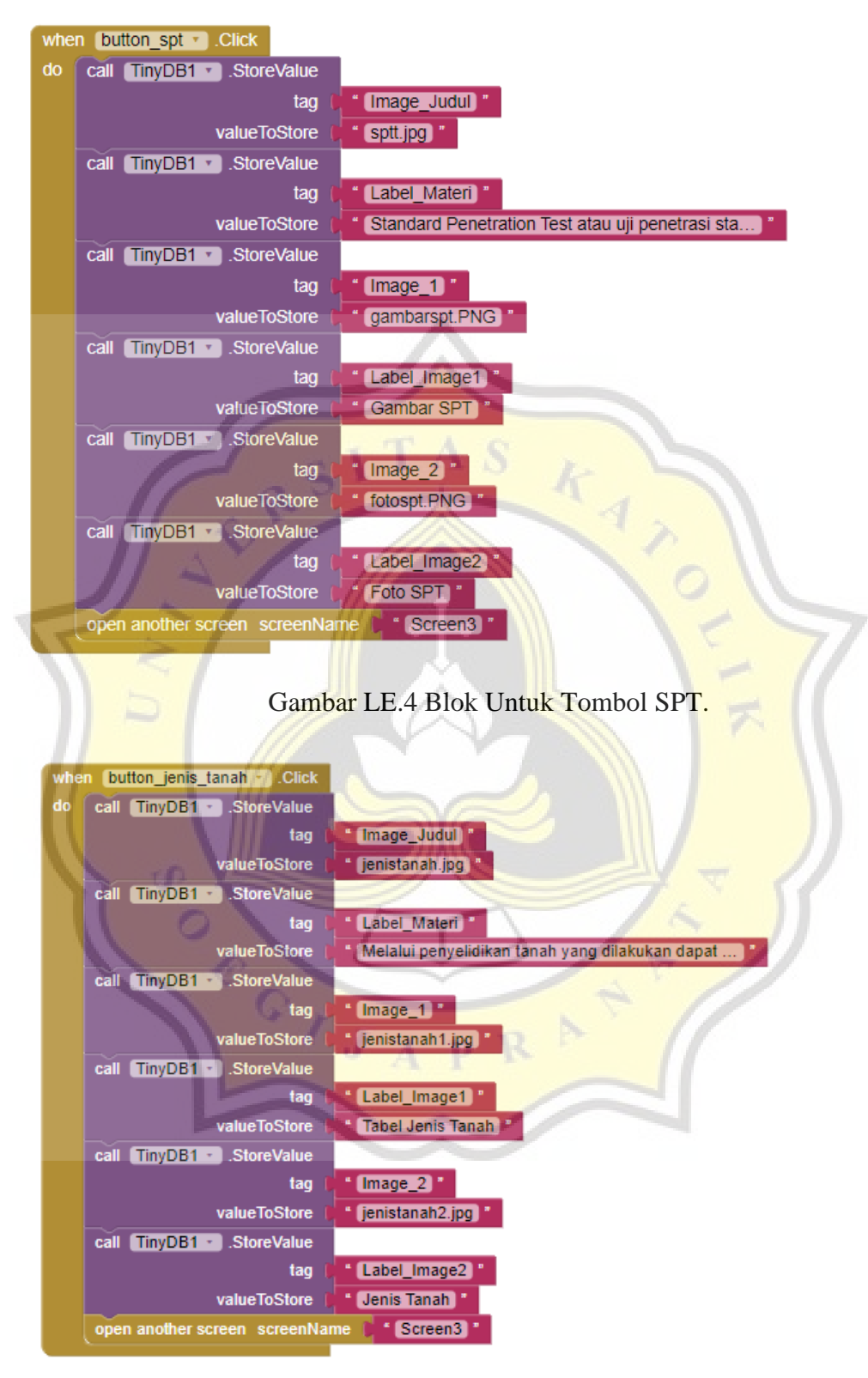

Gambar LE.5 Blok Untuk Tombol Jenis Tanah.

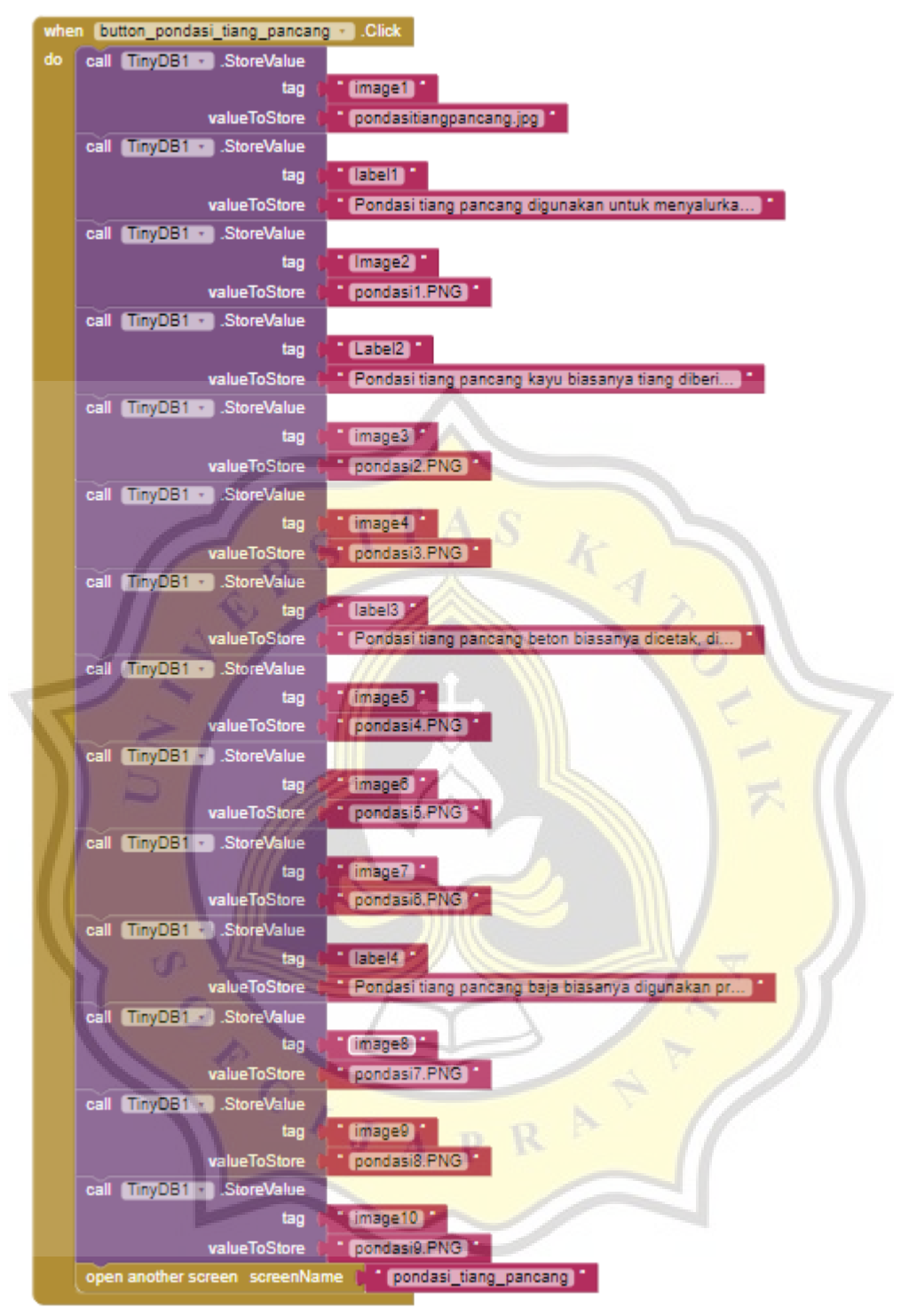

Gambar LE.6 Blok Untuk Tombol Pondasi Tiang Pancang.

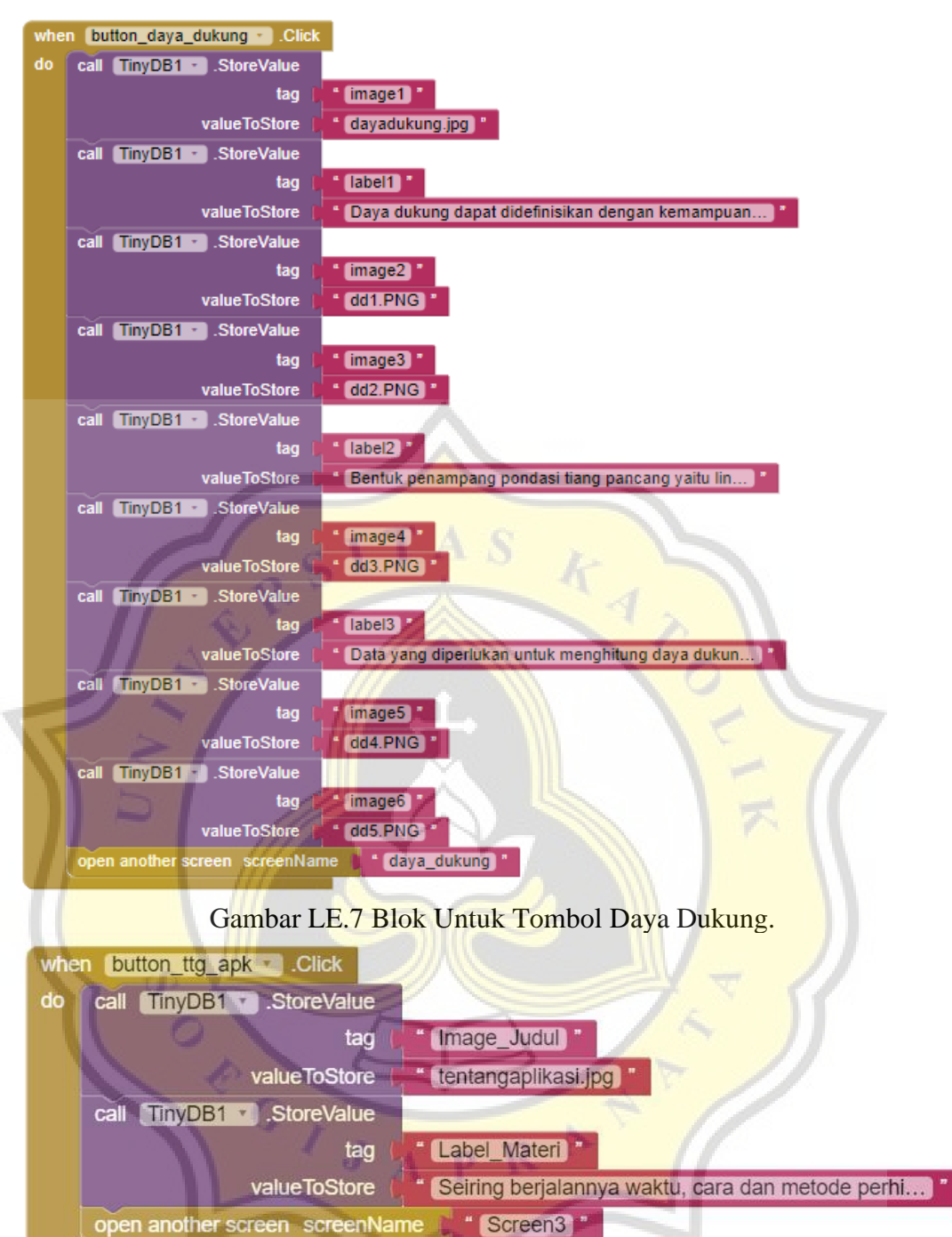

Gambar LE.8 Blok Untuk Tombol Tentang Aplikasi.

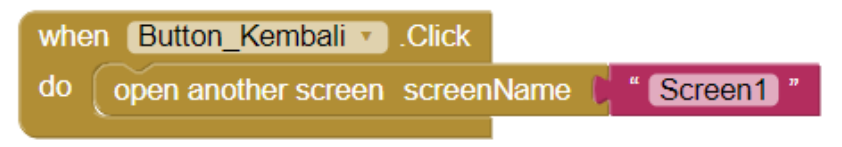

Gambar LE.9 Blok Untuk Tombol Kembali.

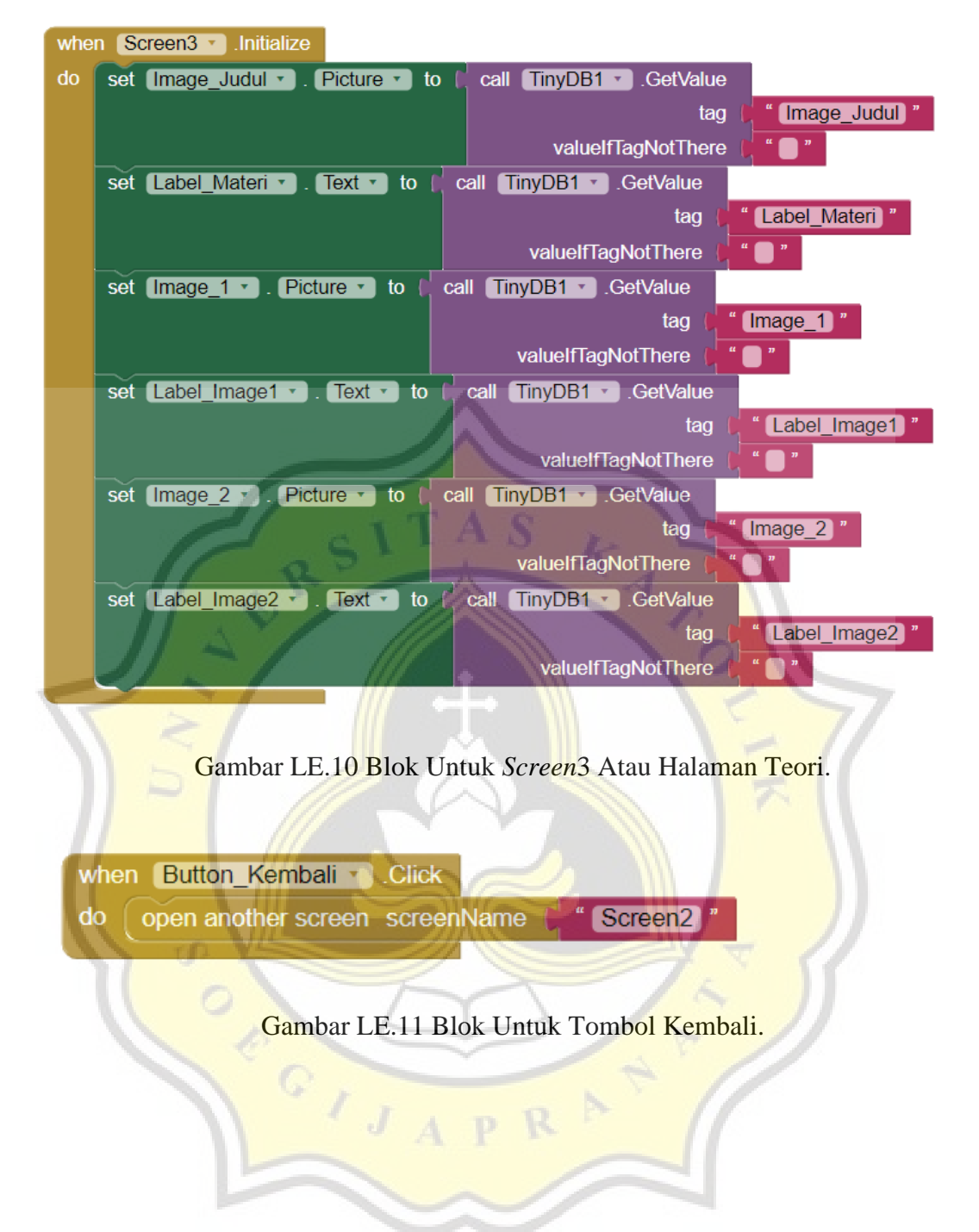

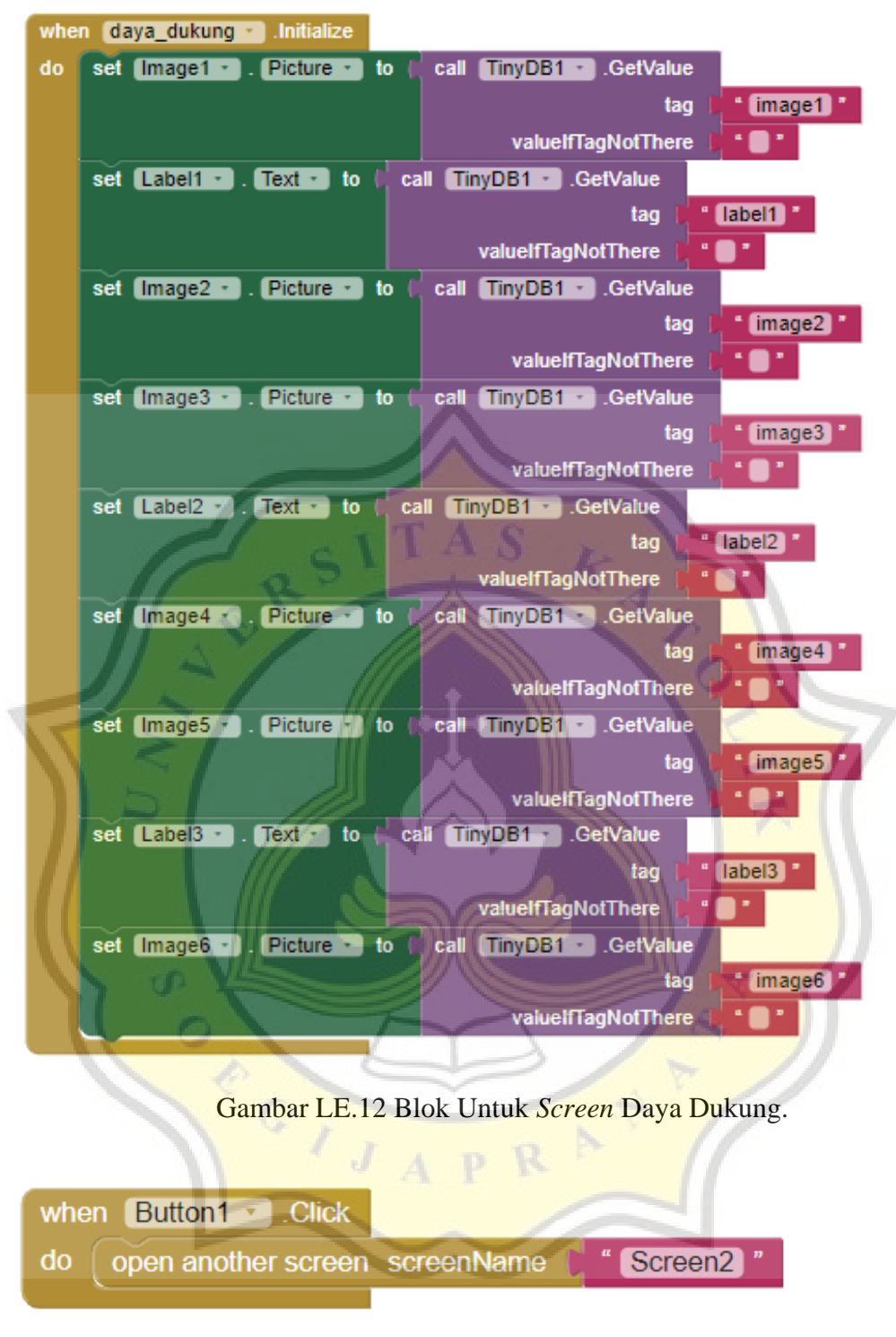

**E.2 Blok Program Halaman Pengenalan (Lanjutan)**

Gambar LE.13 Blok Untuk Tombol Kembali.

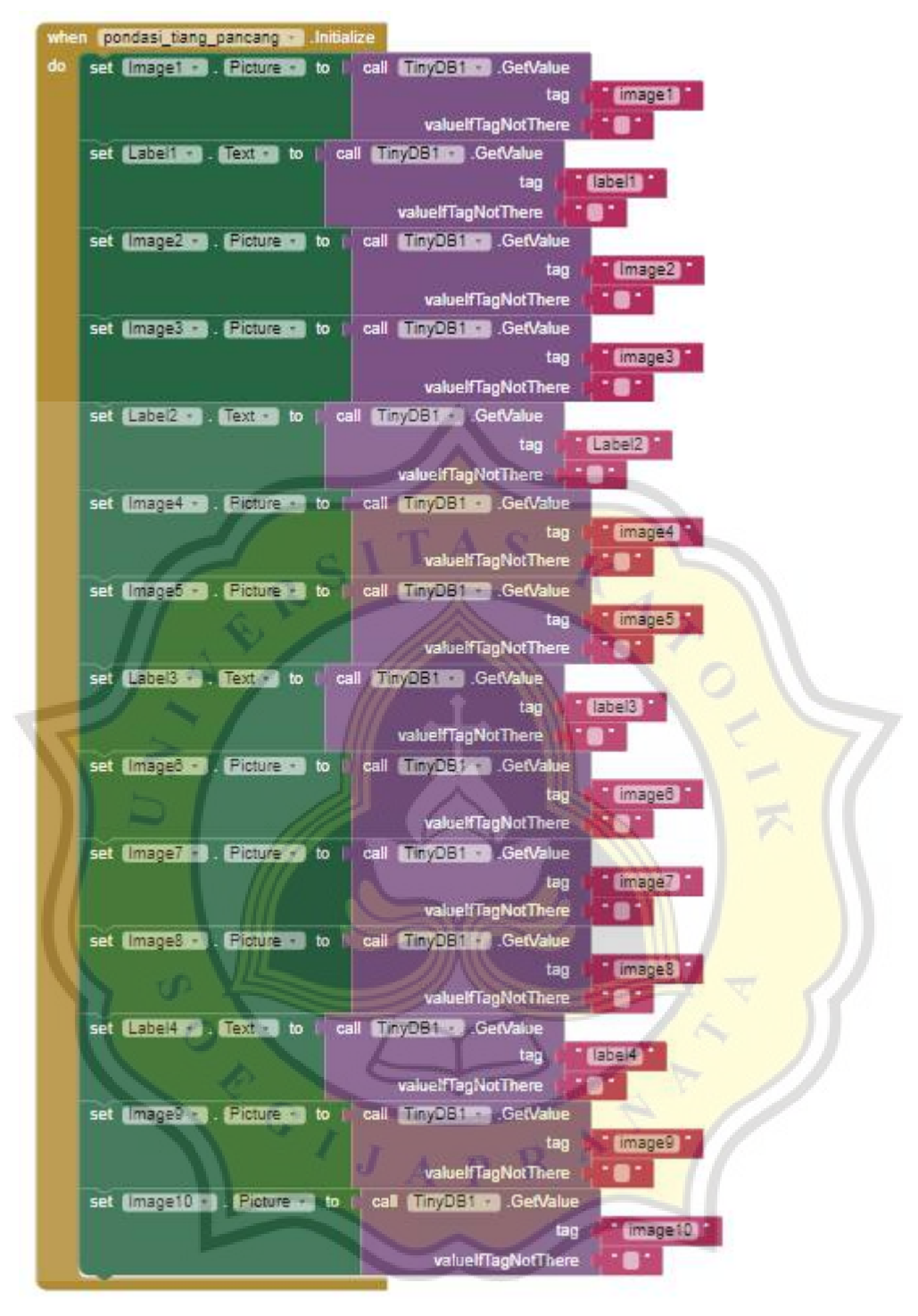

Gambar LE.14 Blok Untuk *Screen* Pondasi Tiang Pancang.

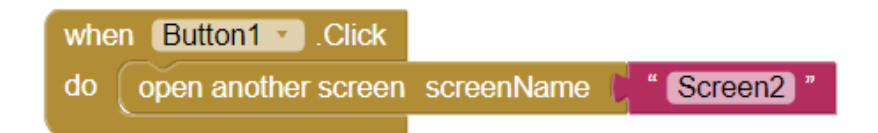

Gambar LE.15 Blok Untuk Tombol Kembali.

#### **E.3 Blok Program Halaman Perhitungan**

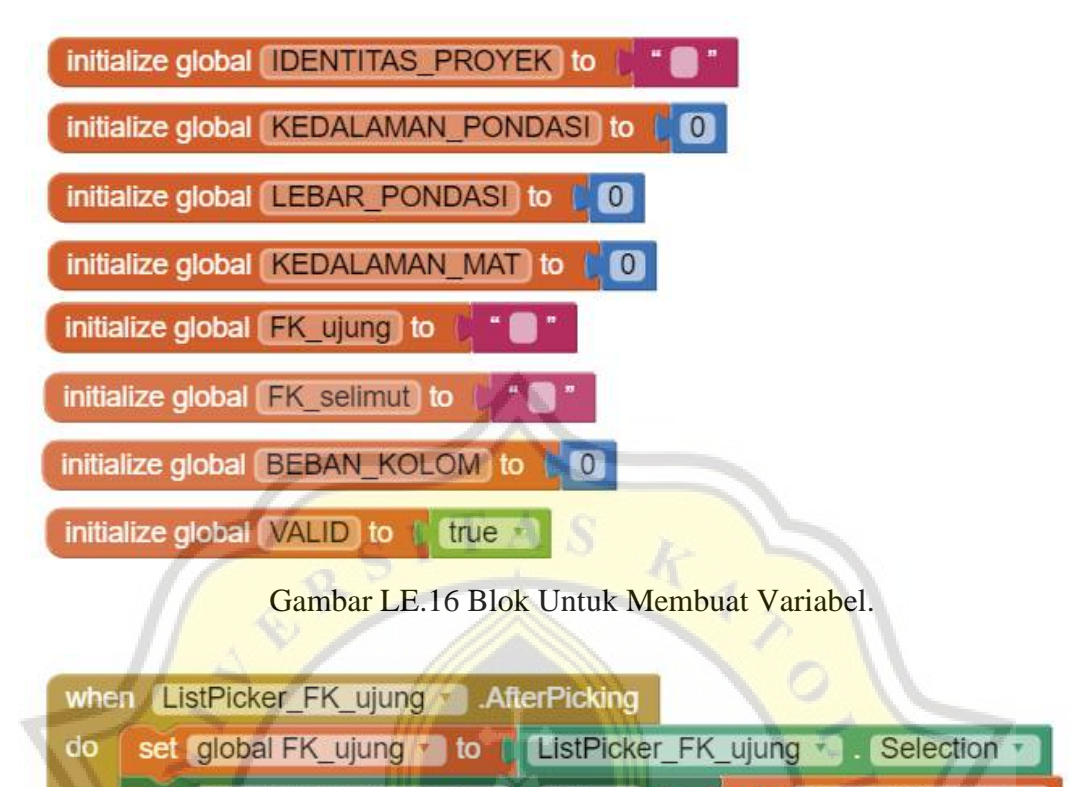

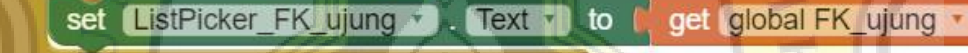

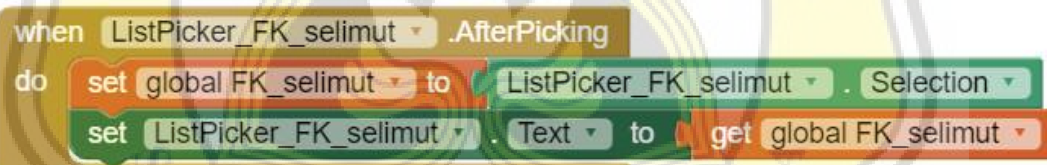

Gambar LE.17 Blok Untuk Pengaturan *Listpicker*.

C J J A P R

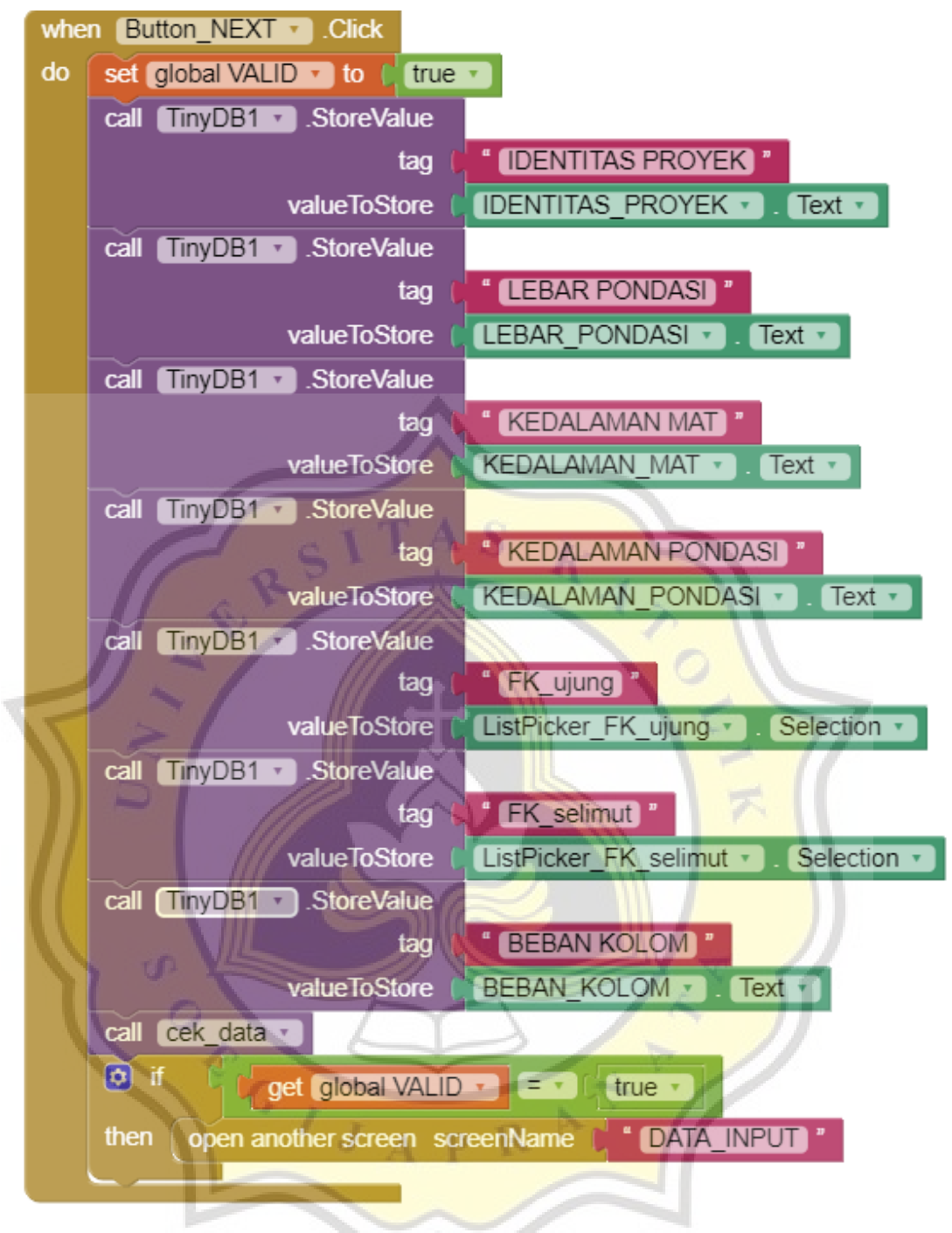

#### **E.3 Blok Program Halaman Perhitungan (Lanjutan)**

Gambar LE.18 Blok Untuk Tombol *Next*.

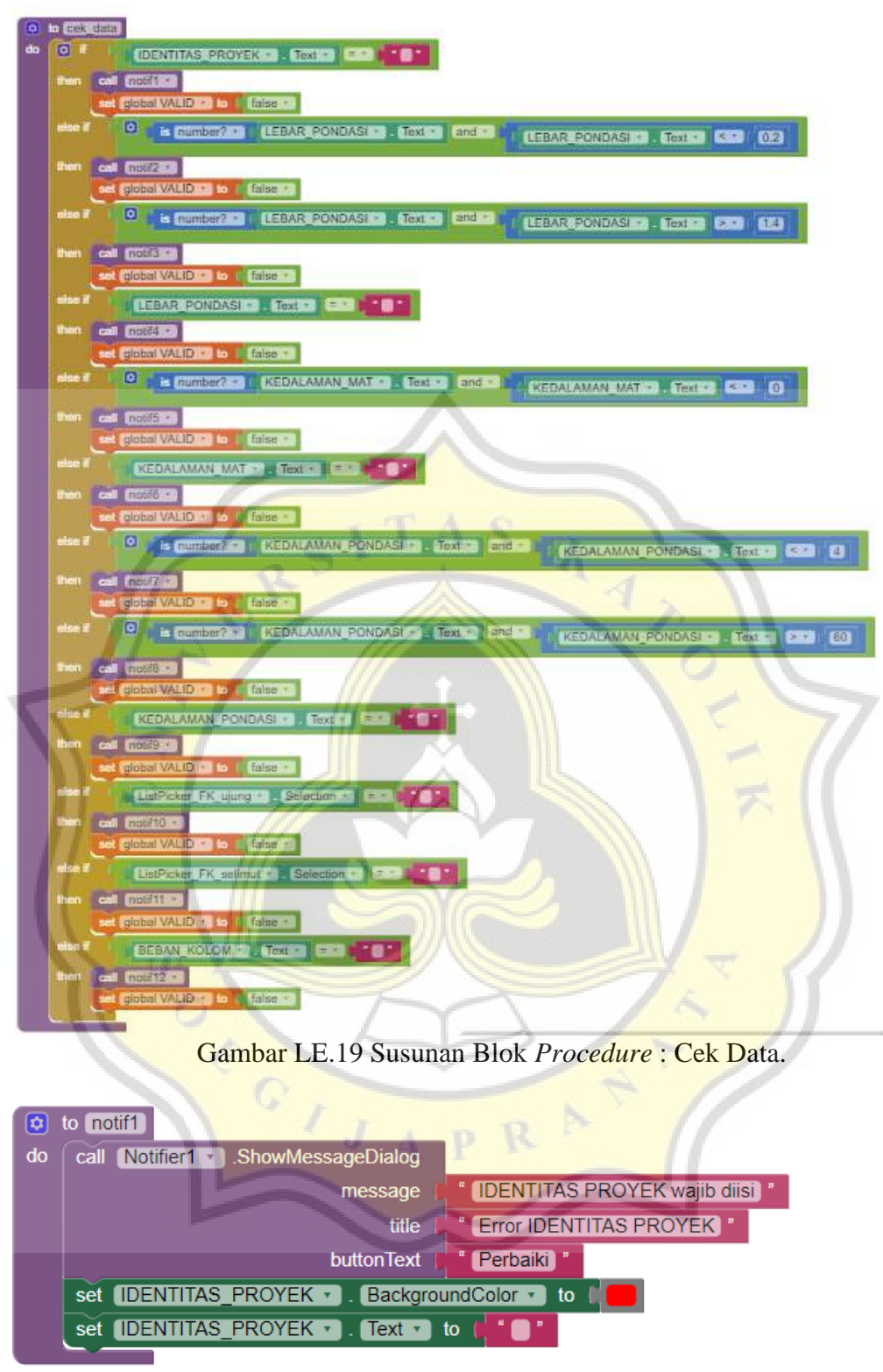

#### **E.3 Blok Program Halaman Perhitungan (Lanjutan)**

Gambar LE.20 Notif1.

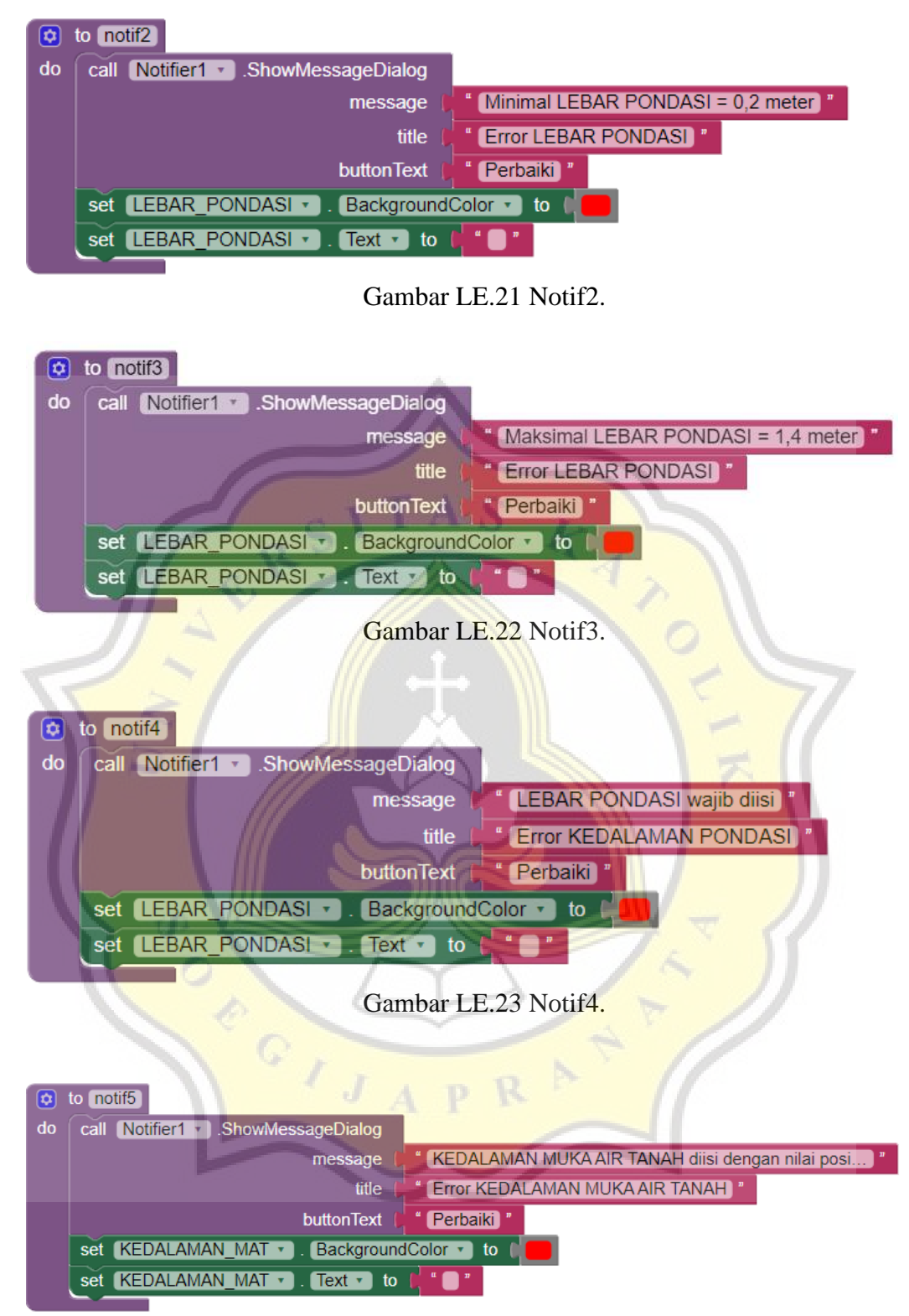

**E.3 Blok Program Halaman Perhitungan (Lanjutan)**

Gambar LE.24 Notif5.

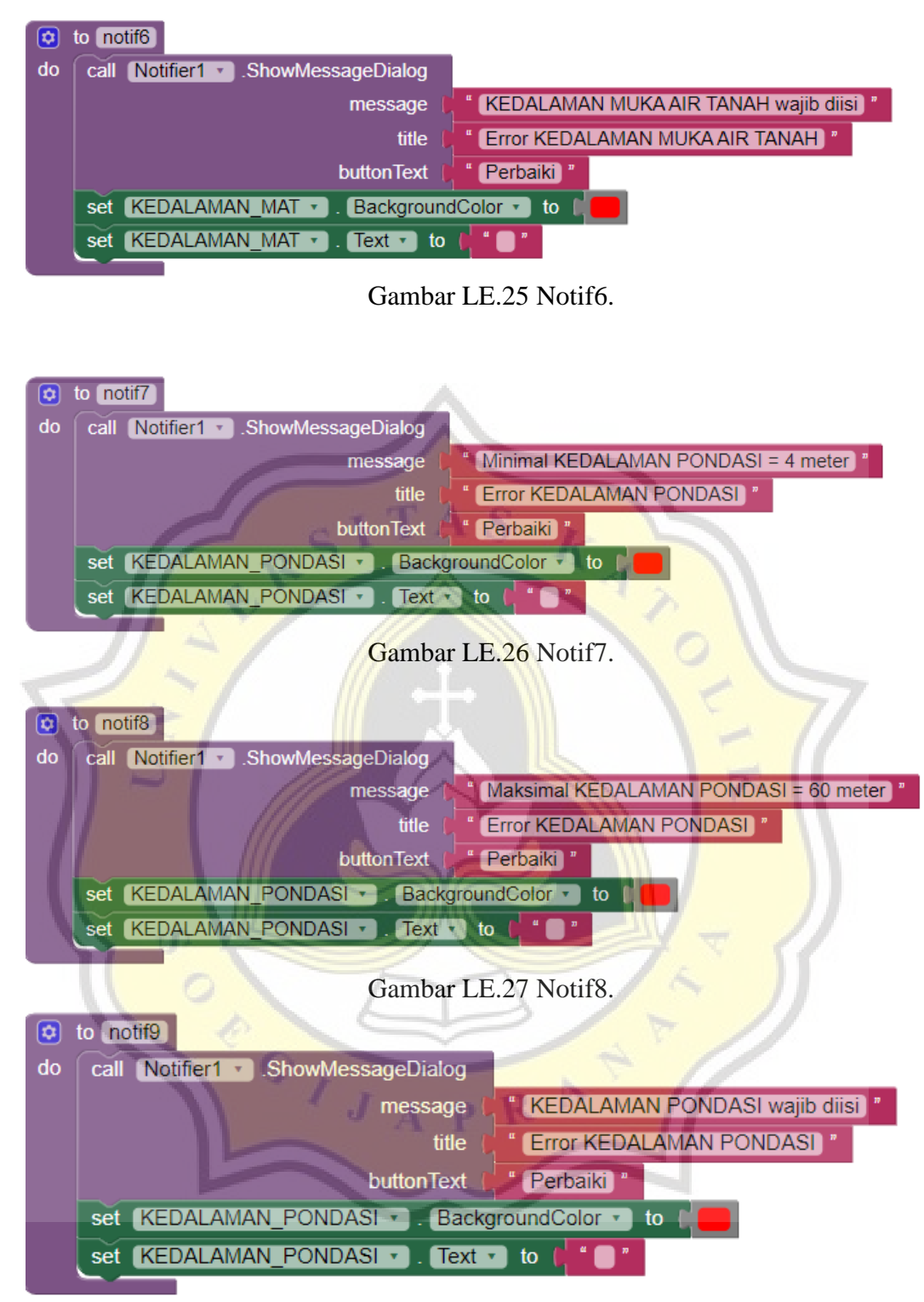

**E.3 Blok Program Halaman Perhitungan (Lanjutan)**

Gambar LE.28 Notif9.

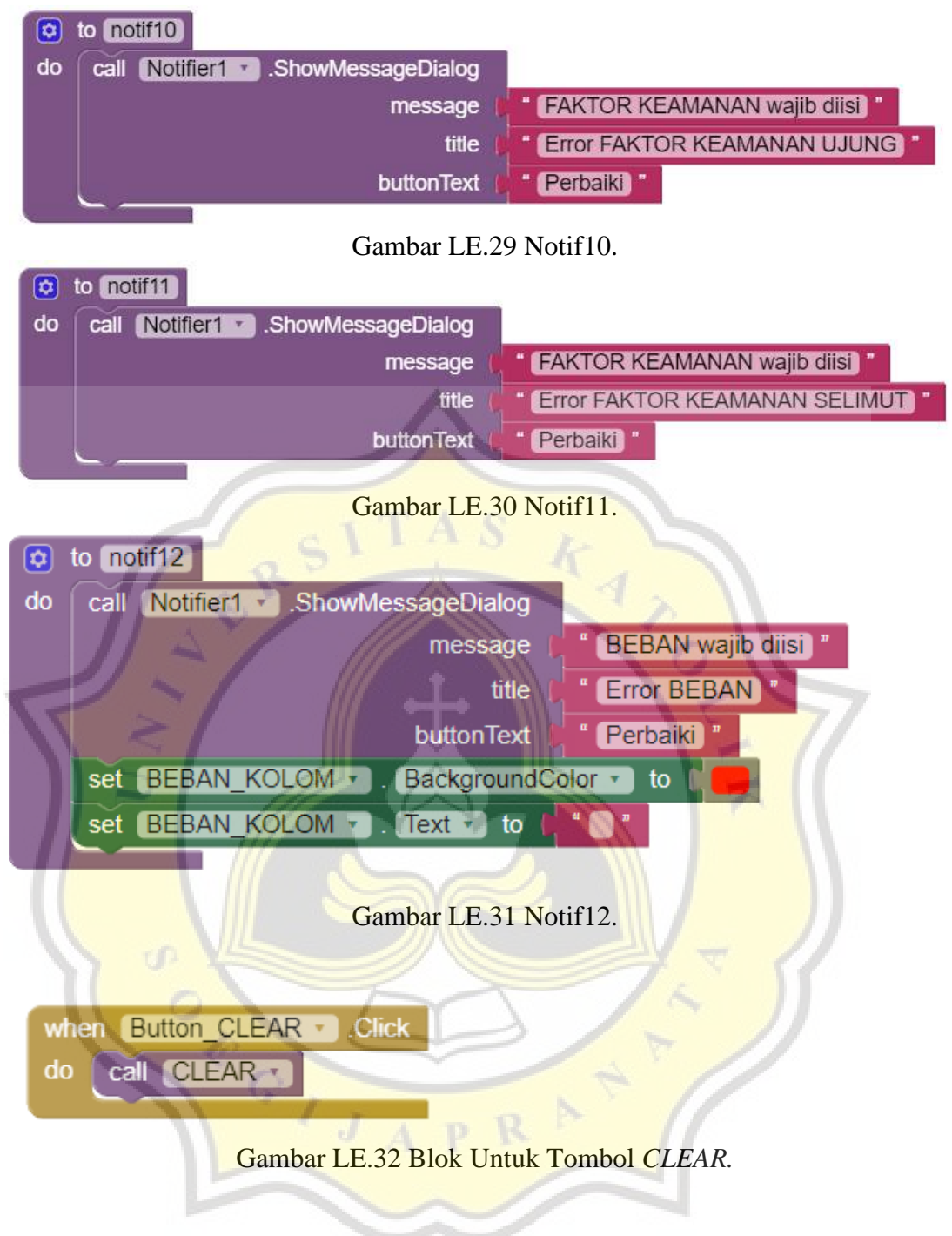

### **E.3 Blok Program Halaman Perhitungan (Lanjutan)**

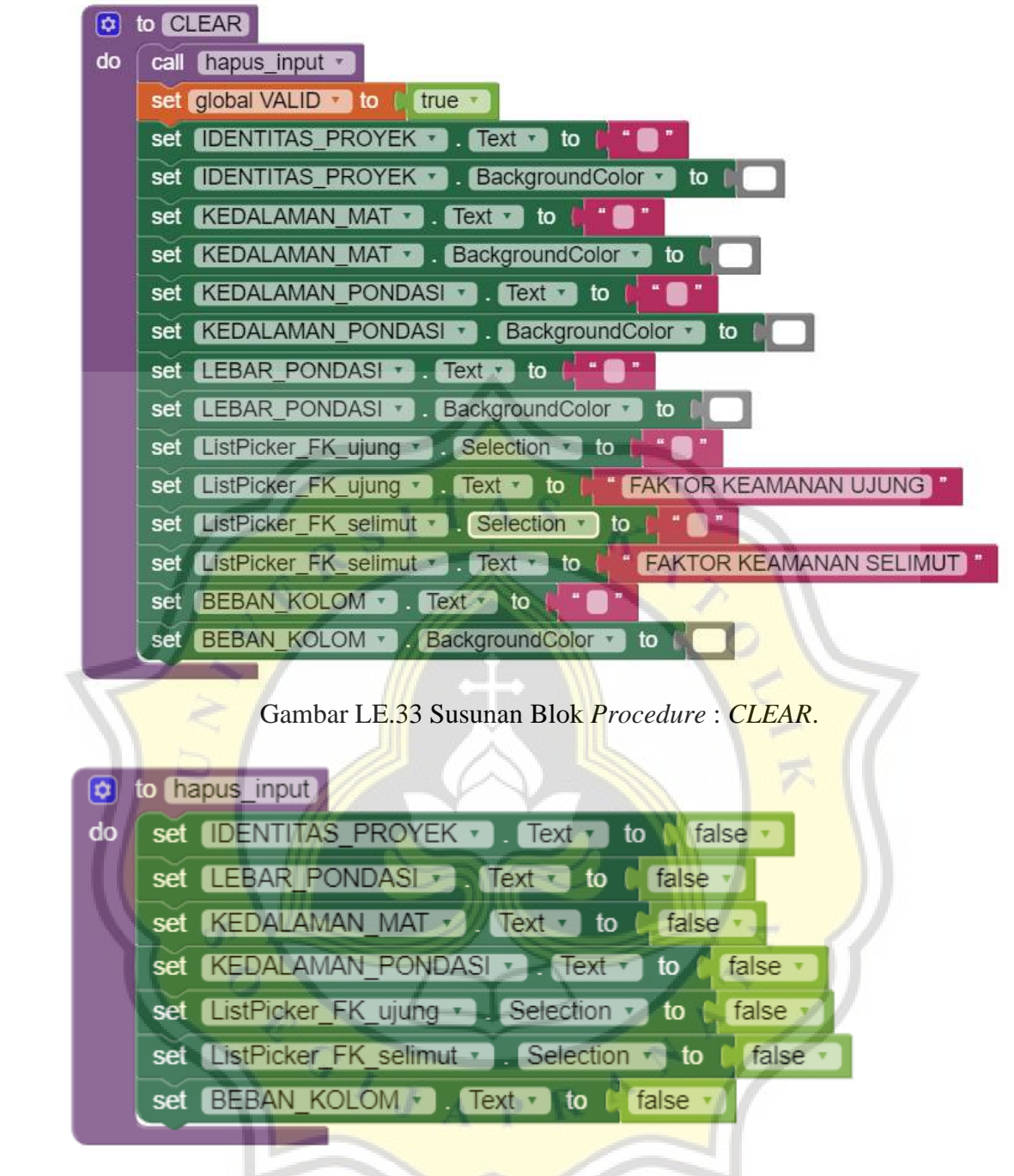

**E.3 Blok Program Halaman Perhitungan (Lanjutan)**

Gambar LE.34 Susunan Blok *Procedure* : hapus\_input.

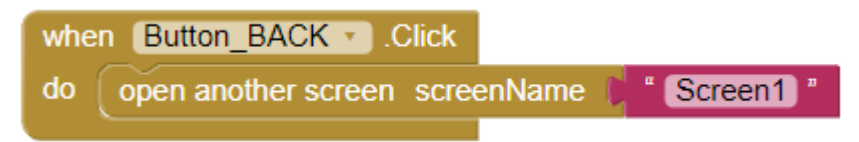

Gambar LE.35 Blok Untuk Tombol *Back*.

#### **E.4 Blok Program Halaman Input Data**

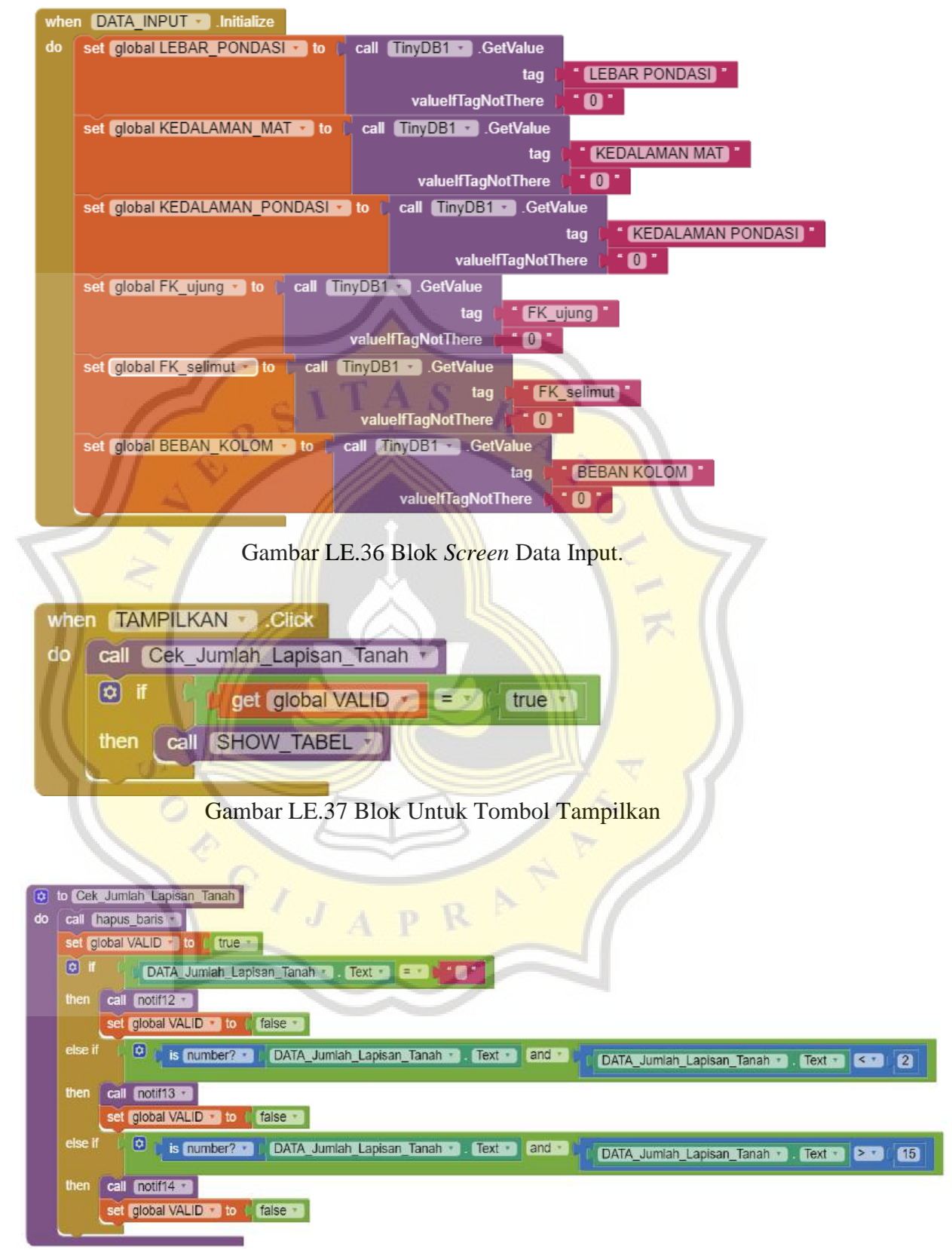

Gambar LE.38 Blok *Procedure* : Cek\_Jumlah\_Lapisan\_Tanah.

| o  | to hapus baris                                                            |                                                                                     |
|----|---------------------------------------------------------------------------|-------------------------------------------------------------------------------------|
| do | Judul 1 +<br>Visible +<br>to<br>false +<br>set                            |                                                                                     |
|    | Judul $2 +$<br>Visible ·<br>to<br>false +<br>set                          |                                                                                     |
|    | Judul 3 +<br>Visible *<br>false +<br>to<br>set                            |                                                                                     |
|    | Judul 4<br>Visible *<br>to<br>false +<br>set                              |                                                                                     |
|    | Judul 5 +<br>Visible *<br>۱o<br>false<br>set                              |                                                                                     |
|    | Judul 6 +                                                                 | . Visible .<br>$\mathbf{10}$                                                        |
|    | false<br>Visible +<br>to<br>set                                           | $dd +$<br>false<br>set                                                              |
|    | Visible +<br>false<br>set<br>$h1$ $\cdot$<br>to<br>٠                      | dd2<br>Visible *<br>to.<br>false +<br>set<br>٠                                      |
|    | $h2 +$<br>Visible<br>to<br>false<br>set<br>٠.                             | $d3$<br>Visible<br>to<br>false<br>set<br>٠.                                         |
|    | Visible<br>set<br>$h3 +$<br>м.<br>to<br>false<br>$\overline{\phantom{a}}$ | dd<br>Visible<br>to<br>false<br>set                                                 |
|    | $h4$ $\rightarrow$<br>Visible +<br>set<br>to<br>false<br>$\pi$            | d <sub>5</sub><br>Visible<br>to<br>false +<br>set<br>$\mathbf{r}$ .<br>٠            |
|    | Visible *<br>$h5$ $\cdot$<br>to<br>false +<br>set                         | d6<br>Visible *<br>to<br>false +<br>set                                             |
|    | $h6 -$<br>Visible +<br>false<br>set<br>to                                 | d7<br>Visible<br>to<br>false<br>set<br>٠.                                           |
|    | $h7 +$<br>Visible<br>to<br>false<br>set<br>$\mathcal{F}_{\mathcal{A}}$    | dB<br>Visible<br>$\mathbf{r}_\perp$<br>to<br>false<br>set                           |
|    | h8 +<br>Visible +<br>to<br>false<br>set<br>٠                              | d9<br>Visible<br>to<br>false<br>set<br>$\mathbf{r}_\perp$                           |
|    | $h9 -$<br>Visible +<br>to<br>false +<br>set                               | Visible<br>to<br>false<br>d10<br>set<br>٠                                           |
|    | h <sub>10</sub><br>set<br>Visible<br>to<br>false                          | d11<br>Visible<br>to<br>false<br>set                                                |
|    | Visible<br>false +<br>set<br>$h11 +$<br>to                                | $112$<br>Visible<br>set<br>to<br>false                                              |
|    | h12<br>Visible *<br>to<br>false *                                         | d13<br>Visible z<br>10<br>false<br>set                                              |
|    | set                                                                       | ٠                                                                                   |
|    | $h13$ $7$<br>Visible *<br>to<br>false<br>set                              | d14<br>Visible *<br>ь<br>false<br>set                                               |
|    | d.<br>set<br>$h14$ $\rightarrow$<br>to<br>false<br>Visible                | d15<br><b>Visible</b><br>ь<br>i false.<br>set                                       |
|    | h15<br>Visible<br>to<br>false<br>set                                      | w1<br>Visible<br>to<br>false<br>set<br>$-30$                                        |
|    | n1 +<br>lo<br>false *<br>set<br>Visible<br>50                             | Visible *<br>to<br>false<br>set<br>w <sub>2</sub>                                   |
|    | $n2 -$<br>Visible *<br>lo<br>false<br>set                                 | Visible<br>to<br>false<br>w3<br>set<br>٠                                            |
|    | Visible<br>to<br>false<br>set<br>n3.7                                     | Visible <b>T</b><br>false<br>w4<br>to<br>set                                        |
|    | set<br>$n4 -$<br>Visible<br>false<br>ło                                   | W <sub>5</sub><br>Visible<br>to<br>false<br>set                                     |
|    | Visible *<br>set<br>$n5 -$<br>to<br>false                                 | w6 h<br>set<br>Visible<br>to<br>false                                               |
|    | Visible +<br>$n6 - n$<br>false +<br>to<br>set                             | $W7$ $+$<br>Visible +<br>set<br>to<br>false                                         |
|    | Visible +<br>false<br>set<br>$n7$ .<br>to                                 | Visible *<br>$W8$ $*$<br>false *<br>set<br>to                                       |
|    | $n8 -$<br>Visible +<br>false *<br>set<br>to                               | Visible +<br>w9 *<br>to<br>false<br>set                                             |
|    | $n9 -$<br>Visible +<br>to<br>false *<br>set                               | Visible<br>w10<br>to<br>false +<br>set<br>٠                                         |
|    | $n10$ $r$<br>Visible<br>to<br>۳.                                          | w11<br>Visible 1<br>to<br>false<br>٠                                                |
|    | set<br>false                                                              | set                                                                                 |
|    | $n11 -$<br>Visible +<br>false<br>to<br>set                                | w12<br>Visible 1<br>to<br>false<br>set<br>×                                         |
|    | n12<br>Visible *<br>set<br>to<br>false                                    | w13<br>Visible<br>to<br>false<br>set                                                |
|    | n13<br>Visible<br>to<br>false *<br>set                                    | w14<br>Visible<br>to<br>false<br>set<br>٠                                           |
|    | $n14$ $r$<br>Visible +<br>to<br>false +<br>set                            | w15<br>Visible<br>10<br>false<br>set<br>×<br>wii.                                   |
|    | $n15$ $\tau$<br>Visible *<br>to.<br>false -<br>set                        | Visible *<br>gs1 ·<br>ło.<br>false<br>set                                           |
|    | JT1 +<br>set<br>Visible<br>ю<br>false                                     | $qs2 -$<br>Visible *<br>to<br>false<br>set                                          |
|    | JT2<br>Visible<br>to<br>set<br>false                                      | Visible<br>to<br>false<br>gs3<br>set                                                |
|    | JT3.<br>Visible *<br>false.<br>to<br>sët<br>×                             | Visible<br>false<br>$q_{\rm S}$ 4<br>۱b<br>set<br>$\pi$<br>٠                        |
|    | $JTA = N$ Visible<br>$\mathbf{b}$<br>false *<br>set                       | set gs5 · . Visible ·<br>false <sup>**</sup><br>to                                  |
|    | JT5 *<br>Visible +<br>to.<br>false<br>set                                 | false<br>Visible +<br>gs6 +<br>to<br>set                                            |
|    | JT6<br>Visible<br>false +<br>set<br>to<br>$\boldsymbol{\tau}$             | gs7 +<br>Visible +<br>to<br>false +<br>set                                          |
|    | Visible ·<br>JT7 +<br>to<br>false +<br>set                                | Visible *<br>false +<br>$gs8 -$<br>to<br>set                                        |
|    | + STL<br>Visible *<br>false *<br>$\mathbf{b}$<br>set                      | gs9 - Visible -<br>false +<br>$\overline{10}$<br>set                                |
|    | false *<br>TB +<br>Visible *<br>set<br>to                                 | false *<br>$gs10 -$<br>Visible *<br>set<br>to.                                      |
|    | JT10 + J. Visible + J<br>to<br>false ·<br>set                             | gs11 +<br>Visible *<br>to<br>false +<br>set                                         |
|    |                                                                           |                                                                                     |
|    | JT11 • J. Visible<br>to<br>false +<br>set<br>х.                           | $gs12$ $\cdot$<br>. Visible<br>to<br>false +<br>м.<br>set                           |
|    | $JT12$ $\cdot$ $\blacksquare$ Visible $\cdot$<br>to<br>false<br>set       | $\left[\right.$ gs13 $\left.\right.$ +<br>$V$ isible $\tau$<br>to<br>false +<br>set |
|    | $[JT13 + ]$ . Visible $+$<br>false<br>set<br>to                           | $gs14$ $\cdot$<br>. Visible *<br>false +<br>to<br>set                               |
|    | $JT14$ $\cdot$ $\cdot$<br>Visible<br>to<br>false +<br>set                 | . Visible<br>set $gs15 -$<br>false +<br>to                                          |
|    | $JT15$ $\cdot$ . Visible $\cdot$<br>set<br>to<br>false +                  |                                                                                     |

**E.4 Blok Program Halaman Input Data (Lanjutan)**

Gambar LE.39 Blok *Procedure* : hapus\_baris.

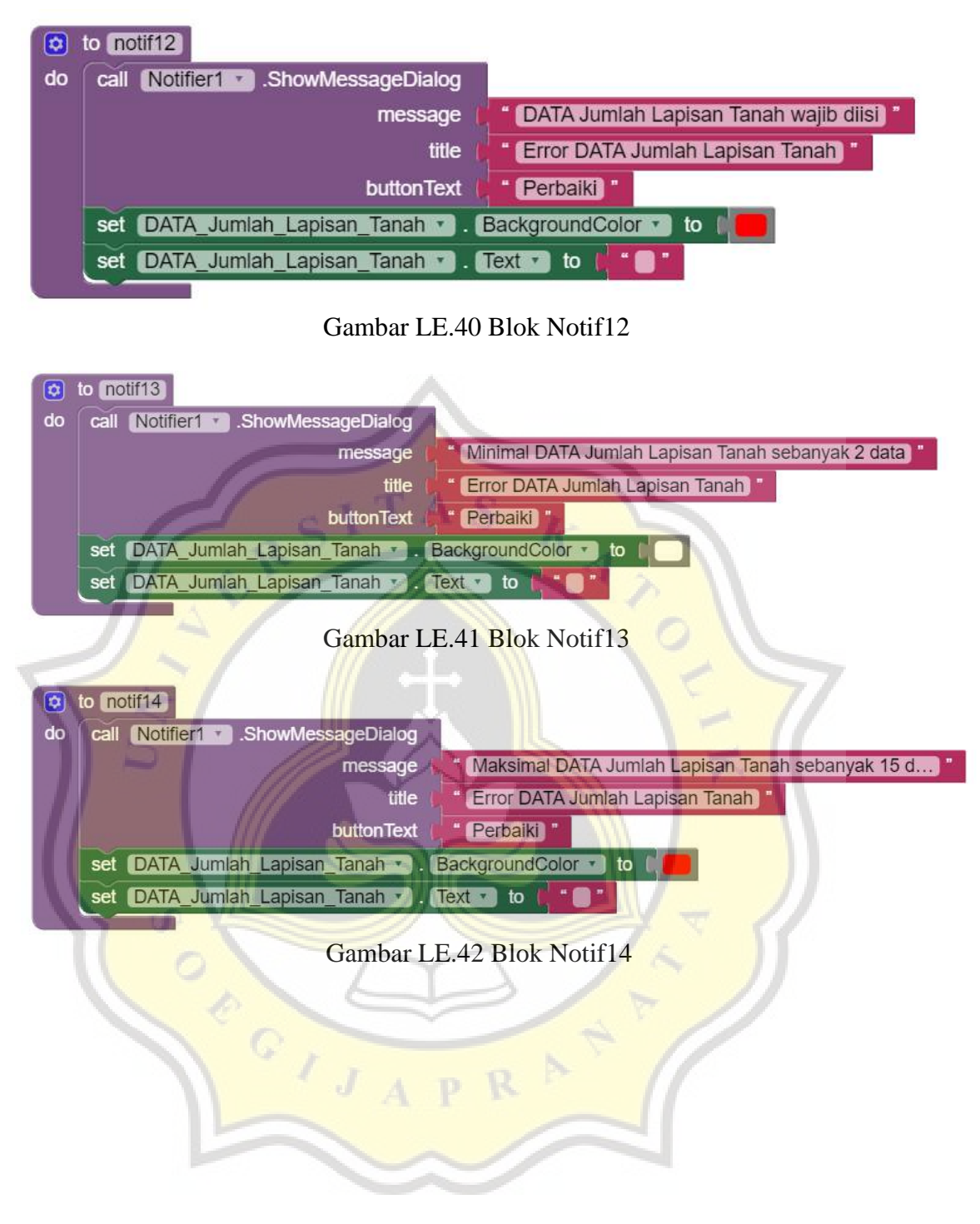

#### **E.4 Blok Program Halaman Input Data (Lanjutan)**

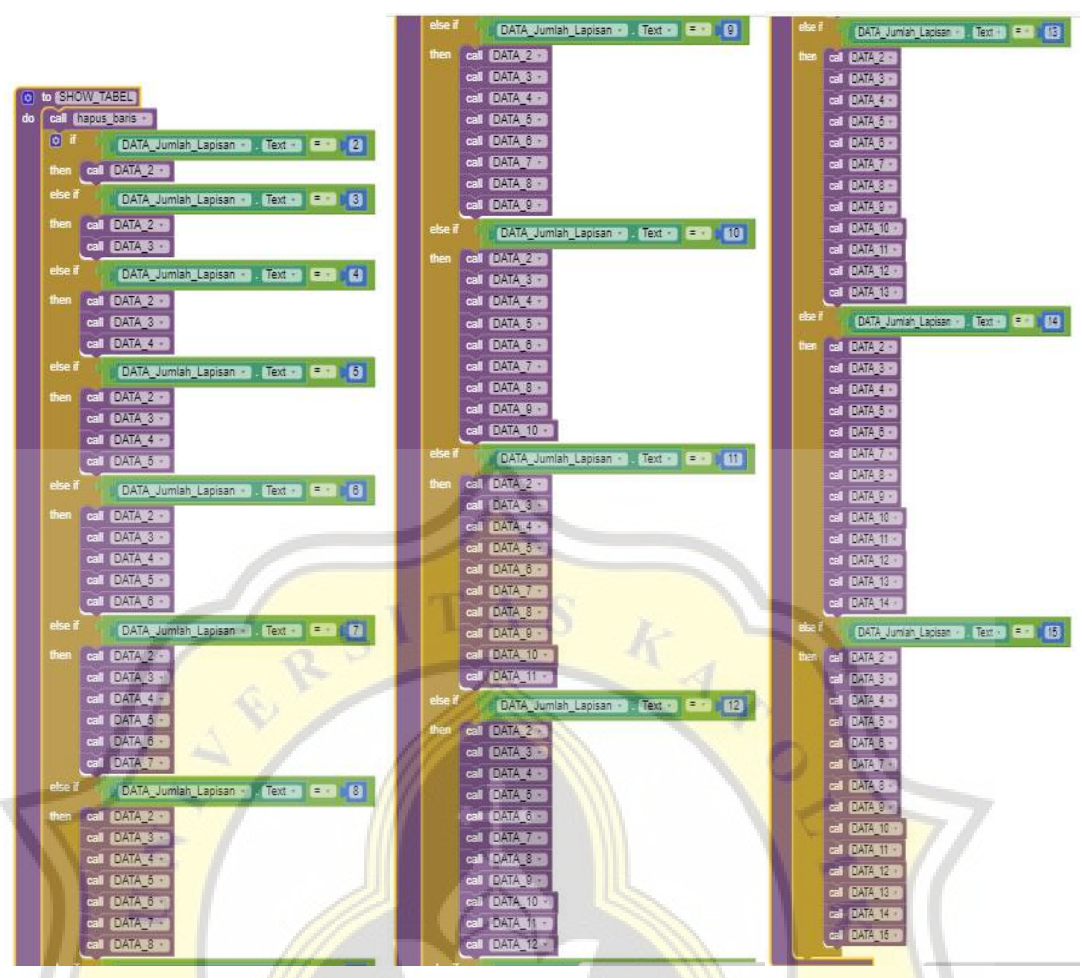

#### **E.4 Blok Program Halaman Input Data (Lanjutan)**

Gambar LE.43 Blok *Procedure* : SHOW\_TABEL.

R

 $\mathbb{P}$ 

**CALLES** 

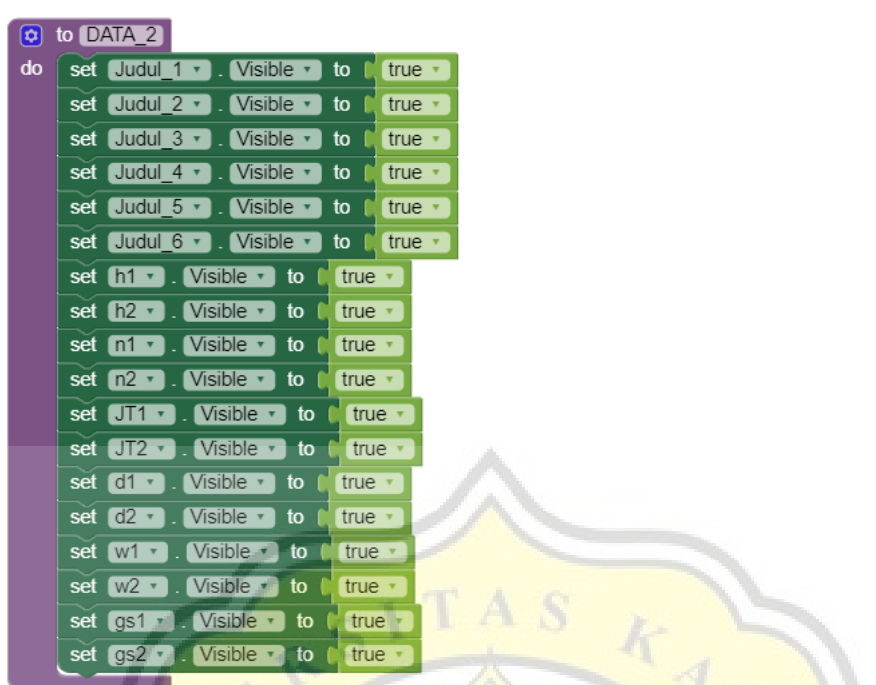

#### **E.4 Blok Program Halaman Input Data (Lanjutan)**

Gambar LE.44 Blok *Procedure* : DATA\_2.

|    | $\phi$ to DATA 3 |                                                          |       |
|----|------------------|----------------------------------------------------------|-------|
| do |                  | set h3 v <sub>i</sub> , Visible v <sub>i</sub> to C true |       |
|    |                  | set $n3 -$ . Visible $\cdot$ to $\cap$ true              |       |
|    |                  | set $JT3$ $\bullet$ . Visible $\bullet$ to               | true. |
|    |                  | set $d3 -$ . Visible $\overline{b}$ to                   | true  |
|    |                  | set (w3 · ). Visible · to                                | true  |
|    |                  | set gs3 v ]. (Visible v ] to                             | true  |

#### Gambar LE.45 Blok *Procedure* : DATA\_3.

|    |     | to DATA 4 |                                                       |    |                     |  |
|----|-----|-----------|-------------------------------------------------------|----|---------------------|--|
| do |     |           | set h4 v Visible v to                                 |    | true                |  |
|    |     |           | set n4 Visible v to                                   |    | true v              |  |
|    |     |           | set $JT4$ . Visible $\cdot$ to                        |    | true $\overline{ }$ |  |
|    | set |           | $\lceil d4 - 1 \rceil$ . Visible $\lceil d \rceil$ to |    | true                |  |
|    | set | w4        | Visible <b>v</b>                                      | to | true                |  |
|    | set | [ qs4     | <b>Visible</b><br>v.                                  | to | true                |  |

Gambar LE.46 Blok *Procedure* : DATA\_4.

|    | $\bullet$ to DATA 5 |                                                                                                    |  |
|----|---------------------|----------------------------------------------------------------------------------------------------|--|
| do |                     | set $\left[\begin{array}{ccc} h5 & \cdot \\ \cdot & h8 \end{array}\right]$ . Visible $\left[\begin{array}{ccc} h & \cdot \\ \cdot & h \end{array}\right]$ true $\left[\begin{array}{ccc} h & \cdot \\ \cdot & h \end{array}\right]$ |  |
|    |                     | set n5 v . Visible v to C true                                                                                                    |  |
|    |                     | set JT5 v   Visible v   to   true                                                                                                    |  |
|    |                     | set d5 v . Visible v to f true                                                                                                    |  |
|    |                     | set $W5$ $\cdot$ . Visible $\cdot$ to $\circ$ true $\cdot$                                                                                                    |  |
|    |                     | set $\left[\right.$ gs5 $\right.$ $\cdot$ ). Visible $\left.\right.$ to $\left.\right\vert$ true $\left.\right\vert$                                                                                                    |  |

Gambar LE.47 Blok *Procedure* : DATA\_5.
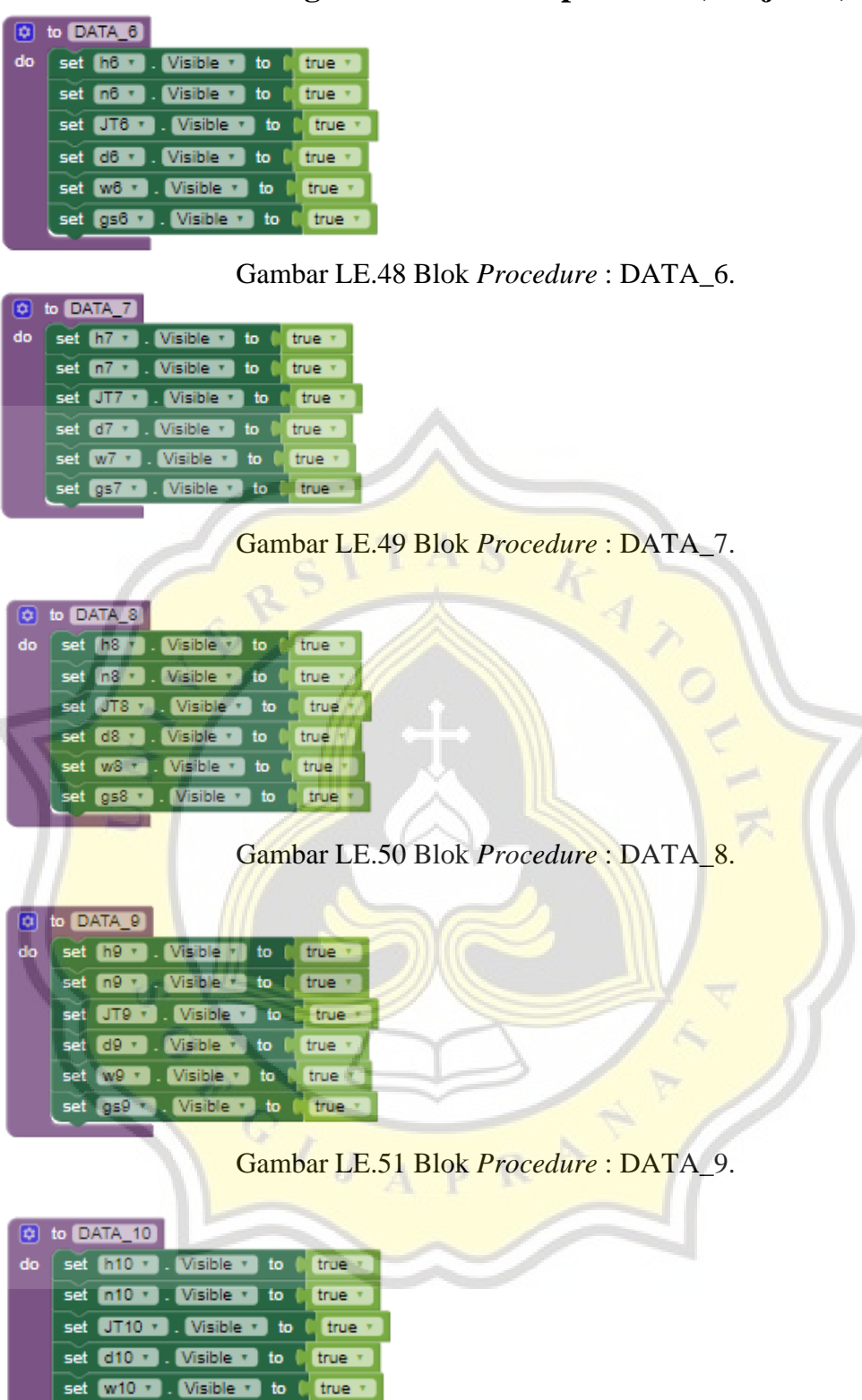

**E.4 Blok Program Halaman Input Data (Lanjutan)**

Gambar LE.52 Blok *Procedure* : DATA\_10.

set gs10 \* . Visible \* to [ true \*

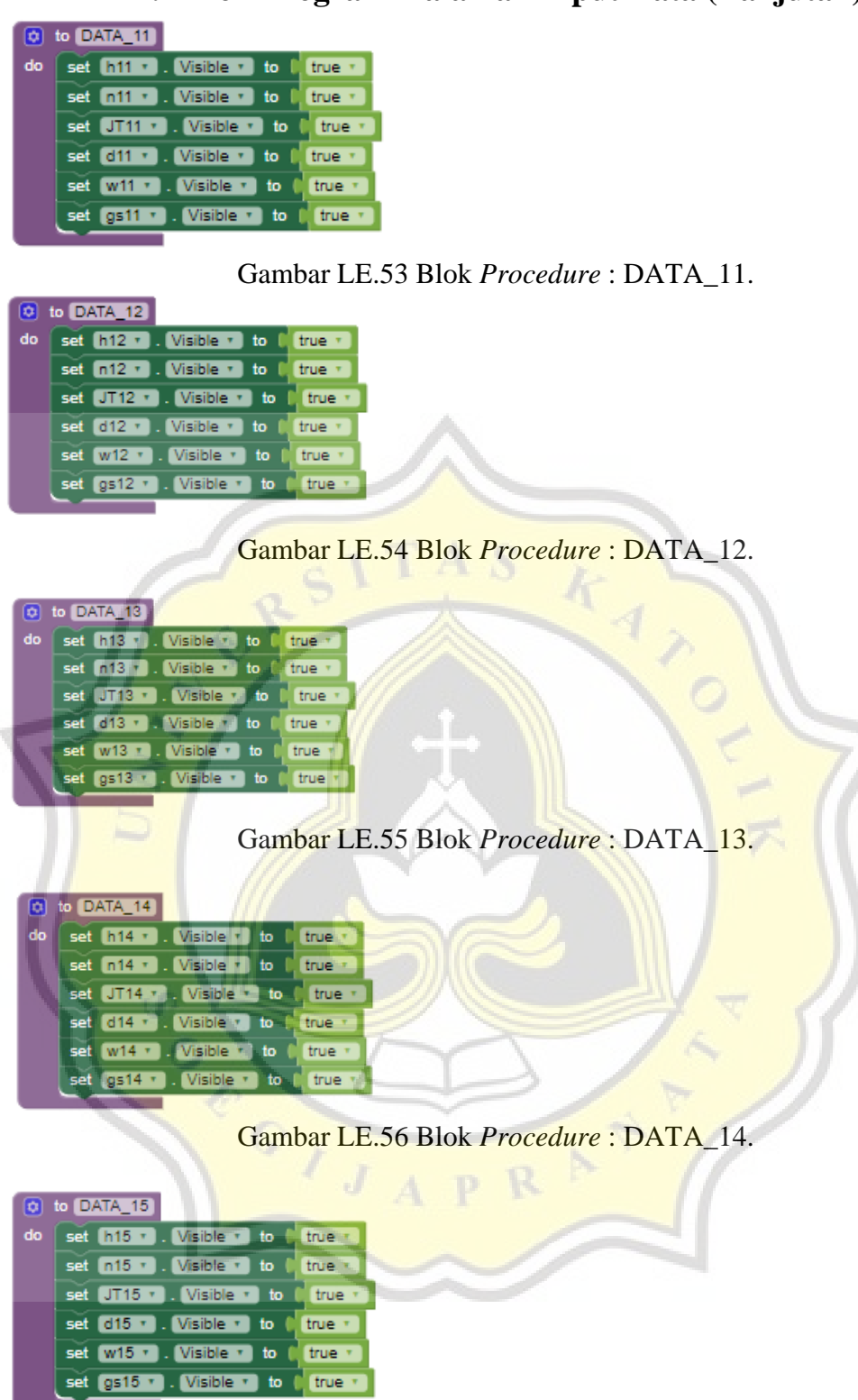

**E.4 Blok Program Halaman Input Data (Lanjutan)**

Gambar LE.57 Blok *Procedure* : DATA\_15.

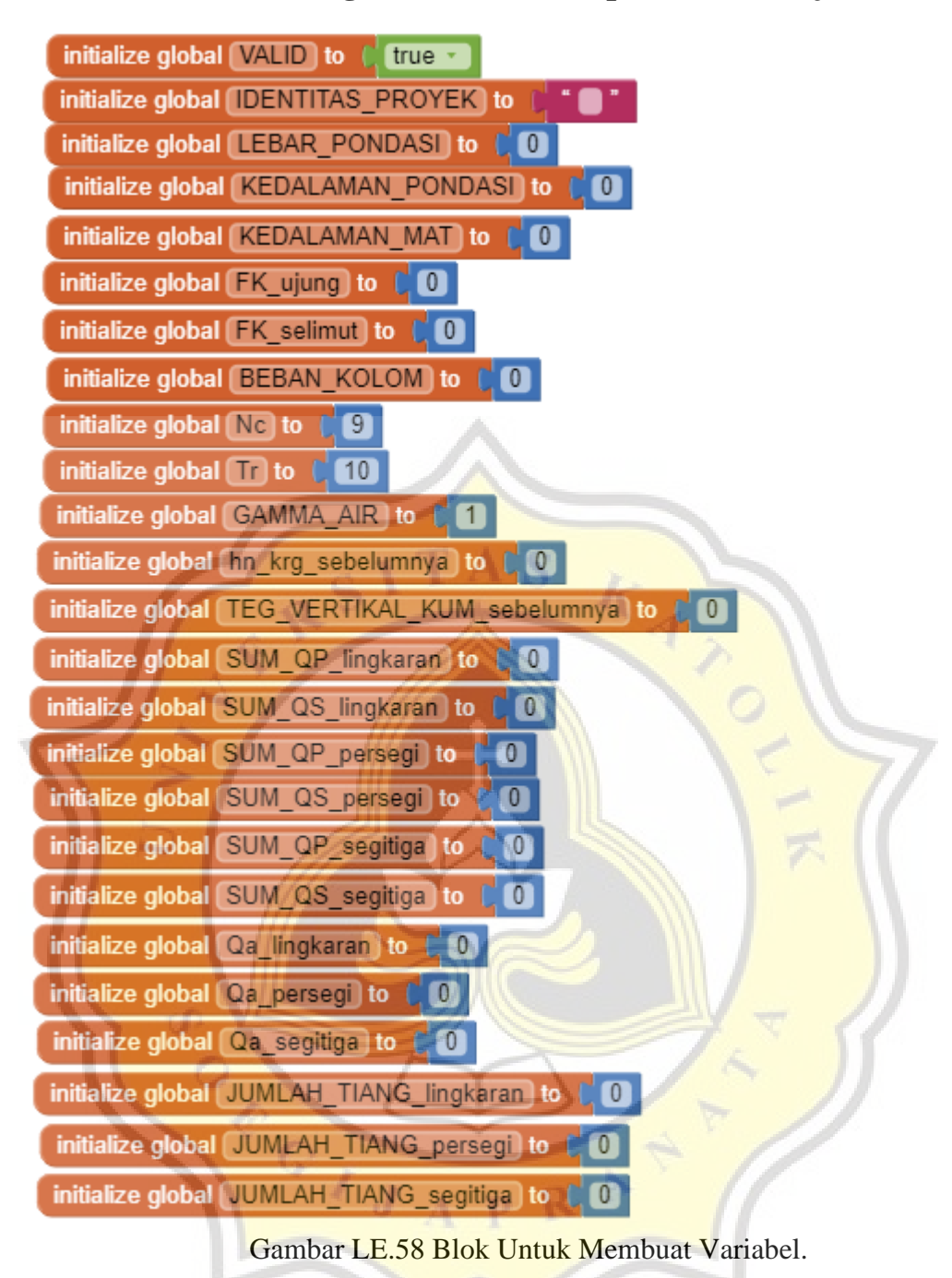

**E.4 Blok Program Halaman Input Data (Lanjutan)**

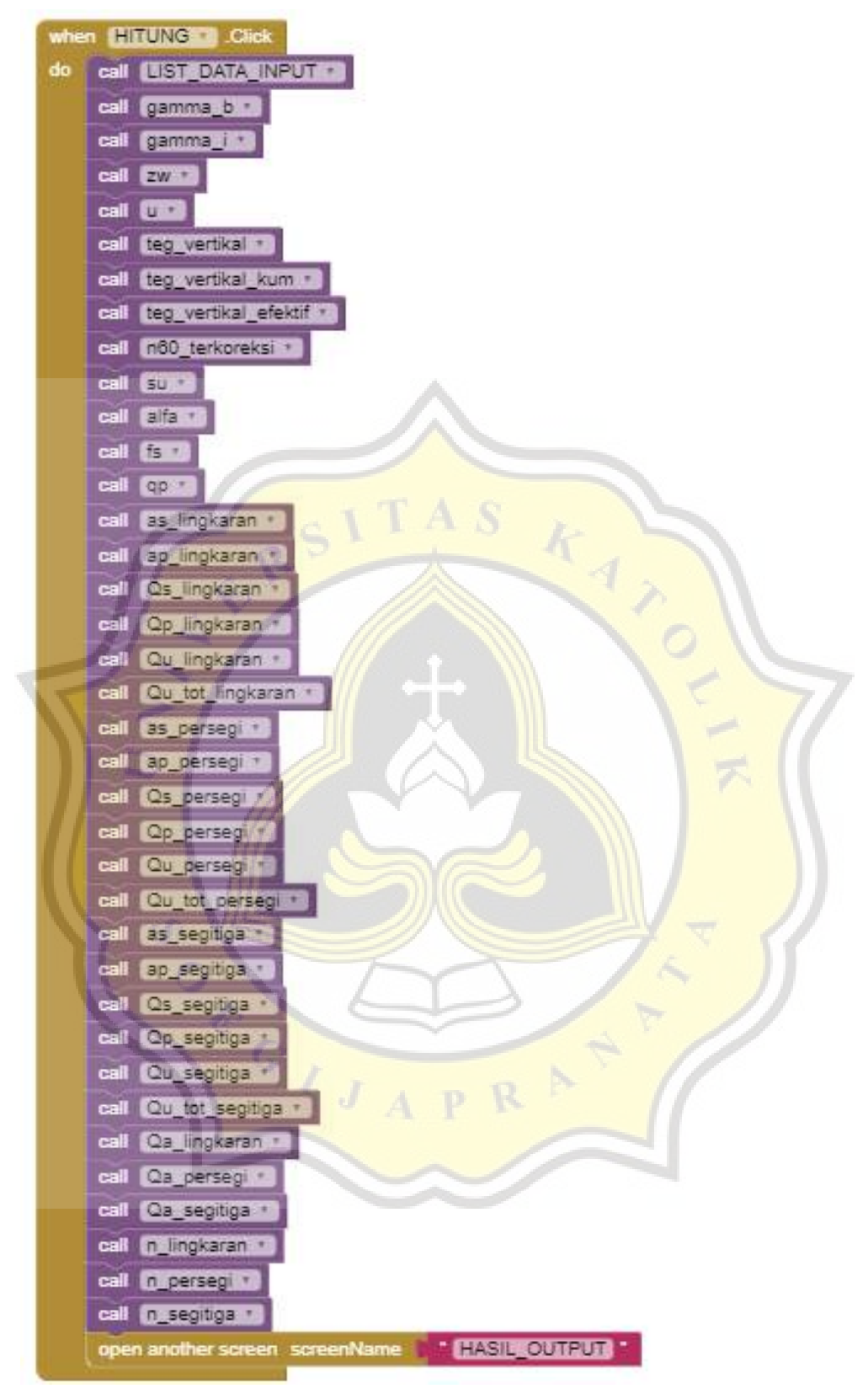

Gambar LE.59 Blok Untuk Tombol Hitung.

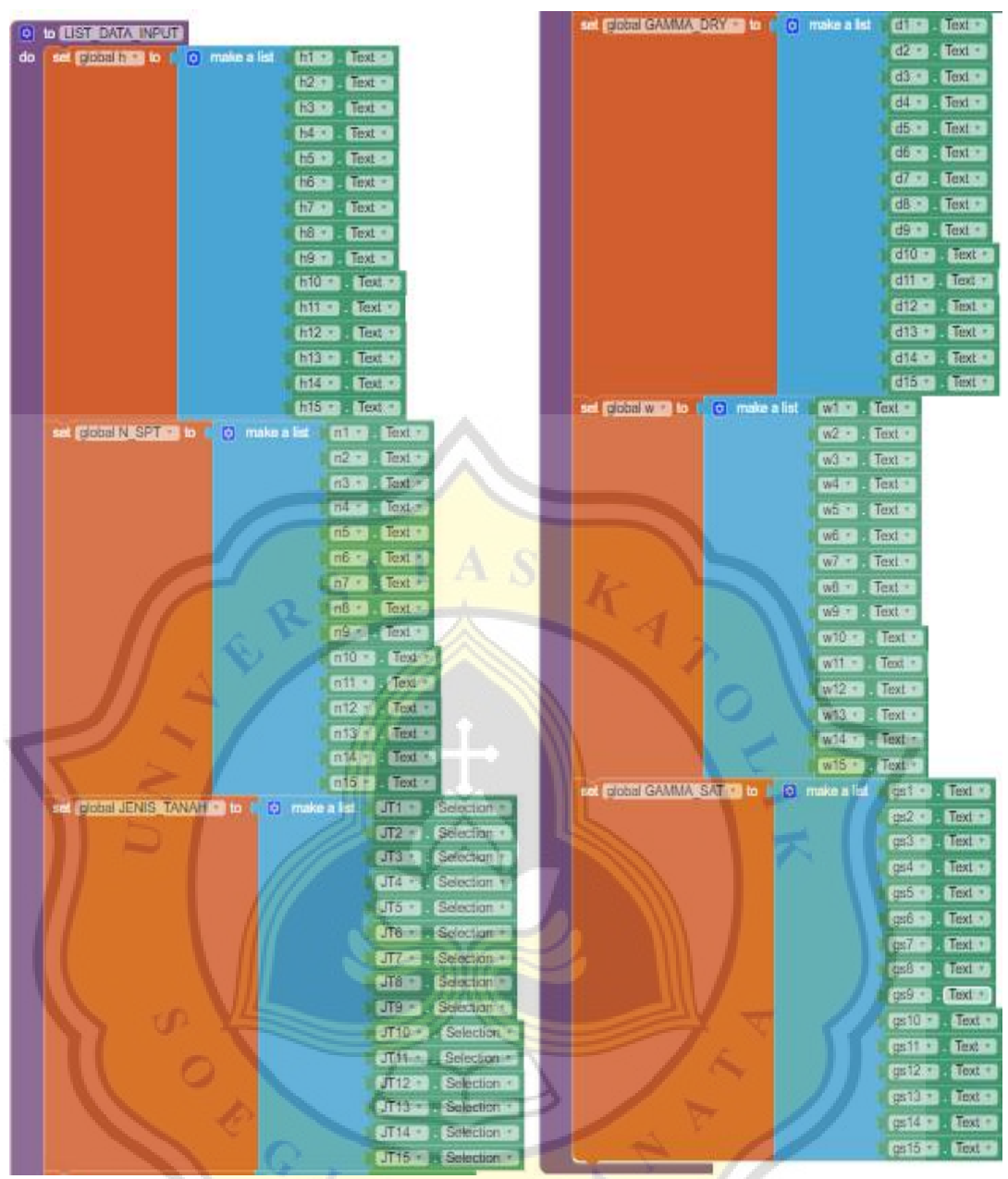

Gambar LE.60 Blok *Procedure* : List\_Data\_Input

### initialize global  $\begin{bmatrix} 1 \\ 1 \end{bmatrix}$  to  $\begin{bmatrix} 0 \\ 0 \end{bmatrix}$  create empty list initialize global N SPT to (C) create empty list initialize global (JENIS\_TANAH) to (C) create empty list initialize global GAMMA DRY to 0 0 create empty list initialize global  $\Box$  to  $\Box$   $\Box$  create empty list initialize global GAMMA SAT to [C] create empty list initialize global CAMMA\_B to ( C create empty list initialize global GAMMA i) to D O create empty list initialize global  $\boxed{200}$  to  $\boxed{0}$   $\boxed{0}$  create empty list initialize global  $\Box$  to  $\Box$   $\Box$  create empty list initialize global TEG VERTIKAL to ( O create empty list initialize global TEG\_VERTIKAL\_KUM to [ C create empty list initialize global TEG VERTIKAL EFEKTIF to (0) create empty list initialize global **N60\_TERKOREKSI** to **C** @ create empty list initialize global  $\boxed{30}$  to  $\boxed{0}$  o create empty list initialize global (ALFA) to (C) create empty list initialize global VAR\_TAHANAN\_SELIMUT] to (C) create empty list initialize global TAHANAN UJUNG to (C) create empty list 2 initialize global LUAS\_SELIMUT\_LINGKARAN to (2) create empty list initialize global [LUAS\_UJUNG\_LINGKARAN] to [C] initialize global DAYA DUKUNG SELIMUT LINGKARAN to ( C create empty list initialize global DAYA\_DUKUNG\_UUUNG\_LINGKARAN to [ C create empty list initialize global DAYA DUKUNG ULTIMIT LINGKARAN to [ | 0] create empty list initialize global DAYA\_DUKUNG\_ULTIMIT\_TOT\_LINGKARAN to (C) create empty list **3** initialize global LUAS SELIMUT\_PERSEGI to ( C create empty list initialize global (LUAS\_UJUNG\_PERSEGI) to ( O) initialize global DAYA DUKUNG\_SELIMUT\_PERSEGI to ( 0 create empty list initialize global DAYA\_DUKUNG\_UJUNG\_PERSEGI to [ 0 create empty fist initialize global DAYA\_DUKUNG\_ULTIMIT\_PERSEGI to (C) create empty list initialize global DAYA\_DUKUNG\_ULTIMIT\_TOT\_PERSEGI to { 0 create empty list The initialize global LUAS\_SELIMUT\_SEGITIGA to ( 0 create empty list initialize global [LUAS\_UJUNG\_SEGITIGA] to [ 0] initialize global DAYA\_DUKUNG\_SELIMUT\_SEGITIGA to C @ create empty list initialize global DAYA\_DUKUNG\_UJUNG\_SEGITIGA to ( 0 create empty list initialize global DAYA DUKUNG ULTIMIT SEGITIGA to [ C create empty list initialize global DAYA\_DUKUNG\_ULTIMIT\_TOT\_SEGITIGA to C C create empty list

Gambar LE.61 Blok Untuk Membuat Variabel.

|    | to gamma b                                           |                                                                                                    |
|----|------------------------------------------------------|----------------------------------------------------------------------------------------------------|
| do | for each 1 gamma b from 14                           |                                                                                                    |
|    | to                                                   | DATA Jumlah Lapisan Tanah   Text                                                                                      |
|    |                                                      |                                                                                                    |
|    | do co add items to list list to get global GAMMA B = |                                                                                                    |
|    | item                                                 | ☺<br>select list item list<br>get global GAMMA_DRY - x<br>$\circ$<br>$+$ 0<br>select list item list<br>get global w - |
|    |                                                      | get i gamma b ·<br>index<br>index<br>get i gamma b -                                                                  |

Gambar LE.62 Blok *Procedure* : Gamma b.

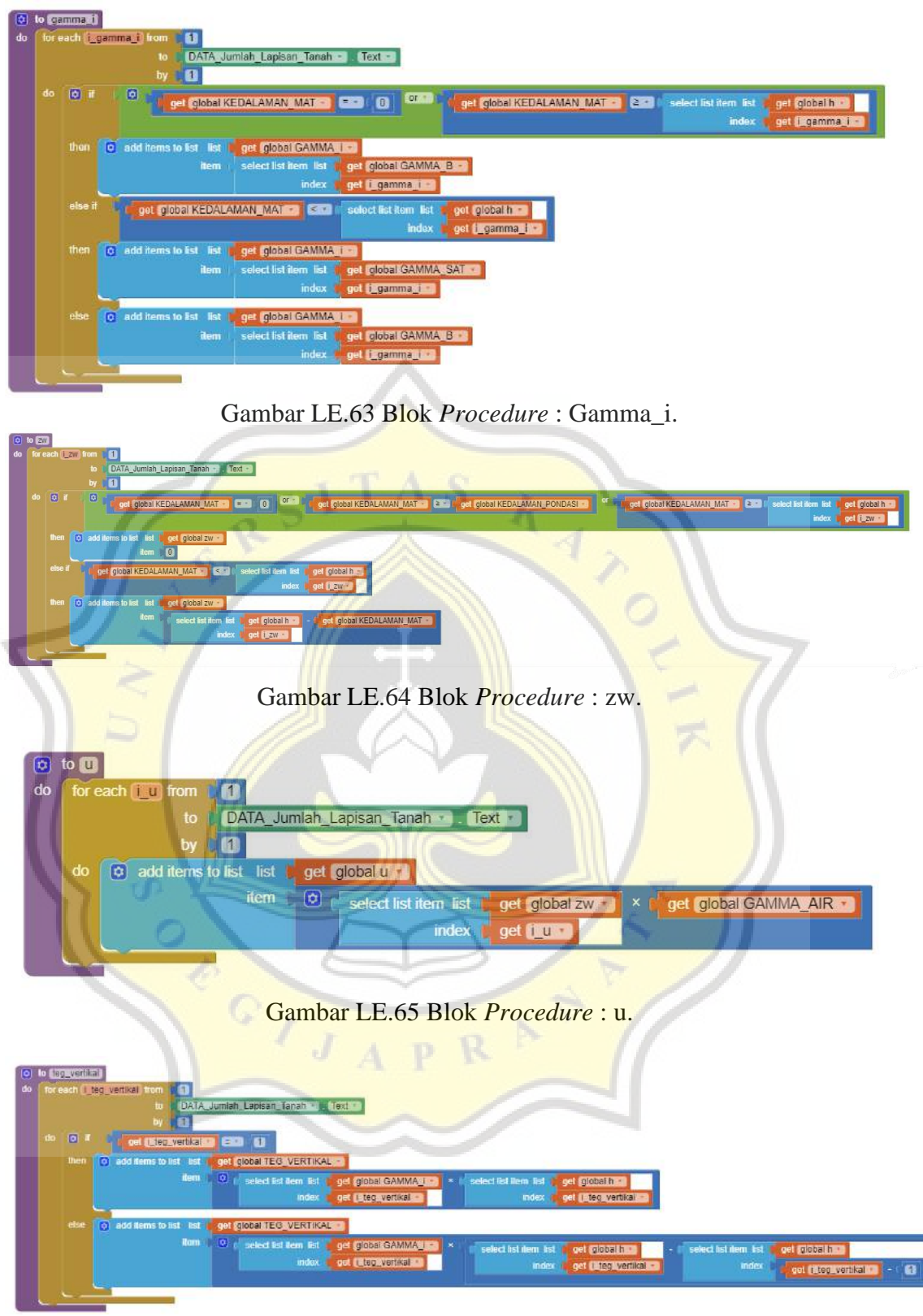

Gambar LE.66 Blok *Procedure* : Tegangan Vertikal.

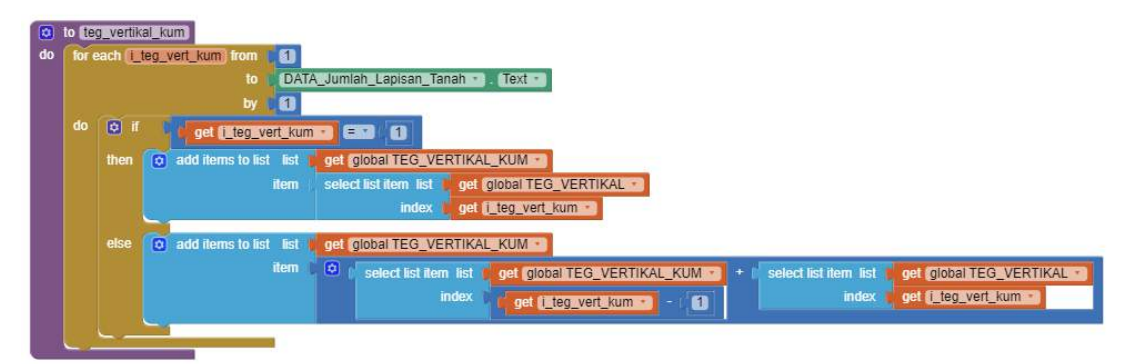

Gambar LE.67 Blok *Procedure* : Tegangan Vertikal Kumulatif.

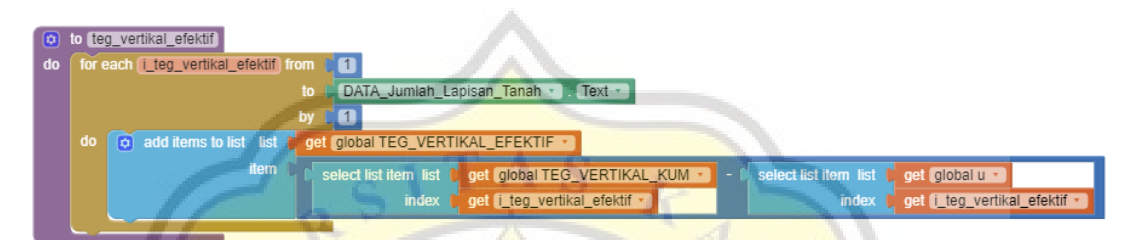

Gambar LE.68 Blok *Procedure* : Tegangan Vertikal Efektif.

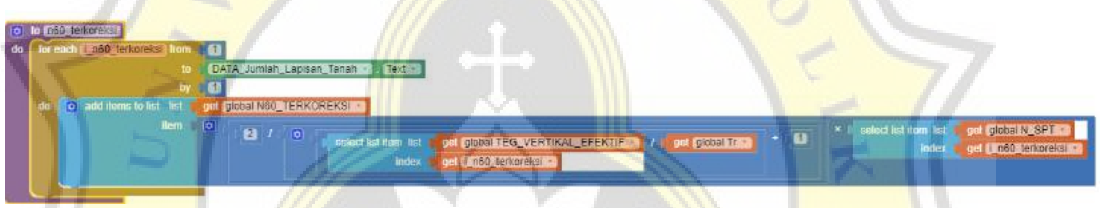

Gambar LE.69 Blok *Procedure* : n60 Terkoreksi.

ACTIVE

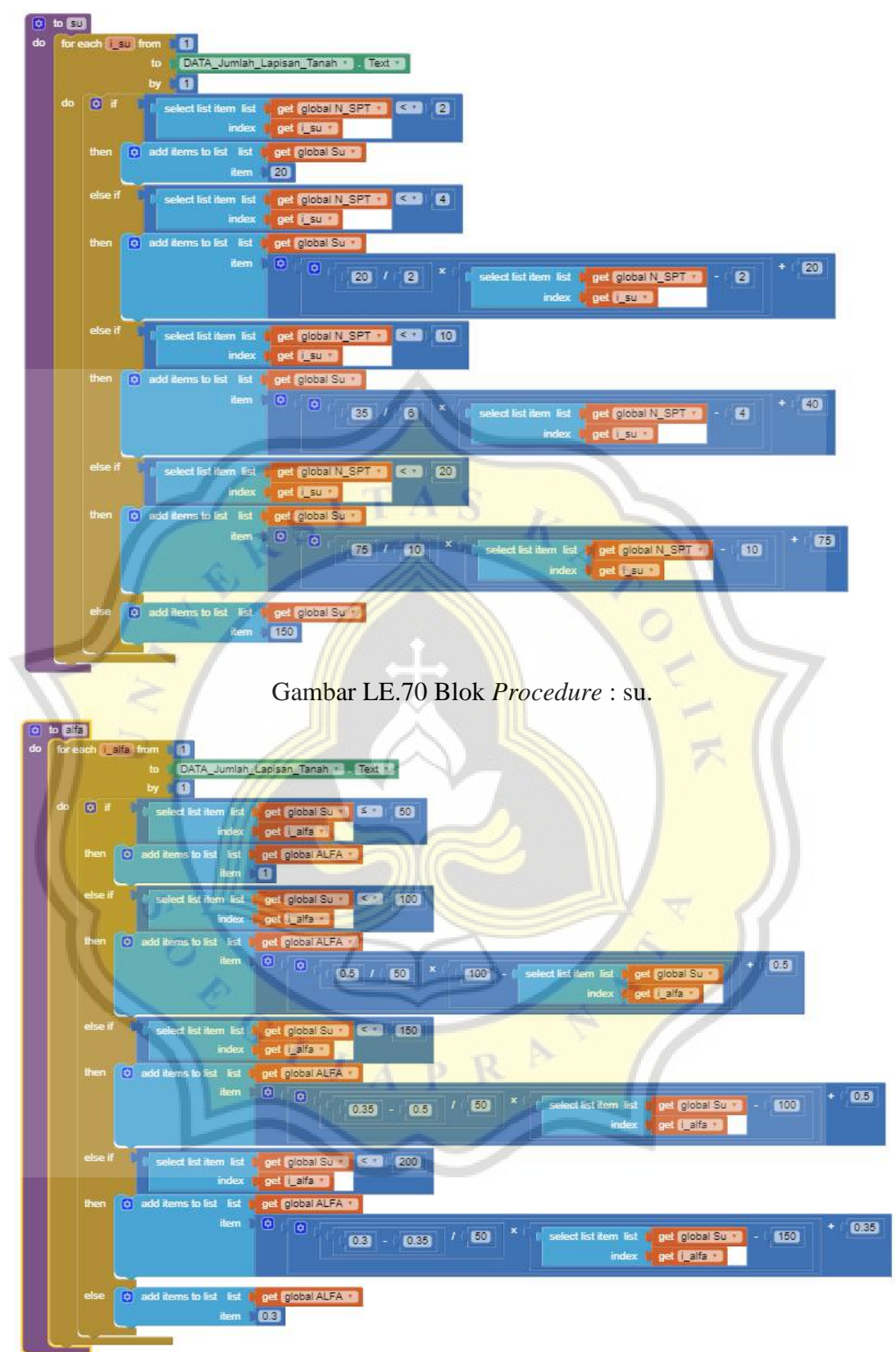

Gambar LE.71 Blok *Procedure* : Alfa.

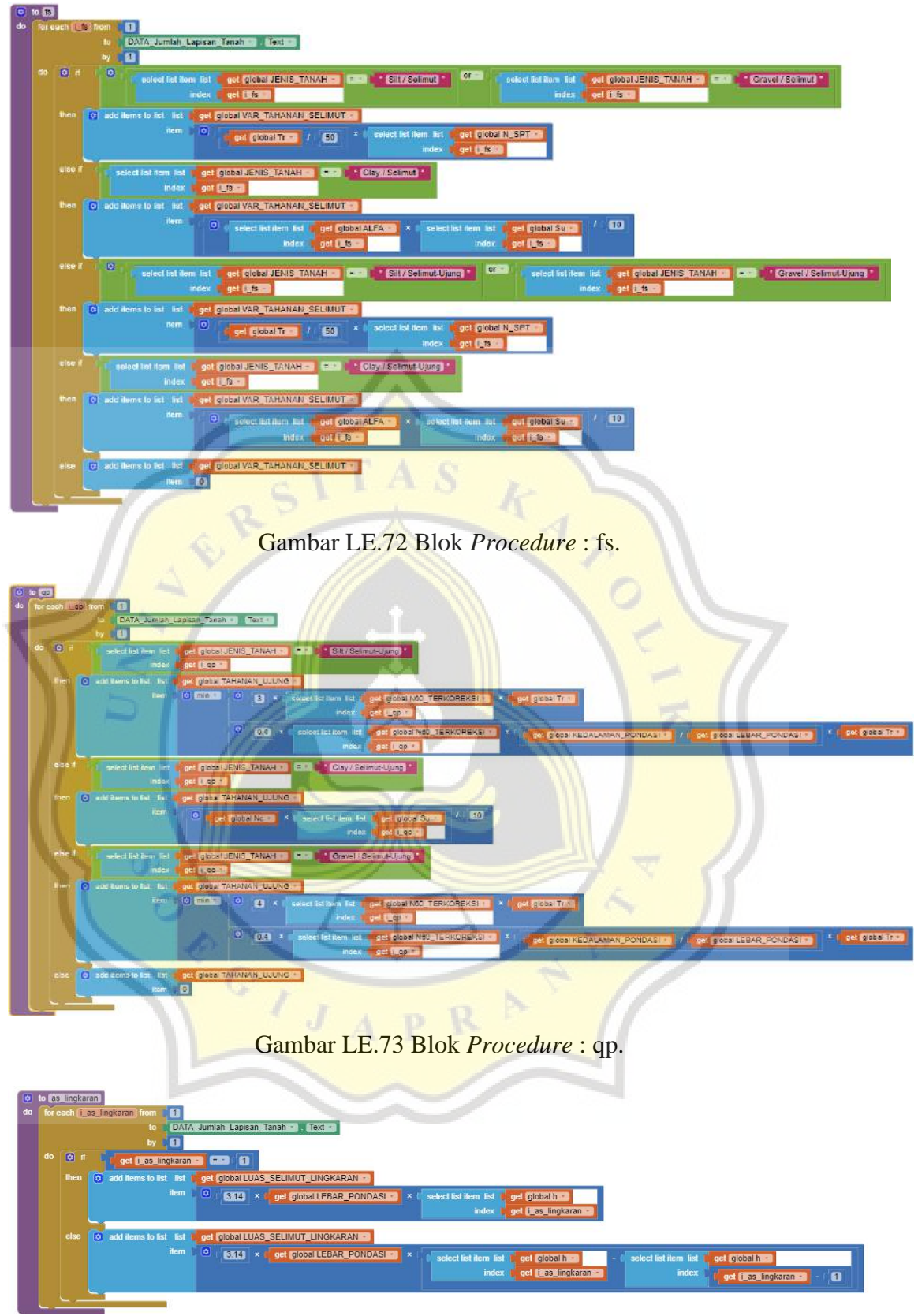

Gambar LE.74 Blok *Procedure* : Luas Selimut Lingkaran.

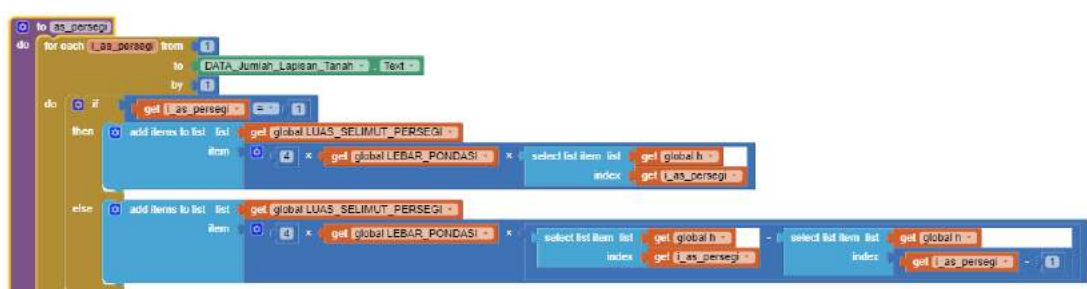

**E.4 Blok Program Halaman Input Data (Lanjutan)**

Gambar LE.75 Blok *Procedure* : Luas Selimut Persegi.

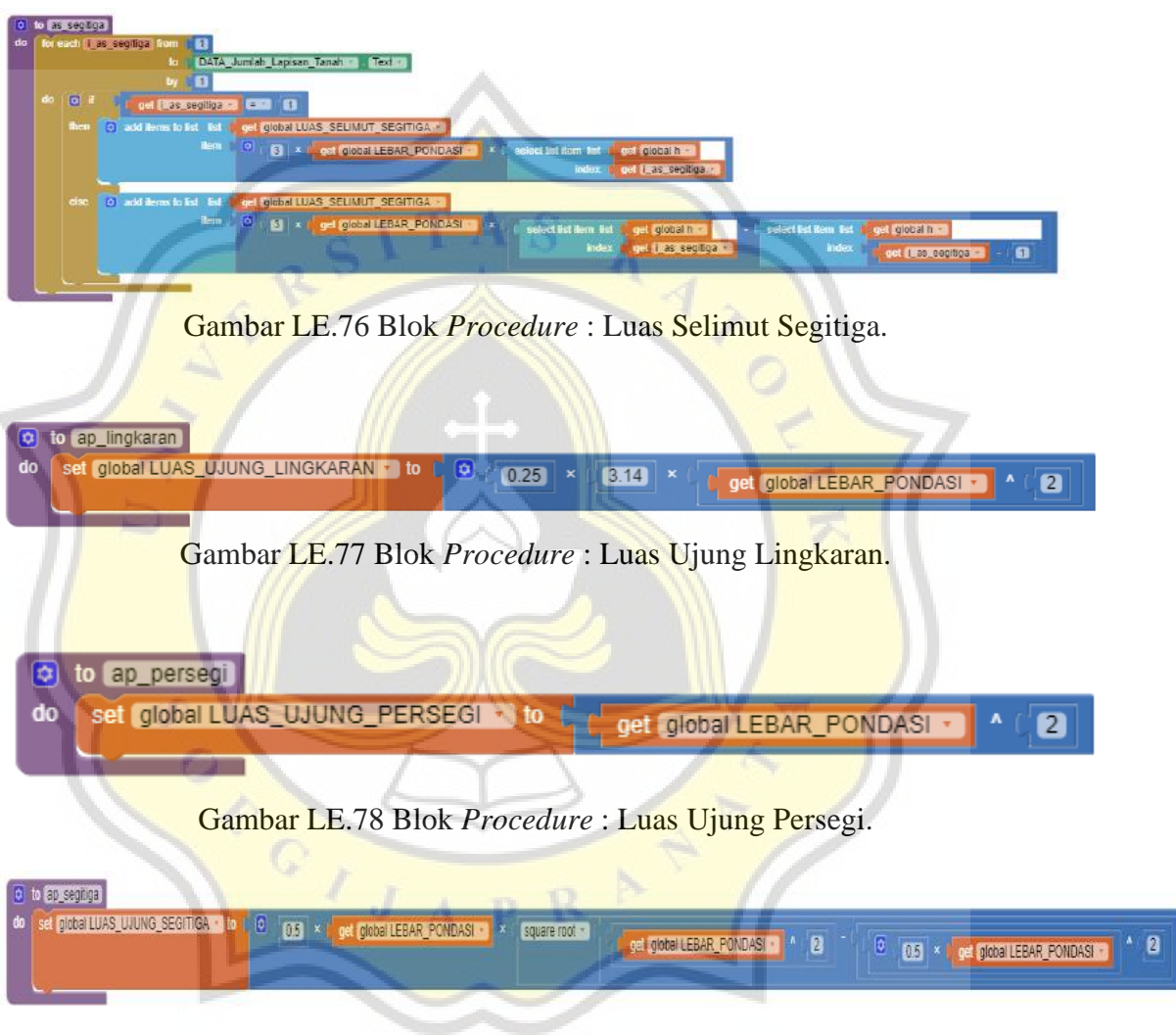

Gambar LE.79 Blok *Procedure* : Luas Ujung Segitiga.

|     | [6] to Os lingkaran             |                                                                                                    |
|-----|---------------------------------|----------------------------------------------------------------------------------------------------|
| do. | for each (LOs lingkaran from 1) |                                                                                                    |
|     |                                 | DATA Jumlah Lapisan Tanah<br>Text -                                                                                              |
|     | bv                              |                                                                                                    |
|     | do o add items to list list     | The I global DAYA DUKUNG SELIMUT LINGKARAN +                                                                                     |
|     | item.                           | 0   select list item_list   get   global VAR_TAHANAN_SELIMUT   X  <br>select list item list in get global LUAS SELIMUT LINGKARAN |
|     |                                 | index   gel   Qs lingkaran -<br>index.   get if Os lingkaran -                                                                   |
|     |                                 |                                                                                                    |

Gambar LE.80 Blok *Procedure* : Daya dukung Selimut Lingkaran.

### o **Os persegi** LOS Detsen ø DATA\_Jumlah\_Lapisan\_Tanah  $\blacksquare$ I global LUAS\_SELIMUT\_PERSE Qs perseg I Qs perseque

**E.4 Blok Program Halaman Input Data (Lanjutan)**

Gambar LE.81 Blok *Procedure* : Daya dukung Selimut Persegi.

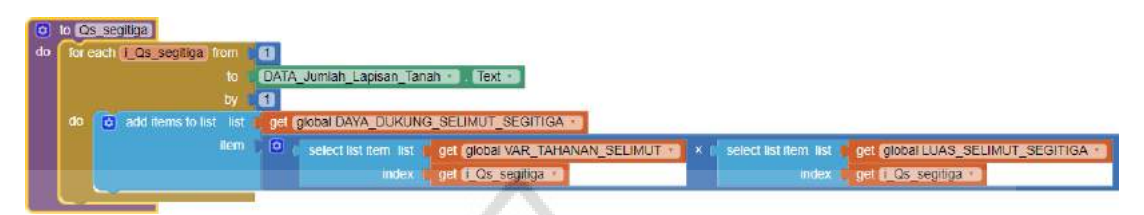

Gambar LE.82 Blok *Procedure* : Daya dukung Selimut Segitiga.

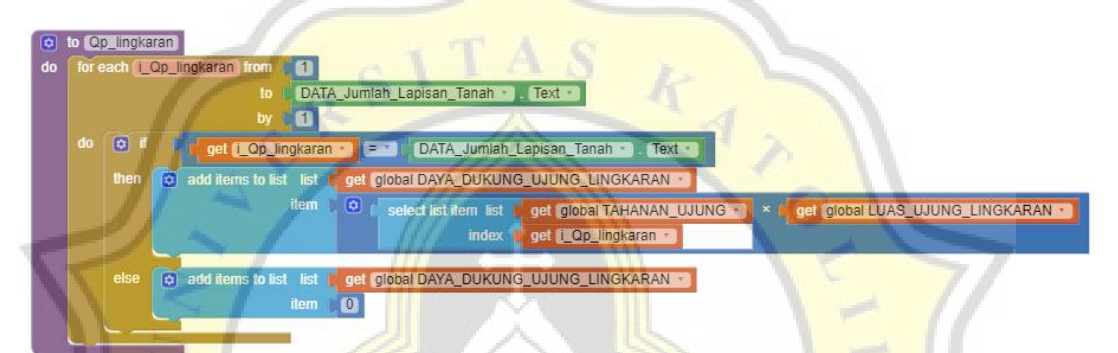

Gambar LE.83 Blok *Procedure* : Daya Dukung Ujung Lingkaran.

| $\overline{\bullet}$<br>$\mathbf{d}$ | to Qp_persegi | for each [   Qp   persegi   from       1<br>DATA_Jumlah_Lapisan_Tanah =<br>Text -<br>'n                                     |                                                                |
|--------------------------------------|---------------|----------------------------------------------------------------------------------------------------|----------------------------------------------------------------|
| do                                   | 商<br>ther     | get [ Op persegi - E - 1<br>DATA_Jumlah_Lapisan_Tanah<br>c add items to list list<br>get global DAYA_DUKUNG_UJUNG_PERSEGI - | Text -                                                         |
|                                      | else          | item<br>o<br>select list item list<br>get i_Qp_persegi<br>index                                                             | get global LUAS_UJUNG_PERSEGI<br>get global TAHANAN_UJUNG<br>× |
|                                      |               | c add items to list list<br>get global DAYA_DUKUNG_UJUNG_PERSEGI -<br>item<br>$\blacksquare$                                |                                                                |

Gambar LE.84 Blok *Procedure* : Daya Dukung Ujung Persegi.

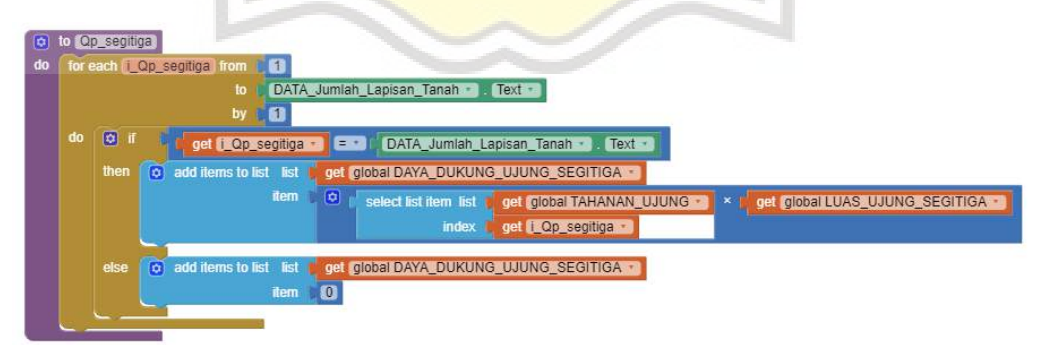

Gambar LE.85 Blok *Procedure* : Daya Dukung Ujung Segitiga.

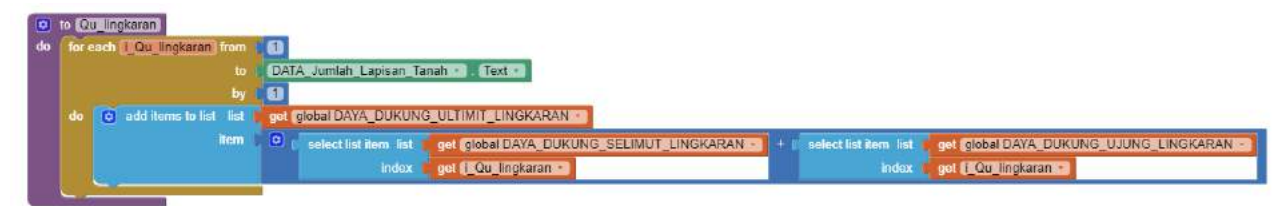

Gambar LE.86 Blok *Procedure* : Daya Dukung Ultimit Lingkaran.

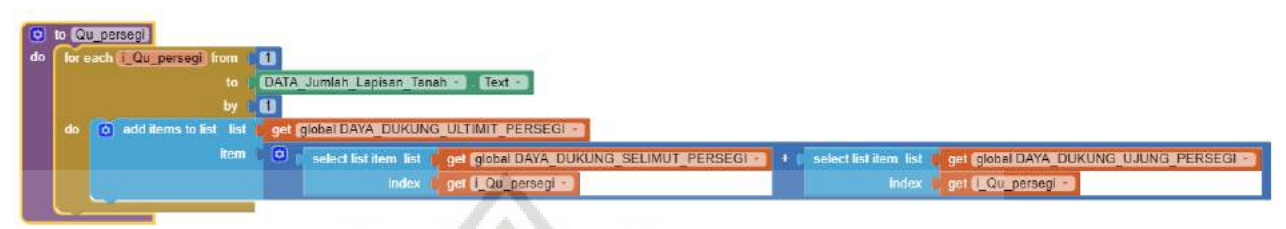

Gambar LE.87 Blok *Procedure* : Daya Dukung Ultimit Persegi.

| to Qu_segitiga                                                                                                    |
|----------------------------------------------------------------------------------------------------|
| for each 1 Qu segiliga from<br>do                                                                                                    |
| DATA Jumlah Lapisan Tanah - Text -                                                                                                    |
|                                                                                                    |
| get global DAYA DUKUNG ULTIMIT SEGITIGA -<br>o additions to list list                                                                                                    |
| item<br>$\left  0 \right\rangle$<br>get global DAYA DUKUNG_SELIMUT_SEGITIGA<br>solect list item list<br>get global DAYA_DUKUNG_UJUNG_SEGITIGA -<br>select list item list                         |
| get L Qu segitiga -<br>index:<br>get i Quisegitiga -<br>index                                                                                                    |
|                                                                                                    |
|                                                                                                    |
| <b>Gambar LE.88 Blok Procedure : Daya Dukung Ultimit Segitiga.</b>                                                                                                    |
|                                                                                                    |
| <b>COU</b> toll ingkaran                                                                                                    |
| SPE CLOSE DAYA_DUKUNG_ULTIMIT_TOT_LINGKARANE   to # 0                                                                                                    |
| for each it Qui tot lingkaren itrom.                                                                                                    |
| DATA Jumlah Lapisan Tanah 1   Text +                                                                                                    |
| FIX (TOOT DAYA DURUNG ULTIMIT TO FLING CARAN - To<br>format as docmal number<br>o<br>global DAYA_DUKUNG_ULTIMIT_TOT_LINGKARAN<br>FEI GIODEI DAYA_DUKUNG_ULTIMIT_LINGKARAN<br>select int from 1st |
| get (CQU_tot_ingkaran -<br>index                                                                                                    |
| places                                                                                                    |
| call <b>LINV Distant</b> StoreValue                                                                                                    |
| $\mathbf{b}_{\text{max}}$ , $\mathbf{c}$ , $\mathbf{c}_{\text{max}}$ , $\mathbf{c}_{\text{max}}$ , $\mathbf{c}_{\text{max}}$ , $\mathbf{c}_{\text{max}}$ , $\mathbf{c}_{\text{max}}$             |

Gambar LE.89 Blok *Procedure* : Daya Dukung Total Ultimit Lingkaran.

A BUILDING ULTIMITET OF BINGKARAND !

 $\sqrt{2}$ 

|     | 0 to COMPOSTERED                                       |                                                     |                          |                                                   |        |                          |  |
|-----|--------------------------------------------------------|-----------------------------------------------------|--------------------------|---------------------------------------------------|--------|--------------------------|--|
| do. | set GIODE DAYA LUTRUNG ULTIMAT TO DEFENSEGE THOUGHT TO |                                                     |                          |                                                   |        |                          |  |
|     | for each (CO) to person from                           |                                                     |                          |                                                   |        |                          |  |
|     |                                                        | DATA_Jumlah_Lapisan_Tanah                           | Text.                    |                                                   |        |                          |  |
|     |                                                        |                                                     |                          |                                                   |        |                          |  |
|     | SRI ClODSI DAYA DUKUNG ULTIMIT_TOT_PERSEGI             |                                                     | format as decimal number | оś<br>get global DAYA DUKUNG ULTIMIT TOT PERSEGET |        |                          |  |
|     |                                                        |                                                     |                          |                                                   | index: | get in Our tot nersegic- |  |
|     |                                                        |                                                     | places                   |                                                   |        |                          |  |
|     |                                                        |                                                     |                          |                                                   |        |                          |  |
|     | call <b>Invoitive</b> StoreValue                       |                                                     |                          |                                                   |        |                          |  |
|     | tag                                                    | <b>QUITOT PERSEGI</b> *                             |                          |                                                   |        |                          |  |
|     | valueToStore                                           | <b>DEL BIODAI DAVA DUKUNG ULTIMIT TOT PERSEGI -</b> |                          |                                                   |        |                          |  |

Gambar LE.90 Blok *Procedure* : Daya Dukung Total Ultimit Persegi.

| <b>do</b> | 0 to OVERLESSING!<br>set (0) DBTDFAY, DUKUNG LUIMIT (0) SEGITIGAT to 1 00<br>for each [ Cu_tet_segitiga_from [ [1]<br>DATA Jumlah Lapisan Tanah - Text 1<br>UT) |         |   |                                               |                                                                                              |
|-----------|----------------------------------------------------------------------------------------------------|---------|---|-----------------------------------------------|----------------------------------------------------------------------------------------------|
|           | set plocal DAYA DUKUNG ULTIMIT TOTSECHTIGAN to I format as decimal number                                                                                       |         |   | O gel global DAYA DUKUNG ULTIMIT TOT SEGITIGA | select list ilum list in get 5000al DAYA DUKUNG ULTIMIT SEGITIGA<br>index get Cu tot segliga |
|           |                                                                                                    | places. | в |                                               |                                                                                              |
|           | call TinyDB1 StoreValue<br><b>QUICT SECITION</b><br>tag<br>get global DAYA DUKUNG ULTIMIT TOT SEGITIGARE<br>valueToStore                                        |         |   |                                               |                                                                                              |

Gambar LE.91 Blok *Procedure* : Daya Dukung Total Ultimit Segitiga.

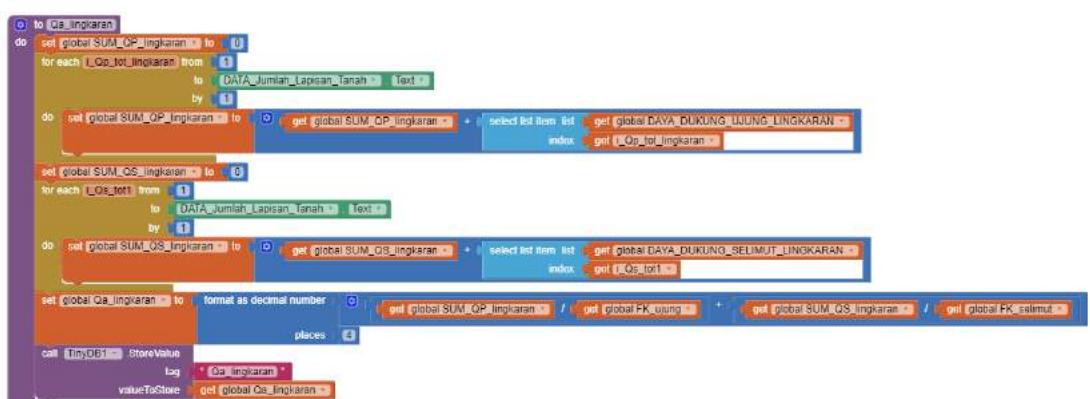

**E.4 Blok Program Halaman Input Data (Lanjutan)**

Gambar LE.92 Blok *Procedure* : Daya Dukung Ijin Lingkaran.

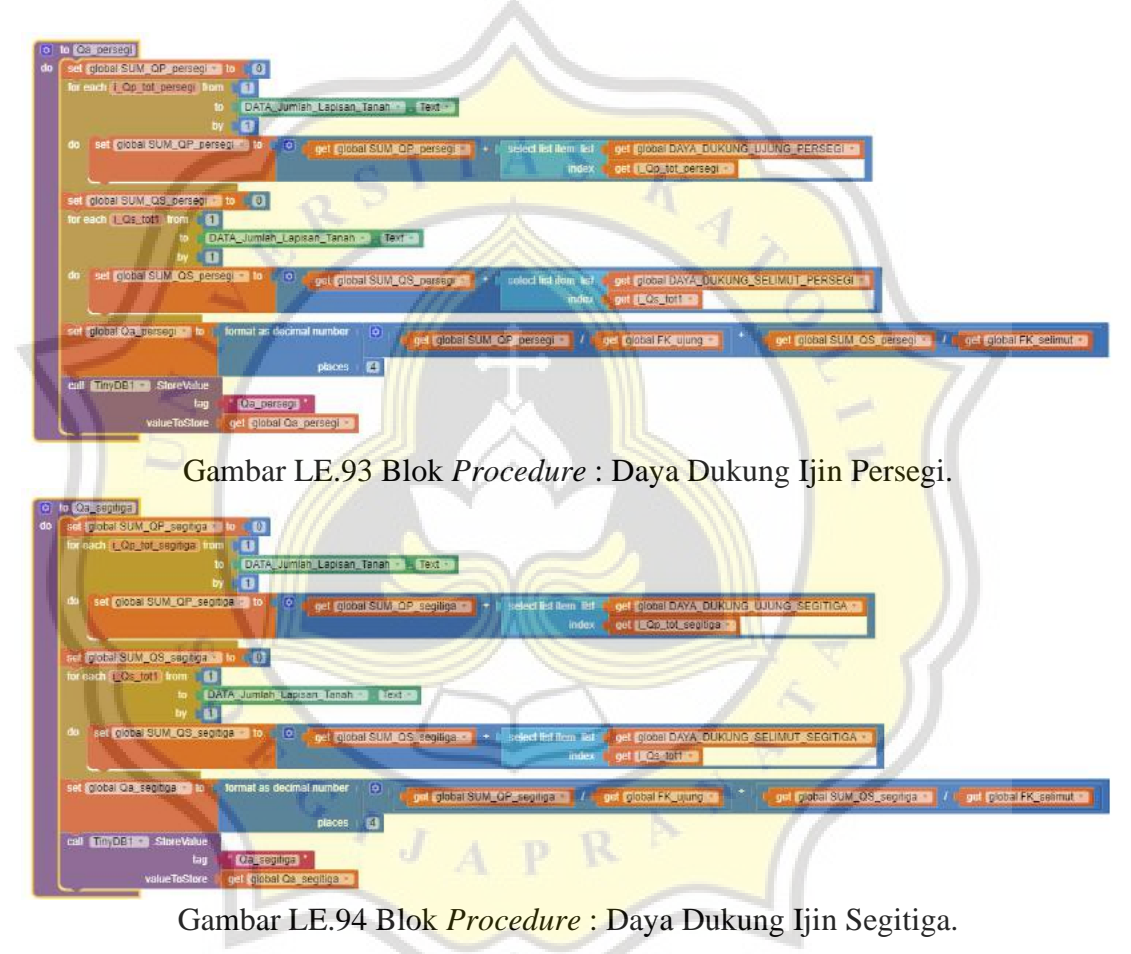

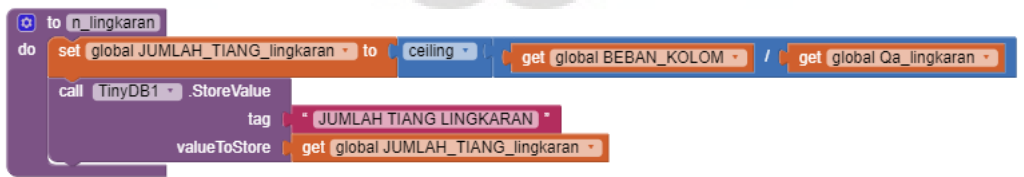

Gambar LE.95 Blok *Procedure* : Jumlah Tiang Lingkaran.

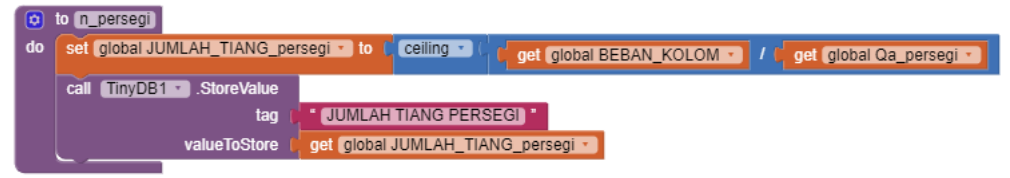

Gambar LE.96 Blok *Procedure* : Jumlah Tiang Persegi.

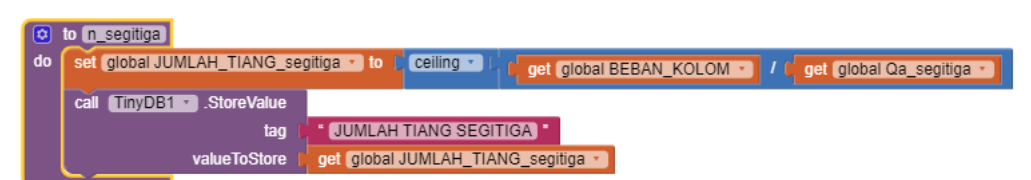

Gambar LE.97 Blok *Procedure* : Jumlah Tiang Segitiga.

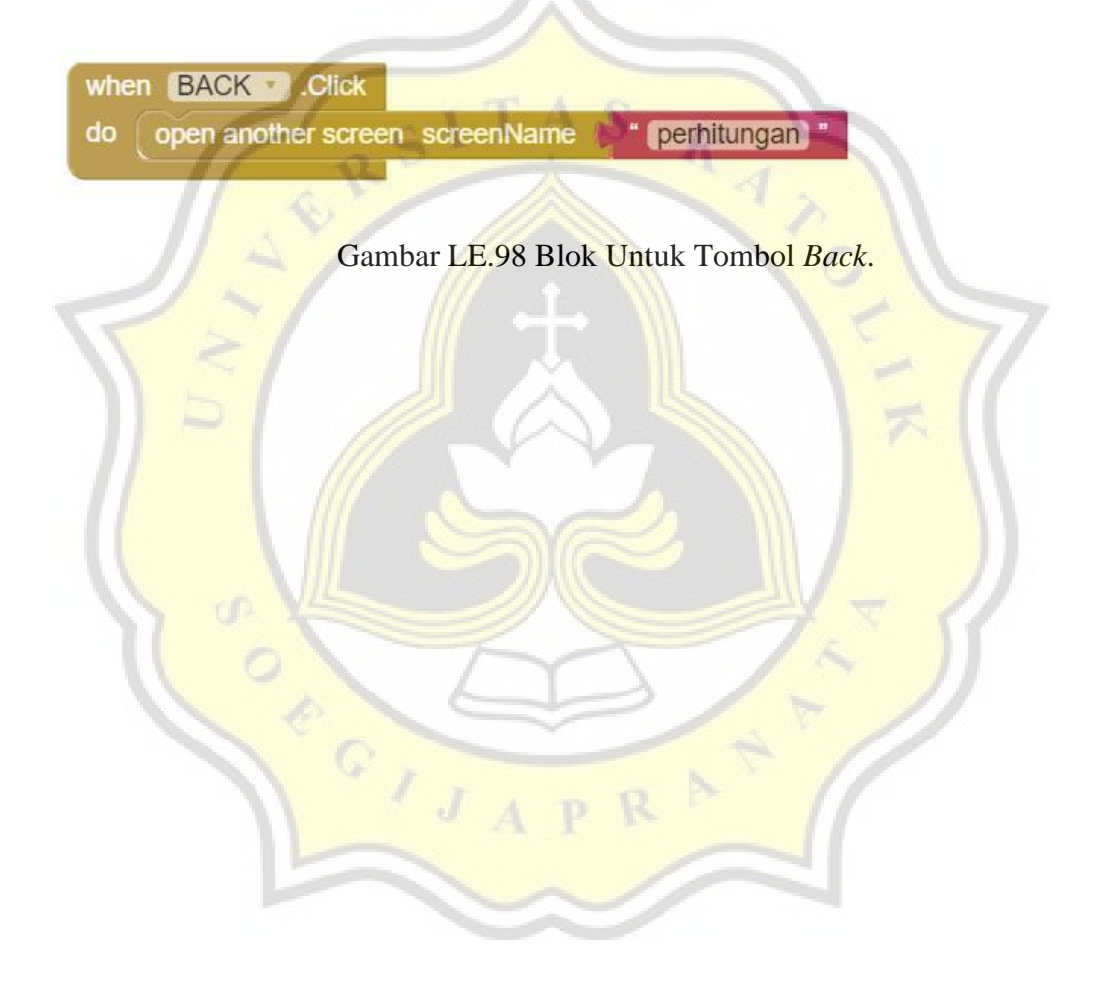

### **E.5 Blok Program Halaman Hasil Output**

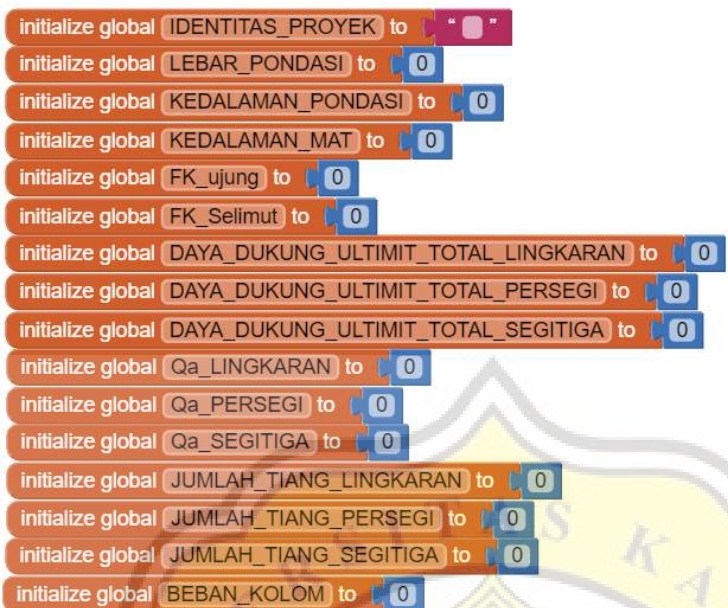

Gambar LE.99 Blok Untuk Membuat Variabel.

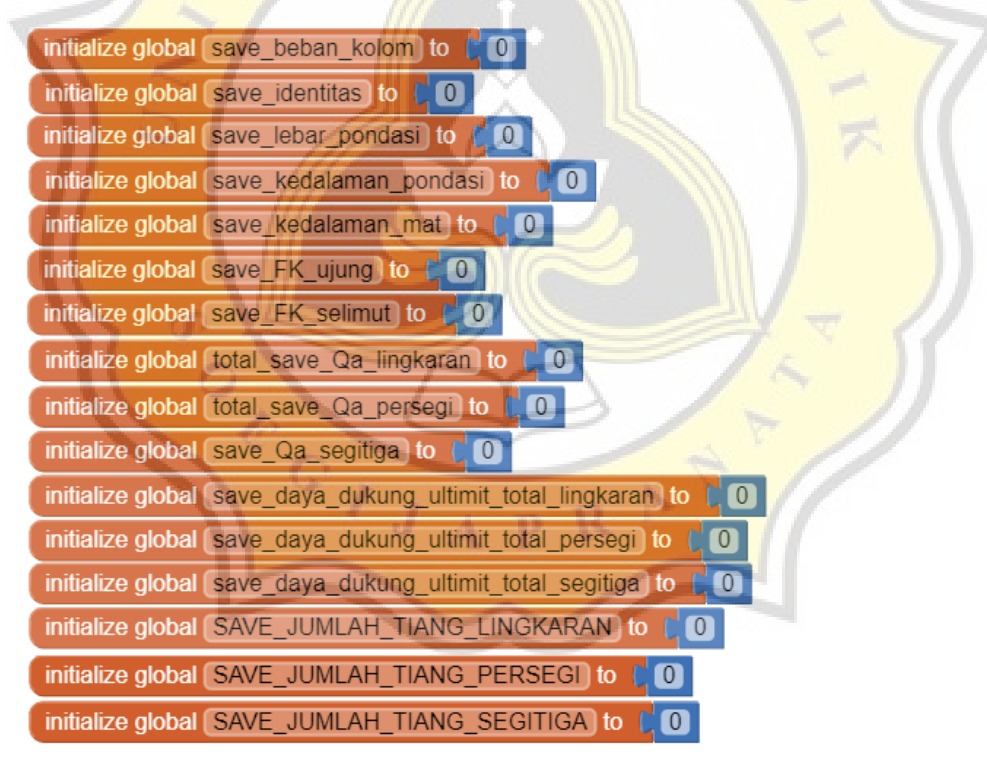

Gambar LE.100 Blok Untuk Membuat Variabel Save.

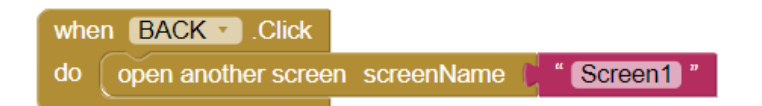

Gambar LE.101 Blok Untuk Tombol *Back*.

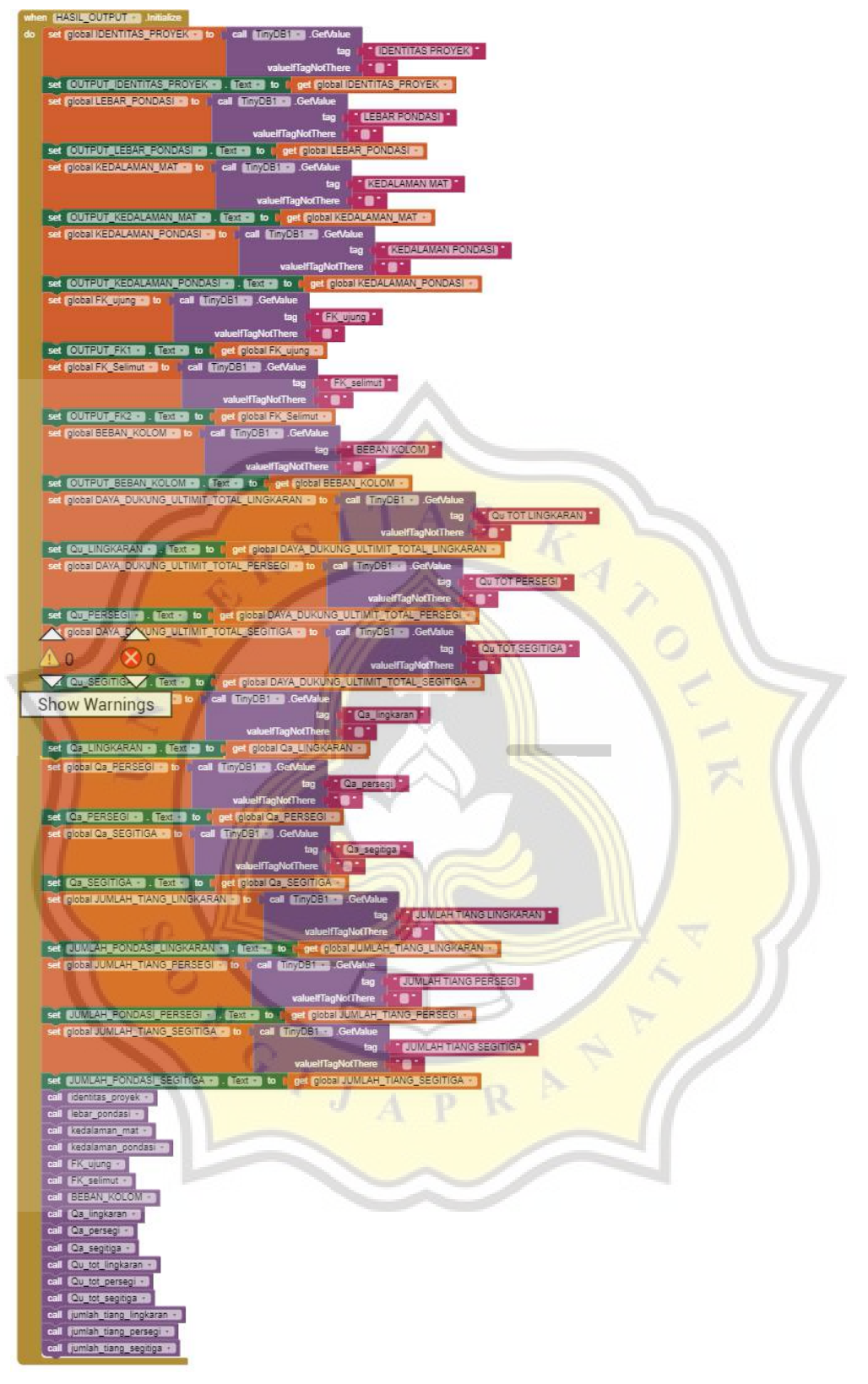

# **E.5 Blok Program Halaman Hasil Output (Lanjutan)**

Gambar LE.102 Blok Untuk *Screen* Hasil Output.

#### to identitas\_proyek] o. do set global save\_identitas v to call TinyDB1 GetValue **SAVE IDENTITAS** tag valuelfTagNotThere  $\overline{\mathbf{0}}$ set global save identitas v to  $\boxed{\bullet}$  $\blacksquare$ get global save\_identitas call TinyDB1 - StoreValue **SAVE IDENTITAS** tag  $\boxed{\phi}$  join get global save identitas get global IDENTITAS PROYEK \* valueToStore call TinyDB1 StoreValue SAVE IDENTITAS<sup>®</sup> tag valueToStore get global save\_identitas

### **E.5 Blok Program Halaman Hasil Output (Lanjutan)**

Gambar LE.103 Blok *Procedure* : Identitas Proyek.

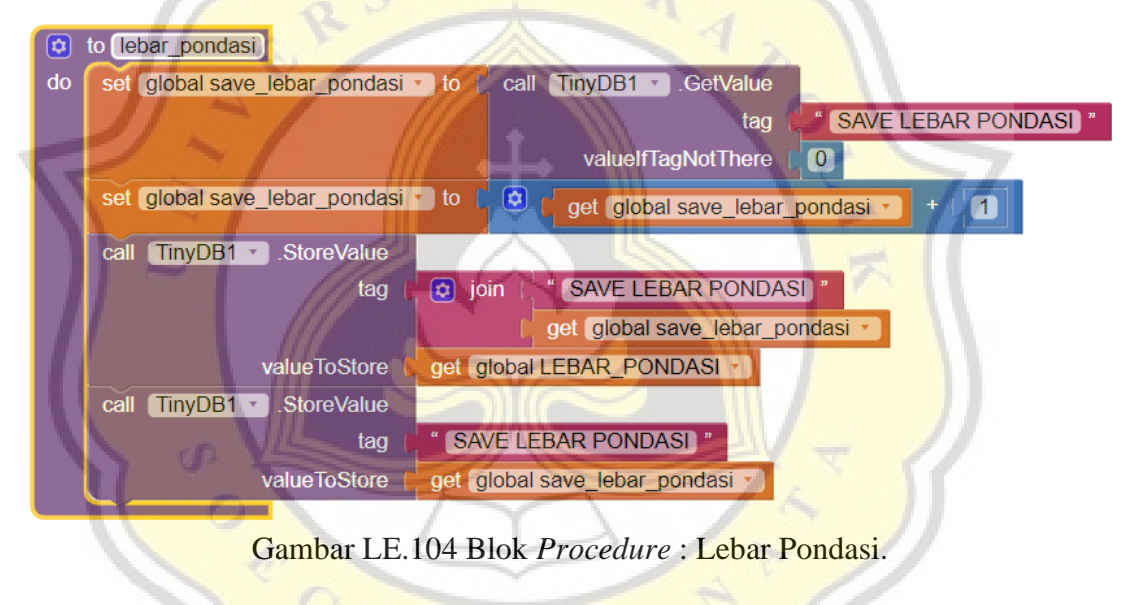

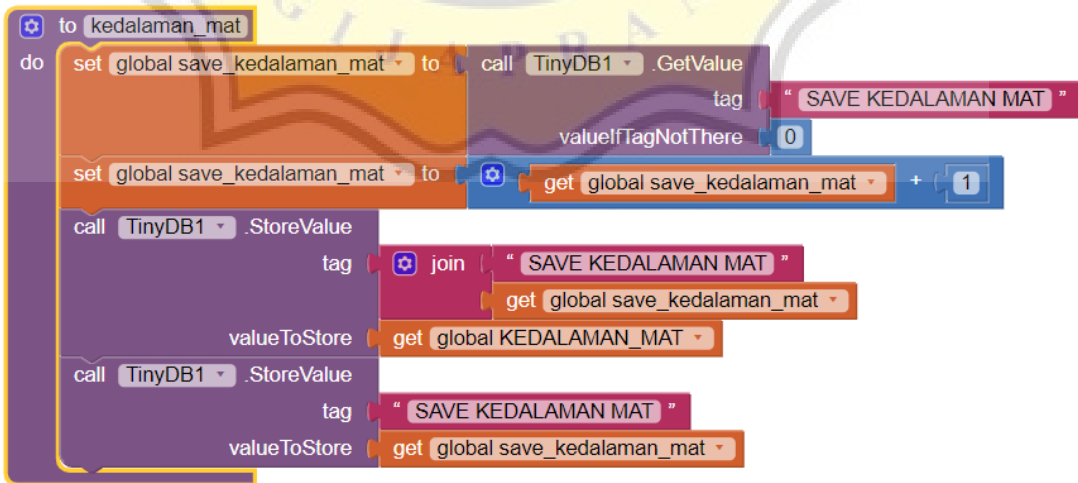

Gambar LE.105 Blok *Procedure* : Kedalaman Muka Air Tanah.

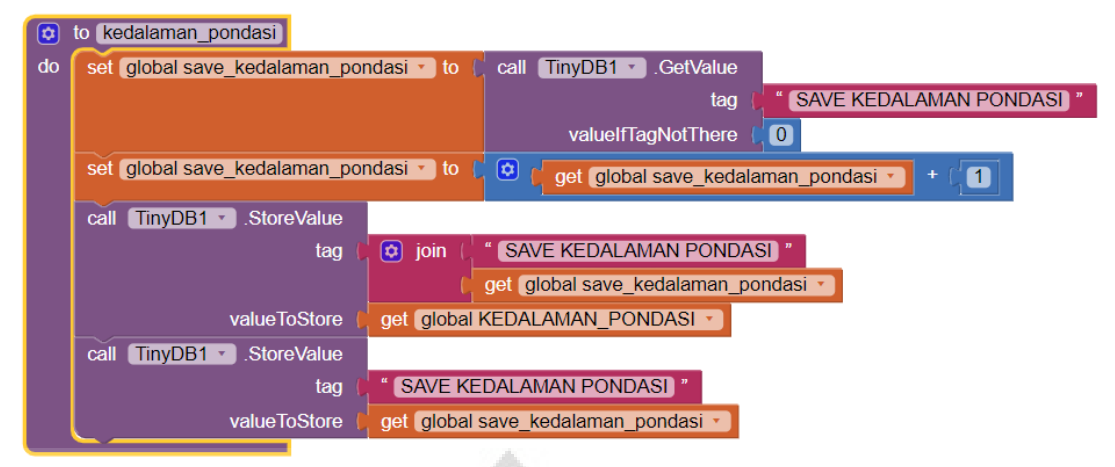

# **E.5 Blok Program Halaman Hasil Output (Lanjutan)**

Gambar LE.106 Blok *Procedure* : Kedalaman Pondasi.

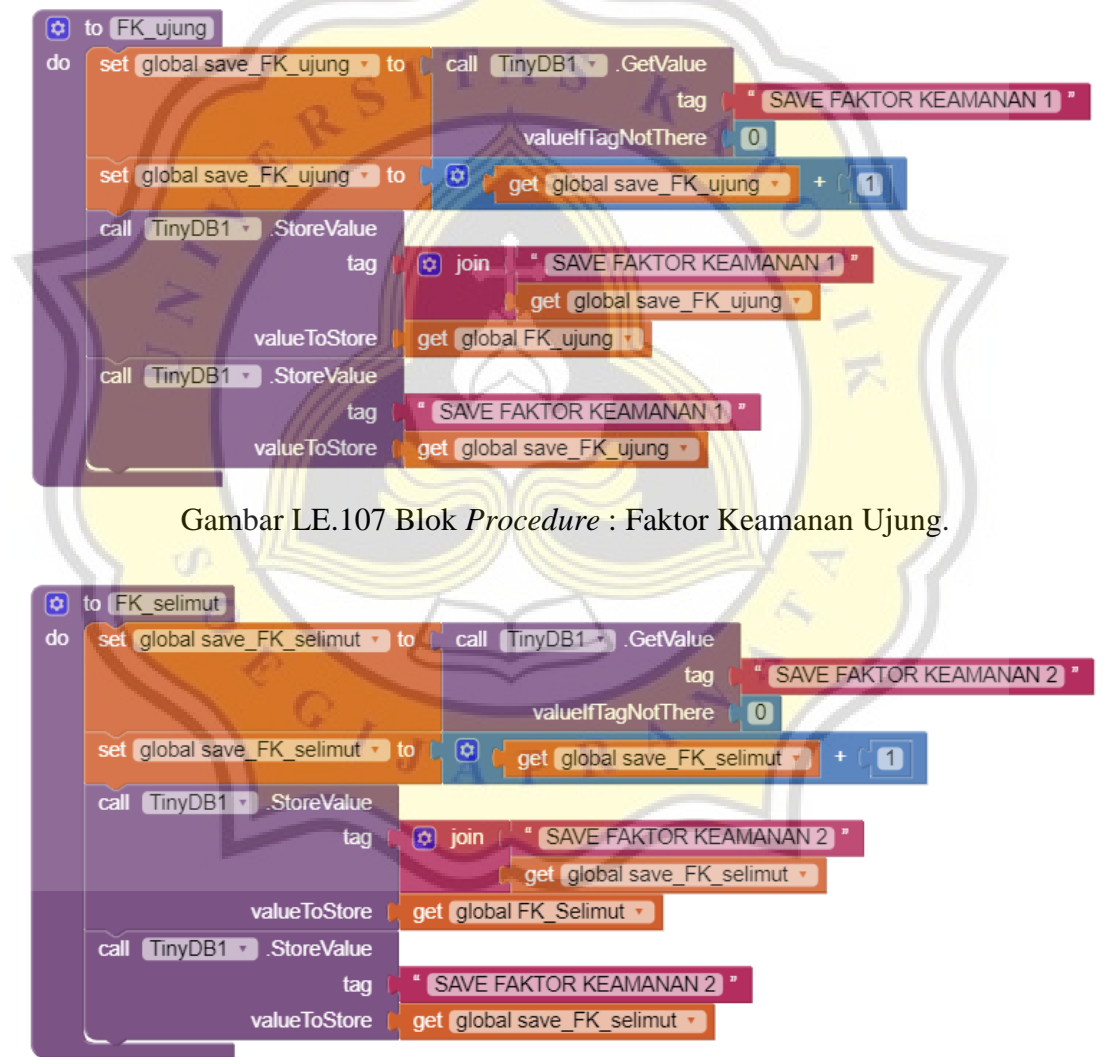

Gambar LE.108 Blok *Procedure* : Faktor Keamanan Selimut.

### **E.5 Blok Program Halaman Hasil Output (Lanjutan)**

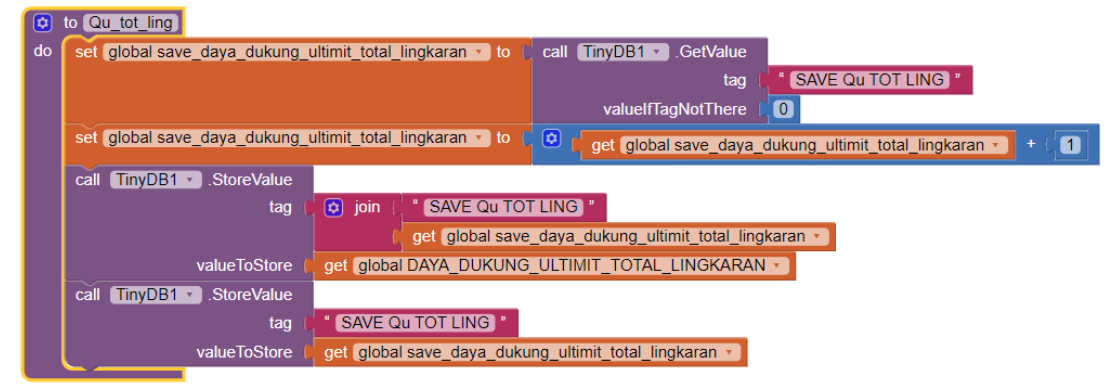

Gambar LE.109 Blok *Procedure* : Daya Dukung Ultimit Lingkaran.

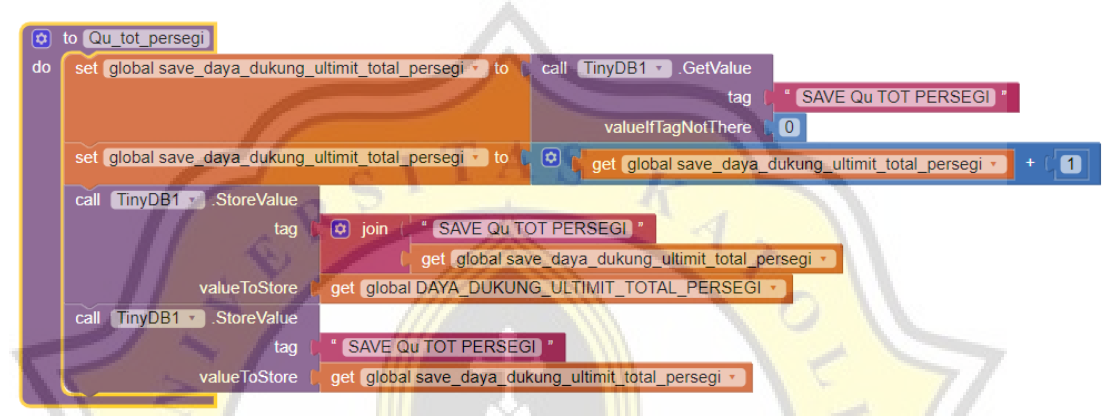

### Gambar LE.110 Blok *Procedure* : Daya Dukung Ultimit Persegi.

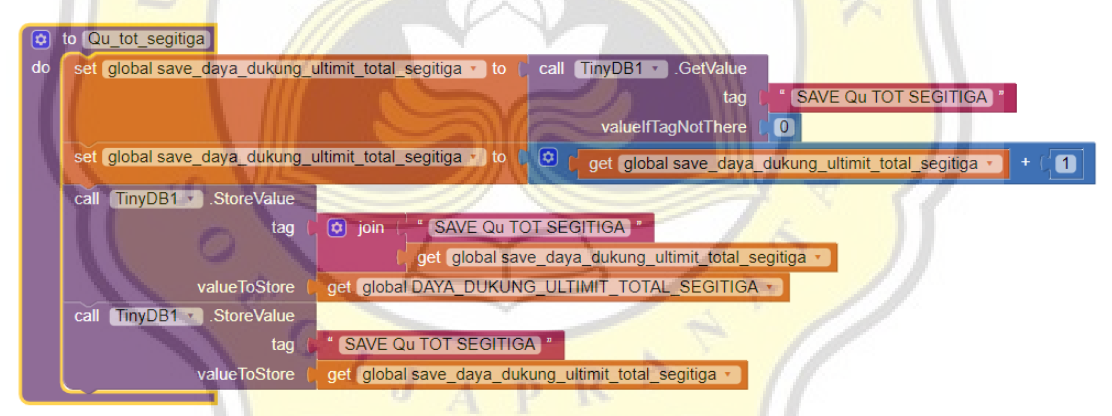

Gambar LE.111 Blok *Procedure* : Daya Dukung Ultimit Segitiga.

#### to Qa\_lingkaran  $\overline{\mathbf{a}}$ call TinyDB1 3 GetValue set global total\_save\_Qa\_lingkaran v to le do SAVE Qa 1 tag valuelfTagNotThere  $\overline{\mathbf{O}}$ set global total\_save\_Qa\_lingkaran v to ( O get global total\_save\_Qa\_lingkaran v  $\blacksquare$ call TinyDB1 3 StoreValue SAVE Qa 1  $\overline{\omega}$  join tag get global total\_save\_Qa\_lingkaran v valueToStore get global Qa\_LINGKARAN \* call TinyDB1 StoreValue SAVE Qa 1 " tag valueToStore get global total\_save\_Qa\_lingkaran v

### **E.5 Blok Program Halaman Hasil Output (Lanjutan)**

Gambar LE.112 Blok *Procedure* : Daya Dukung Ijin Lingkaran.

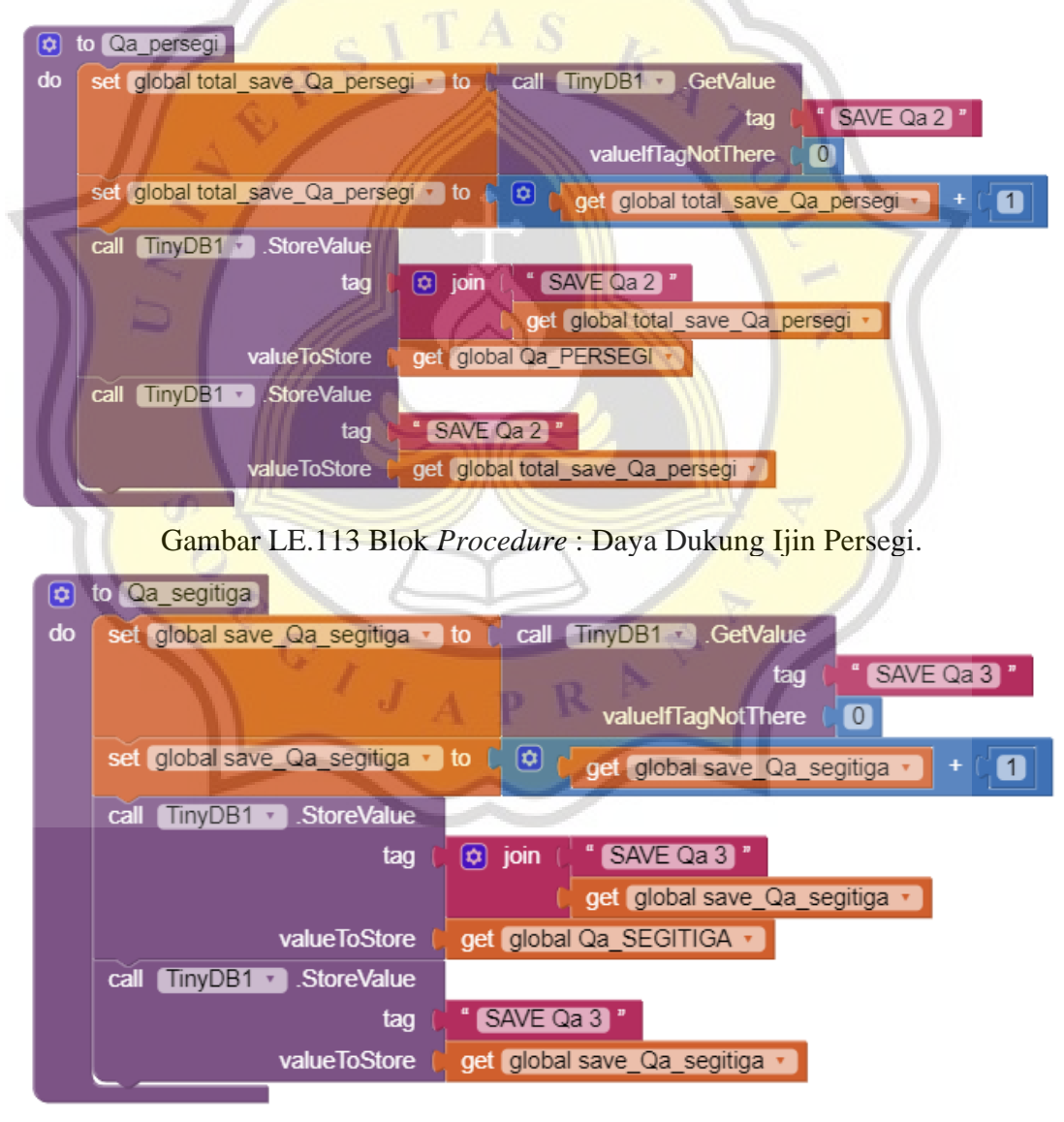

Gambar LE.114 Blok *Procedure* : Daya Dukung Ijin Segitiga.

# **E.5 Blok Program Halaman Hasil Output (Lanjutan)**

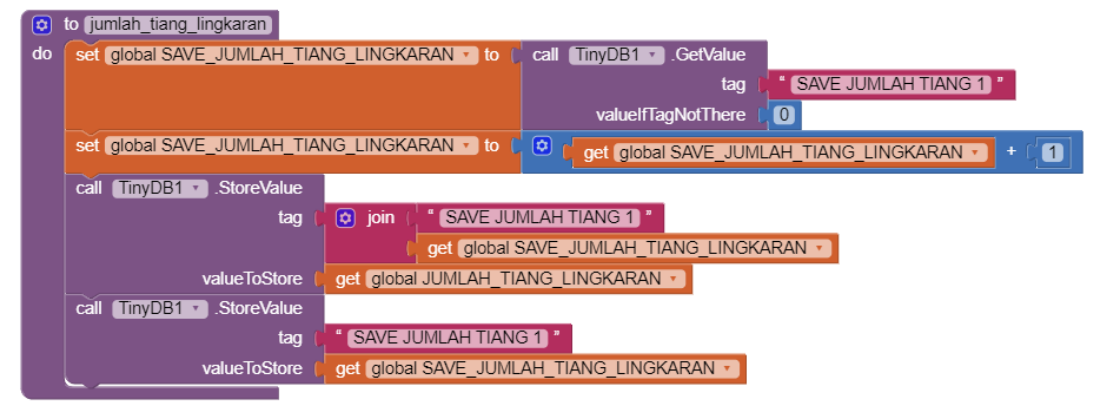

Gambar LE.115 Blok *Procedure* : Jumlah Tiang Lingkaran.

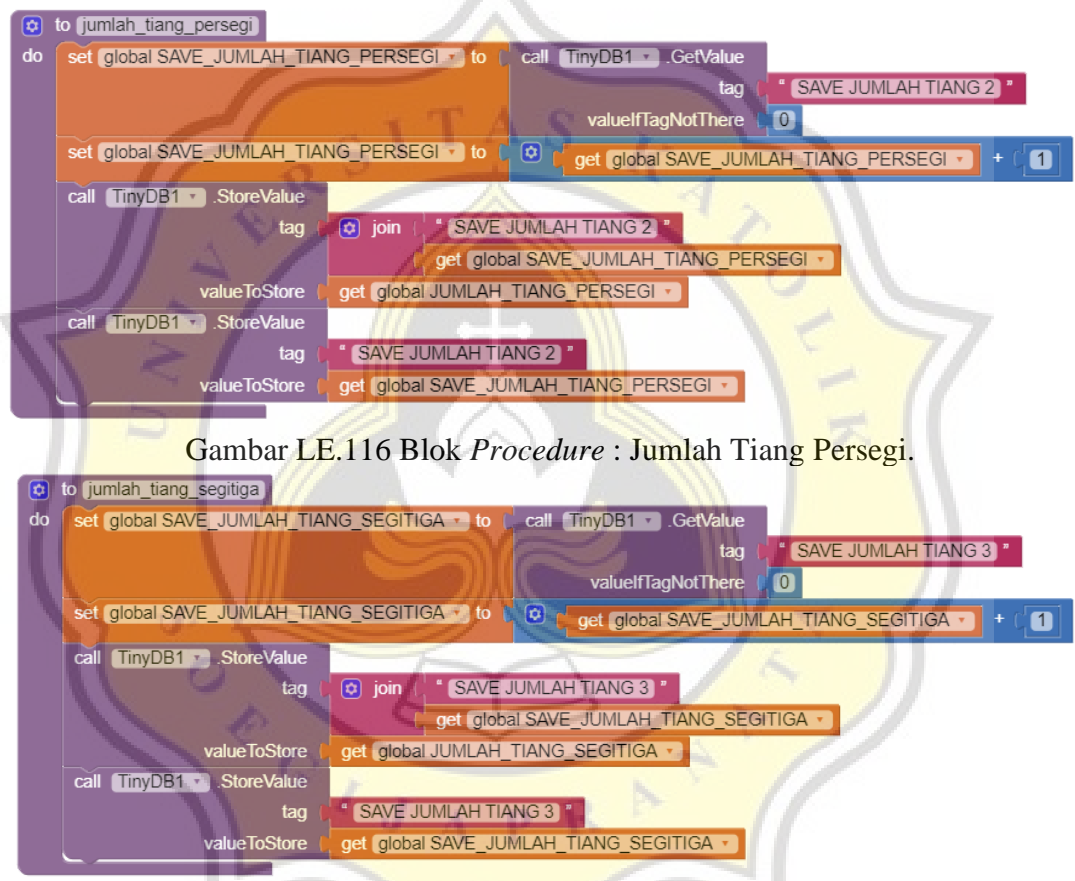

Gambar LE.117 Blok *Procedure* : Jumlah Tiang Segitiga.

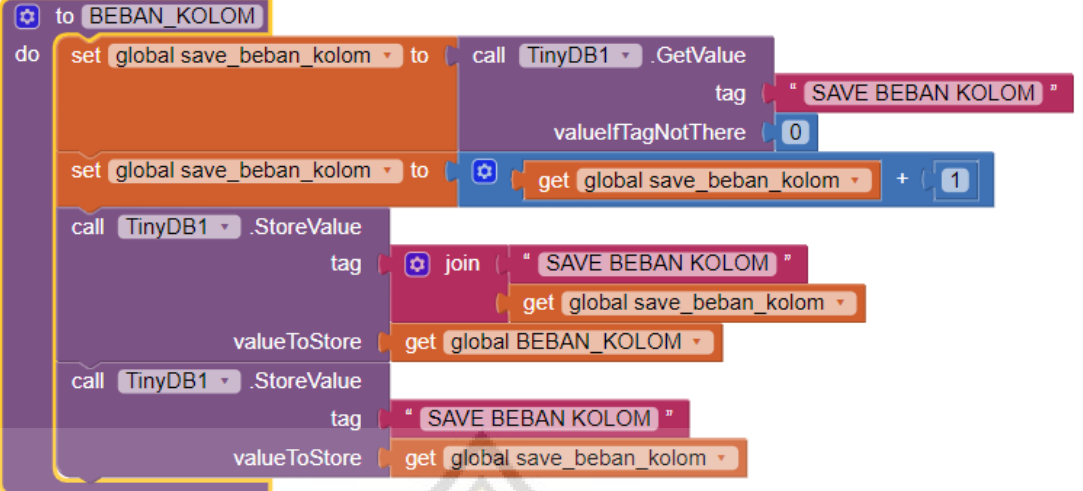

# **E.5 Blok Program Halaman Hasil Output (Lanjutan)**

Gambar LE.118 Blok *Procedure* : Beban Kolom.

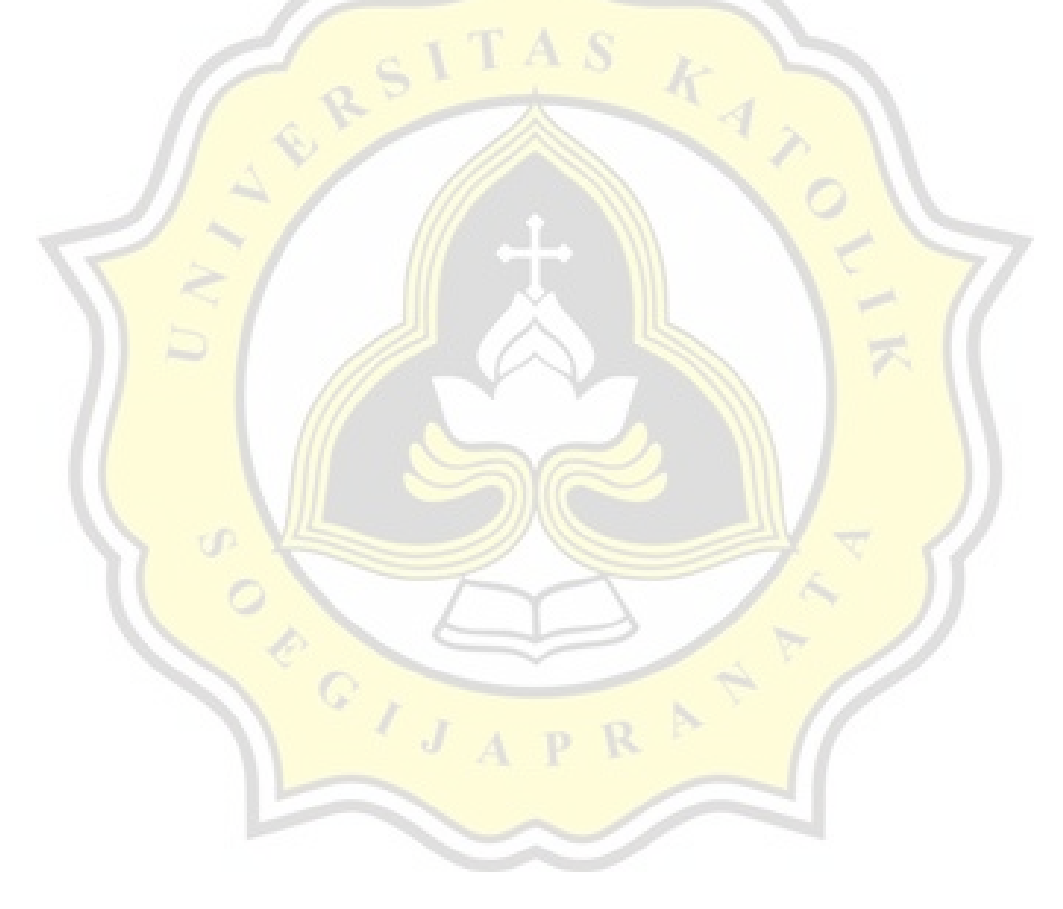

# **E.6 Blok Program Halaman Riwayat**

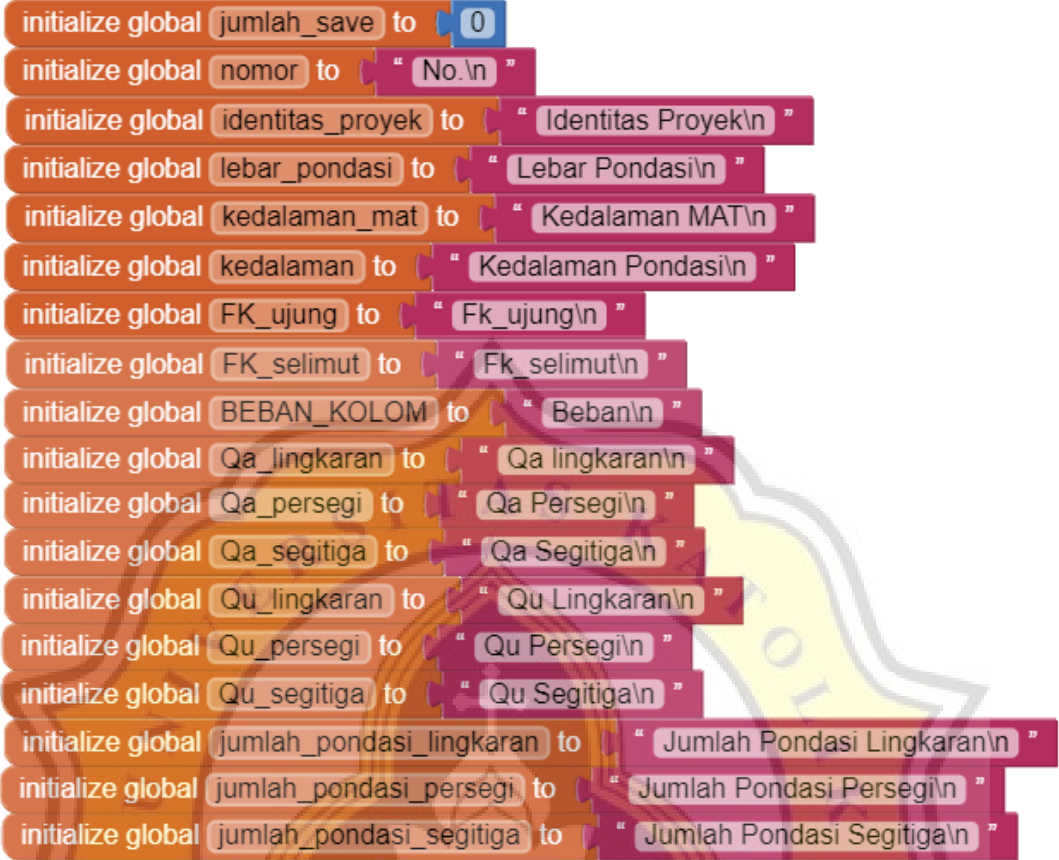

Gambar LE.119 Susunan Blok Untuk Membuat Variabel.

p

ū

 $\frac{1}{2}$ 

 $\overline{\bigcirc_{I,J_A}}$ 

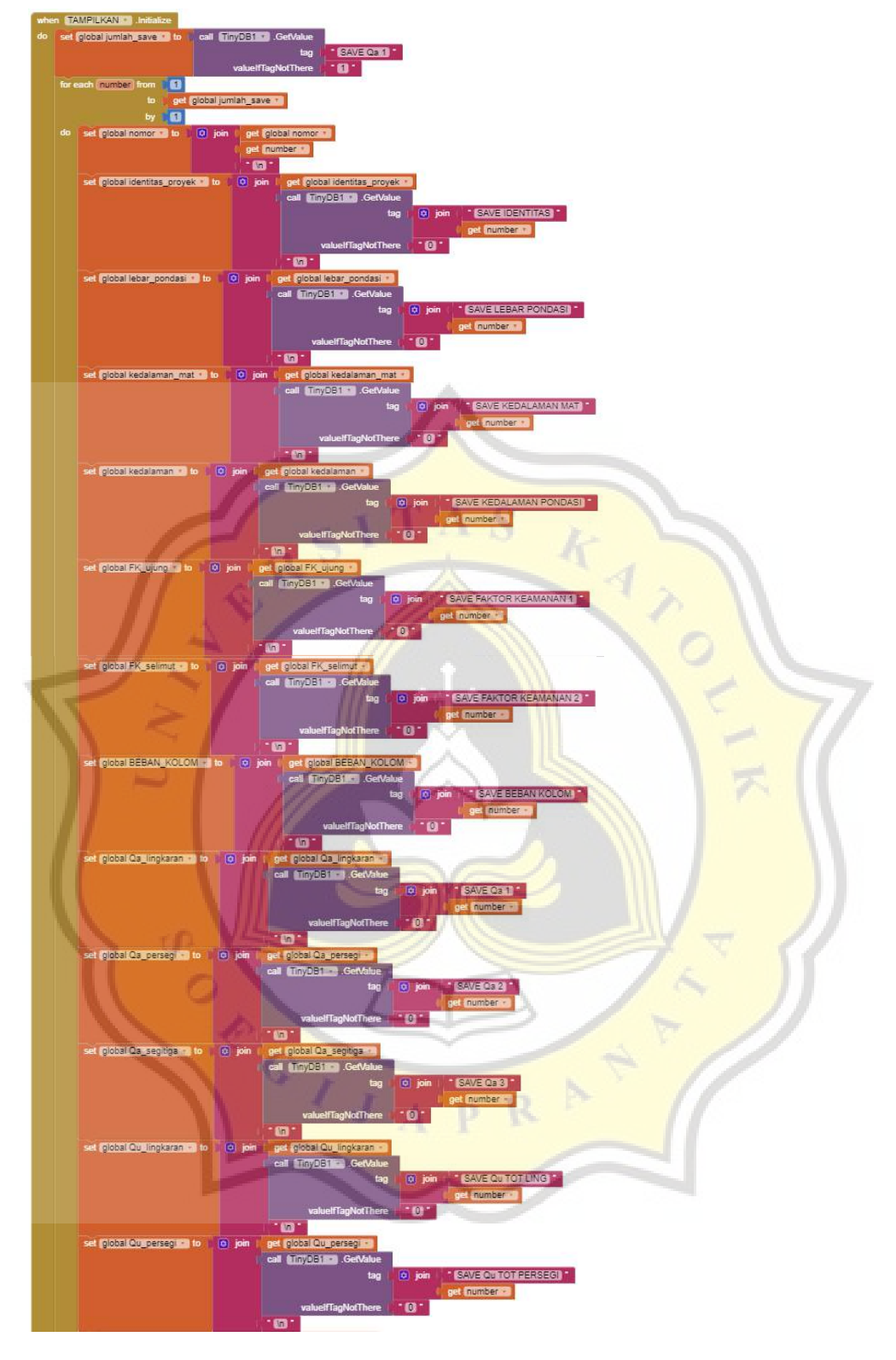

**E.6 Blok Program Halaman Riwayat (Lanjutan)**

Gambar LE.120 Blok Untuk *Screen* Tampilkan.

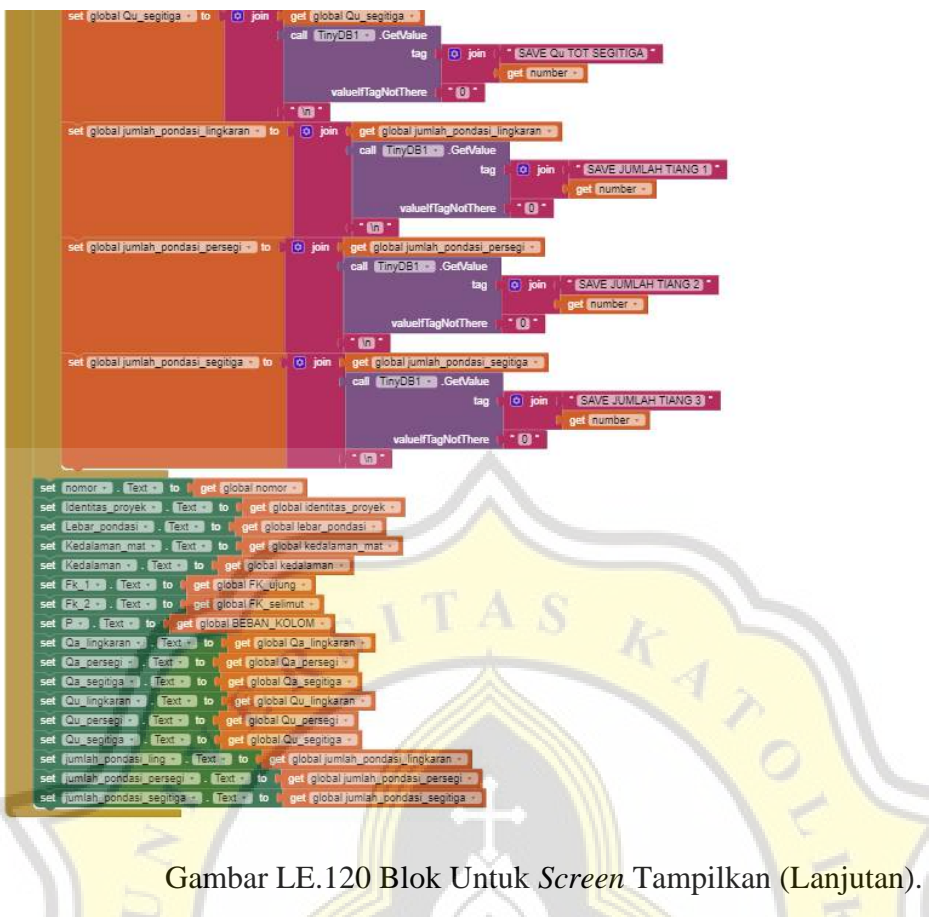

ACTIVE OF

# **E.6 Blok Program Halaman Riwayat (Lanjutan)**

Ŕ

p

# **E.6 Blok Program Halaman Riwayat (Lanjutan)**

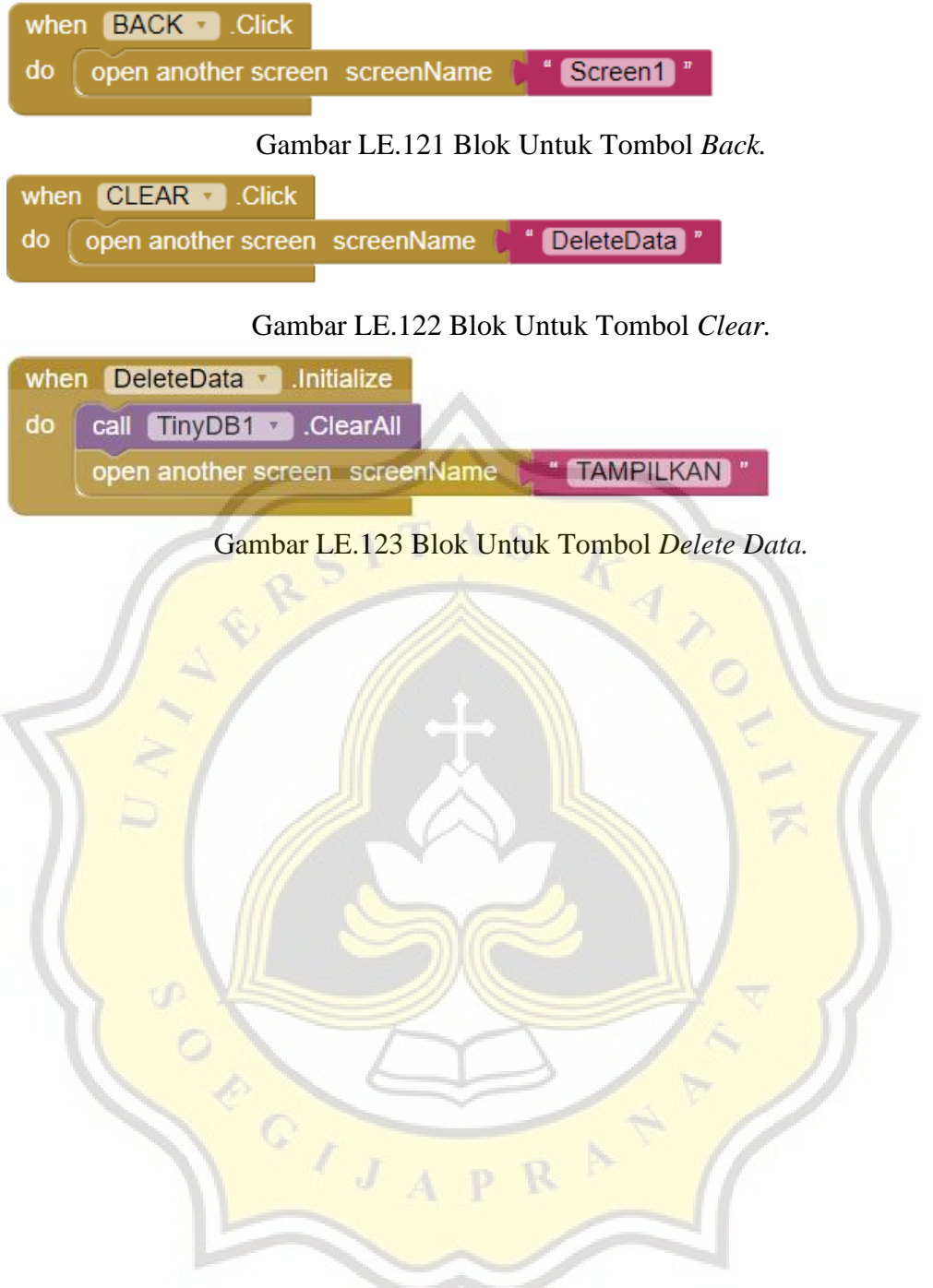

**Lampiran F Tampilan Perhitungan Aplikasi "BERCA"**

**CALLEY AND SECTION** 

Q)

RSITAS KAN

# **F.1 Perhitungan 1 (Penampang Lingkaran, B = 0,3 m)**

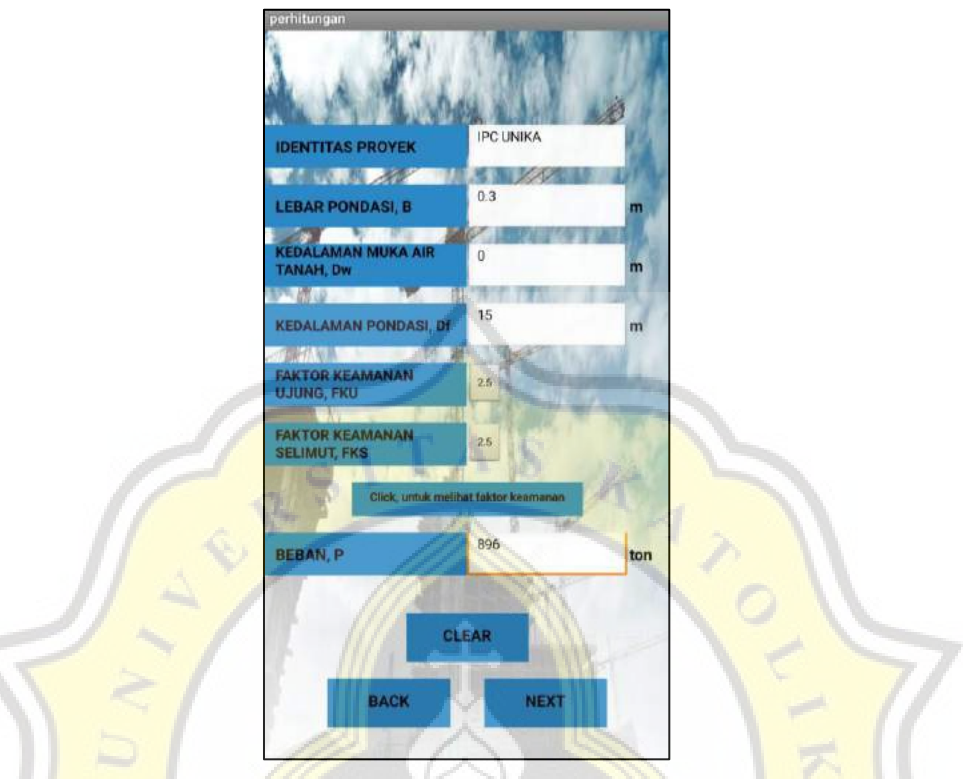

Gambar LF.1 Halaman Perhitungan IPC Unika (Tiang Pancang Lingkaran)

| Data Input<br>6<br><b>JUMLAH LAPISAN TANAH</b><br>tΩ<br>È<br><b>TAMPILKAN</b><br>a) |                              |                    |   | Data Input<br>6<br>JUMLAH LAPISAN TANAH<br><b>TAMPILKAN</b> |                    |          | Data Input<br>6<br><b>JUMLAH LAPISAN TANAH</b><br><b>TAMPILKAN</b> |                          |  |
|-------------------------------------------------------------------------------------|------------------------------|--------------------|---|-------------------------------------------------------------|--------------------|----------|--------------------------------------------------------------------|--------------------------|--|
| Kedalaman (meter)                                                                   | N-SPT                        | <b>Jenis Tanah</b> |   | Jen's Tanah / Daya Dukung                                   | Gamma Dry (ton/m3) | (tom/m3) | Kadar Air (%)                                                      | Gamma Saturated (ton/m3) |  |
| 3                                                                                   | 19                           | Silt / Selim       |   | Silt / Selimut<br>$\mathbf{v}$                              | 1.141              |          | 0.45078                                                            | 1.656                    |  |
| 5                                                                                   | 24                           | Silt / Selimi      | × | Silt / Selimut<br>۰<br>正生                                   | 1.141              |          | 0.45078                                                            | 1.656                    |  |
| 7                                                                                   | 30                           | Silt / Selimi      |   | ٠<br>Silt / Selimut                                         | 1.256              |          | 0.39938                                                            | 1.758                    |  |
| 10                                                                                  | 42                           | Silt / Selimi      |   | Silt / Selimut<br>$\overline{\phantom{a}}$                  | 1.256              |          | 0.39938                                                            | 1.758                    |  |
| 13                                                                                  | 60                           | Clay / Selin       |   | Clay / Selimut<br>۰                                         | 1.268              |          | 0.39639                                                            | 1.771                    |  |
| 15                                                                                  | 60                           | Gravel / Sel       |   | Gravel / Selimut-U.<br>$\cdot$                              | 1.268              |          | 0.39639                                                            | 1.771                    |  |
|                                                                                     | <b>HITUNG</b><br><b>BACK</b> |                    |   | <b>HITUNG</b><br><b>BACK</b>                                |                    |          | <b>HITUNG</b><br><b>BACK</b>                                       |                          |  |

Gambar LF.2 Halaman Data *Input* IPC Unika (Tiang Pancang Lingkaran)

# **F.1 Perhitungan 1 (Penampang Lingkaran, B = 0,3 m) (Lanjutan)**

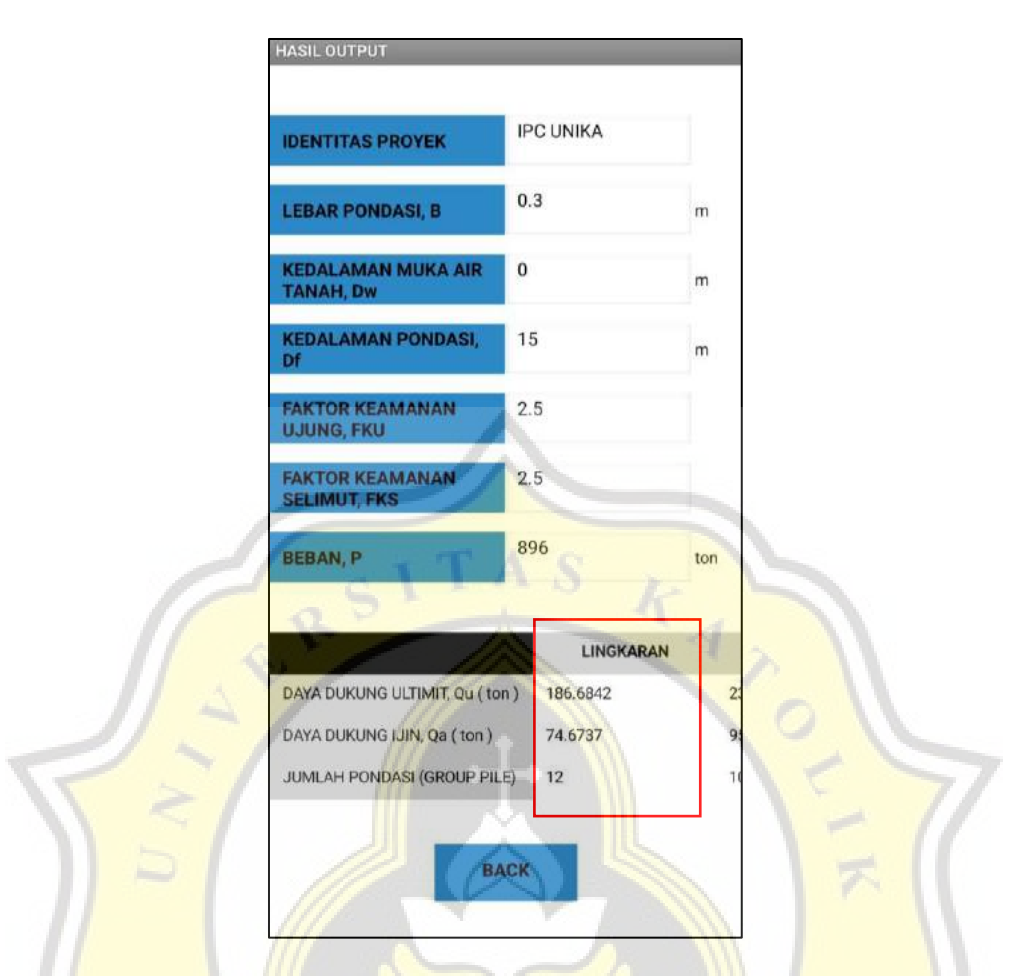

Gambar LF.3 Halaman Hasil *Output* IPC Unika (Tiang Pancang Lingkaran)

 $\overline{\mathbf{R}}$ 

O POI JA

# **F.2 Perhitungan 2 (Penampang Persegi, B = 0,3 m)**

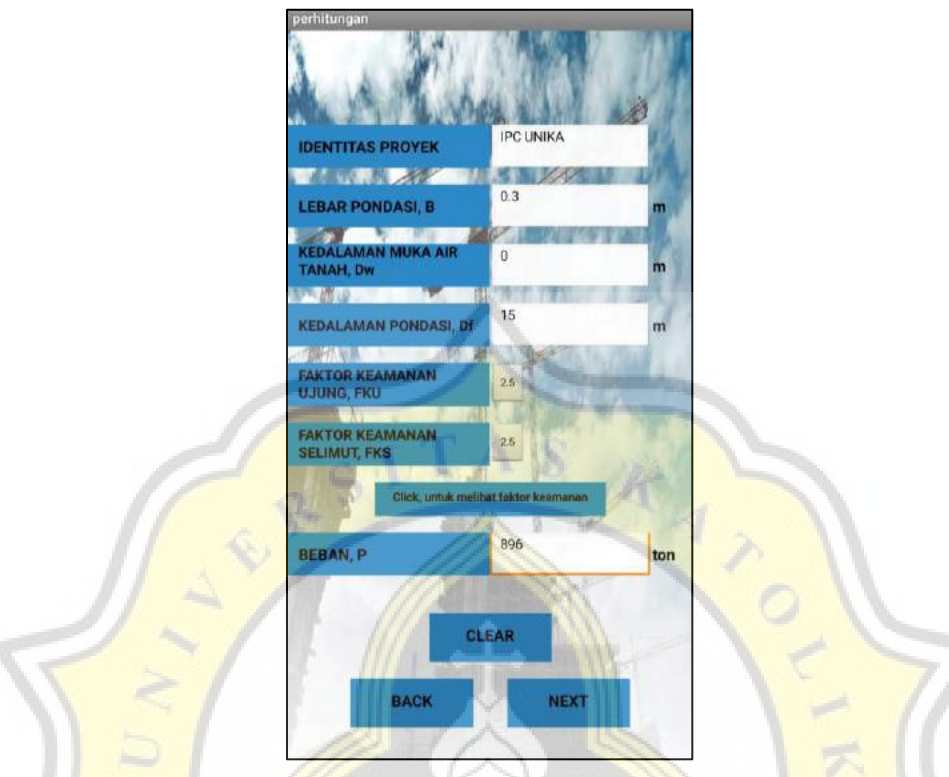

Gambar LF.4 Halaman Perhitungan IPC Unika (Tiang Pancang Persegi)

| <b>JUMLAH LAPISAN TANAH</b> | 6<br><b>TAMPILKAN</b>        | t.n<br>È<br>2      | <b>JUMLAH LAPISAN TANAH</b><br><b>TAMPILKAN</b> | 6                  |          | <b>JUMLAH LAPISAN TANAH</b><br><b>TAMPILKAN</b> | 6                        |
|-----------------------------|------------------------------|--------------------|-------------------------------------------------|--------------------|----------|-------------------------------------------------|--------------------------|
| Kedalaman (meter)           | N-SPT                        | <b>Jenis Tanah</b> | Jen's Tanah / Daya Dukung                       | Gamma Dry (ton/m3) | (tom/m3) | Kadar Air (%)                                   | Gamma Saturated (ton/m3) |
| 3                           | 19                           | Silt / Selim       | Silt / Selimut<br>$\mathbf{v}$                  | 1.141              | чk       | 0.45078                                         | 1.656                    |
| 5                           | 24                           | a.<br>Silt / Selim | Silt / Selimut<br>$\blacktriangledown$<br>m     | 1.141              |          | 0.45078                                         | 1.656                    |
| 7                           | 30                           | Silt / Selim       | $\cdot$<br>Silt / Selimut                       | 1.256              |          | 0.39938                                         | 1.758                    |
| 10                          | 42                           | Silt / Selimi      | Silt / Selimut<br>$\overline{\phantom{a}}$      | 1.256              |          | 0.39938                                         | 1.758                    |
| 13                          | 60                           | Clay / Selin       | Clay / Selimut<br>$\cdot$                       | 1.268              |          | 0.39639                                         | 1.771                    |
| 15                          | 60                           | Gravel / Sel       | $\cdot$<br>Gravel / Selimut-U.                  | 1.268              |          | 0.39639                                         | 1.771                    |
|                             | <b>HITUNG</b><br><b>BACK</b> |                    | <b>HITUNG</b><br><b>BACK</b>                    |                    |          | <b>HITUNG</b><br><b>BACK</b>                    |                          |

Gambar LF.5 Halaman Data *Input* IPC Unika (Tiang Pancang Persegi)

# **F.2 Perhitungan 2 (Penampang Persegi, B = 0,3 m) (Lanjutan)**

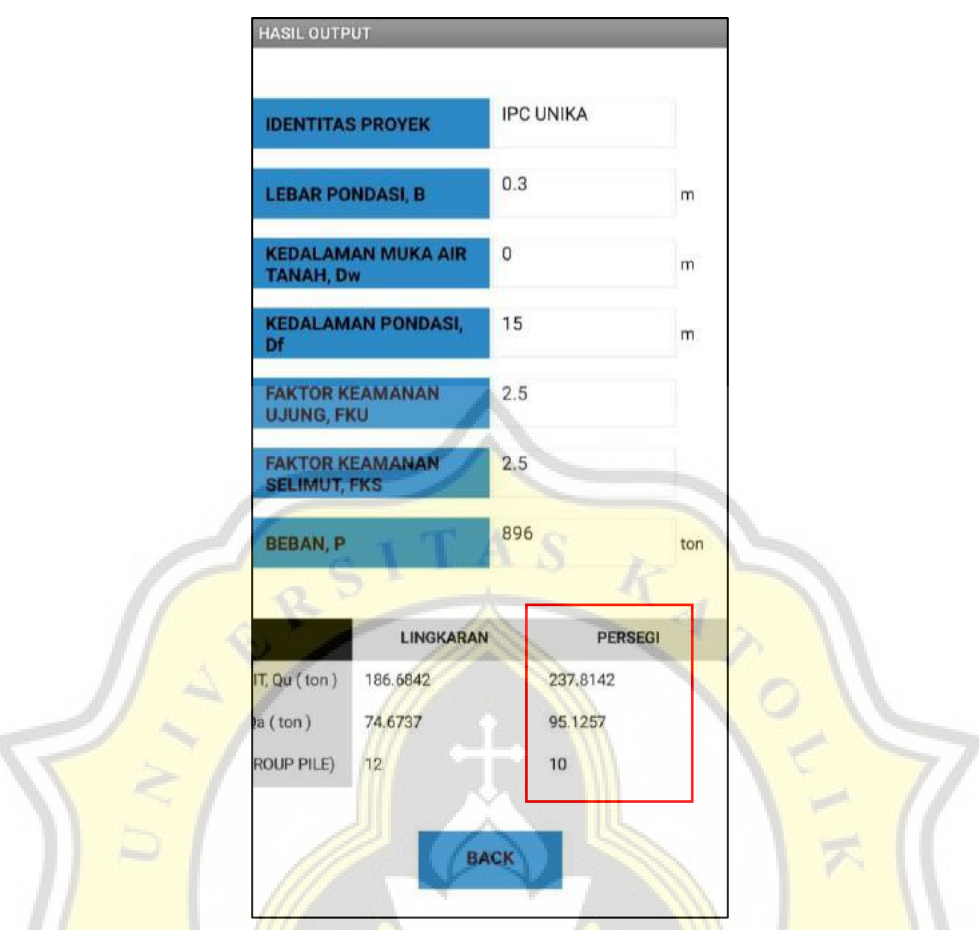

Gambar LF.6 Halaman Hasil *Output* IPC Unika (Tiang Pancang Persegi)

Ì J.

Ħ

# **F.3 Perhitungan 3 (Penampang Segitiga, B = 0,32 m)**

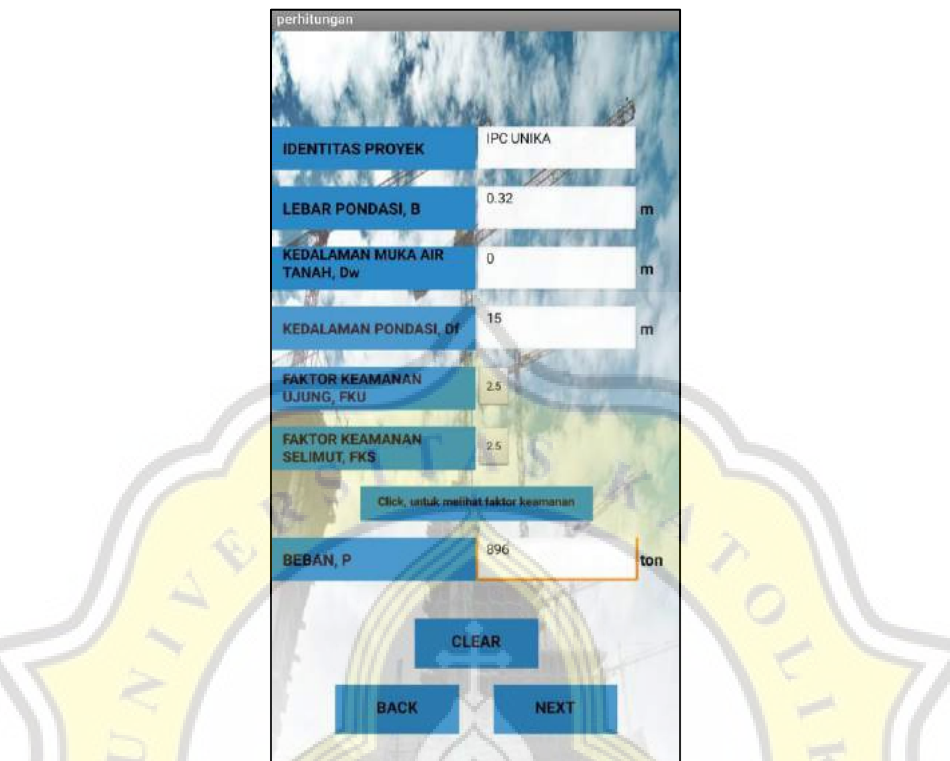

Gambar LF.7 Halaman Perhitungan IPC Unika (Tiang Pancang Segitiga)

| <b>JUMLAH LAPISAN TANAH</b> | $\ddot{\circ}$<br><b>TAMPILKAN</b> | UD<br>9            | JUMLAH LAPISAN TANAH<br><b>TAMPILKAN</b> |                                   | a,       | <b>JUMLAH LAPISAN TANAH</b><br><b>TAMPILKAN</b> |                          |
|-----------------------------|------------------------------------|--------------------|------------------------------------------|-----------------------------------|----------|-------------------------------------------------|--------------------------|
| Kedalaman (meter)           | N-SPT                              | Jenis Tanah        | Jenis Tanah / Daya Dukung                | Gamma Dry (ton/m3)                | (ton/m3) | Kadar Air (%)                                   | Gamma Saturated (ton/m3) |
| 3                           | 19                                 | Silt / Selim<br>a. | Silt / Selimut                           | 1.141<br>$\overline{\phantom{a}}$ | ۰.       | 0.45078                                         | 1.656                    |
| 5                           | 24                                 | Silt / Selimi      | Silt / Selimut                           | 1.141<br>÷                        |          | 0.45078                                         | 1.656                    |
| 7                           | 30                                 | Silt / Sellm       | Silt / Selimut                           | 1.256<br>$\cdot$                  |          | 0.39938                                         | 1.758                    |
| 10                          | 42                                 | Silt / Selimi      | Silt / Selimut                           | 1.256<br>$\overline{\phantom{a}}$ |          | 0.39938                                         | 1.758                    |
| 13                          | 60                                 | Clay / Selin       | Clay / Selimut                           | 1.268<br>$\cdot$                  |          | 0.39639                                         | 1.771                    |
| 15                          | 60                                 | Gravel / Sel       | Gravel / Selimut-U.                      | 1.268<br>$\blacktriangledown$     |          | 0.39639                                         | 1.771                    |
|                             | <b>HITUNG</b><br><b>BACK</b>       |                    | <b>HITUNG</b><br><b>BACK</b>             |                                   |          | <b>HITUNG</b><br><b>BACK</b>                    |                          |

Gambar LF.8 Halaman Data *Input* IPC Unika (Tiang Pancang Segitiga)

# **F.3 Perhitungan 3 (Penampang Segitiga, B = 0,32 m) (Lanjutan)**

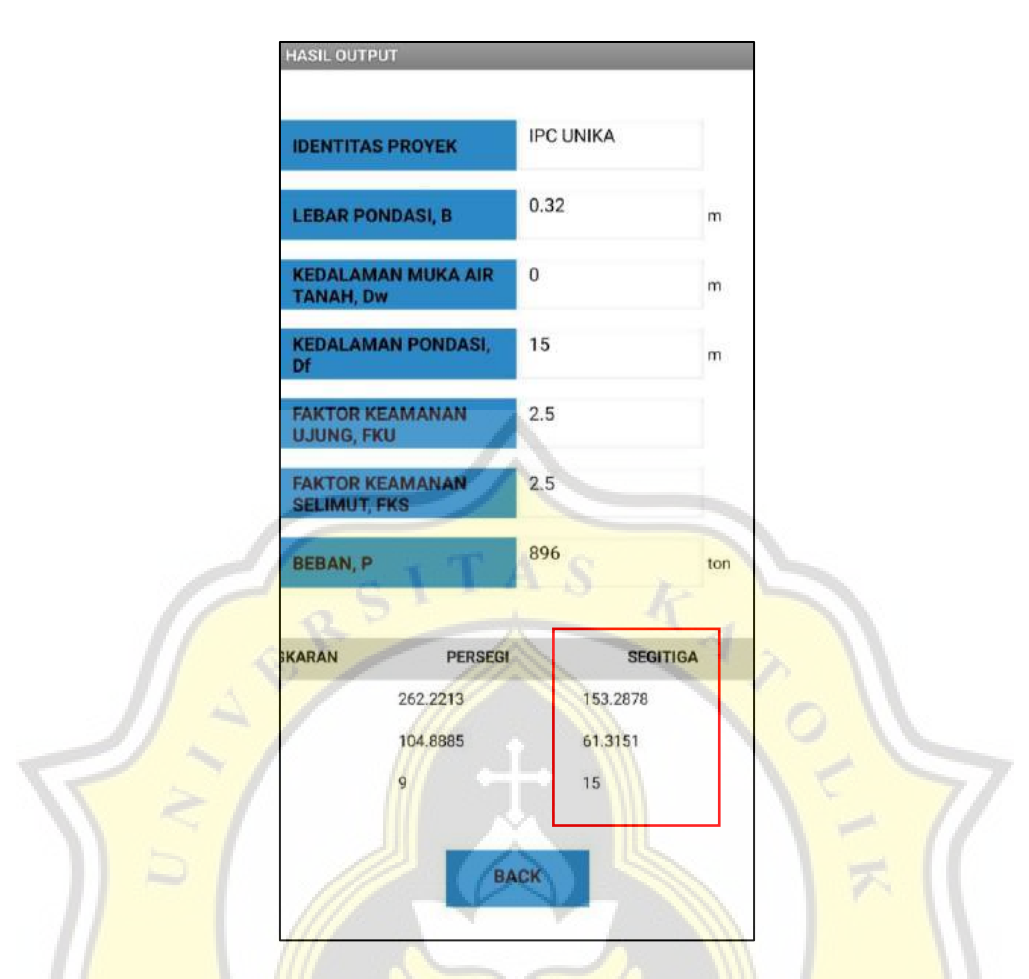

Gambar LF.9 Halaman Hasil *Output* IPC Unika (Tiang Pancang Segitiga)

R.

 $\circ$ 

POLITA

### **F.4 Riwayat**

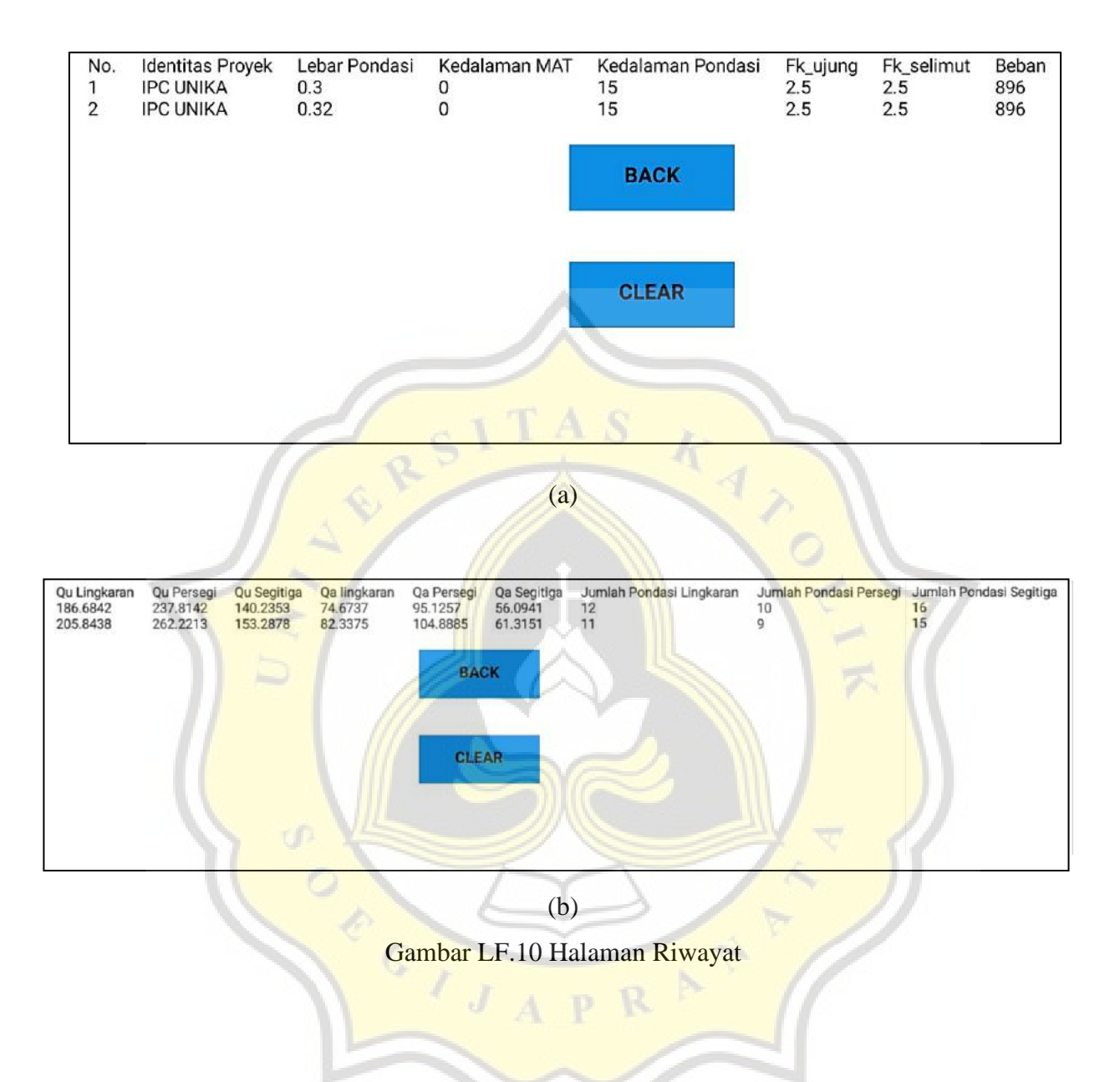

**Lampiran G Efisiensi** *Group Pile* **& Penulangan Tiang Pancang**

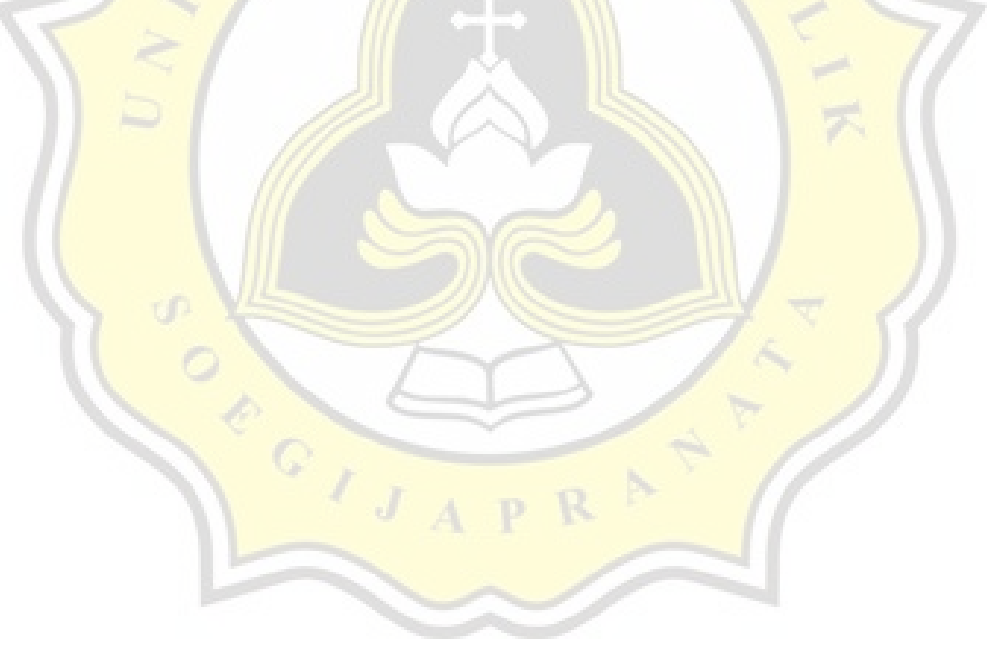
#### **G.1 Efisiensi** *Group Pile*

1. Data proyek

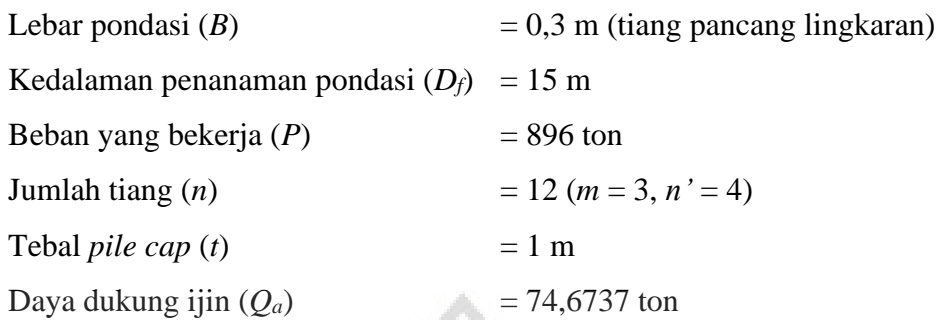

2. Perhitungan efisiensi kelompok tiang (Metode *Converse* – *Labbarre)* Menghitung jarak antar tiang (*s1*)

$$
s_1 = 3B
$$
  
\n
$$
= 3 \times 0.3
$$
  
\n
$$
= 0.9 \text{ m}
$$
  
\nMenghitung jarak tiang ke tepi (s2)  
\n
$$
s_2 = 2B
$$
  
\n
$$
= 2 \times 0.3
$$
  
\n
$$
= 0.6 \text{ m}
$$
  
\nMenghitung efsiensi kelompok tiang (n)  
\n
$$
\theta = \arct{g (B/s_1)}
$$
  
\n
$$
= \arct{g (B/s_1)}
$$
  
\n
$$
= \arct{g (0.3/0, 9)}
$$
  
\n
$$
= 18,435
$$
  
\n
$$
s_1 = 1 - \theta \frac{m \times (n-1) + n' \times (m-1)}{90 \times m \times n'}
$$
  
\n
$$
= 1 - 18,435 \frac{3 \times (4-1) + 4 \times (3-1)}{90 \times 3 \times 4}
$$
  
\n
$$
= 0,7098
$$

Menghitung daya dukung vertikal kelompok tiang (*Qg*)

$$
Q_8 = \eta \times n \times Q_a
$$
  
= 0,7098 x 12 x 74,6737  
= 636,0407 ton < P = 896 ton (TIDAK OK)

Jumlah tiang (*n*) diperbanyak. Gunakan jumlah tiang (*n*) sebanyak 20.

#### **G.1 Efisiensi** *Group Pile* **(Lanjutan)**

Jumlah tiang (*n*) = 20 (*m* = 5, *n*' = 4) Menghitung efisiensi kelompok tiang  $(\eta)$  $\eta = 1 - \theta$ *m*  $\times$   $(n'-1) + n' \times (m-1)$ 

$$
q = 1 - 6
$$
  
= 1 - 18,435 
$$
\frac{5 \times (4-1) + 4 \times (5-1)}{90 \times 5 \times 4}
$$
  
= 0,6825

Menghitung daya dukung vertikal kelompok tiang (*Qg*)

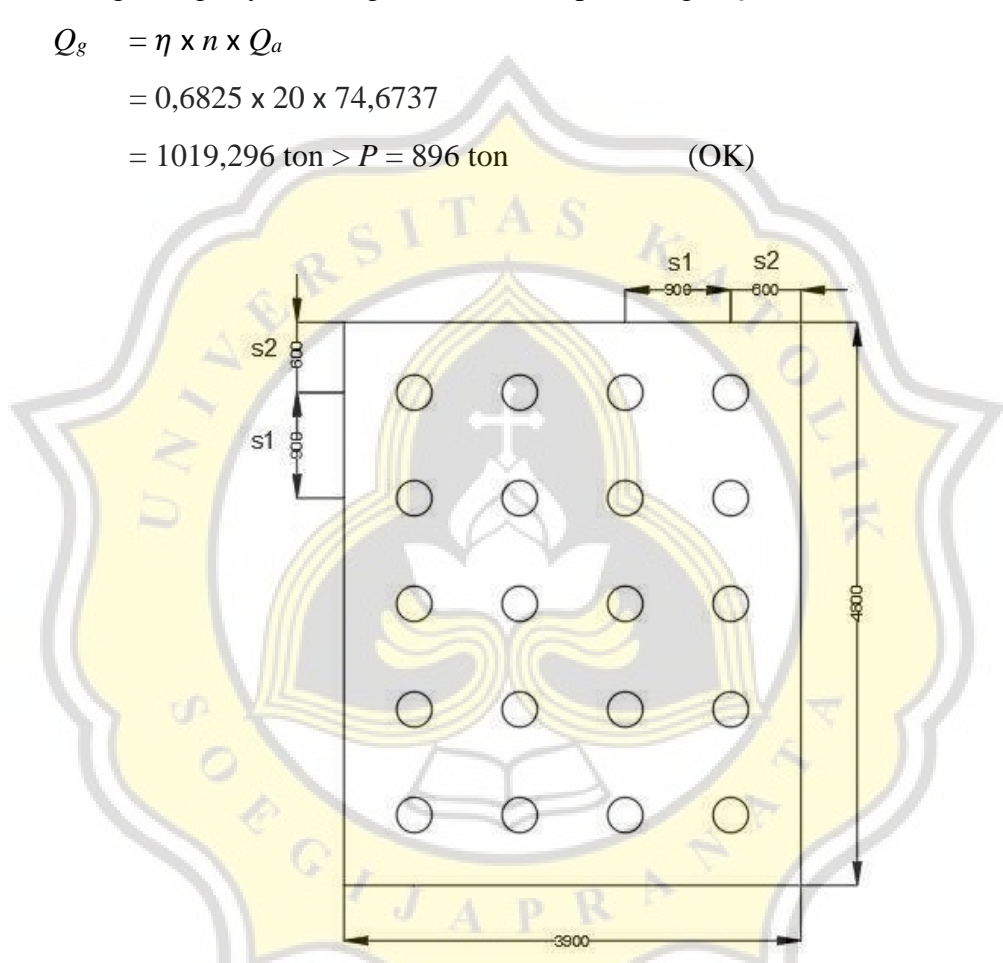

Gambar LG.1 *Group Pile* Tiang Pancang Lingkaran

#### **1. Pengangkatan Tiang Pancang**

1. Pengangkatan tiang pancang cara ke – 1

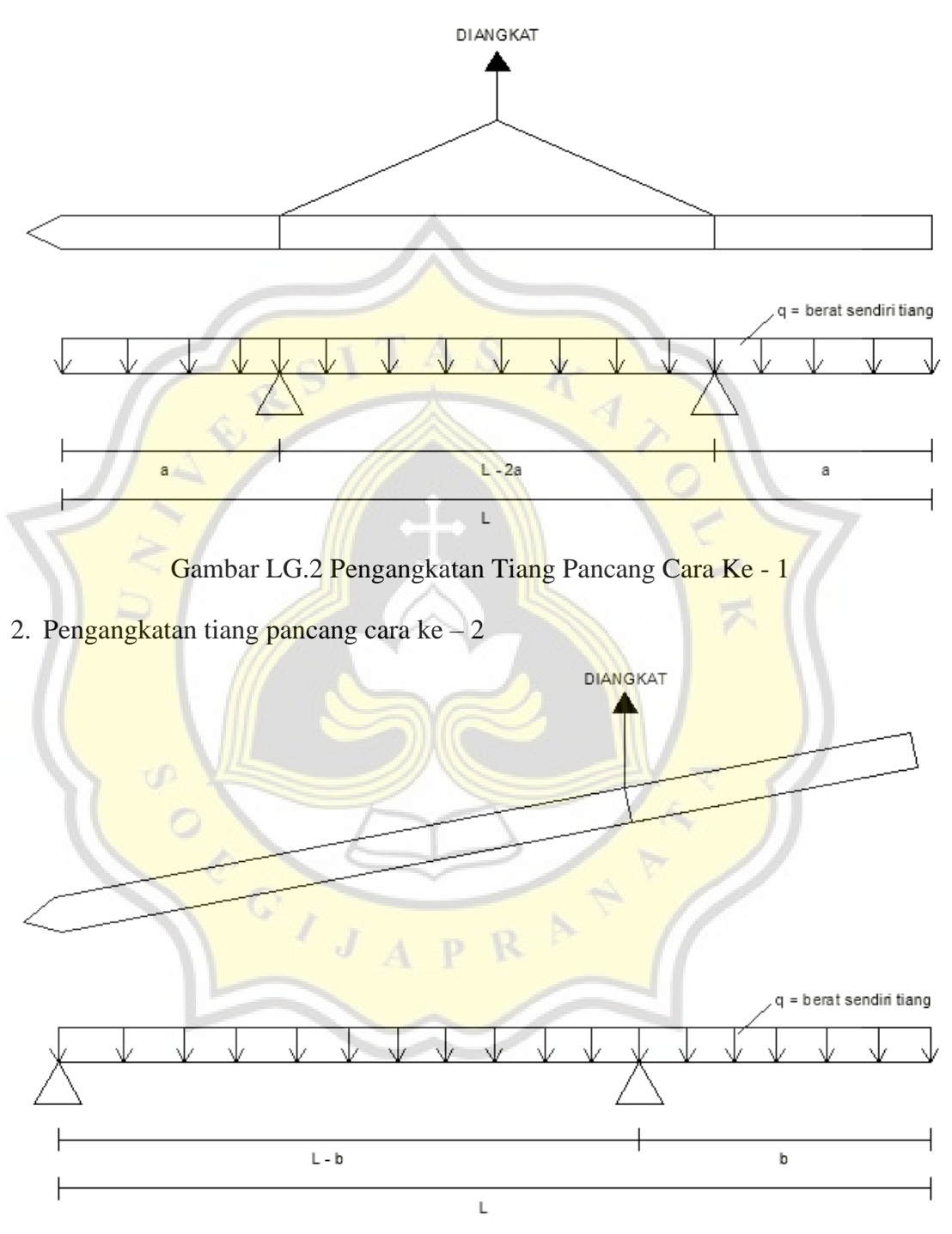

Gambar LG.3 Pengangkatan Tiang Pancang Cara Ke – 2

#### **2. Momen Pengangkatan Tiang Pancang Cara Ke – 1**

Lebar tiang pancang =  $0,3$  m Berat jenis beton  $= 2400 \text{ kg/m}^3$ *q* tiang pancang  $2^2$  x berat jenis beton  $=$  <sup>1</sup>/<sub>4</sub> x 3,14 x 0,3<sup>2</sup> x 2400  $= 169,56$  kg/m

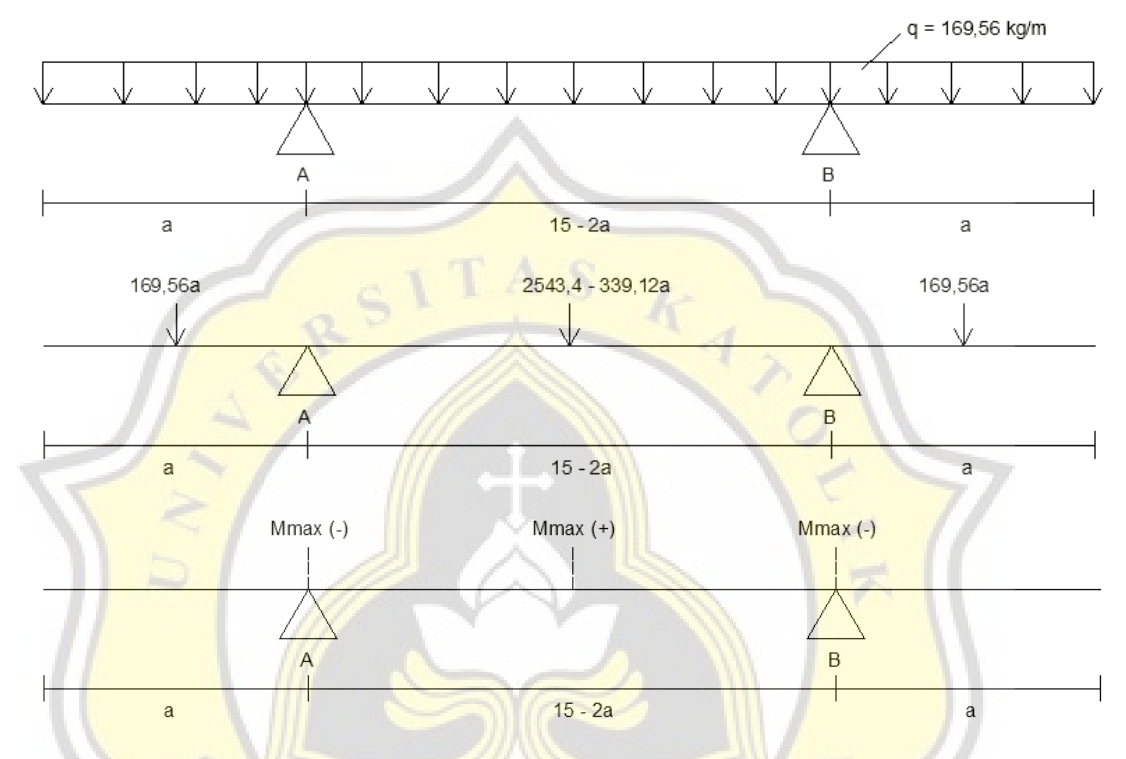

Gambar LG.4 Beban dan Momen Pada Pengangkatan Tiang Pancang Cara Ke – 1

Menghitung 
$$
M_{max}
$$
 dan  $M_{max}$   
\n
$$
M_{max} = -169,56a \times \frac{1}{2}a
$$
\n
$$
= -84,78 a^{2}
$$
\n
$$
M_{max}^{+} = (-169,56a (\frac{1}{2}a + \frac{1}{2} (15 - 2a))) + \frac{1}{2} (15 - 2a) R_{A} - (169,56 \times \frac{1}{2} (15 - 2a) \times \frac{1}{4} (15 - 2a))
$$
\n
$$
= (-169,56a (-0,5a + 7,5)) + (7,5 - a) R_{A} - (21,195 (225 - 60a + 4a^{2}))
$$
\n
$$
= 84,78a^{2} - 1271,7a + (7,5 - a) R_{A} - 4768,875 + 1271,7a - 84,78a^{2}
$$
\n
$$
= (7,5 - a) R_{A} - 4768,875
$$

Menghitung *R<sup>A</sup>*

 $\Sigma M_B = 0$ 

$$
= (-169,56a \left(\frac{1}{2}a + 15 - 2a\right)) + (15 - 2a) R_A - ((2543,4 - 339,12a) \left(\frac{1}{2}(15 - 2a)\right))
$$
  
+ 169,56a x  $\frac{1}{2}a$   
= (-169,56a (-1,5a + 15)) + (15 - 2a) R\_A - ((2543,4 - 339,12a) (7,5 - a)) +  
84,78 a<sup>2</sup>  
= 254,34a<sup>2</sup> - 2543,4a + (15 - 2a) R\_A - 19075,5 + 2543,4a + 2543,4a - 339,12a<sup>2</sup>  
+ 84,78 a<sup>2</sup>  
R<sub>A</sub> =  $\frac{-2543,4a + 19075,5}{15 - 2a}$ 

 $M$ enghitung  $M_{max} = M_{max}$ <sup>+</sup>

*Mmax -* = *Mmax +* 84,78 *a*  $= (7,5 - a) R<sub>A</sub> - 4768,875$ 84,78 *a* 2  $= (7,5 - a) \left( \frac{-2543,4a + 19075,5}{\sqrt{2}} \right)$ 15 - 2*a*  $-4768,875$ 84,78 *a* <sup>2</sup> = -1271,7*a* + 9537,75 – 4768,875 0  $=$  -84,78  $a^2 - 1271,7a + 4768,875$ Diperoleh nilai  $a_1 = 3,1066$  m dan  $a_2 = -18,1066$  m

Digunakan *a* = 3,1066 m (*a* =  $\frac{1}{7}$ 5 *L*)

Menghitung *Mmax -* dan *Mmax +*

$$
M_{max} = -84,78 a^{2}
$$
  
= -84,78 x 3,1066<sup>2</sup>  
= -818,2087 kg.m  

$$
M_{max}^{+} = (7,5-a) R_A - 4768,875
$$
  
= (7,5-a)  $\left(\frac{-2543,4a + 19075,5}{15 \cdot 2a}\right) - 4768,875$   
= (7,5 - 3,1066)  $\left(\frac{-2543,4a + 19075,5}{15 \cdot 2a}\right) - 4768,875$   
= 818,212 kg.m

#### **3. Momen Pengangkatan Tiang Pancang Cara Ke – 2**

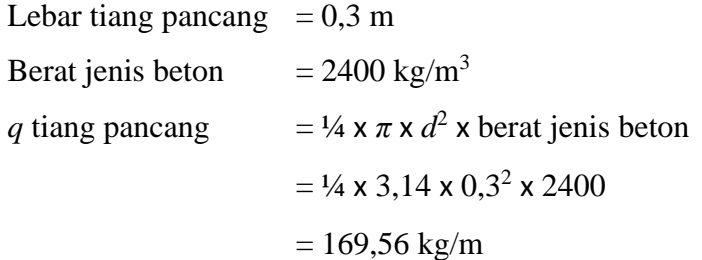

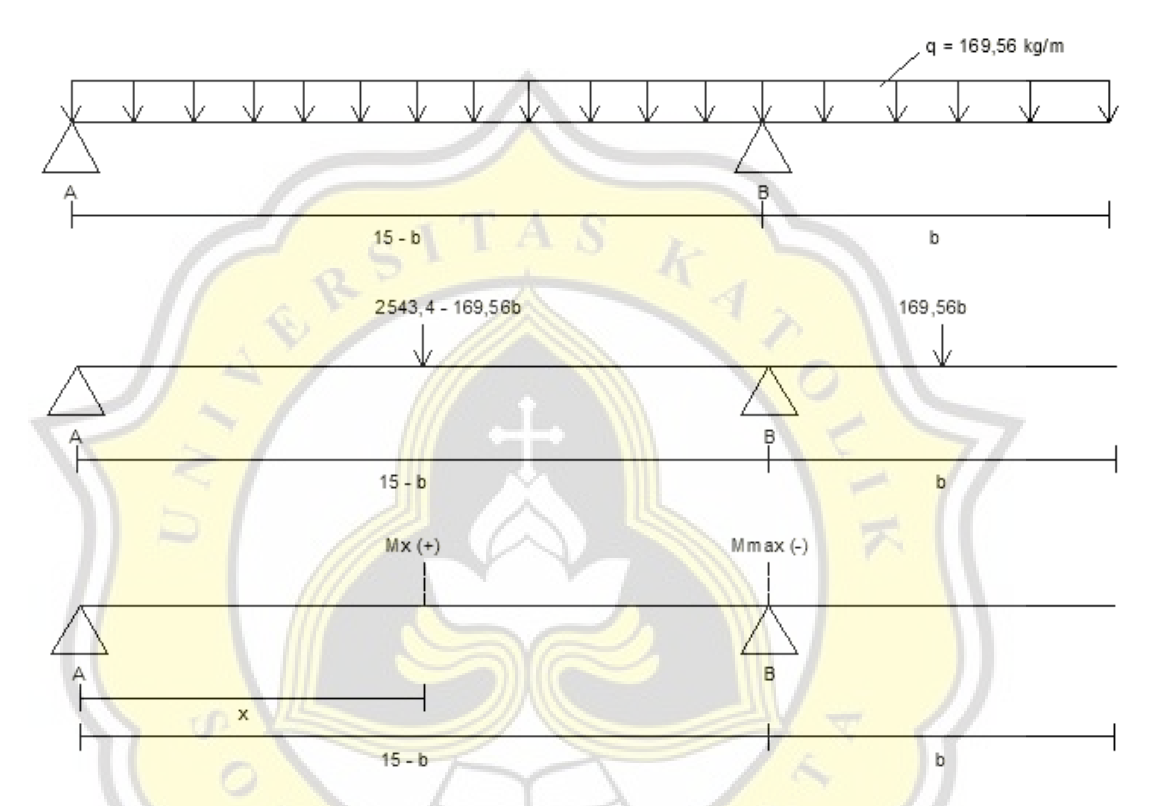

Gambar LG.5 Beban dan Momen Pada Pengangkatan Tiang Pancang Cara Ke – 2

P R

Menghitung *R<sup>A</sup>* dan *R<sup>B</sup>*

$$
\Sigma M_A = 0
$$
  
= (2543,4 - 169,56b)  $(\frac{1}{2} (15 - b)) - R_B (15 - b) + (169,56b (15 - b + \frac{1}{2}b))$   
= (2543,4 - 169,56b) (7,5 - 0,5b)) – R<sub>B</sub> (15 - b) + (169,56b (15 - 0,5b))  
= 19075,5 - 1271,7b - 1271,7b + 84,78 b<sup>2</sup> – R<sub>B</sub> (15 - b) + 2543,4b - 84,78 b<sup>2</sup>  
 $R_B = \frac{19075,5}{15 - b}$   
 $R_A = q \times L - R_B$   
= 169,56 x 15 –  $\frac{19075,5}{15 - b}$ 

$$
= 2543.4 - \frac{19075.5}{15 \cdot b}
$$

Menghitung *Mmax -* dan *Mmax +*

$$
M_{max} = -169,56b \times \frac{1}{2}b
$$
  
\n
$$
= 84,78 b2
$$
  
\n
$$
= 84,78 b2
$$
  
\n
$$
= R_A X - \frac{1}{2} q X^2
$$
  
\n
$$
\frac{dmx}{dx} = 0
$$
  
\n
$$
= R_A X - \frac{1}{2} q X^2
$$
  
\n
$$
= 16 - \frac{112.5}{15 - b}
$$
  
\n
$$
= 15 - \frac{112.5}{15 - b}
$$
  
\n
$$
M_x^+ = (2543.4 - \frac{19075.5}{15 - b}) (15 - \frac{112.5}{15 - b}) (15 - \frac{112.5}{15 - b}) (15 - \frac{112.5}{15 - b}) (15 - \frac{112.5}{15 - b}) (15 - \frac{112.5}{15 - b})
$$
  
\n
$$
= (2543.4 - \frac{19075.5}{15 - b}) (15 - \frac{112.5}{15 - b}) (15 - \frac{112.5}{15 - b}) (15 - \frac{112.5}{15 - b}) (15 - \frac{112.5}{15 - b}) (15 - \frac{112.5}{15 - b})
$$
  
\n
$$
= (38151 - \frac{286132.5}{15 - b} + \frac{2145993.75}{225 - 30b + b^2} - 19075.5 + \frac{286132.5}{15 - b} - \frac{1072996.875}{225 - 30b + b^2}
$$
  
\n
$$
= 19075.5 - \frac{286132.5}{15 - b} + \frac{1072996.875}{225 - 30b + b^2}
$$
  
\n
$$
= 19074.5 \frac{225 - 30b + b^2}{25 - 30b + b^2} - \frac{286132.5}{225 - 30b + b^2}
$$
  
\n
$$
= 19074.5 \frac{225
$$

 $=\frac{4291987,5 - 572265b + 19075,5b^2 - 4291987,5 + 286132,5b + 1072996,875}{225 - 281 + b^2}$  $225 - 30b + b^2$  $=\frac{19075,5b^2-286132,5b+1072996,875}{225-28b+12}$  $225 - 30b + b^2$ 

 $M$ enghitung  $M_{max} = M_x^+$ *Mmax*  $=$   $M_{x}^{+}$ 84,78  $b^2 =$ 19075,5*b* <sup>2</sup> − 286132,5*b*+ 1072996,875  $225 - 30b + b^2$  $19075,5 b<sup>2</sup> - 2543,4 b<sup>3</sup> + 84,78 b<sup>4</sup> = 190075,5 b<sup>2</sup> - 286132,5b + 1072996,875$  $84,78$   $b^4 - 2543,4$   $b^3 + 286132,5b - 1072996,875 = 0$ Diperoleh nilai *b* = 4,3934 m (*b* = 0,3*L*)

Menghitung *X*, *M<sup>x</sup> +* , *Mmax -*

$$
X = 15 - \frac{112.5}{15 - b}
$$
  
\n= 15 - \frac{112.5}{15 - 4.3934}  
\n= 4,3934 m (X = 0,3L)  
\n
$$
M_x^+ = R_4 X - \frac{1}{2} q X^2
$$
  
\n= (2543,4 - \frac{19075.5}{15 - b}) (4,3934) - \frac{1}{2} 169,56 (4,3934)^2  
\n= (2543,4 - \frac{19075.5}{15 - 4,3934}) (4,3934) - \frac{1}{2} 169,56 (4,3934)^2  
\n= 1636,4179 kg.m  
\n
$$
M_{max} = -169,56b \times \frac{1}{2}b
$$
  
\n= -84,78 b<sup>2</sup>  
\n= -84,78 (4,3934)<sup>2</sup>  
\n= -1636,42 kg.m

#### **4. Perhitungan Tulangan Tiang Pancang**

1. Data perhitungan:

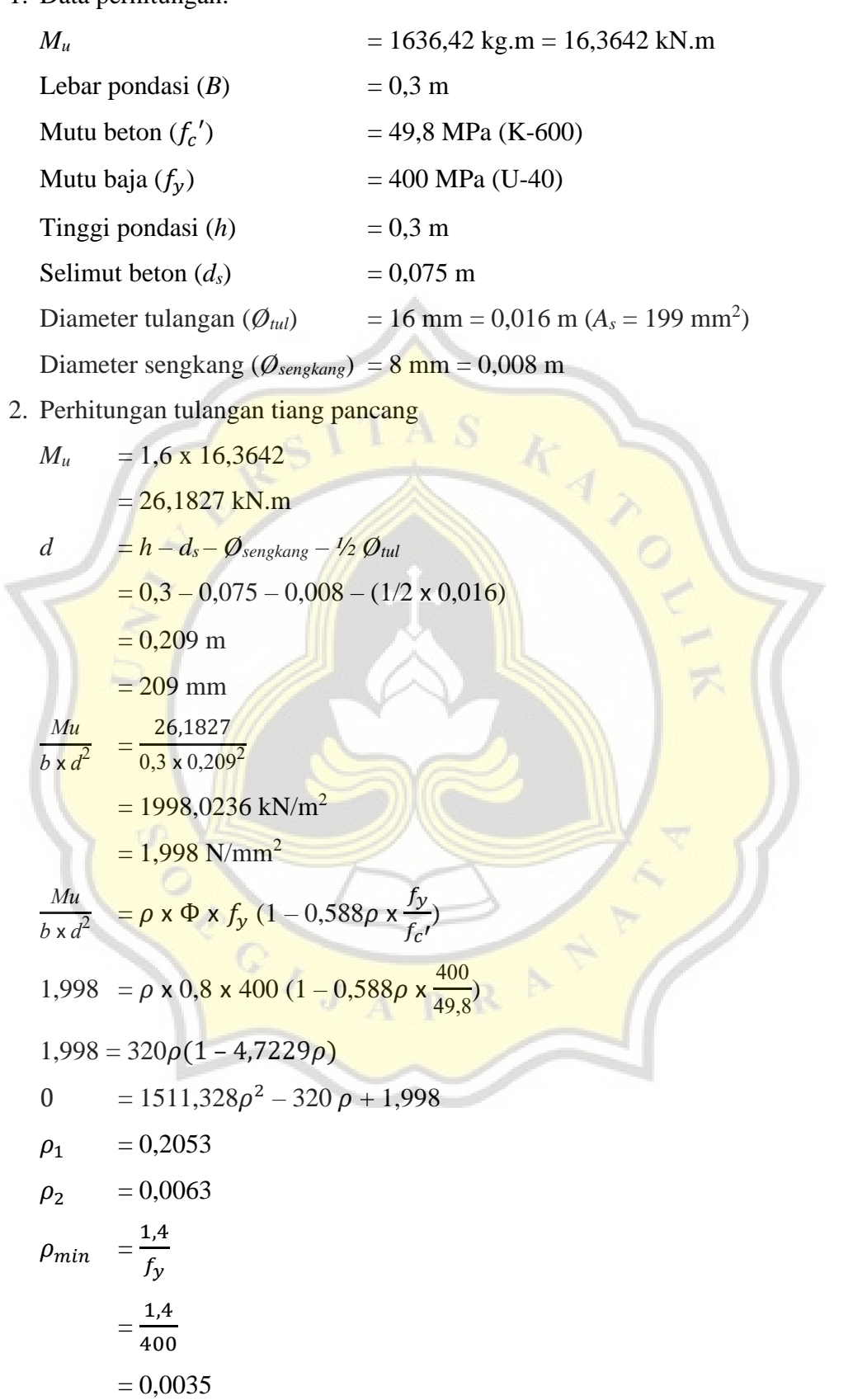

$$
\rho_{max} = \frac{\beta \times 450}{600 + f_y} \times \frac{0.85 \times f_c}{400} = \frac{0.85 \times 450}{600 + 400} \times \frac{0.85 \times 49.8}{400} = 0.0405
$$
\nGunakan  $\rho = 0.0063$   
\nAs  $= \rho \times b \times d$   
\n $= 0.0063 \times 0.3 \times 0.209$   
\n $= 3.9501 \times 10^{-4} \text{ m}^2$   
\n $= 395.01 \text{ mm}^2$   
\nGunakan tulangan tiang pancang 2D16.  
\nGambar LG.6 Detail Tiang Pancang

# **Lampiran H** *Manual Book* **Penggunaan Aplikasi**

b.

RS

CONTROLLER

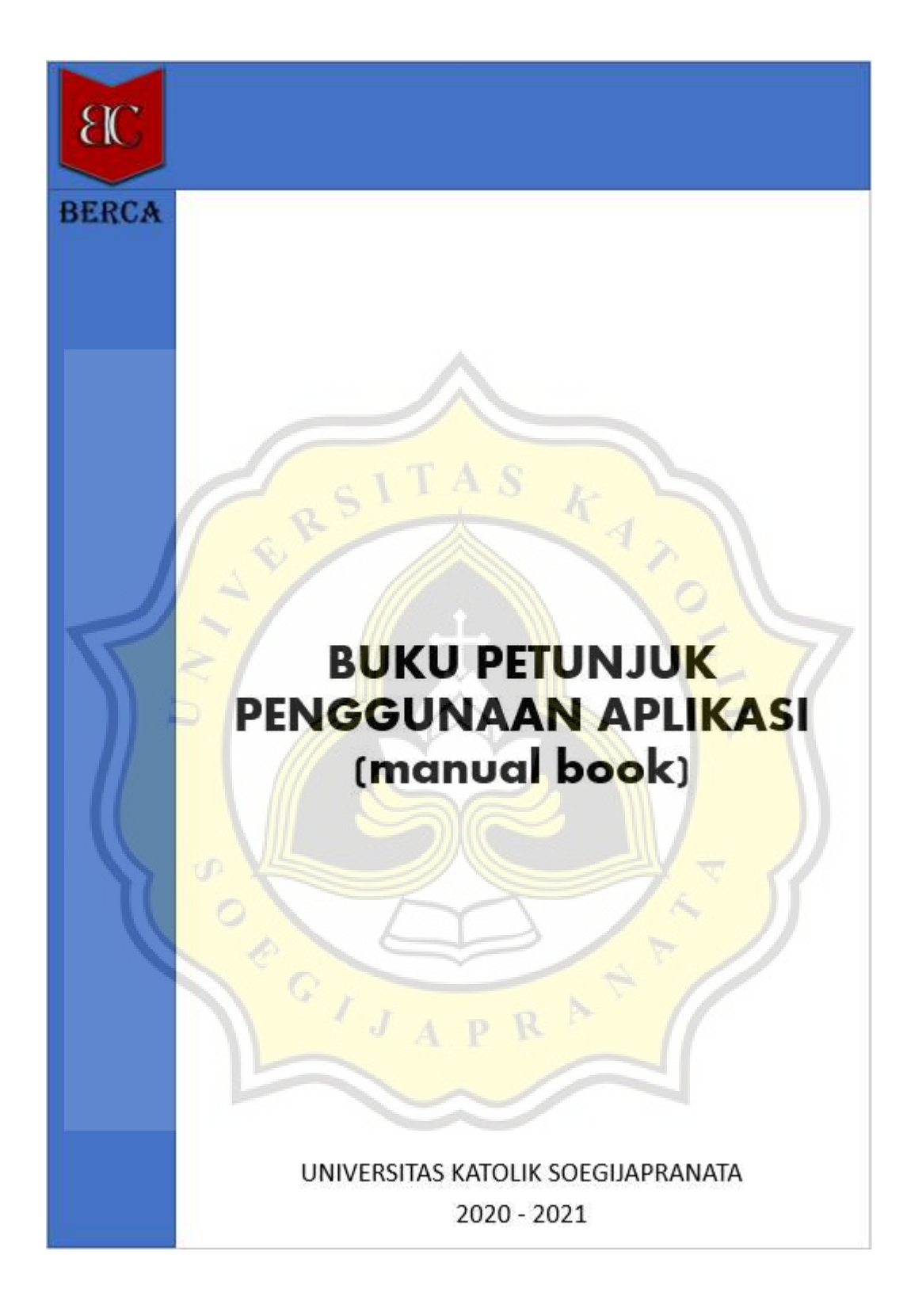

L-112

![](_page_120_Figure_1.jpeg)

![](_page_121_Figure_1.jpeg)

![](_page_122_Figure_1.jpeg)

![](_page_123_Picture_1.jpeg)

![](_page_124_Figure_1.jpeg)

![](_page_125_Picture_0.jpeg)

SOCIAL AND

Material tanah terdiri dari 2 atau 3 unsur, yaitu butiran padat, udara, dan air.

![](_page_126_Figure_2.jpeg)

Terdapat 3 fase yang menunjukan perbandingan volume dengan berat agregat, yaitu butiran agregat, udara, dan air yang dipisahkan seperti pada gambar I.1.

![](_page_126_Figure_4.jpeg)

Gambar I.2 (a) Tanah asli (b) Tiga fase elemen tanah

Menghitung volume total tanah dapat dirumuskan sebagai berikut:

$$
V = V_s + V_v
$$
  
=  $V_s + V_w + V_a$  (i.1)

Di mana :

 $V_s$  = volume butiran

 $V_v$  = volume pori

- $V_w$  = volume air dalam pori
- *V<sup>a</sup>* = volume udara dalam pori

Menghitung berat total tanah tidak memperhitungkan berat udara di dalam pori. Udara dianggap tidak memiliki berat (W). Persamaan berat total tanah dapat dinyatakan sebagai berikut:

$$
W = W_s + W_w \tag{i.2}
$$

Di mana :

$$
W_s = \text{berat butiran}
$$

$$
W_w = \text{berat air}
$$

Hubungan volume yang umum dipakai untuk suatu elemen tanah adalah angka pori, porositas, dan derajat kejenuhan. Persamaan untuk angka pori (*e*), porositas (*n*), dan derajat kejenuhan (*Sr*) dapat dinyatakan sebagai berikut:

$$
e = \frac{v_v}{v_s}
$$
  
\n
$$
n = \frac{v_v}{v} \times \frac{100\%}{100\%}
$$
  
\n
$$
Sr = \frac{v_w}{v_v} \times \frac{100\%}{100\%}
$$
  
\nDi mana :  
\n $e = \text{angka pori}$   
\n $n = \text{porositas}$   
\n $Sr = \text{derajat kejemuhan}$  (i.5)

Hubungan angka pori (*e*) dan porositas (*n*) dapat dinyatakan sebagai berikut:

$$
e = \frac{V_v}{V_s} = \frac{V_v}{V - V_v} = \frac{\frac{V_v}{V}}{1 - \frac{V_v}{V}} = \frac{n}{1 - n}
$$
 (i.6)

$$
n = \frac{e}{1+e} \tag{i.7}
$$

Dari Persamaan (i.5) derajat kejenuhan (*Sr*) dapat dituliskan rumus sebagai berikut:

$$
V_w = \frac{W_w}{\gamma_w} = \frac{W_{wet} - W_{dry}}{\gamma_w} \tag{i.8}
$$

$$
V_v = V - V_s = V - \frac{W_s}{G_s x \gamma_w} \tag{i.9}
$$

$$
Sr = \frac{V_w}{V_v} \times 100\% = \frac{\frac{(Wwet - Wdry)}{V_w}}{(V - \frac{W_s}{G_s x \gamma_w})} \times 100\%
$$
 (i.10)

Istilah yang umum dipakai untuk hubungan berat dan volume ini adalah kadar air (*moisure content*) dan berat volume (*unit weight*). Kadar air (*w*) adalah perbandingan antara berat air dengan butiran padat dalam volume yang telah ditentukan. Persamaan kadar air dapat dinyatakan sebagai berikut:

$$
w = \frac{W_w}{W_s} \times 100\%
$$
  
Di mana :  

$$
W_w = \text{Berat air}
$$
  

$$
W_s = \text{Berat butiran}
$$
  
(i.11)

Berat volume tanah atau *unit weight* (γ) adalah berat tanah per satuan volume. Persamaan adalah berat volume tanah asli atau biasa disebut berat volume basah (*moist unit weight*, γ<sub>b</sub>). Persamaan dapat dinyatakan sebagai berikut:

$$
\gamma_{b} = \frac{W}{V}
$$
 (i.12)

Dari persamaan di atas dapat dinyatakan dalam berat butiran, berat air, dan volume total sebagai berikut:

$$
\gamma_{b} = \frac{W}{V} = \frac{W_{s} + W_{w}}{V} = \frac{W_{s} \left[ 1 + \left( \frac{W_{w}}{W_{s}} \right) \right]}{V} = \frac{W_{s} (1 + w)}{V}
$$
(i.13)

Untuk keperluan tertentu diperlukan untuk mengetahui berat kering per satuan volume tanah atau biasa disebut dengan istilah berat volume kering (*dry unit weight,* γd). Persamaan berat volume kering dapat dinyatakan sebagai berikut:

$$
\gamma_{\rm d} = \frac{W_{\rm S}}{V} \tag{i.14}
$$

Dari persamaan hubungan antara berat volume, berat volume kering, dan kadar air dapat dituliskan sebagai berikut:

$$
\gamma_d = \frac{\gamma_b}{1+w} \qquad \qquad \zeta \qquad \qquad T \qquad \zeta \qquad \qquad \zeta \qquad \qquad (i.15)
$$

Untuk mendapatkan hubungan antara berat volume, angka pori, dan kadar air, maka perhatikan suatu elemen tanah di mana volume butiran padat  $(V_s) = 1$  dan volume pori  $(V_v)$  sama dengan angka pori (*e*), seperti terlihat pada Gambar I.3. Lalu untuk mendapatkan berat butiran padat dan berat air dapat dinyatakan sebagai berikut:

$$
W_s = G_s \gamma_w \tag{i.16}
$$
\n
$$
W_w = w \, W_s = w \, G_s \, \gamma_w \tag{i.17}
$$

Di mana:

 $G_s$  = berat spesifik butiran padat

 $w =$ kadar air

 $\gamma_w$  = berat volume air

Dengan menggunakan berat volume dan berat volume kering per satuan volume dapat dinyatakan sebagai berikut:

$$
\gamma_{b} = \frac{W}{V} = \frac{W_{S} + W_{W}}{V} = \frac{G_{S}\gamma_{W} + w G_{S}\gamma_{W}}{1 + e} = \frac{(1 + w)G_{S}\gamma_{W}}{1 + e}
$$
(i.18)

dan

$$
\gamma_{\rm d} = \frac{W_{\rm S}}{V} = \frac{G_{\rm S} \gamma_{\rm w}}{1 + e} \tag{1.19}
$$

L-121

Lalu diperlukan untuk mengetahui berat volume pada tanah dengan kondisi jenuh air (*saturated*). Jenuh air dapat diartikan ruang pori terisi dengan air (Gambar I.3).

![](_page_130_Figure_2.jpeg)

Gambar I.3 Elemen tanah jenuh air dengan volume butiran padat sama dengan 1

Berat volume tanah jenuh air dapat dinyatakan dengan persamaan sebagai berikut:

$$
\gamma_{\text{sat}} = \frac{W}{V} = \frac{W_s + W_w}{V} = \frac{G_s \gamma_w + e \gamma_w}{1 + e} = \frac{(G_s + e) \gamma_w}{1 + e} \tag{i.20}
$$

di mana:

$$
e
$$
 = angka pori

 $Gs = \text{berat spesifik butiran}$ 

$$
\gamma_w = \text{berat volume air}
$$

![](_page_131_Picture_0.jpeg)

**J.1 Hasil** *Plagiarism Check*

![](_page_132_Picture_1.jpeg)

![](_page_132_Figure_2.jpeg)

5.47% PLAGIARISM

## **Report #13721853**

47 BAB 1 PENDAHULUAN Latar Belakang Setiap bangunan pasti menggunakan pondasi agar dapat menopang beban di atasnya agar bangunan lebih kokoh dan kuat. **Kan** Pondasi adalah bagian dari struktur bawah sebuah konstruksi yang berfungsi untuk menyalurkan semua beban diatasnya ke lapisan tanah dibawahnya yang memiliki daya dukung cukup kuat. Untuk menentukan jenis pondasi dan panjang pondasi yang akan digunakan, diperlukan perencanaan perhitungan letak tanah keras dan daya dukung tanah serta faktor lain yang mendukung. Pada umumnya pada proyek dengan letak kedalaman tanah keras yang dalam menggunakan jenis pondasi tiang pancang. Pada perencanaan diperlukan analisis tanah atau penyelidikan tanah. Penyelidikan tanah dilakukan untuk mengetahui kemampuan tanah untuk mendukung struktur diatasanya ataupun untuk mendapatkan hasil atau data seperti kedalaman tanah keras, daya dukung tanah, dan daya kelengketan tanah. 5 7 13 14 15 16 17 18 19 20 21 22 46 53 55 56 58 59 63 64 66 67 68 Penyelidikan tanah yang dilakukan adalah Cone

REPORT CHECKED #1372185328 SEP 2021, 8:17 AM ANDRE KURNIAWAN

AUTHOR

PAGE 1 OF 89